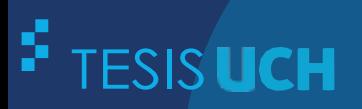

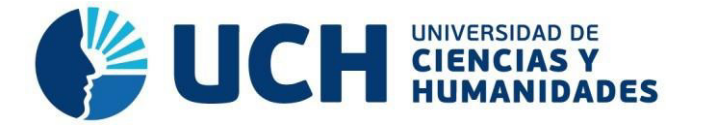

## **FACULTAD DE CIENCIAS E INGENIERÍA ESCUELA PROFESIONAL DE INGENIERÍA DE SISTEMAS E INFORMÁTICA**

**TESIS**

**Para optar el título profesional de Ingeniero de Sistemas e Informática** 

Implementación de herramientas de sistema de información geográfica para optimizar el proceso de segmentación de las áreas de empadronamiento urbano de los censos nacionales 2017 en el Instituto Nacional de Estadística e Informática

**PRESENTADO POR**

Lozano Huaihua, Luis Gustavo Soto Peña, Frank

## **ASESOR**

Palomino Vidal, Carlos Efraín

**Los Olivos, 2020**

#### <span id="page-1-0"></span> **Agradecimiento**

Agradezco a mi asesor y amigos cercanos por sus aportes y conocimientos que me ayudaron a cumplir con el desarrollo de esta tesis.

A mis padres y a mi hermano por apoyarme en cada decisión de mi vida. Gracias por creer en mí y por brindarme todo su afecto.

- Frank Soto Peña

Agradezco; a mi papa Víctor, por darme la oportunidad de estudiar esta carrera y enseñarme a esforzarme mucho para lograr mis objetivos; a mi mamá Olga, por darme todo su amor y sus consejos que sirvió para cada decisión importante de mi vida; a mis hermanos Alexis y Nicole, que son mi motivación para querer seguir adelante, para poder darles la misma oportunidad que me dieron mis padres. Gracias por este gran regalo.

- Luis Gustavo Lozano Huaihua

#### **Resumen**

<span id="page-2-0"></span>El Instituto Nacional de Estadística e informática, responsable de los censos de población y viviendas 2017, necesita automatizar una actividad que es la más demandante en trabajo, tiempo y recursos que es el proceso de segmentación.

El presente trabajo de investigación trata de optimizar el proceso de segmentación de las áreas de empadronamiento, usando las herramientas como ArcGIS y Python que permitirán optimizar el proceso de segmentación de las áreas de empadronamiento, dando como resultado documentos de croquis y listados de viviendas en formato digital(PDF); posteriormente desarrollar un sistema web que permita a los usuarios administrar eficientemente la gran cantidad de documentos, además de dar entender sobre las actividades que se da en el proceso de segmentación, desde su generación como información cartográfica hasta su impresión como documentos físico; por lo que, estos documentos serán utilizados por los empadronadores en los censos, para una mejor referencia sobre su ruta de trabajo.

La solución dada es implementar el uso de herramientas de sistema de información geográfica (SIG) para el control y procesamiento de la croquis y listados; además un sistema web para poder gestionar la información del proceso de segmentación.

Palabras claves: ArcGIS, SIG, Sistema web, Angular, Python, MongoDB, Nodejs, censos

## **Abstract**

<span id="page-3-0"></span>The National Institute of Statistics and Computer Science, responsible for the population and housing censuses 2017, needs to automate an activity that is the most demanding in work, time and resources, which is the segmentation process.

This research paper seeks to optimize the segmentation process of the registration areas, using the tools of ArcGIS, Python and web systems that will allow to optimize the segmentation process of the registration areas, giving as result in sketch documents and housing listings in digital format (PDF), then develop a web system that allows users to efficiently manage the large number of documents, as well as to give an understanding of the activities that occur in the segmentation process, from its generation as cartographic information to its printing as physical documents, so these documents will be used by the recorders in the census, for a better reference on their work route.

The solution given is to implement the use of geographic information system (GIS) tools for the control and processing of sketches and listings, as well as a web system to be able to manage the information of the segmentation process.

Keywords: ArcGIS, SIG, Web System, Angular, Python, MongoDB, Nodejs, **Census** 

## Contenido

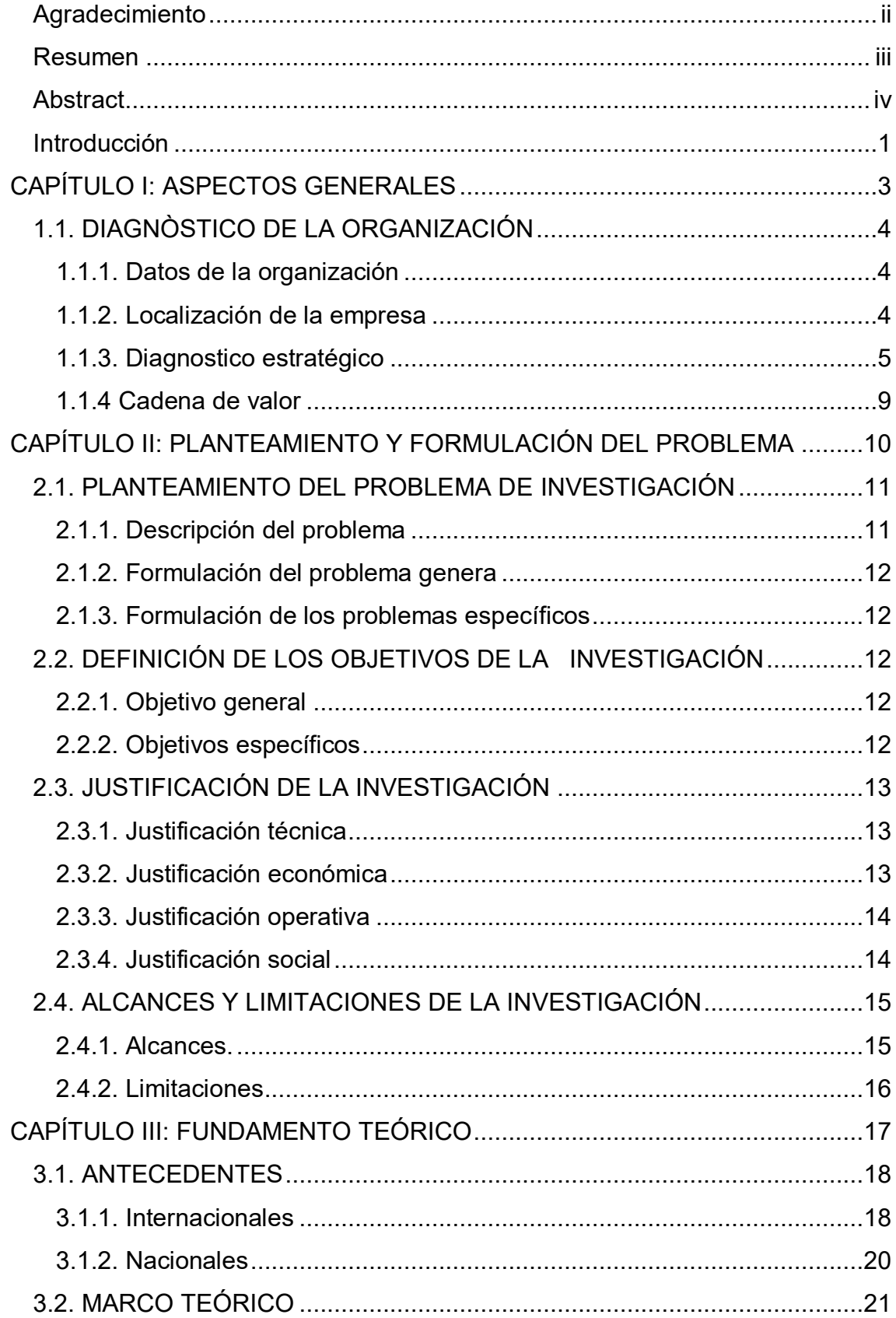

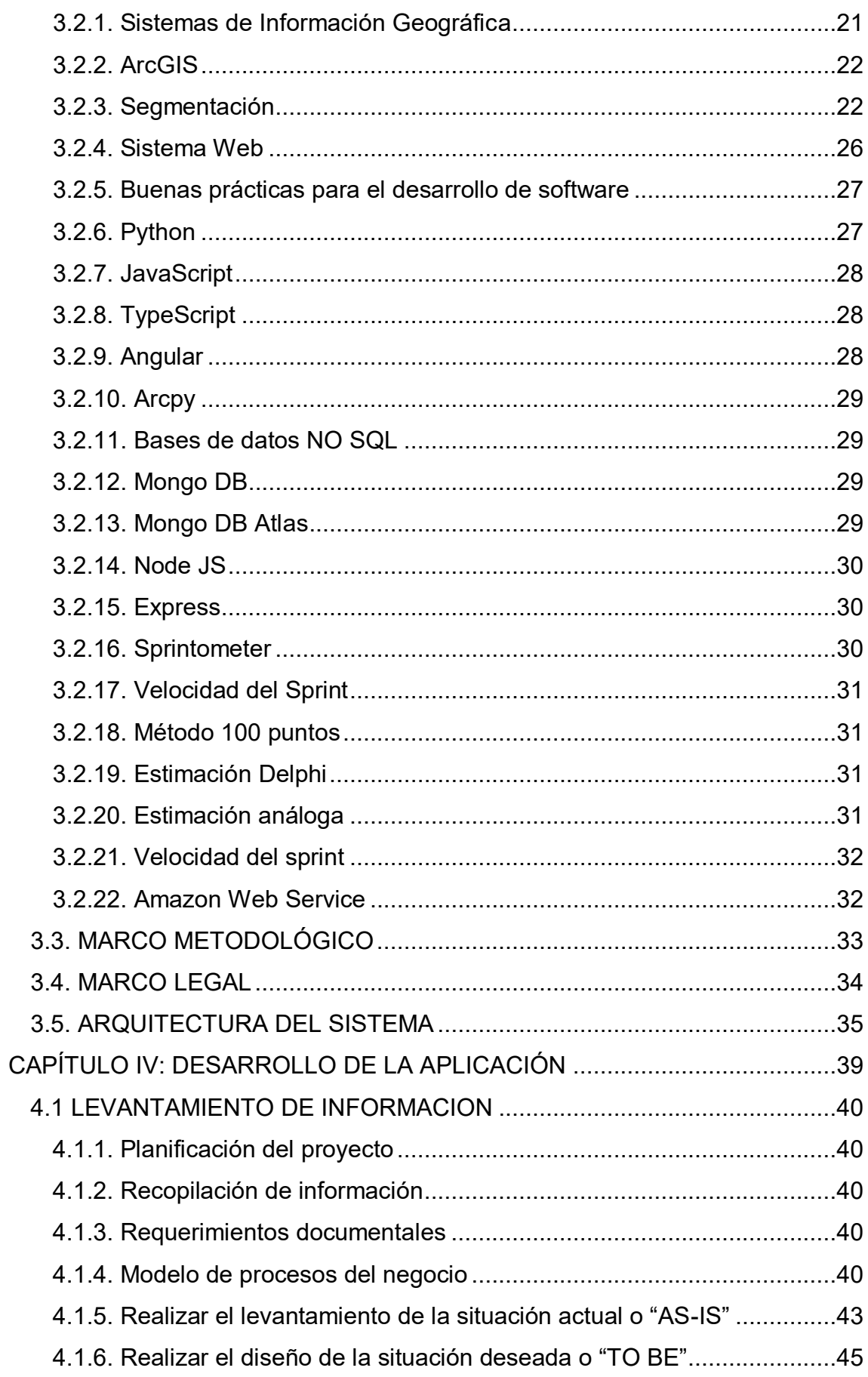

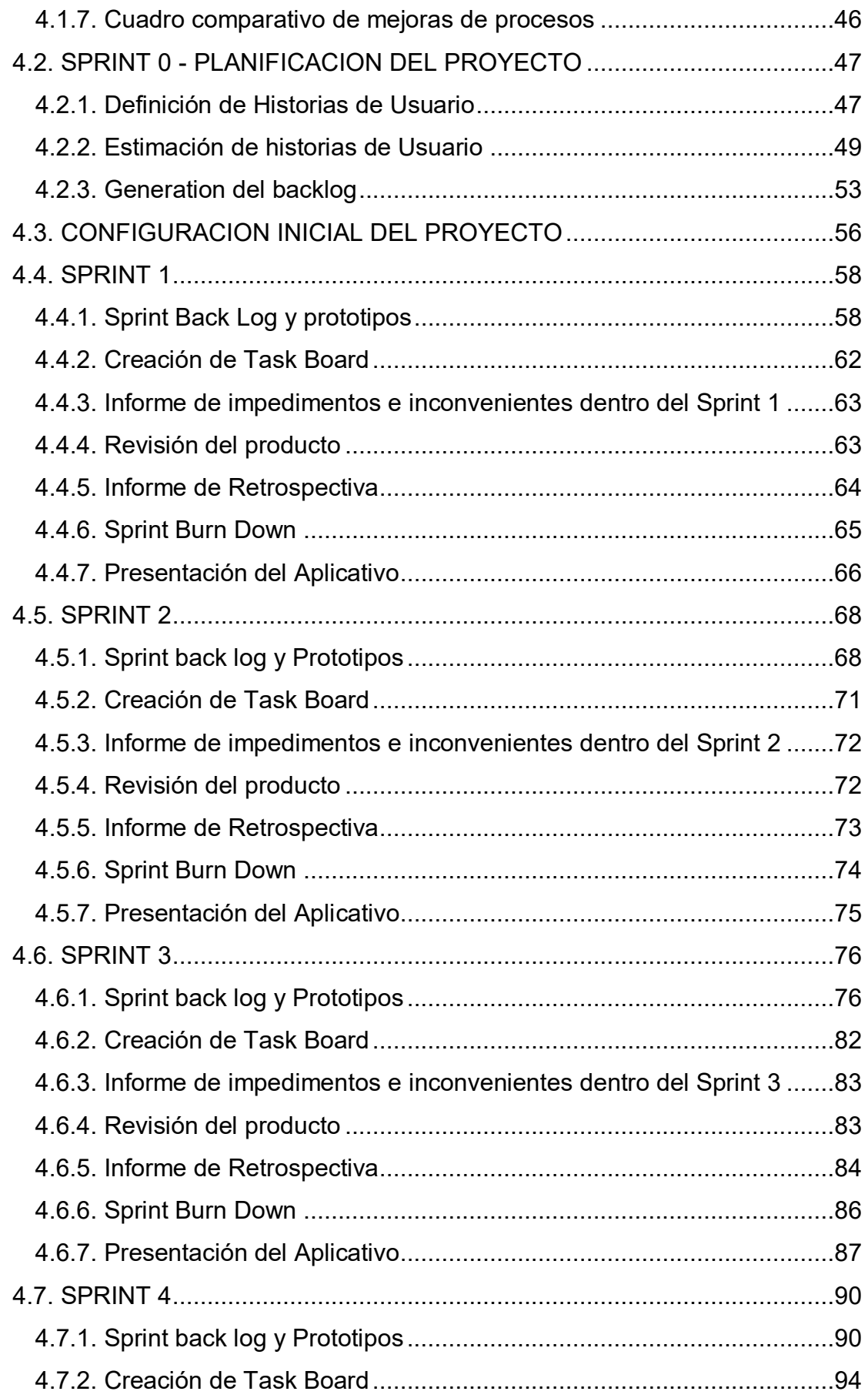

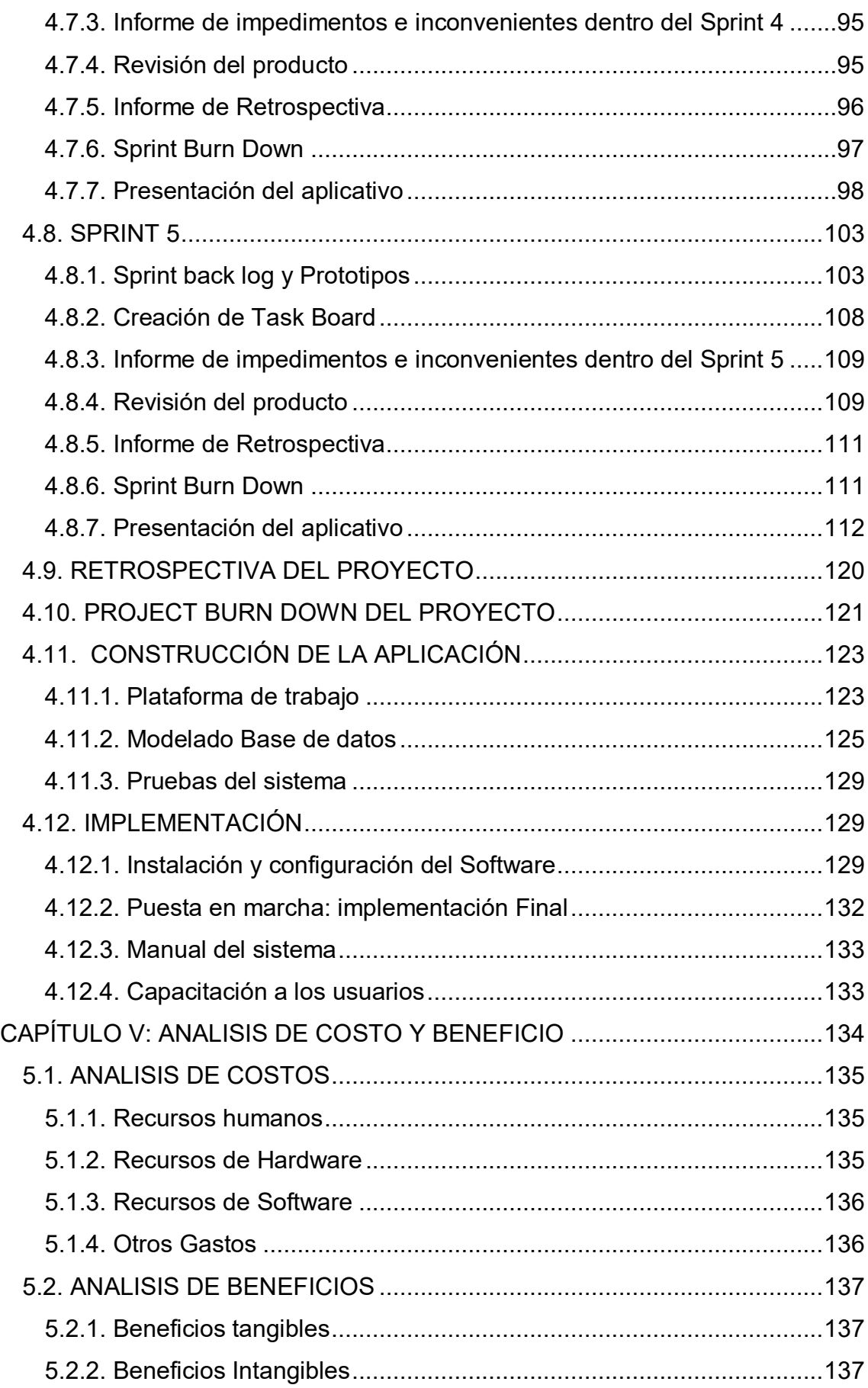

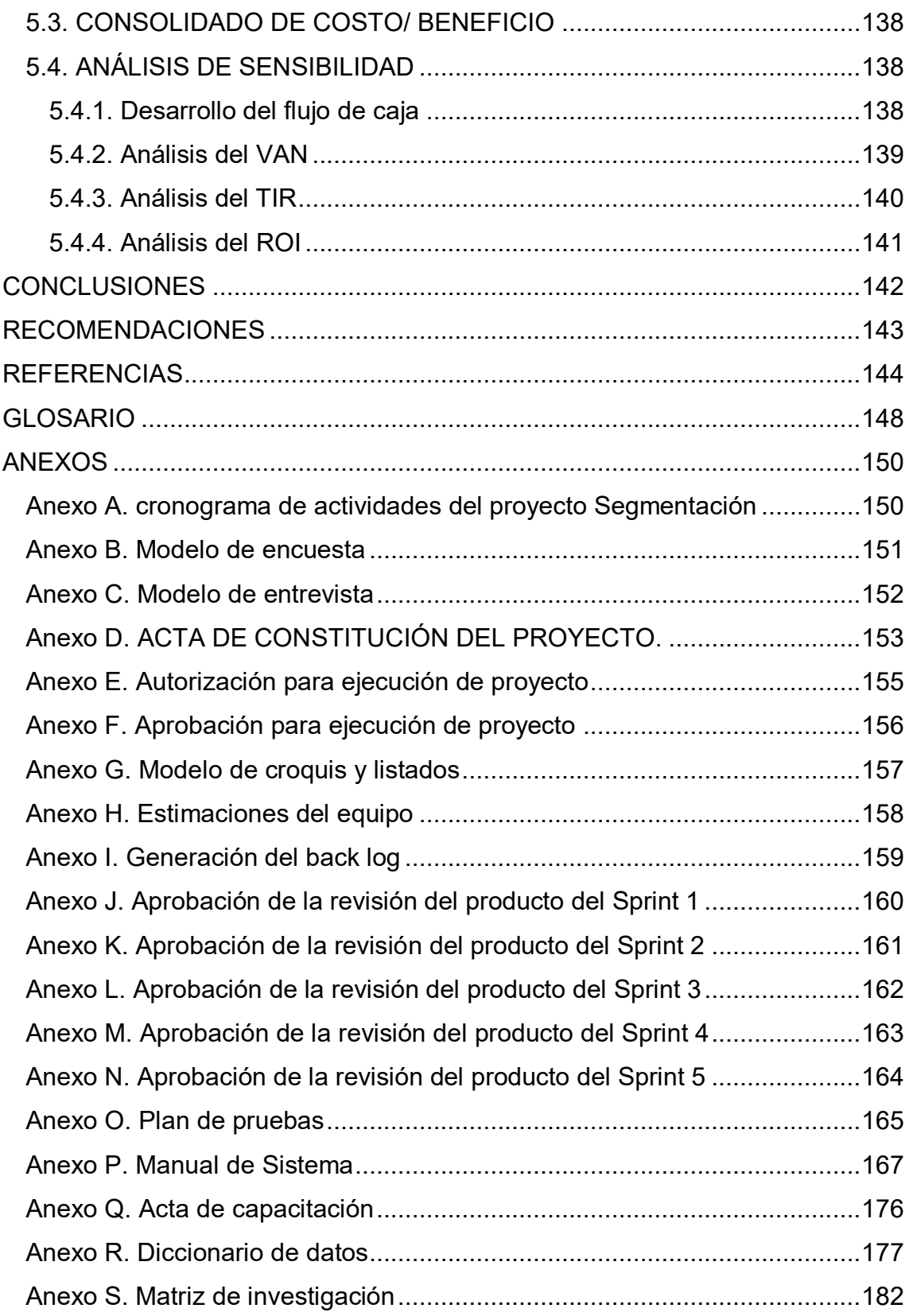

## **Lista de figuras**

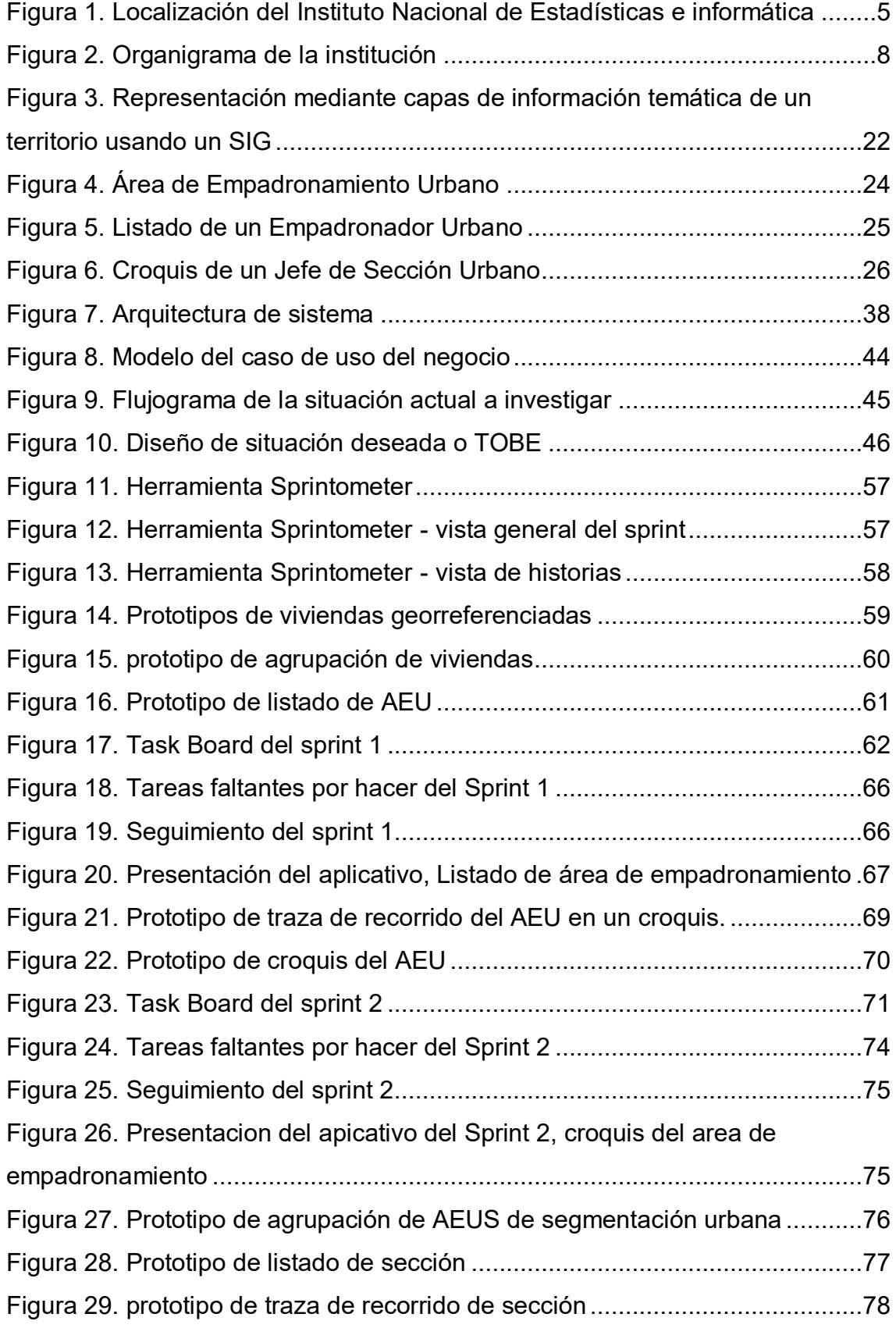

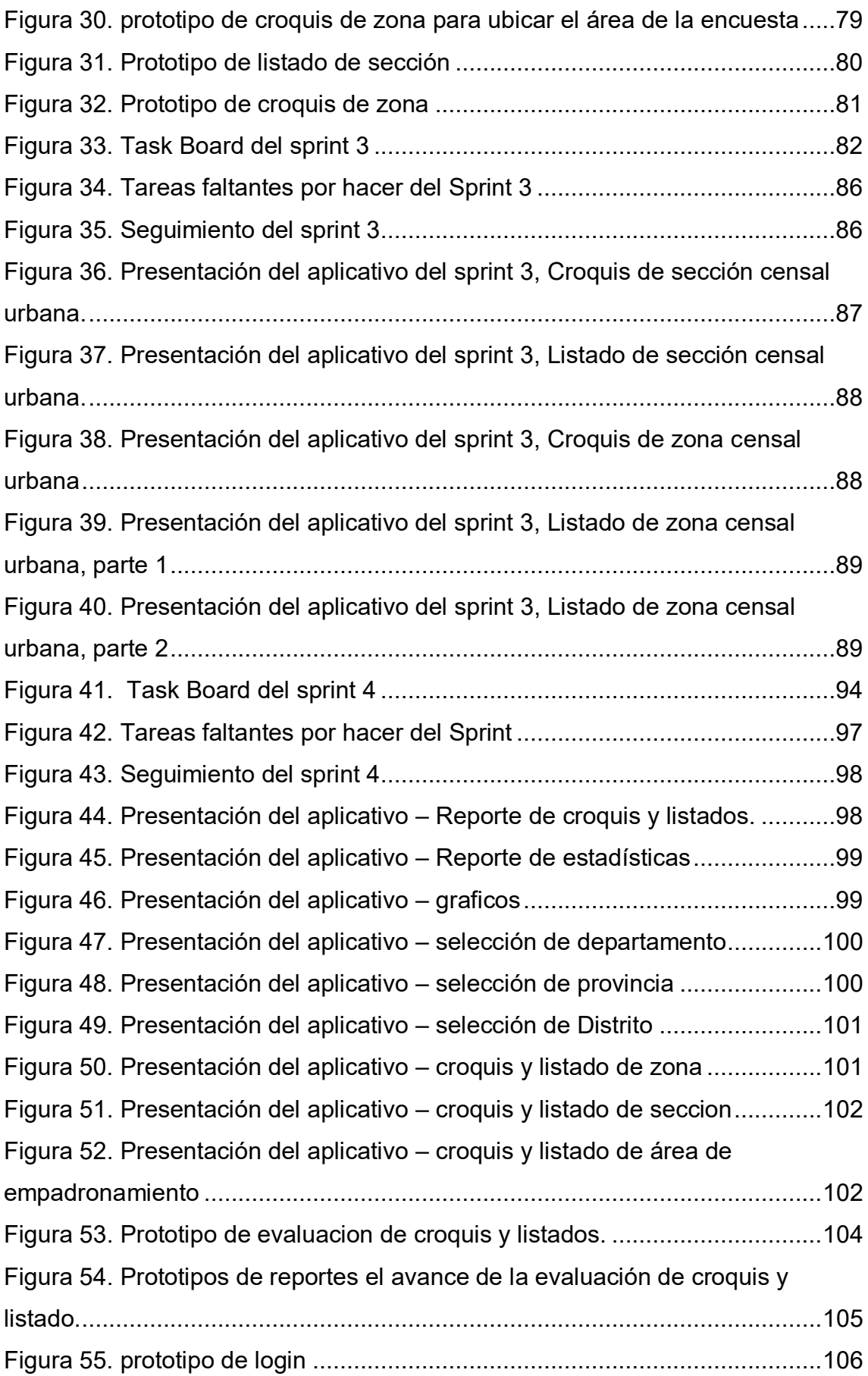

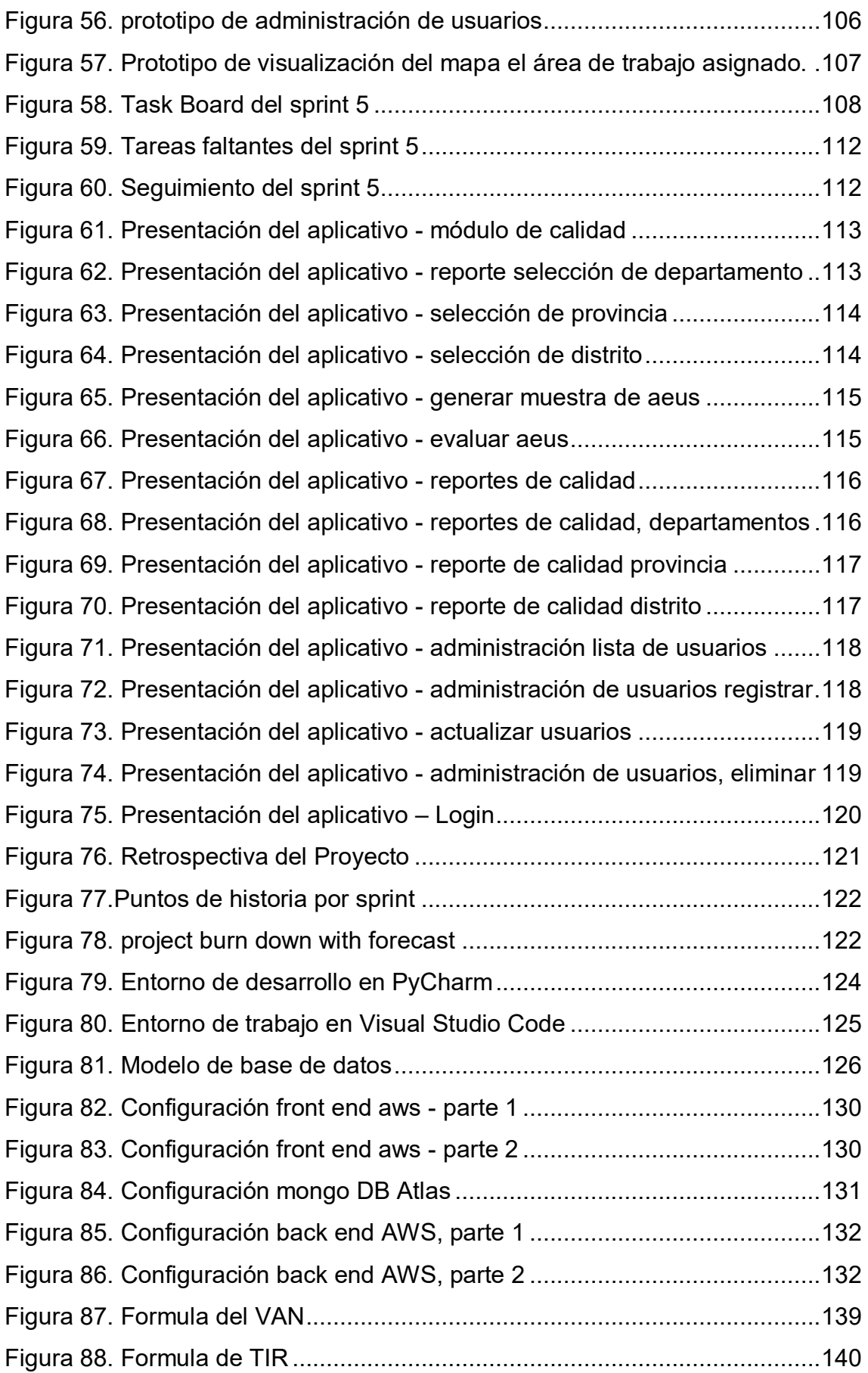

## **Lista de tablas**

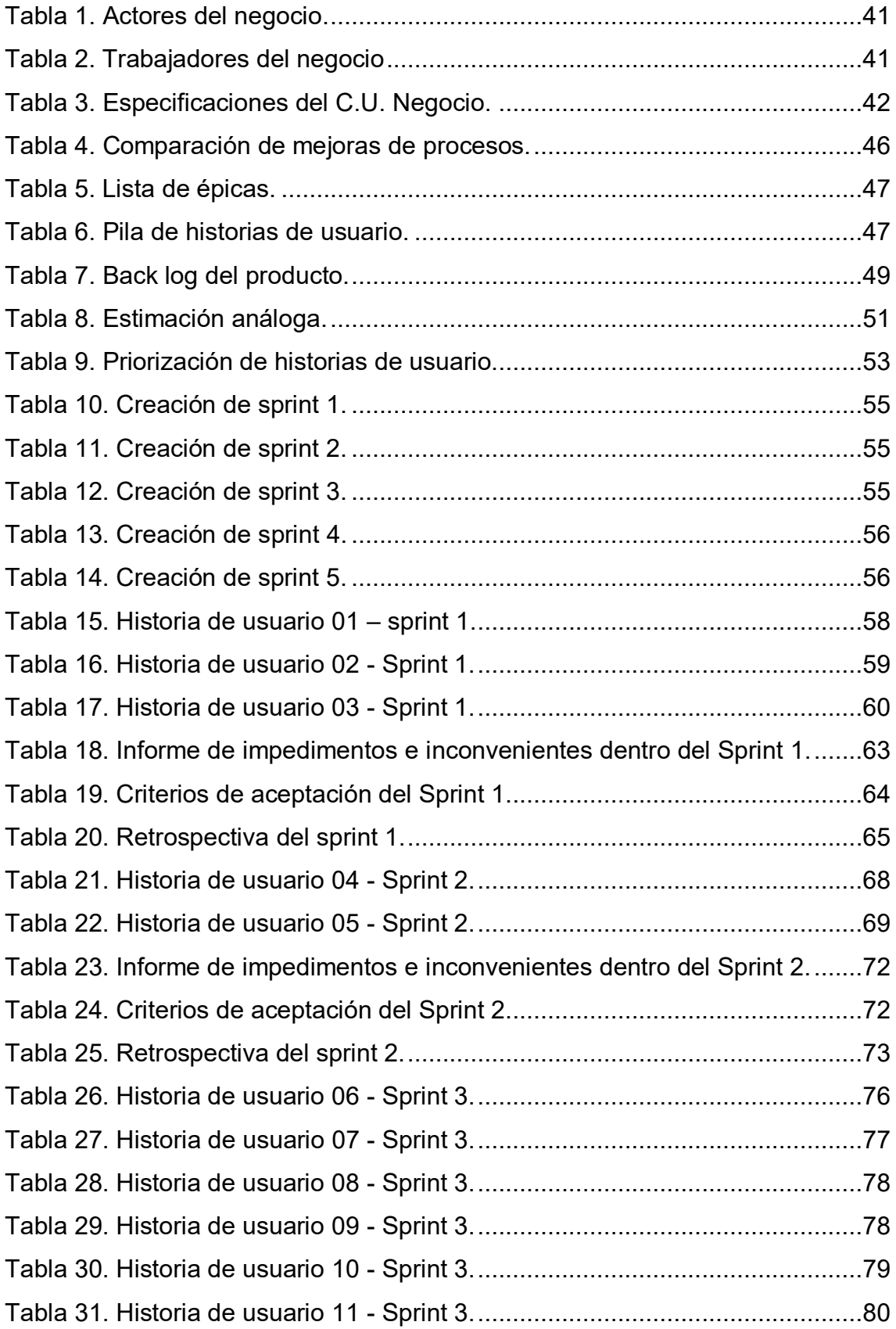

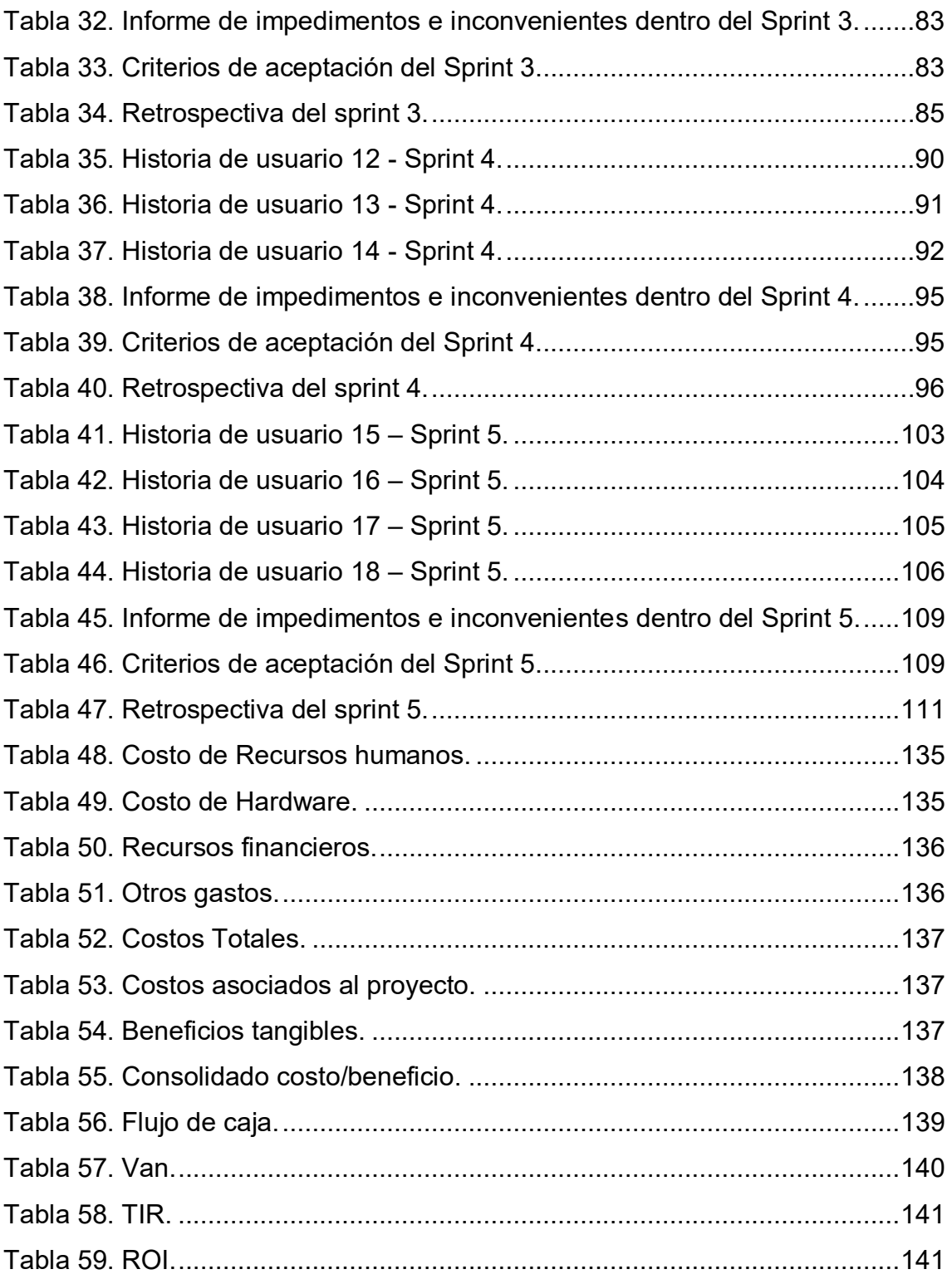

#### **Introducción**

<span id="page-14-0"></span>Los Censos Nacionales 2017: XII de Población, VII de Vivienda y III de Comunidades Indígenas es la principal actividad estadística del Perú que se desarrolló en el mes de noviembre del año 2017 a cargo del Instituto Nacional de Estadística e Informática (INEI). Esta actividad tiene como finalidad recabar información de los habitantes del país; esto incluye información de sus viviendas, su nivel educativo y su estado laboral. Esta información es recabada por personas contratadas por el estado llamados censistas que visitan las viviendas y hogares en todo el Perú.

Como parte de las tareas de planificación pre-censales destinadas a distribuir los recursos por todo el territorio nacional, existe una actividad que consiste en determinar qué viviendas deberá visitar cada censista; esta actividad es llamada segmentación. En censos pasados esta actividad era ejecutada solo con información tabular, bajo ciertas restricciones y reglas. Sin embargo; a raíz del nuevo censo, esta tarea también contempla la necesidad de ubicar mejor al empadronador mediante croquis y listados de viviendas en base a la nueva información cartográfica de las viviendas del país actualizada hasta el año 2016.

Es en este contexto que se propone una solución informática que automatice y mejore el proceso de segmentación para el área urbana haciendo uso de estos nuevos recursos informáticos, automatizando la producción de croquis, acortando las distancias de recorrido del empadronador y disminuyendo la cantidad necesaria de empadronadores que se deben contratar.

Este trabajo expone el desarrollo de la herramienta informática generada para solucionar el problema de segmentar las viviendas en el área urbana. Para describir a detalle el desarrollo, hemos convenido dividir y organizar este trabajo del siguiente modo: En el capítulo I se describió a la institución Nacional de Estadística e Informática, lugar donde se implementó la solución, dando a conocer sus principales giros de negocio. En el capítulo II, se describió la problemática del proceso de segmentación, se planteó una solución informática, se especificó los objetivos del proyecto y su justificación. El capítulo III contiene los antecedentes de la investigación, el marco teórico, de igual manera, se especifican las herramientas tecnológicas usadas para el desarrollo e implementación de la solución; y por último, se detalla la metodología de desarrollo. En el cuarto capítulo, se muestran aspectos administrativos del proyecto, presupuesto, cronograma y matriz de investigación. Finalmente; se presentan los anexos con la información más relevante del desarrollo de la investigación.

<span id="page-16-0"></span>**CAPÍTULO I: ASPECTOS GENERALES** 

#### <span id="page-17-1"></span><span id="page-17-0"></span>**1.1. DIAGNÒSTICO DE LA ORGANIZACIÓN**

#### **1.1.1. Datos de la organización**

- A. Razón social: Instituto Nacional de Estadísticas e Informática
- B. Nombre comercial: INEI
- C. Giro del negocio: Producir y difundir información estadística
- D. RUC: 20131369981
- E. Teléfono: 2032640
- F. Ubicación: Av. Gral. Garzón 654 658, Jesús María Lima-Perú
- G. Fecha Inicio actividades: 03/05/1990
- H. Reseña histórica: El Instituto Nacional de Estadística e Informática, es un organismo técnico especializado, con personería jurídica de derecho público interno, con autonomía técnica y de gestión, dependiente del Presidente del Consejo de Ministros, que también es el organismo central y rector del Sistema Estadístico Nacional, responsable de normar, planear, dirigir, coordinar y supervisar las actividades estadísticas oficiales del país.

Fue fundada en el año 1990, mediante Decreto Legislativo Nº 604, se aprueba la "Ley de Organización y Funciones del Instituto Nacional de Estadística e Informática" donde se precisa que el Instituto Nacional de Estadística e Informática es un Organismo Público Descentralizado con personería jurídica de derecho público interno, con autonomía técnica y de gestión, dependiente del Presidente del Consejo de Ministros (INEI, 2017).

#### <span id="page-17-2"></span>**1.1.2. Localización de la empresa**

El instituto nacional de Estadísticas e informática se encuentra ubicado en la avenida Garzón #654–658 en el distrito de Jesús María, provincia de lima, departamento de lima (al frente del Hospital del niño).

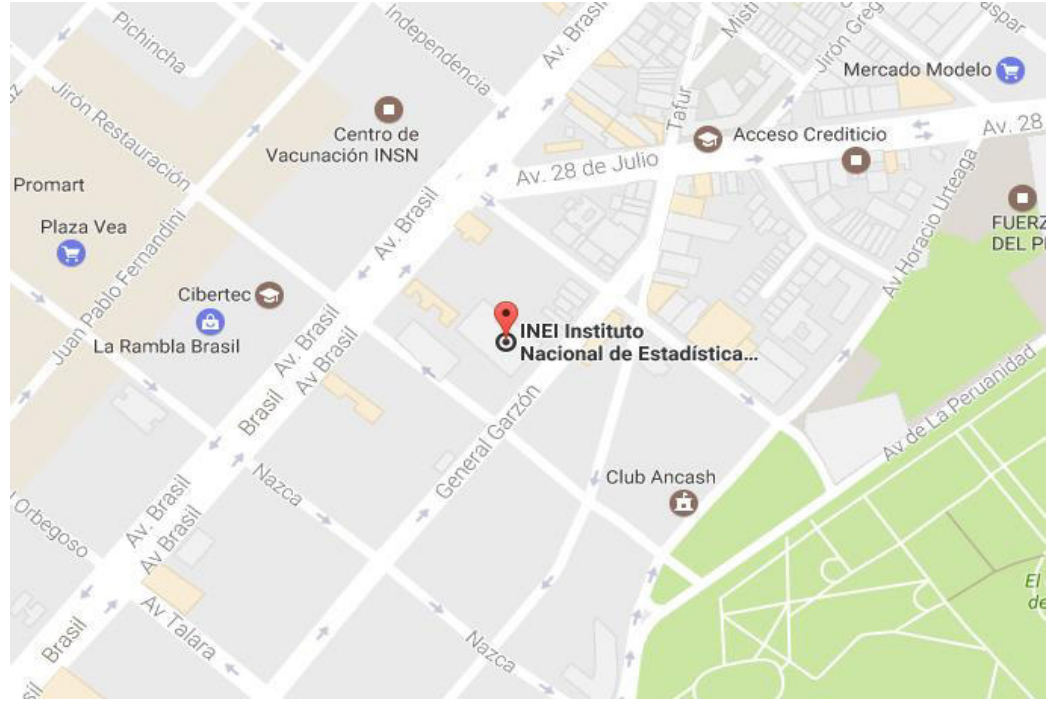

**Figura 1. Localización del Instituto Nacional de Estadísticas e informática. Fuente: Google Maps** 

<span id="page-18-1"></span>En la siguiente figura muestra la localización geográfica del Instituto Nacional de Estadísticas e informática, utilizando la herramienta *Google Maps* 

## <span id="page-18-0"></span>**1.1.3. Diagnostico estratégico**

## **A. Misión**

"Producir y difundir información estadística oficial que el país necesitan con calidad, oportunidad y cobertura requerida, con el propósito de contribuir al diseño, monitoreo y evaluación de políticas públicas y al proceso de toma de decisiones de los agentes socioeconómicos, el sector público y la comunidad en general" (INEI, 2017).

## **B. Visión**

"Somos un organismo líder a nivel nacional e internacional, que utiliza los más altos estándares metodológicos y tecnológicos para la producción y difusión de estadísticas oficiales que contribuyan eficazmente en el diseño de políticas públicas para el desarrollo del país" (INEI, 2017).

## **C. Análisis FODA**

Según el análisis FODA del INEI (2010), se obtuvo el siguiente

resultado:

#### ● **Fortalezas**

- a) Reconocimiento legal e institucional de los Órganos Estadísticos del Sistema Estadístico Nacional.
- b) Cobertura de alcance nacional, regional y local alcanzando una mayor cooperación en las actividades estadísticas conjuntas.
- c) Modernización del equipo de su centro de Datos; y actualización de la metodología estadística del país.
- d) Comunicación interna integrada con la capacidad de optimizar las coordinaciones técnico – administrativas.
- e) Capacidad operativa para realizar investigaciones estadísticas a nivel nacional.
- f) Cartera diversificada de productos y servicios, estadísticos.
- g) Dispone de la más grande base de datos estadística del país.

#### ● **Oportunidades**

- a) Políticas del Gobierno sustentadas en resultados, lo que demanda información estadística para el monitoreo de planes de estímulo económico y programas.
- b) Demanda de indicadores y estadísticas para medición del presupuesto por resultados.
- c) Desarrollo e innovación de las tecnologías de información y comunicación que amplían las posibilidades de producción y difusión de la información estadística.
- d) Existencia de recursos de cooperación técnica en el campo de la estadística.
- e) Esfuerzos a nivel de los bloques regionales y subregionales para la armonización y compatibilización de conceptos, normas y metodologías en el campo de la estadística.
- f) Difusión de la información estadística en medios de comunicación nacional.
- g) Participación ciudadana en la ejecución de los censos.

#### ● **Debilidades**

- a) Limitada utilización de registros administrativos con fines estadísticos.
- b) Limitada normatividad técnica en el Sistema Estadístico Nacional.
- c) Limitada capacidad de imposición de multas por no contar con facultad coactiva, lo que incide en la cobertura de la información estadística.
- d) Limitada coordinación y cooperación entre los órganos del SEN y los de apoyo.
- e) Difícil acceso a información oportuna de los sectores informantes.
- f) Limitada capacidad logística y de medios informáticos en los órganos del SEN.
- g) Escasos indicadores relevantes para la medición del cumplimiento de los objetivos.

#### ● **Amenazas**

- a) Insuficiente cultura estadística de la población.
- b) Desigual desarrollo de la infraestructura tecnológica en el sector público.
- c) Limitada y/o diferida asignación presupuestal.
- d) Competencia de organismos privados especializados en estadísticas.

## **D. Organigrama**

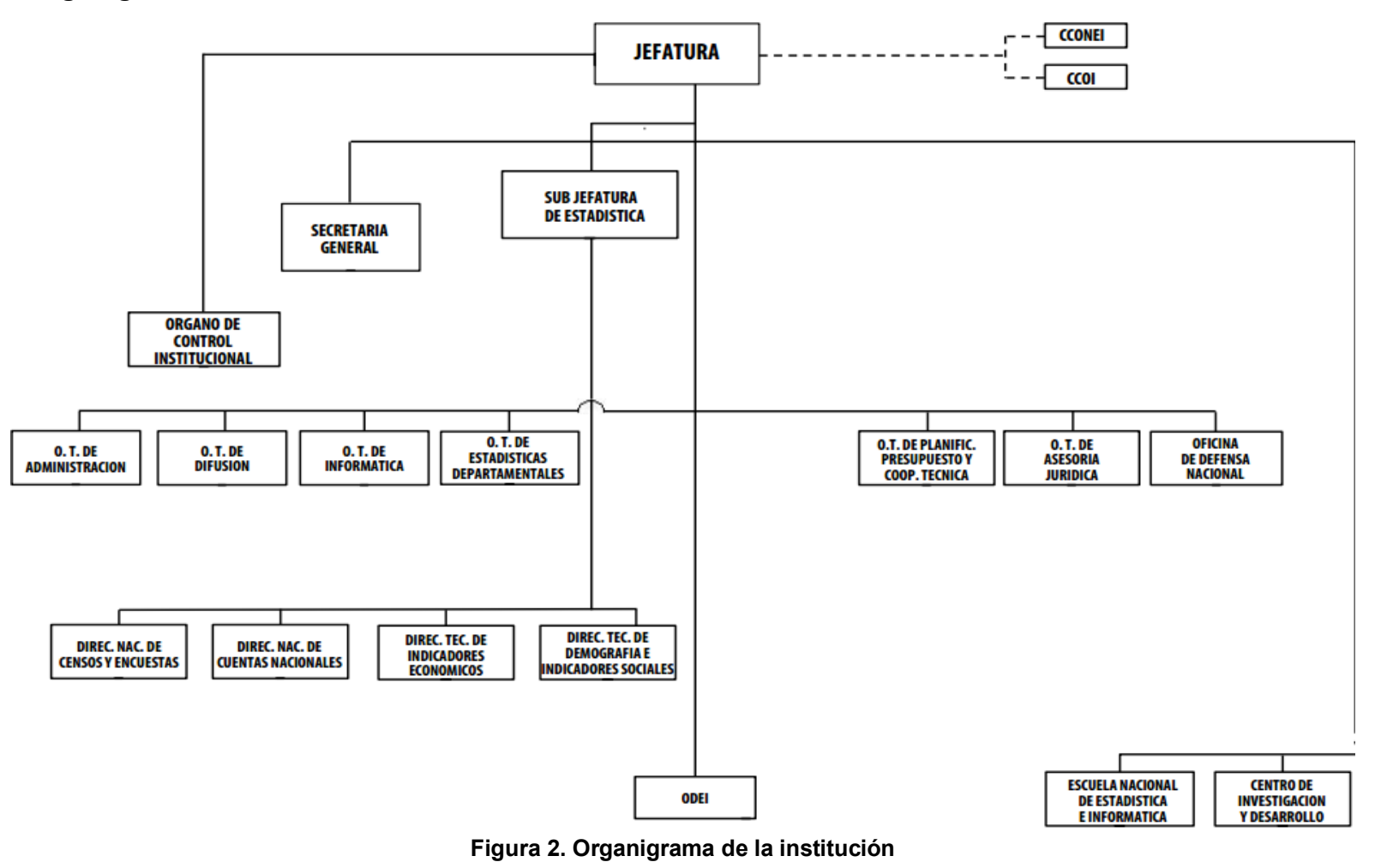

<span id="page-21-0"></span>**Fuente: INEI** 

## **1.1.4 Cadena de valor**

Es el análisis e identificación de todos los procesos de negocio de la Institución, definidos en sus actividades principales

del negocio y las actividades de Apoyo.

<span id="page-22-0"></span>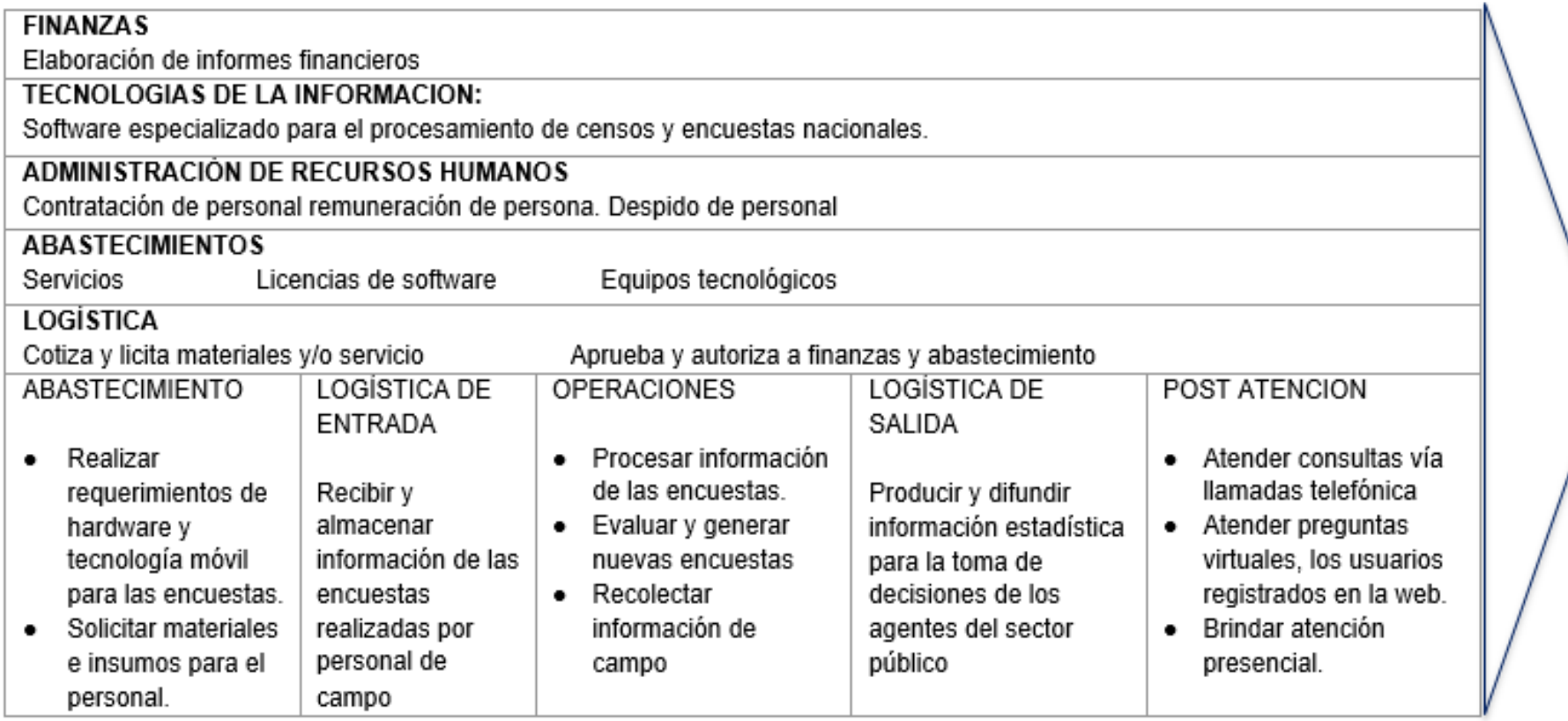

**Figura 3. Cadena de Valor** 

**Fuente: INEI**

# <span id="page-23-0"></span>**CAPÍTULO II: PLANTEAMIENTO Y FORMULACIÓN DEL PROBLEMA**

#### <span id="page-24-1"></span><span id="page-24-0"></span>**2.1. PLANTEAMIENTO DEL PROBLEMA DE INVESTIGACIÓN**

#### **2.1.1. Descripción del problema**

El Instituto Nacional de Estadística e Informática es el encargado de los Censos Nacionales, realiza un conjunto de labores pre-censales para administrar los recursos censales, teniendo como una de las más importantes la segmentación censal. Este proceso consta de un conjunto de tareas de campo y gabinete; destinadas a dividir el territorio nacional en áreas de empadronamiento urbano y rural.

Las áreas de empadronamiento asignan a cada censista un conjunto de viviendas en forma de listado, siendo también su ruta de trabajo. En la segmentación urbana del Censo 2007; la generación de listados de viviendas se realizó manualmente, lo que produjo gastos adicionales en personal y un mayor costo de producción. Por tanto; a diferencia del censo 2007, en el censo del 2017 se contempla la necesidad de automatizar la generación de las áreas de empadronamiento urbano con el fin de reemplazar el trabajo manual que supondría la contratación de aproximadamente 230 personas para realizar los croquis en un tiempo aproximado de 3 meses. Haciendo uso de la cartografía actualizada de las viviendas georreferenciadas se desarrollaron scripts que automaticen este proceso y de esta manera reducir el costo de contratación de personal y los tiempos de generación. Asimismo; mediante el uso de tecnologías SIG emergentes, automatizamos la generación de croquis y listados, documentos que ayudan al empadronador a ubicar rápidamente su área de trabajo.

Por otro lado; es relevante facilitar el acceso de la información contenida en las áreas de empadronamiento urbano para su consulta, revisión y control; además, de ayudar a usuarios capacitados en revisar la calidad de los croquis y listados generados verificando que se cumplan con todos los criterios técnicos; tarea esencial ya que se debe pasar por un control de calidad antes de poder entregarlos a los empadronadores.

La importancia de resolver estos problemas radica en optimizar el proceso de segmentación para generar croquis y listados, documentos esenciales que permiten un trabajo ordenado y eficiente en los censos del 2017; además de poder dar uso de estas soluciones en futuros censos.

#### <span id="page-25-0"></span>**2.1.2. Formulación del problema genera**

¿Cómo se podrá optimizar el proceso de segmentación del empadronamiento urbano del Censo 2017, en el Instituto Nacional de Estadística e Informática?

#### <span id="page-25-1"></span>**2.1.3. Formulación de los problemas específicos**

- **P.E.1**: ¿Es posible automatizar la generación de las áreas de empadronamiento urbano del Censo 2017?
- **P.E.2**: ¿De qué manera se podrá automatizar la generación de los croquis y listados en las áreas de empadronamiento urbano?
- **P.E.3:** ¿De qué manera se podrá facilitar la supervisión del avance de la segmentación?
- **P.E.4**: ¿De qué manera se podrá facilitar la supervisión de los croquis y listados para que cumplan los estándares de calidad del Instituto Nacional de Estadística e Informática?

#### <span id="page-25-3"></span><span id="page-25-2"></span>**2.2. DEFINICIÓN DE LOS OBJETIVOS DE LA INVESTIGACIÓN**

#### **2.2.1. Objetivo general**

Implementar herramientas sistemas de información geográfica para optimizar el proceso de segmentación del empadronamiento urbano del Censo 2017, en el Instituto Nacional de Estadística e Informática.

#### <span id="page-25-4"></span>**2.2.2. Objetivos específicos**

- **O.E.1**: Implementar scripts para automatizar la generación de las áreas de empadronamiento urbano del censo 2017.
- **O.E.2:** Implementar scripts de geo-procesamiento para generar croquis y listados de las áreas de empadronamiento urbano.
- **O.E.3:** Desarrollar un módulo web que permita facilitar la supervisión del avance de la segmentación a través de la visualización

de los croquis o listados generados.

**O.E.4:** Implementar un módulo web de control de calidad que permita facilitar la supervisión de los croquis y listado para que cumplan con los estándares de calidad del Instituto Nacional de Estadística e Informática.

#### <span id="page-26-1"></span><span id="page-26-0"></span>**2.3. JUSTIFICACIÓN DE LA INVESTIGACIÓN**

#### **2.3.1. Justificación técnica**

La implementación del sitio web para publicar, visualizar e imprimir las áreas de empadronamiento está basado en lenguaje de programación Python; lenguaje altamente escalable, de código abierto, fácil aprendizaje y con gran cantidad de documentación.

Nuestro equipo de desarrollo tiene experiencia en el uso de Python para realizar páginas web, específicamente con el *framework* Django. En cuanto a la implementación de scripts de geoprocesamiento, se hará uso de bibliotecas SIG basados en *python*, del cual también se tiene experiencia por su uso cartográfico en otros proyectos de la institución. Todo esto sumado a una amplia documentación y soporte; hace viable el uso de las tecnologías antes descritas.

Por otra parte; los sistemas web deben tener un soporte en almacenamiento y administración de los datos, es por ello que se hará uso del motor SQL Server 2012. Las elecciones de este motor se deben a que la mayoría de las aplicaciones desarrolladas en la institución están soportadas en este motor.

Finalmente; debemos tener en cuenta que los resultados de la puesta en marcha de los scripts de geoprocesamiento son alojados en una base de datos, la cual servirá de insumo para otros proyectos y sistemas las cuales intervienen en otros procesos del Censo. De este modo el procesamiento sirve datos a otros sistemas dentro de una cadena dependiente de proyectos del censo.

#### <span id="page-26-2"></span>**2.3.2. Justificación económica**

La institución cuenta con recursos de infraestructura y software

propios necesarios para el desarrollo del proyecto, solo será necesario financiar la contratación de profesionales informáticos que serán los encargados del desarrollo del proyecto y los costos asociados para mantener el proyecto funcionando. Por otro lado; el principal beneficio de este proyecto es la reducción de tiempo de costo para ejecutar el proceso de segmentación, debido al reemplazo del trabajo operativo y manual de 230 personas por procesos automáticos que suponen un costo de S/ 282.000,00 mensual.

La inversión inicial por el desarrollo de los scripts y la aplicación web es de S/ 71.850,00 y adicionando los costos asociados para mantener funcionando el sistema suma un costo total de S/ 155.850,00 en 3 meses de ejecución. Por otra parte; los beneficios obtenidos en los 3 meses de ejecución del proyecto suman un total de S/ 846.000,00; y según el análisis de costo-beneficio (revisar el apartado [5.3. CONSOLIDADO DE COSTO/ BENEFICIO\)](#page-151-0) podemos afirmar que por cada sol invertido obtenemos S/ 5.42 de beneficio o ingreso, haciendo eficiente y rentable la implementación del sistema.

#### <span id="page-27-0"></span>**2.3.3. Justificación operativa**

La Institución cuenta con personal capacitado y familiarizado en el uso de sistemas informáticos tanto de plataforma web como escritorio. Siendo así, solo es necesario capacitar a estos mismos usuarios en el uso del nuevo sistema.

Asimismo; el desarrollo del proyecto está coordinado y apoyado por los usuarios, con el fin de que el sistema cumpla con todos sus requerimientos funcionales. De esta manera, se garantiza el uso por parte del usuario del sistema

#### <span id="page-27-1"></span>**2.3.4. Justificación social**

Los censos poblacionales, además de brindar información básica para diagnósticos sociodemográficos y los insumos para la toma de decisiones, provee la data que permite identificar a la población beneficiaria de las políticas y programas sociales.

El Censo Nacional de Población y Vivienda 2017 tiene como objetivo recopilar la información de la población peruana; la que servirá para brindar información básica para diagnósticos sociodemográficos y los insumos para la toma de decisiones. Además, provee información que permite identificar a población beneficiaria de las políticas y programas sociales.

Implementar el proyecto en la etapa de segmentación beneficiará en agilizar y aumentar la eficiencia de este proceso, de gran importancia pues la información generada es la base para el desarrollo de los siguientes procesos del Censo.

También; se busca mejorar la representación de los croquis dados a los empadronadores para poder asegurar un trabajo eficiente. También que para los próximos censos se pueda reutilizar este proceso, para que lo puedan implementar o mejorar, en base a esta investigación.

Además; se dejará como herencia la documentación de esta investigación, para próximos proyectos sobre sistemas de información geográficos.

#### <span id="page-28-1"></span><span id="page-28-0"></span>**2.4. ALCANCES Y LIMITACIONES DE LA INVESTIGACIÓN**

#### **2.4.1. Alcances.**

Entre los alcances que presenta este proyecto que optimiza el proceso de segmentación del censo de población y vivienda 2017, podemos mencionar los siguientes:

- **A. Scripts de segmentación automatizada**, el cual permite formar áreas de empadronamiento urbano compatibilizando las bases de datos cartográfica y tabular de las viviendas registradas.
- **B. Módulo croquis y listados**, cuya funcionalidad permite visualizar todos los archivos digitales en formato pdf generados que usarán los empadronadores en el día del censo.
- **C. Módulo de control de calidad**, con el cual se podrá evaluar, de manera de muestra, la correcta generación de los croquis y listados. El módulo también permite al usuario aceptar o rechazar

los lotes que no cumplan con sus estándares de control. A su vez contará con un reporte para monitorear el avance de la revisión de estos lotes

- **D. Módulo de Reportes**, la cual permite ver información general de los resultados del proceso de segmentación y control de calidad.
- **E. Módulo de backUp,** Permite administrar el control del versionamiento de la base de datos, para poder respaldar información importante.

#### <span id="page-29-0"></span>**2.4.2. Limitaciones**

La distribución espacial para la formación de áreas de empadronamiento no contempla diferenciar los casos de condominios multifamiliares por pisos, solo se limita a contar el total de las viviendas ubicadas en ellas.

No se contempla implementar un geo proceso espacial que permita reordenar la numeración de las manzanas contiguas de una zona específica.

La cartografía y la base de datos tabular, el cual se usa como insumo para la ejecución del proceso de segmentación, se encuentra desactualizada; ya que presenta omisiones de viviendas, manzanas y zonas completas de lima; el cual se estima que representa entre un 3% y 5% de la información. El presente proyecto no corrige esta omisión, por lo que sus resultados de representación en los croquis y listados podrían diferir de la realidad en algunas zonas de Lima Metropolitana.

No se contará con un historial sobre los rechazos que ocurran en control de calidad, porque para el usuario se le hace irrelevante esa información por la enorme cantidad de registros

La investigación se limita solo a lo que es la optimización de las actividades involucradas en el proceso de segmentación; pero no abarca otros procesos del Censo.

# <span id="page-30-0"></span>**CAPÍTULO III: FUNDAMENTO TEÓRICO**

#### <span id="page-31-0"></span>**3.1. ANTECEDENTES**

Se puede encontrar en diferentes artículos e investigaciones internacionales que abordan el problema de la segmentación automatizada aplicada al Censo Poblacional de sus respectivos países, para los cuales aplican diferentes criterios metodológicos acorde con la problemática y restricciones que debían afrontar. Entre los artículos o publicaciones nacionales no se encuentra alguno enfocado a un Censo Poblacional; pero existen diferentes artículos que tratan el tema del desarrollo o el uso de soluciones Web para optimizar procesos de empresas privadas o instituciones públicas. Entre los artículos expuestos, mencionamos los siguientes:

#### <span id="page-31-1"></span>**3.1.1. Internacionales**

A. En la publicación de la tesis de Florencia Fernández (2011), formula un enfoque basado en programación lineal entera para realizar el proceso de segmentación de viviendas urbanas de la Provincia de Buenos Aires, Argentina. Para su desarrollo se tomaron en cuenta restricciones y criterios metodológicos que intervienen en la creación de la ruta de un empadronador, como son el límite de viviendas a empadronar, la adyacencia entre segmentos o la compacidad espacial.

La implementación y el desarrollo del proceso automático fue de aproximadamente 2 meses; en cuyo transcurso se incorporaron continuas mejoras al algoritmo de segmentación. Entre los resultados obtenidos se destaca la reducción del tiempo requerido para segmentar en con comparación del proceso manual utilizado en el Censo Poblacional del 2001, la reducción de la cantidad necesaria de censistas y la creación de rutas censales más uniformes.

Para nuestra investigación; el desarrollo del algoritmo está basado en criterios metodológicos planteados por la Dirección de Encuestas del INEI, que exponen ciertas similitudes con las documentadas en el Censo de la Provincia de Buenos Aires;

aunque la diferencia más importante radica en la cantidad de viviendas asignadas al empadronador. La adyacencia y la compacidad espacial son criterios necesarios en la implementación del proceso automático para obtener rutas censales más homogéneas; sin embargo, el mayor objetivo deseado es la reducción de la cantidad de censistas a contratar, pudiendo en ciertos casos desestimar los criterios antes mencionados.

B. De acuerdo al Instituto Nacional de Estadística y Geografía de México (2007), para abordar el problema de distribuir la carga laboral entre los empadronadores se implementó una metodología de optimización basado en el algoritmo metaheurístico "Recocido Simulado".

En el desarrollo e implementación de la metodología, se recurrió al uso de diagramas de Voronoi y Delaunay para determinar la adyacencia entre las manzanas; también se determinó la función objetivo; el cual es utilizado por el proceso del algoritmo de Recocido Simulado para encontrar la mejor aproximación a la cantidad de viviendas agrupadas que debe contener la carga laboral del empadronador y la mejor forma de agrupar las manzanas en donde están ubicadas dichas viviendas. Asimismo, en su implementación se considera criterios de agrupación como la integridad, contigüidad, homogeneidad y compacidad.

Comparando la experiencia mexicana, realizar nuestra investigación basado en su metodología de optimización no sería del todo aplicable, puesto que los valores óptimos de agrupamiento de viviendas bordean las 30 a 40 viviendas, en nuestro caso el valor óptimo debe ser entre 12 y 16 viviendas; por lo que en muchos casos las manzanas, al tener más viviendas que el valor óptimo, en vez de ser agrupadas son partidas en segmentos. Otro inconveniente con este método es que la generación de estos grupos puede variar según la cantidad de posibles soluciones que encuentre el algoritmo; ello puede ocasionar que revisar el resultado obtenido del proceso sea una labor muy compleja.

C. La tesis de García (2012) destaca el uso de Sistemas de Información en la Planta de Tratamiento de Agua de la Gerencia de Servicios Logísticos del Distrito de Morichal de PDVSA que permita controlar y optimizar los procesos que se llevan a cabo en la planta, con el fin de agilizar dichos procesos.

#### <span id="page-33-0"></span>**3.1.2. Nacionales**

- A. La tesis de Córdova Forero (2014), concluye que la implementación de un Sistema Web de matrícula para la Universidad Cesar Vallejo ha dado muchas facilidades a los alumnos de la universidad para agilizar los procesos de reserva de matrícula, evitando la necesidad de ir a la misma institución para realizar ese proceso, y de esta manera evitar colas y pérdida de tiempo. De esto se puede concluir que un sistema web puede ser beneficioso para las instituciones públicas o privadas pues optimiza procesos con amplia cantidad de usuarios.
- B. De acuerdo a la tesis de Oriundo (2018), el uso de sistemas de información geográfica (SIG) jugaron un papel importante para el monitoreo y control vectorial de enfermedades de dengue, zika y chikungunya en el distrito de Santa Anita, Lima, Perú. El crecimiento desmesurado y no planificado de la población en este distrito permite la proliferación de las enfermedades mencionadas por lo que el uso de esta tecnología ayuda a generar representaciones gráficas para facilitar el análisis y desarrollar estrategias de control epidemiológicas. Con el uso del SIG se obtuvieron mapas de la jurisdicción de los establecimientos de salud y se identificaron zonas de riesgo.

En base de los antecedentes nacionales e internacionales se puede concluir que la tecnología web ayuda a optimizar procesos en diversos tipos de proyectos; por lo que puede ser usado para optimizar la supervisión de los croquis y listados generados. Adicionalmente el uso de la tecnología SIG nos ayuda de forma efectiva en el análisis de los datos espaciales de las viviendas y en generar mapas que representen el área de trabajo del empadronador. Por lo que este proyecto se podrá efectuar gracias a la existencia de estas tecnologías.

#### <span id="page-34-0"></span>**3.2. MARCO TEÓRICO**

Para comprender las actividades relacionadas con el desarrollo de este proyecto de investigación, es necesario mostrar algunas definiciones y bases teóricas que sustentan este trabajo.

#### <span id="page-34-1"></span>**3.2.1. Sistemas de Información Geográfica**

Los Sistemas de Información Geográfica (SIG) Son herramientas Informáticas encargadas de almacenar, extraer, analizar y visualizar información geográfica procedentes del mundo real (Burrough, 1986). Estos sistemas cuentan con herramientas que gestionan base de datos georreferenciadas; es decir, datos con posición y localización geográfica asociadas a un territorio.

La información almacenada es organizada en capas, así como podemos observar en la figura 3, las cuales relacionan datos georreferenciados con datos tabulares. A su vez, cada capa contiene información temática y pueden interrelacionarse con procesos de análisis espacial.

Además, estos sistemas permiten realizar consultas y representar resultados en entornos web y dispositivos móviles de forma ágil e intuitiva, con el objetivo de resolver problemas de planificación y gestión geográfica (Servicio Geológico Mexicano, 2017).

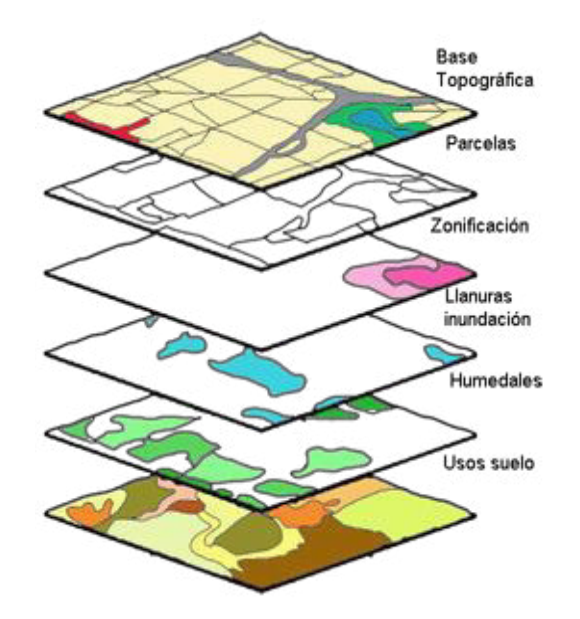

<span id="page-35-2"></span>**Figura 4. Representación mediante capas de información temática de un territorio usando un SIG Fuente: Universidad de Salamanca** 

#### <span id="page-35-0"></span>**3.2.2. ArcGIS**

Según Puerta y Rengifo (2011) nos da entender que ArcGIS es un software de Sistema de Información Geográfica diseñado por la empresa californiana *Enviromental Systems Research Institute* (ESRI) para trabajar a nivel multiusuario. ArcGIS Es un software en el campo de los sistemas de información geográfica o SIG. Producido y comercializado por ESRI, bajo el nombre genérico de ArcGIS se agrupa en varias aplicaciones para la captura, edición, análisis, tratamiento, diseño, publicación e impresión de información geográfica.

#### <span id="page-35-1"></span>**3.2.3. Segmentación**

Es un proceso por el cual se ejecutan un conjunto de tareas de campo y gabinete, orientadas a particionar el territorio de cada distrito del país, en áreas de empadronamiento urbano y rural. Todas estas tareas se realizan con el fin de determinar la cantidad de funcionarios censales (empadronadores y supervisores intermedios), así como también la cantidad de material censal necesario para ejecutar el censo (Censos Nacionales: Plan de Trabajo de Segmentación, 2017).
Entre las tareas más importantes que abarca este proceso podemos mencionar: Actualización Cartográfica, Formación de Áreas de Empadronamiento, Generación e Impresión de listados y Croquis y finalmente Elaboración de legajos para los funcionarios censales.

#### **A. Área de empadronamiento urbano**

Las áreas de empadronamiento urbano (AEU). Es el área geográfica conformada por un máximo de 18 viviendas particulares ubicadas en zonas y manzanas urbanas (Plan de Trabajo de Segmentación, 2017). Estas presentan la carga laboral censal que debe ejecutar un empadronador o dicho de otra manera su ruta de trabajo. De acuerdo a la metodología de conformación de áreas de empadronamiento, estas áreas pueden estar conformadas por más de una manzana o ser parte de una, siendo el primer caso más frecuente en ciudades pequeñas y el segundo en ciudades grandes. Además, estas también deben cumplir con otros criterios topológicos entre las cuales podemos mencionar: Continuidad de las manzanas, es decir la conformación debe respetar un orden de enumeración de manzana establecido a nivel de zona; otro criterio importante es la cantidad de viviendas aceptable que puede conformar estas áreas, siendo como mínimo de 11 y máximo de 18 viviendas. Finalmente, uno de los criterios más respetados que obedece la conformación de estas áreas es respetar en lo posible la manzana entera o una manzana partida, así como lo muestra la figura 4, siendo pocos los casos en donde se muestre una conformación mixta de estos dos casos.

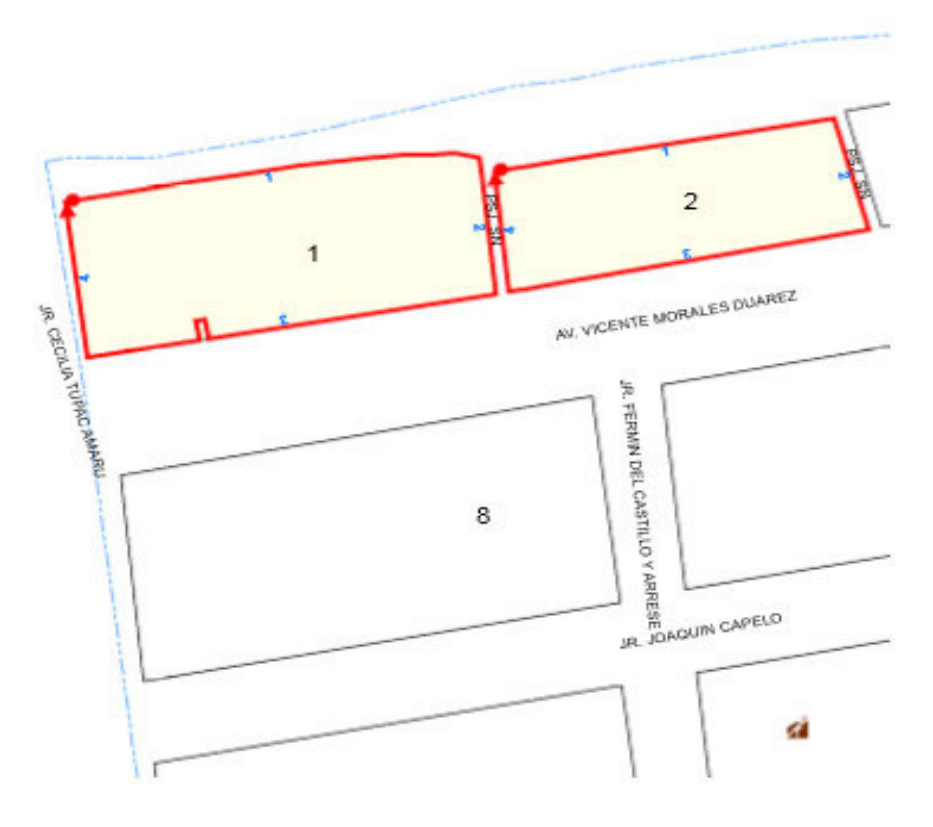

**Figura 5. Área de Empadronamiento Urbano Fuente: INEI, 2017** 

#### **B. Listado**

Documento que presenta el plan de ruta o supervisión de un funcionario censal (empadronador, jefe de sección, jefe de zona, etc.), el cual contiene un listado de viviendas, manzanas o zonas los cuales están a cargo del funcionario. A cada funcionario se le proporciona un listado, pudiendo variar su contenido dependiendo del funcionario al que pertenece. Para los empadronadores, específica las viviendas que va a visitar; mientras que para los jefes de sección y de zona contiene las manzanas que deben supervisar. En la figura 5 podemos apreciar el ejemplo del listado de viviendas de un empadronador urbano.

CENSOS NACIONALES 2017: XII DE POBLACIÓN, VII DE VIVIENDA Y III DE COMUNIDADES INDÍGENAS III Censo de Comunidades Nativas y I Censo de Comunidades Campesinas

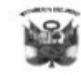

LISTADO DE VIVIENDAS DEL AREA DE EMPADRONAMIENTO URBANO

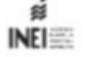

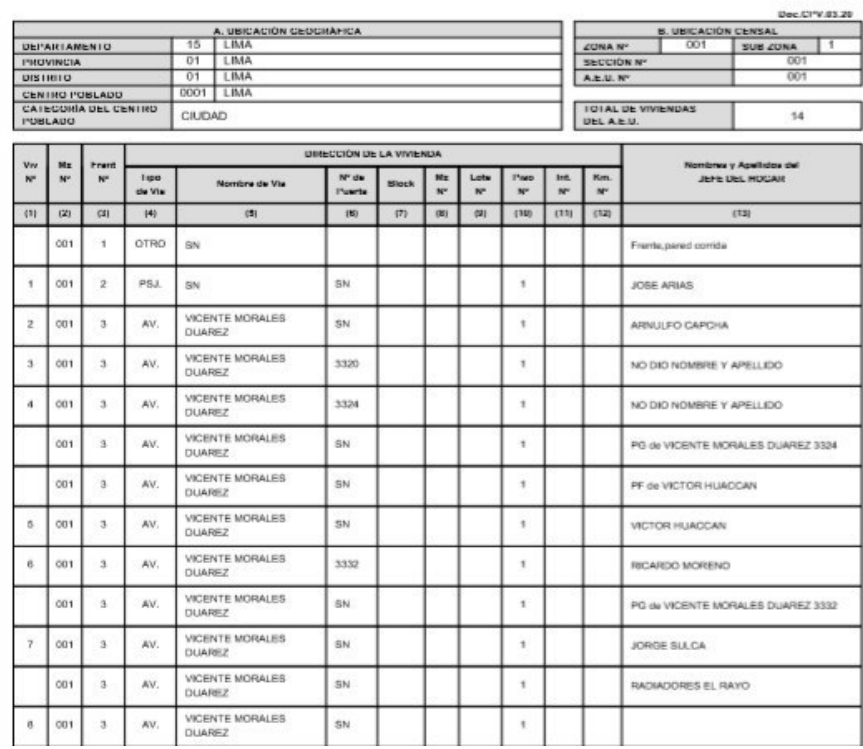

# **Figura 6. Listado de un Empadronador Urbano Fuente: INEI, 2017**

## **A. Croquis**

Es el documento que contiene la representación cartográfica de un área de empadronamiento, sección o zona censal urbana. En la figura 6 nos da un ejemplo de un croquis, Geográficamente determina la ruta de trabajo del funcionario censal y generalmente muestra la siguiente información:

- **Ubicación** geográfica: Muestra datos del departamento, provincia y distrito
- **Ubicación Censal:** Muestra los datos de la Zona, Sección o AEU
- **Manzanas:** Representación cartográfica de las manzanas que conforman el área de empadronamiento, sección o zona censal. Por lo general están sombreadas con un tono de color más oscuro para diferenciar de las que no pertenecen al grupo.
- **Límites**: Línea continua o polígonos que representa la demarcación territorial de la ruta censa.
- **Capas auxiliares:** Representaciones cartográficas extras que se agregan al croquis para ayudar a los funcionarios en la ubicación de sus rutas de trabajo.

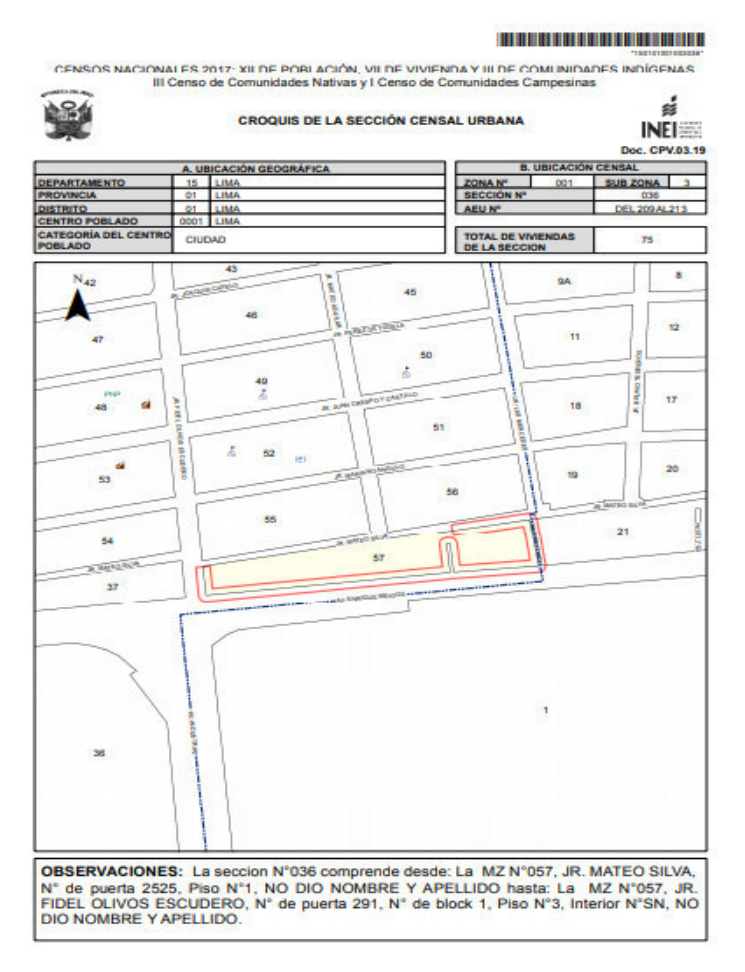

**Figura 7. Croquis de un Jefe de Sección Urbano Fuente: INEI, 2017** 

## **3.2.4. Sistema Web**

Muchos autores reconocen que la web es un sistema de información que es mucho más de un servidor informático simple, por que interpreta la web como un depósito documental que funciona a modo de memoria documental, con funciones que van más allá de la mera publicación, que lo convierte en un sistema informático de organización (García,1997).

El software centrado en redes agrupa una amplia gama de

aplicaciones, también llamadas *webapps*. Este tipo de software es poco más que un conjunto de documentos de hipertexto vinculados que presentan información con uso de texto. Sin embargo, desde que surgió Web 2.0, las *webapps* están innovando los ambientes informáticos, funciones de cómputo y el contenido para el usuario final, sino que también están integradas con aplicaciones de negocios y bases de datos corporativas. (Pressman, 2010)

#### **3.2.5. Buenas prácticas para el desarrollo de software**

La implementación de buenas prácticas para el desarrollo de software, son una compilación de métodos o técnicas que permiten llevar a cabo de manera óptima el conjunto de actividades que comprenden el desarrollo de un sistema de información. En el campo de desarrollo de software colaborativo, estas prácticas son empleadas con el fin de que las actividades realizadas por cada miembro de un equipo de trabajo, y esté tengan concordancia con las actividades realizadas por los demás miembros. Esto se realiza mediante el seguimiento de las normas correspondientes, que, al ser implementadas, generan un proyecto comprensible por quienes conforman el equipo de trabajo. (García, Ariza et al., 2016)

#### **3.2.6. Python**

Según González Duque, R. (2010), Python es un lenguaje de programación interpretado, es decir que se ejecuta utilizando un programa intermedio llamado intérprete, en lugar de compilar el código a lenguaje máquina. Entre sus características principales destacan que es fuertemente tipado, multiplataforma y orientado a objetos; a su vez favorece el código legible, la simplicidad y la rapidez de desarrollo.

Este lenguaje ha estado ganando popularidad entre los desarrolladores web y los analistas de datos debido a la simplicidad de escribir código.

#### **3.2.7. JavaScript**

Según lo expuesto por Eguíluz Pérez, J. (2009), JavaScript es un lenguaje de programación que se usa para crear páginas web dinámicas, es decir páginas que incorporan animaciones, efectos de texto, acciones de botón, etc. Es un lenguaje de programación interpretado, por lo que no se necesita compilar para ejecutar los programas. Los programas generados en JavaScript se pueden probar inmediatamente en cualquier navegador.

A lo largo de su historia JavaScript ha tenido varias publicaciones oficiales de sus estándares conocidos como ECMAScript, de los cuales la más popular y conocida es la versión 6 o ES6.

#### **3.2.8. Type Script**

Según la publicación de Valverde Ramos y Hernández-Mora de Fuentes (2016), Typescript es un lenguaje de código abierto que permite crear aplicaciones web robustas en JavaScript. Typescript es un lenguaje pre-compilador ya que se encarga de traducir las instrucciones de código al lenguaje JavaScript. Asimismo, es un lenguaje fuertemente tipado ya que las variables en este lenguaje deben ser declaradas con su tipo de dato.

Este lenguaje se centra principalmente en resolver la mayoría de los problemas que son causados al desarrollar código en JavaScript con el fin de mejorar la productividad de los desarrolladores y permitiendo desarrollar código mucho más escalable.

## **3.2.9. Angular**

Según Freeman, A. (2017) Angular es una biblioteca JavaScript de código abierto patrocinada y mantenida por Google. Aprovecha los mejores aspectos del desarrollo del lado del servidor y los usa para mejorar HTML en el navegador haciendo que la creación de aplicaciones web sea más simple y fácil. Las aplicaciones se crean alrededor de un patrón de diseño llamado Modelo-Vista-Controlador (MVC) y hace énfasis en que estas sean estandarizadas, fáciles de adaptar o agregar funciones, fáciles de mantener y que tengan buen soporte para testeos

#### **3.2.10. Arcpy**

Es módulo contenedor utilizado para interactuar con herramientas ARCGIS para el análisis de datos geográficos y producción de mapas. Arcpy también nos da la capacidad de controlar ArcGis Map Documents (MXDs) y sus objetos que incluyen: leyendas, títulos, imágenes y capas. La capacidad de controlar el análisis geoespacial usando Arcpy permite la integración de Herramientas ArcGIS en flujos de trabajo que contienen otros potentes módulos de Python (Toms, 2015).

## **3.2.11. Bases de datos NO SQL**

Según Gonzales (2018), una base de datos NO SQL es una clase de gestión de base de datos diferente al modelo tradicional de base de datos relacional (tablas, columnas, filas, sentencias SQL, etc.), donde los datos no requieren ser almacenados en estructuras fijas como las tablas. El uso de base de datos no SQL permite: manejar enormes cantidades de datos, escalar de forma más simple y ejecución de clústeres en máquinas con menor costo de mantenimiento.

#### **3.2.12. Mongo DB**

Según Gonzales (2018), Mongo DB es una base de datos no relacional orientada al uso de documentos. Su ejecución es rápida a comparación de otros motores SQL y almacena la información como BSON, que es JSON Binario (JavaScript Serializado Objects Notation). JSON es una forma JavaScript de almacenar datos, por lo que MongoDB se ajusta muy bien a JavaScript. Por estas características se ha vuelto la base de datos NO SQL preferida por los desarrolladores fullstack.

#### **3.2.13. Mongo DB Atlas**

Es un servicio para la creación de base de datos mongo DB, totalmente administrativo, se ejecuta en AWS, Azure y Google Cloud.

Tiene las siguientes características: Alto rendimiento, Escalabilidad, administrador de clúster, monitoreo, seguridad, alta disponibilidad y Aislamiento de la carga de trabajo. Según la web de MongoDB (S.f.).

#### **3.2.14. Node JS**

Node.js es una plataforma de software que usa como lenguaje de programación JavaScript y que permite crear un servidor web propio; es decir, permite construir aplicaciones web sobre el mismo servidor. Node.js no es un servidor web, tampoco un lenguaje, tiene sus propias librerías de servidor HTTP integrada, por lo que no es necesario que se ejecute sobre un programa de servidores web como Apache o *Internet Information Services*. Proporciona un mayor control sobre su funcionamiento, pero también aumenta la complejidad para implementarlo, especialmente en un entorno en vivo. (Cardoso, 2017).

#### **3.2.15. Express**

Express es un marco de aplicaciones web para node.js de código abierto. Fue creado para el uso como servidor web para así atender las peticiones del cliente y devolver respuestas pertinentes. Unas de las mejores características de Express es que proporciona una interfaz realmente simple para redirigir una URL entrante a una cierta parte de código ya sea la página HTML estática, la lectura de una base de datos, o escribir en una base de datos. Esta ventaja hace que usar Express para crear por ejemplo servicios web sea más simple comparado con la complejidad de hacer esto en Node.js nativo, puesto que el código es más rápido de escribir y más fácil de mantener. (Cardoso, 2017)

## **3.2.16. Sprintometer**

Sprintometer es una herramienta para la gestión y el seguimiento de *Scrum*, que es una metodología para la gestión de proyectos, y programación externa (Gonzales J. ,2008).

Algunas de las características de Sprintometer son:

- Seguimiento del Sprint con la composición del equipo.
- Sequimiento del desarrollo y las pruebas del proyecto.
- Predicción de la desviación prevista del Sprint de la fecha de finalización
- reportes del seguimiento del proyecto o Sprint en gráficos

## **3.2.17. Velocidad del Sprint**

Según la investigación de Malpica (2014), nos explica que, la velocidad es una medida de cantidad de trabajo realizado del sprint sobre en tiempo de inicio hasta el final del sprint, donde cada historia de usuario se evalúa en función de su estimación inicial. La velocidad estimada el esfuerzo que conlleva un sprint.

## **3.2.18. Método 100 puntos**

Según la tesis de Malpica (2014), nos explica que, se debe asignar 100 puntos al product owner para que vote por las historias de Usuarios según considere que son más importantes. Tiene como finalidad dar más peso a las Historias de Usuarios que son de mayor prioridad comparadas con las otras. Se asigna puntos a las distintas Historias de Usuarios. Al completar el proceso de votación, se determina la priorización de puntos asignados a cada Historia de Usuarios.

## **3.2.19. Estimación Delphi**

Griffiths (2015) nos explica que Delphi es una técnica de estimación grupal de expertos que presentan estimaciones de forma anónima para que ninguno de los participantes sepa quién ha realizado dicha estimación. Este anonimato produce estimaciones mejoradas porque incrementa la transparencia en el equipo.

## **3.2.20. Estimación análoga**

En una publicación de Sushant (2019), se nos explica que es un tipo de estimación donde se utiliza información de algún proyecto anterior como base para estimar la duración o el esfuerzo de su proyecto actual, de ahí la palabra "analogía". Este tipo de estimación se usa sobre todo cuando la información sobre su proyecto actual es limitada. La estimación análoga es una técnica que utiliza los valores de datos históricos como base para estimar parámetros similares para una actividad futura.

# **3.2.21. Velocidad del sprint**

Según la investigación de Malpica (2014), la velocidad del sprint mide el esfuerzo necesario para realizar en un sprint, usando puntos de historia que el equipo lo definirá, lo que hace ser un parámetro de seguimiento del sprint, incluyendo también el esfuerzo para desarrollar las historias de usuario.

# **3.2.22. Amazon Web Service**

Brañes (2019) nos explica que, Amazon web services (AWS) es un conjunto de servicios de *cloud Computing* brindada por amazon.com AWS ofrece gran variedad de servicios que incluye infraestructura física, almacenamiento de archivos y poder acceder a ellos desde cualquier lugar mediante internet.

Los servicios de AWS están preparados para trabajar con pequeñas, medianas o grandes proyectos.

AWS cuenta con diversos servicios que brinda al usuario según sus requerimientos. Los servicios más usados para despliegue web son los siguientes:

A. Amazon Elastic Compute Cloud (Amazon EC2)

Es un servicio que ofrece una máquina virtual en la nube, que puedes ser modificado sus características según las necesidades del usuario, permitiendo escalar hacia arriba o hacia abajo, de este modo hay una baja de costo en adquisición en hardware, permitiendo pagar solo lo que se usa.

B. Amazon Virtual Private Cloud (Amazon VPC)

Son redes privadas virtuales en AWS, que permiten tener un espacio en la nube con un dominio propio, donde se pueden almacenar, gestionar y resolver estados críticos en menor tiempo

## C. Amazon CloudFront

Es un servicio web que acelera la distribución de contenido web estático y dinámico de archivos HTML, css, js e imágenes, CloudFront entrega el contenido a través de una red mundial.

# **3.3. MARCO METODOLÓGICO**

El presente proyecto de investigación está basado en el enfoque de investigación aplicada, ya que se busca resolver un problema conocido y encontrar soluciones a problemas específicos. En otras palabras, el énfasis de la investigación aplicada es la resolución práctica de problemas.

Para el presente proyecto de investigación, se utilizará la metodología *Scrum*, que tiene ciertos puntos importantes:

## **2.3.1. Planificación de la iteración**

El primer día de la iteración se realiza la reunión del equipo para la planificación de la iteración. Tiene dos partes:

- Selección de requisitos: El usuario o cliente presenta al equipo los requerimientos del proyecto. El equipo pregunta al cliente las dudas que surgen y selecciona los requisitos más prioritarios que se compromete a completar en la iteración.
- Planificación de la iteración: Se elabora la lista de actividades de la iteración necesaria para desarrollar los requisitos a que se ha comprometido el equipo al cliente. Además, la estimación del esfuerzo y tiempo se hace de forma conjunta y los miembros del equipo se asignan las tareas. (proyectosagiles, 2016)

# **2.3.2. Ejecución de la iteración**

Diariamente el equipo realiza una reunión, cada miembro del equipo inspecciona el trabajo del compañero que está realizando para poder hacer las adaptaciones necesarias que permitan cumplir con las tareas en la fecha solicitada.

## **2.3.3. Inspección y adaptación**

El último día de la iteración se realiza la reunión de revisión de la iteración. Tiene dos partes:

● Demostración: El equipo presenta al cliente los requisitos

completados en la iteración, en forma de incremento de producto preparado para ser entregado con el mínimo esfuerzo. En función de los resultados mostrados y de los cambios que haya habido en el contexto del proyecto, el cliente realiza las adaptaciones necesarias de manera objetiva, ya desde la primera iteración, re planificando el proyecto. (proyectos agiles, 2016)

● Retrospectiva: El equipo analiza cómo ha sido su desempeño en el trabajo y cuáles son los problemas o dificultades que podrían impedirle progresar, mejorando de manera continua su productividad. (proyectos agiles, 2016).

#### **3.4. MARCO LEGAL**

La realización del presente proyecto se encuentra enmarcada dentro del decreto supremo – DS 013-2003-PCM – que Dictan medidas para garantizar la legalidad de la adquisición de software en entidades y dependencias del sector público. Esto Considera la creación del concepto de Software Legal: adquirir la licencia si se tiene recursos, si no se tiene recursos utilizar software libre pero no usar software sin licencia. Detallado dentro del Artículo 118 de la Constitución Política del Perú. Se decreta:

Artículo 1.- definición de software legal

Para los fines del presente Decreto Supremo, entiéndase como software legal al programa de ordenador, sea propietario o libre, adquirido, obtenido y/o utilizado sin contravenir la legislación sobre el derecho de autor.

Artículo 2.- objeto y alcance de la norma

Los titulares de las entidades y dependencias del Sector Público comprendidas en la Ley Nº 27209, Ley de Gestión Presupuestaria del Estado, establecerán un adecuado control para asegurar un uso exclusivo de software legal.

Este censo se ampara mediante la ley N° 13248 "Ley Orgánica de los Censo en el Perú", el cual dispone que los Censos Nacionales de Población y Vivienda deben ejecutarse cada diez años y los Censos Económicos: Agropecuario, Industrial, Comercial, de Servicios, etc. se ejecute cada 5 años (Congreso de la República del Perú, 1959)

Artículo 3.- Previsión presupuestal de pago de licencias de programas de software

Las entidades y dependencias referidas en el artículo anterior, deberán implementar las medidas necesarias para asegurar que las partidas presupuestales que se elaboren a partir de la vigencia del presente Decreto, incluyan recursos suficientes para el pago de las licencias de software por adquirir, en los casos en que proceda dicho pago.

Decreto Legislativo N° 604, Ley de Organización y Funciones del INEI y el Decreto Supremo Nro. 043-2001-PCM, artículo 97° del Reglamento de Organización y Funciones del INEI," La información proporcionada por las fuentes, tiene carácter secreto, no podrá ser revelada en forma individualizada, aunque mediare orden administrativa o judicial".

Que, mediante Decreto Supremo N° 066-2015-PCM, se declara de interés y de prioridad nacional la ejecución de los Censos Nacionales: XII de Población y VII de Vivienda y III de Comunidades Indígenas en el año 2017, disponiendo que el Instituto Nacional de Estadística e Informática, como órgano responsable de su conducción y ejecución, emitirá las normas técnicas por las que se regirán los referidos Censos Nacionales;

Que, en este contexto el Instituto Nacional de Estadística e Informática, ha elaborado las "Normas para la Ejecución de los Censos Nacionales: XII de Población, y VII de Vivienda y III de Comunidades Indígenas en el año 2017", que contienen los aportes de la Comisión Consultiva de los Censos Nacionales, conformada mediante Resolución Suprema N° 288-2016-PCM.

#### **3.5. ARQUITECTURA DEL SISTEMA**

La arquitectura está planteada y mostrada en la figura 7 para esta investigación implementará como componentes lo siguiente: Servidor de Base de Datos, este servidor almacena los insumos digitales para realizar el proceso de segmentación como son la cartografía pre-censal actualizada o los datos tabulares de las viviendas y manzanas; asimismo, almacena la información resultado del proceso de segmentación como las áreas de empadronamiento, sección censal, etc.

El Servidor de Aplicación, almacena los archivos de la Aplicación Web y lo

publica. Usa como sistema operativo *Ubuntu Server* y como Web *Service Ngnix*.

El Servidor de Archivos, encargado de almacenar los archivos digitales generados por el proceso de segmentación. Es usado también como repositorio público de archivos para que puedan ser los archivos que almacena puedan ser consultados por otras aplicaciones.

La arquitectura orientada a la implementación de la investigación se basa en una arquitectura mixta, donde coexisten la arquitectura cliente/servidor y la arquitectura n-capas. La primera destinada a dar soporte al proceso de generación de áreas de empadronamiento y la segunda destinada a soportar la aplicación Web que publica y administra los archivos digitales resultado de la segmentación.

Entre las herramientas usadas para el desarrollo de la aplicación podemos mencionar:

# **A. Lenguajes de programación**

- **PYTHON 2.7**: Usado en el desarrollo del algoritmo de segmentación y la generación de los archivos digitales.
- **PYTHON 3.5**: Segunda versión de *python* el cual interviene como intérprete para ejecutar los servicios *rest* de la Aplicación web.
- **JAVASCRIPT (ECMAScript 5):** Usado en la implementación de la interfaz de la aplicación Web sus eventos

# **B. Frameworks**

- **Django 1.10:** Framework recomendable para el desarrollo de aplicaciones Web. Es gratuito y está escrito en *Python*. Es usado para el desarrollo de servicios *rest*.
- **Angular:** es un *framework* escrito en *JavaScript,* para desarrollo de la parte visual del sistema web.

# **C. Interfaz de Desarrollo:**

- **Pycharm**: Recomendado para realizar proyectos con Python.
- **WebStorm:** Potente editor de desarrollo y manejo de proyectos *JavaScript* y sus *Frameworks*.

# **D. Base de Datos:**

- SQLServer 2016: Motor de base de datos relacional de *Microsoft*
- **E. Sistema SIG:** 
	- ArcMap: Aplicación de escritorio que nos ayudará en el análisis espacial de los datos georeferenciados.

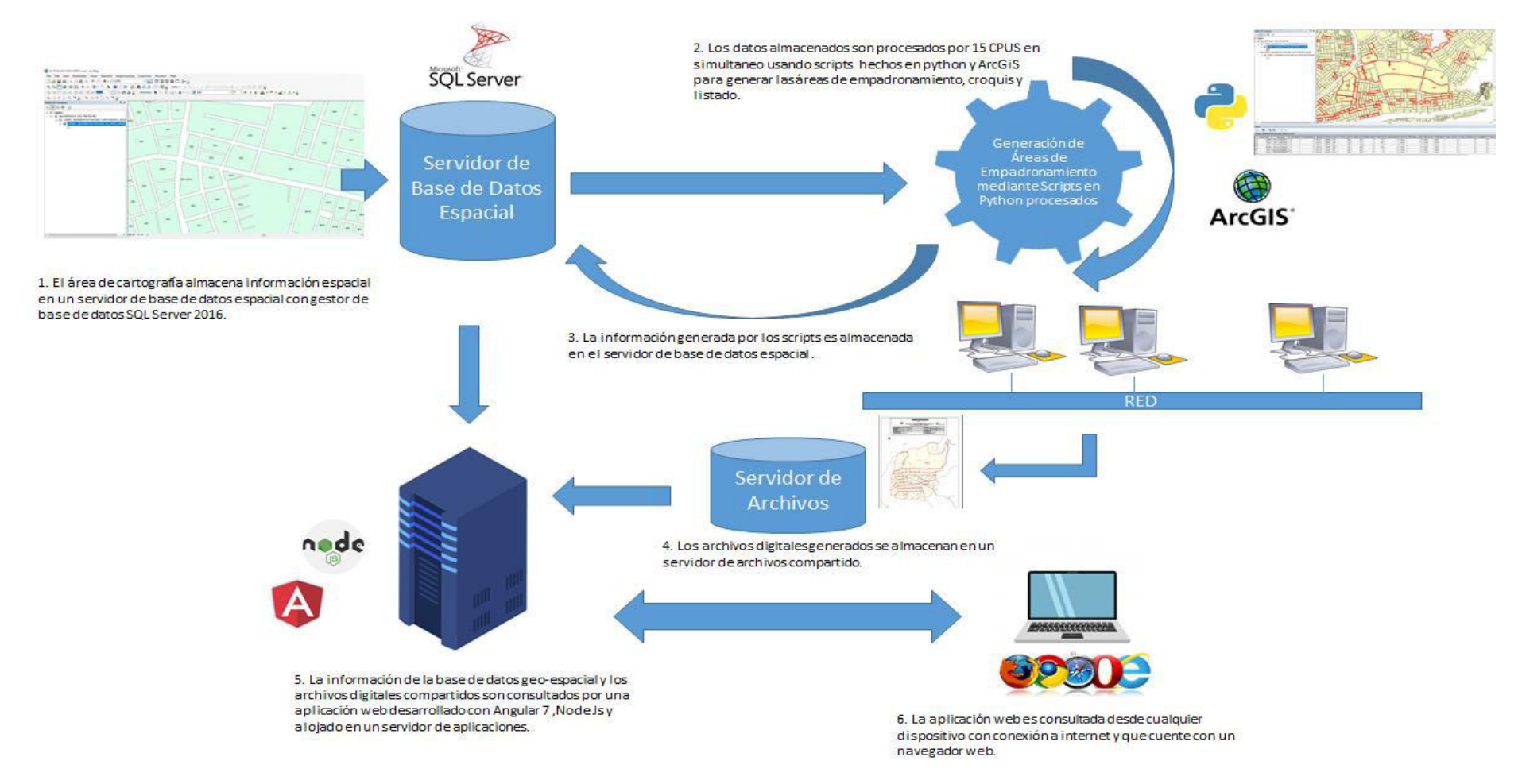

#### **Figura 8. Arquitectura de sistema**

Como se muestra la figura 8, un servidor con motor de base de datos SQL server almacenara los insumos cartográficos, estos insumos serán luego procesados por scripts hechos en Python para generar las aras de empadronamiento, los croquis y listados a través de 15 CPUs. Luego el resultado cartográfico e información generada del proceso se almacena en el mismo servidor de base de datos para que sean usados por la aplicación web.

# **CAPÍTULO IV: DESARROLLO DE LA APLICACIÓN**

## **4.1 LEVANTAMIENTO DE INFORMACION**

#### **4.1.1. Planificación del proyecto**

Se realizó un cronograma de actividades que corresponden al trabajo de investigación utilizando la metodología Scrum, estimando las fechas de ejecución de las tareas, el cual esta categorizado por fases que a su vez incluyen un inicio y un final programado. (Ver anexo A).

#### **4.1.2. Recopilación de información**

Se recopiló la información necesaria con el modelo de entrevista (Ver anexo B y C) con el personal que realiza los procesos de segmentación, para así poder obtener la información de lo que el usuario necesita para el desarrollo del sistema.

## **4.1.3. Requerimientos documentales**

#### **D. Documentos de Entrada**

**Cartografía Nacional**: En el proceso de segmentación la información de entrada solo se obtendrá de la base de datos de la cartografía nacional del INEI.

## **E. Documentos de salida**

**Croquis y Listados**: Es el documento físico final (Ver anexo D) que se obtendrá al terminar los procesos de segmentación, que son los documentos, que serán entregados a los empadronadores para realizar su función en los censos nacionales.

#### **4.1.4. Modelo de procesos del negocio**

Analizando el problema del proceso de la segmentación se identificaron los actores y trabajadores involucrados, además identificar los procesos y el flujo de actividades que conlleva a realizar la segmentación para los censos nacionales.

#### **4.1.4.1. Modelo de Negocio y/o Mapa de Procesos.**

A) Identificación de actores y trabajadores del Negocio Se Identificaron los actores y trabajadores del negocio para conocer el rol que tienen y que actividades realizan

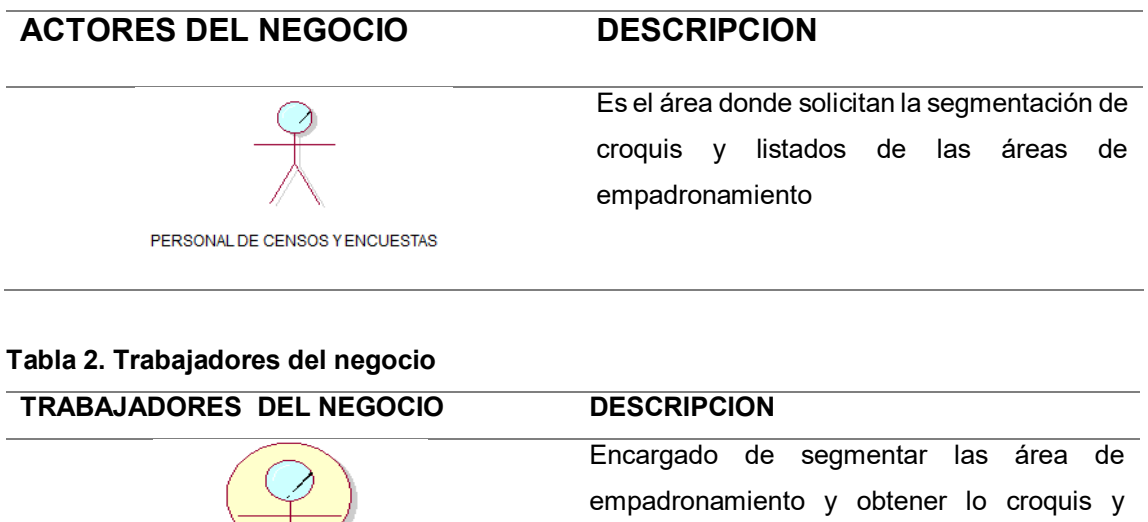

PERSONAL DE SEGMENTACION

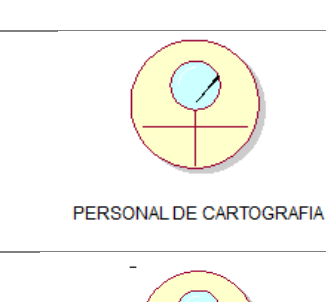

listados para los censos

Tienen el cargo de gestionar la cartografía del INEI, además de brindarla para la segmentación

Es el área encargada de realizar un control de calidad a los croquis, verificando que no contenga errores técnicos,

PERSONAL DE CONTROL DE CALIDAD

B) Especificaciones del C.U. Negocio.

En esta sección se detallan los casos de uso, que son una descripción de las actividades que se debe realizar para llevar a cabo el proceso de la segmentación.

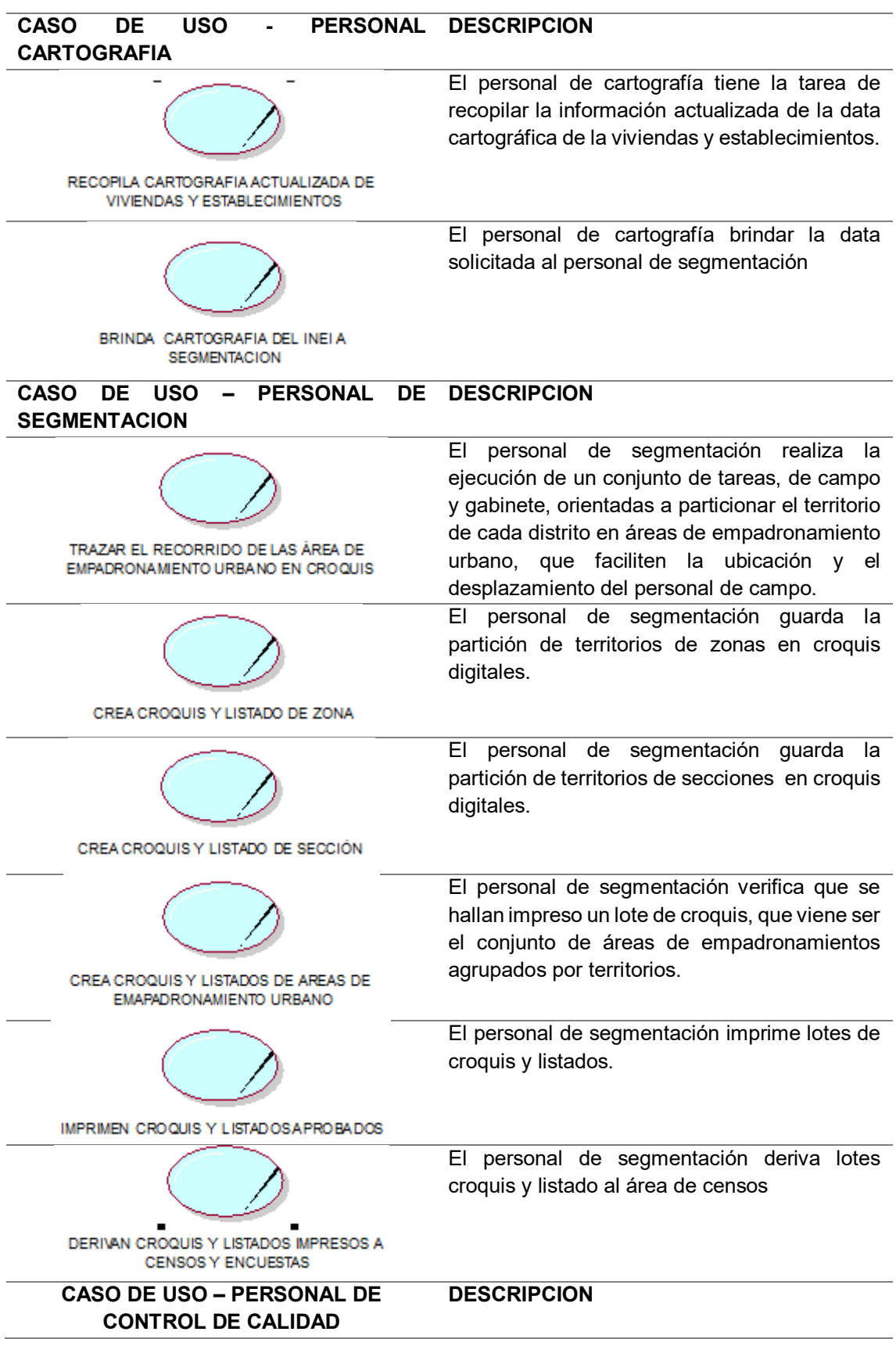

# **Tabla 3. Especificaciones del C.U. Negocio**

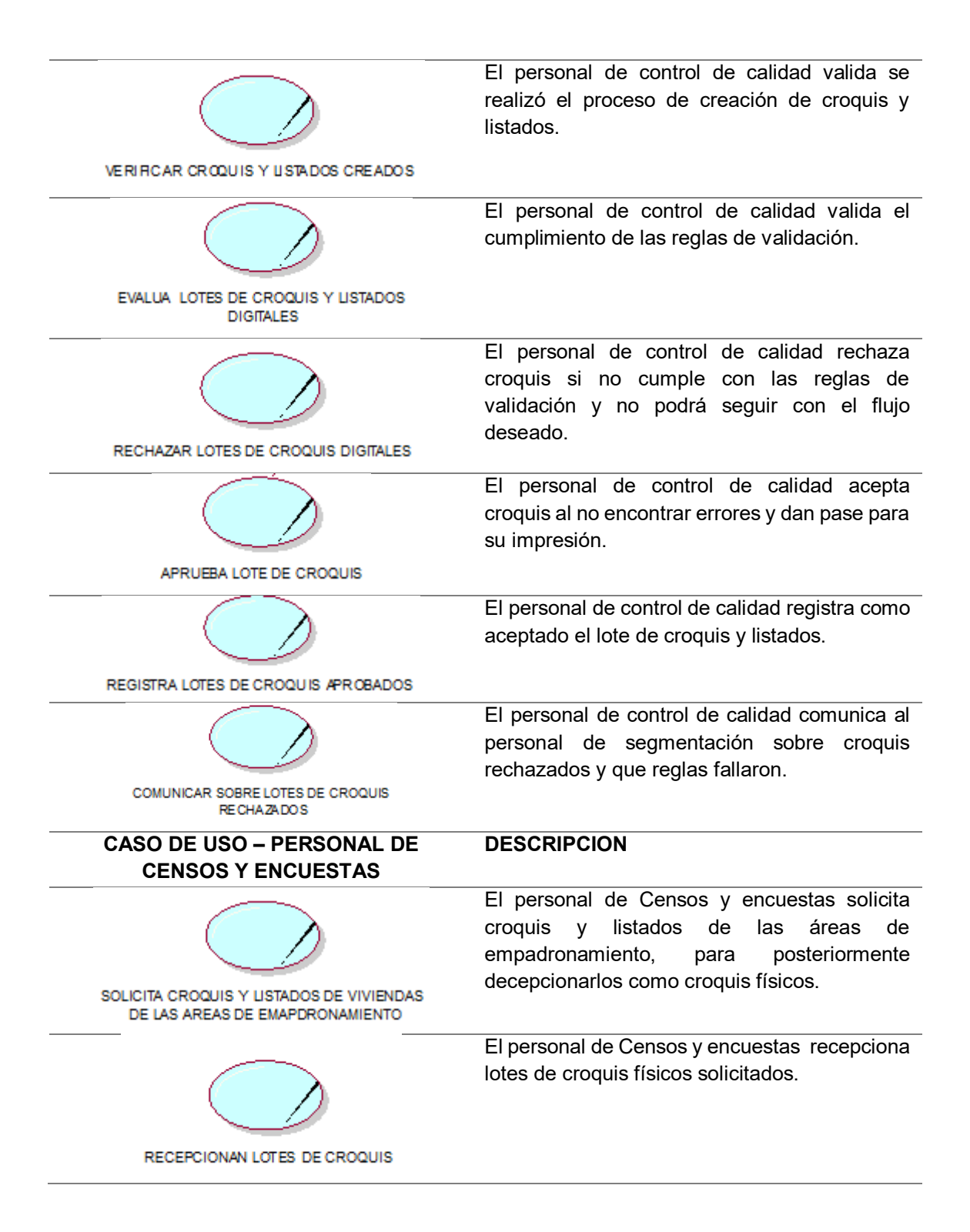

## **4.1.5. Realizar el levantamiento de la situación actual o "AS-IS"**

Se realizó el modelo de casos de uso, que relaciona a los actores y los casos de uso, mostrando cómo interactúan y teniendo así una mejor visión sobre las actividades que se realizan en el proceso de segmentación.

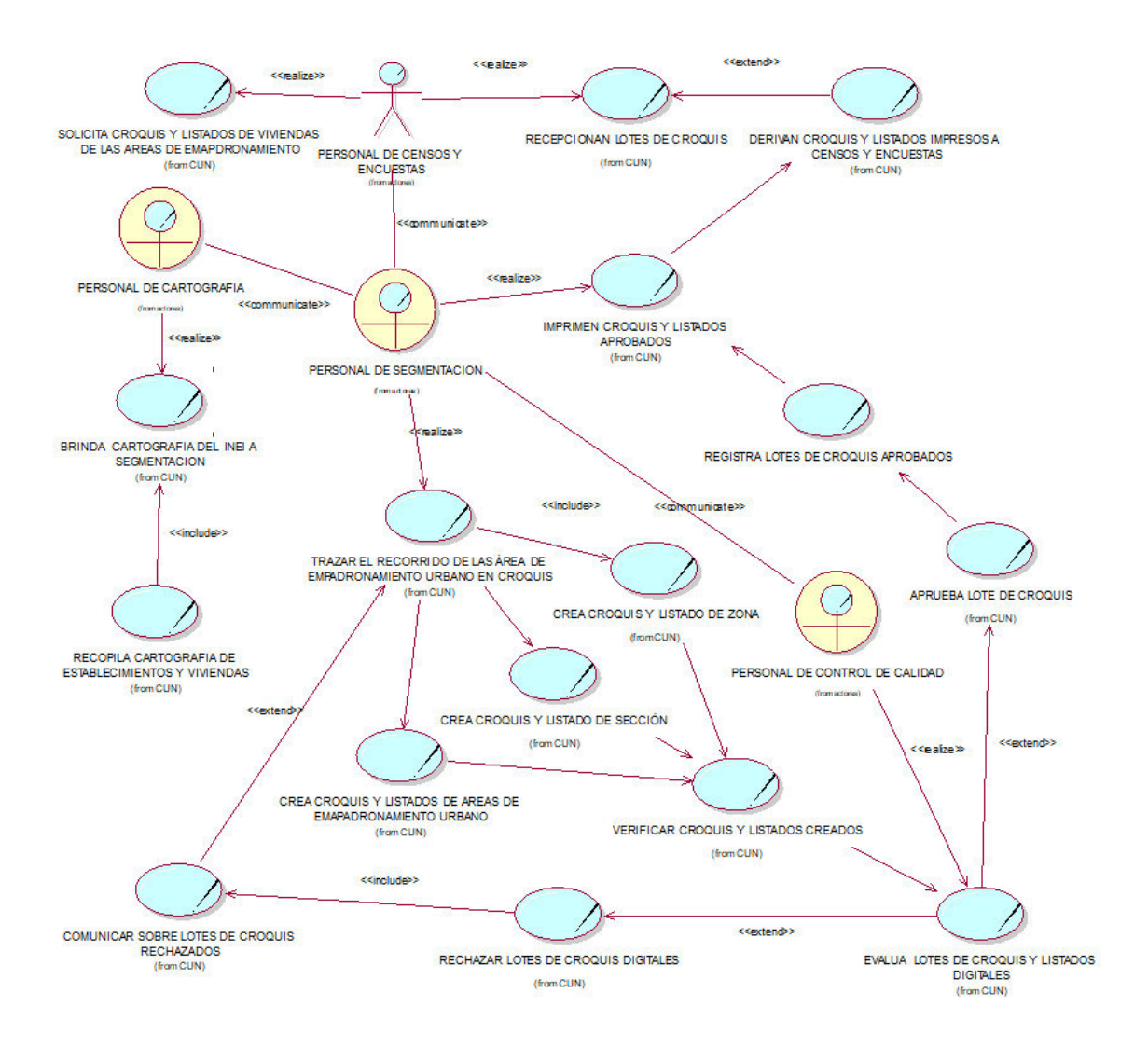

#### **Figura 9. Modelo del caso de uso del negocio**

En la figura 9, se puede observar el modelo de negocio, del proceso de segmentación, y también muestra el modelo de las funciones que se realiza, para posteriormente entregar los croquis al área de censos y encuestas.

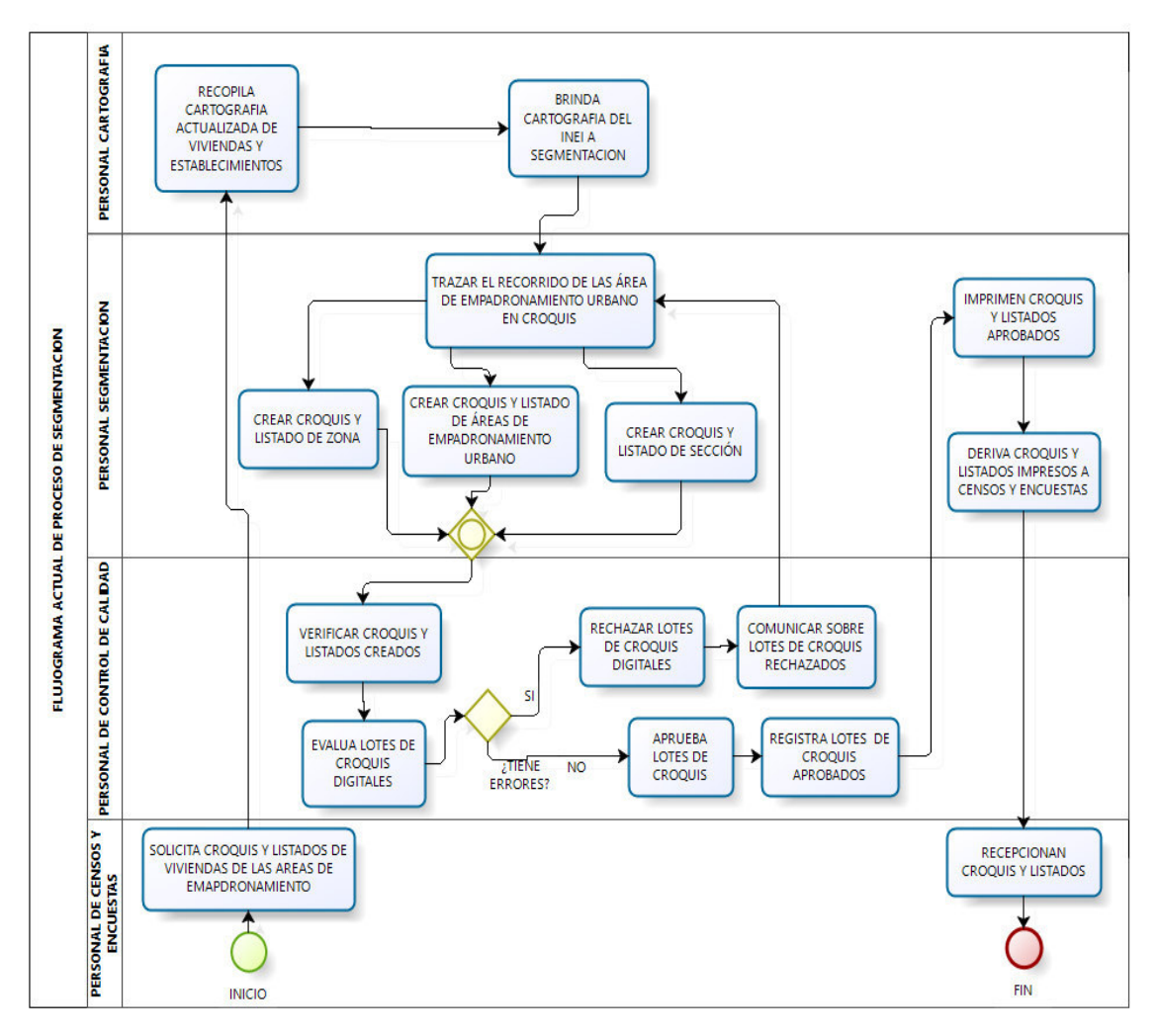

**Figura 10. Flujograma de la situación actual a investigar** 

En la figura 9, se muestra el flujo del trabajo del personal y también de muestra la secuencia de procesos que sigue la gestión de los documentos de croquis, desde su generación en archivo digital hasta su impresión y derivación al área de censos y encuestas.

## **4.1.6. Realizar el diseño de la situación deseada o "TO BE"**

Tras el análisis de la situación actual se identificó los procesos que intervienen y se buscó la optimización de procesos, obteniendo así reducción de tiempos y de actividades manuales y repetitivas usando la tecnología informática moderna, obteniendo la figura 10.

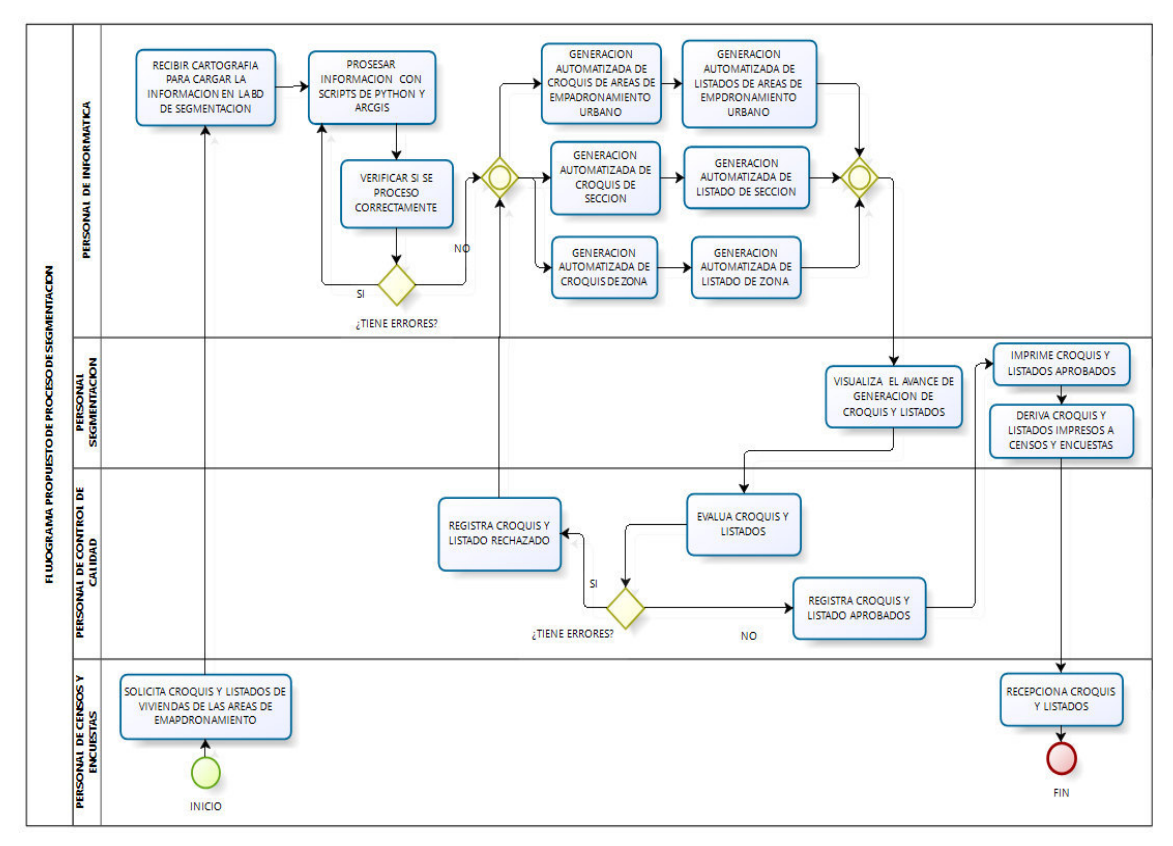

**Figura 11. Diseño de situación deseada o TOBE**

En la figura 10, se muestra el diseño de la relación entre el sistema y el usuario, que muestra cómo será el sistema al terminar a su implementación.

# **4.1.7. Cuadro comparativo de mejoras de procesos**

A. Medición de indicadores de desempeño de procesos en la segmentación de áreas de empadronamiento urbano en función del tiempo.

#### **Tabla 4. Comparación de mejoras de procesos**

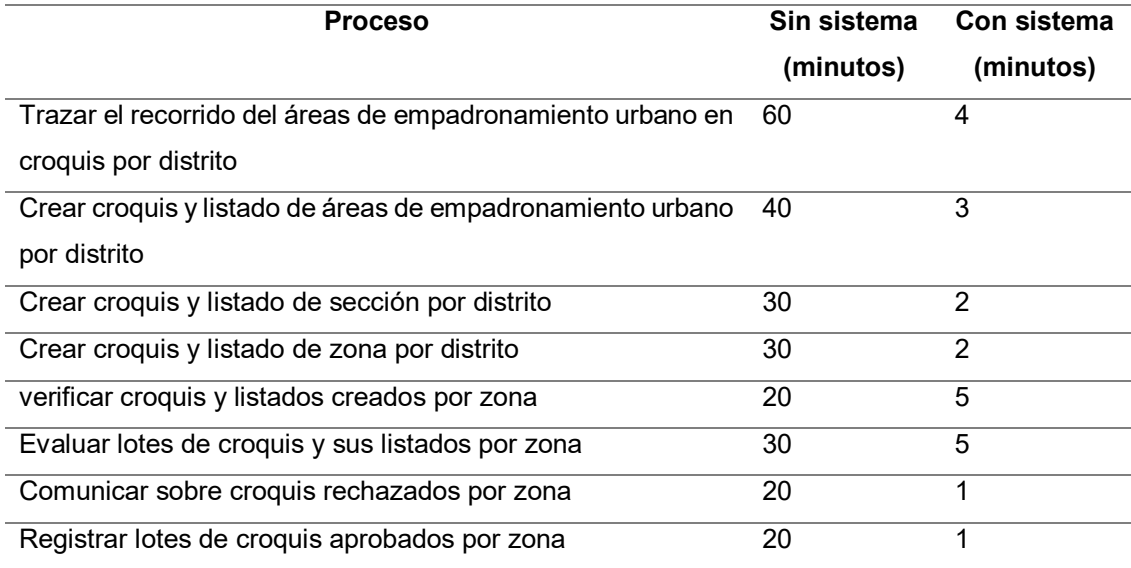

## **4.2. SPRINT 0 - PLANIFICACION DEL PROYECTO**

#### **4.2.1. Definición de Historias de Usuario**

Aquí se toman los requerimientos del usuario para conocer sus necesidades empezando con los requerimientos más generales llamados épicas. En las épicas se tomarán los requerimientos del usuario de forma muy general, de gran tamaño, que son difíciles de estimar, por lo que posteriormente serán divididas en historias de usuario y luego en tareas técnicas.

#### **Tabla 5. Lista de épicas**

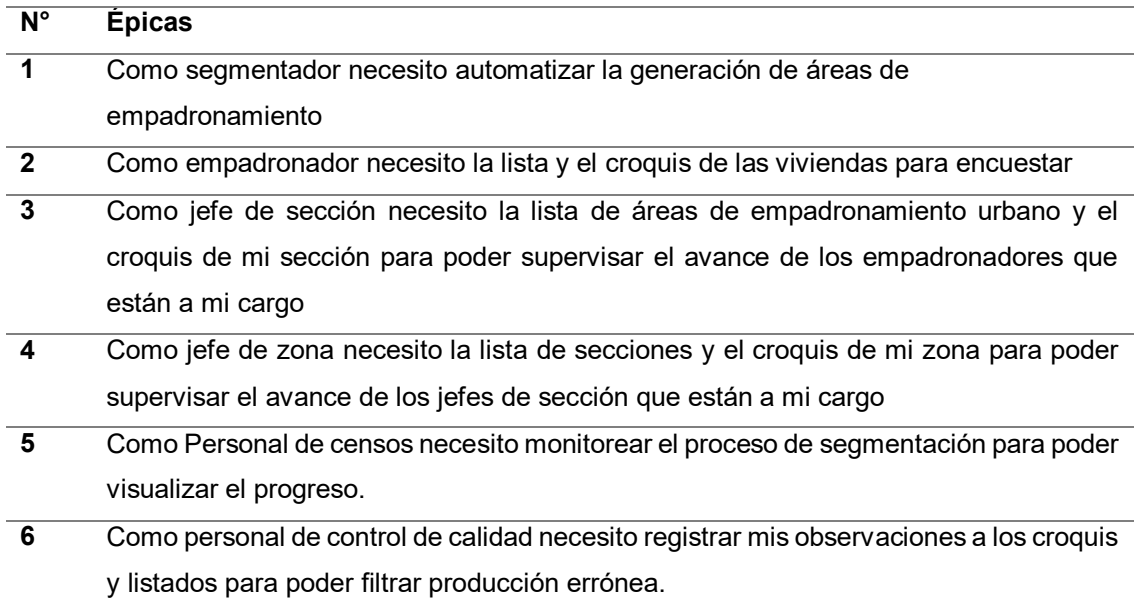

Las historias de usuario se usarán para dividir las épicas y poder tener una mejor representación los requerimientos del usuario.

#### **Tabla 6. Pila de historias de usuario**

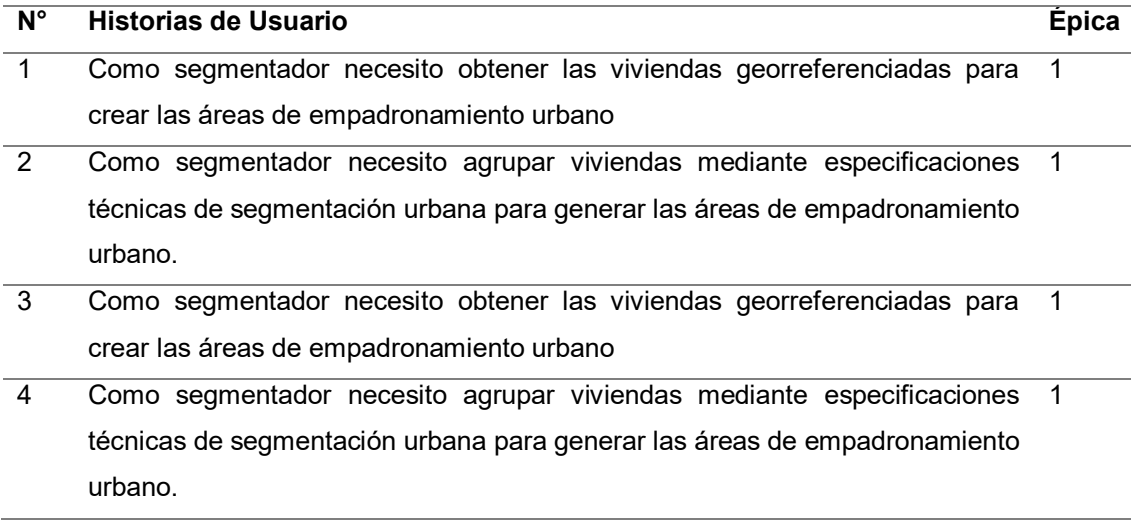

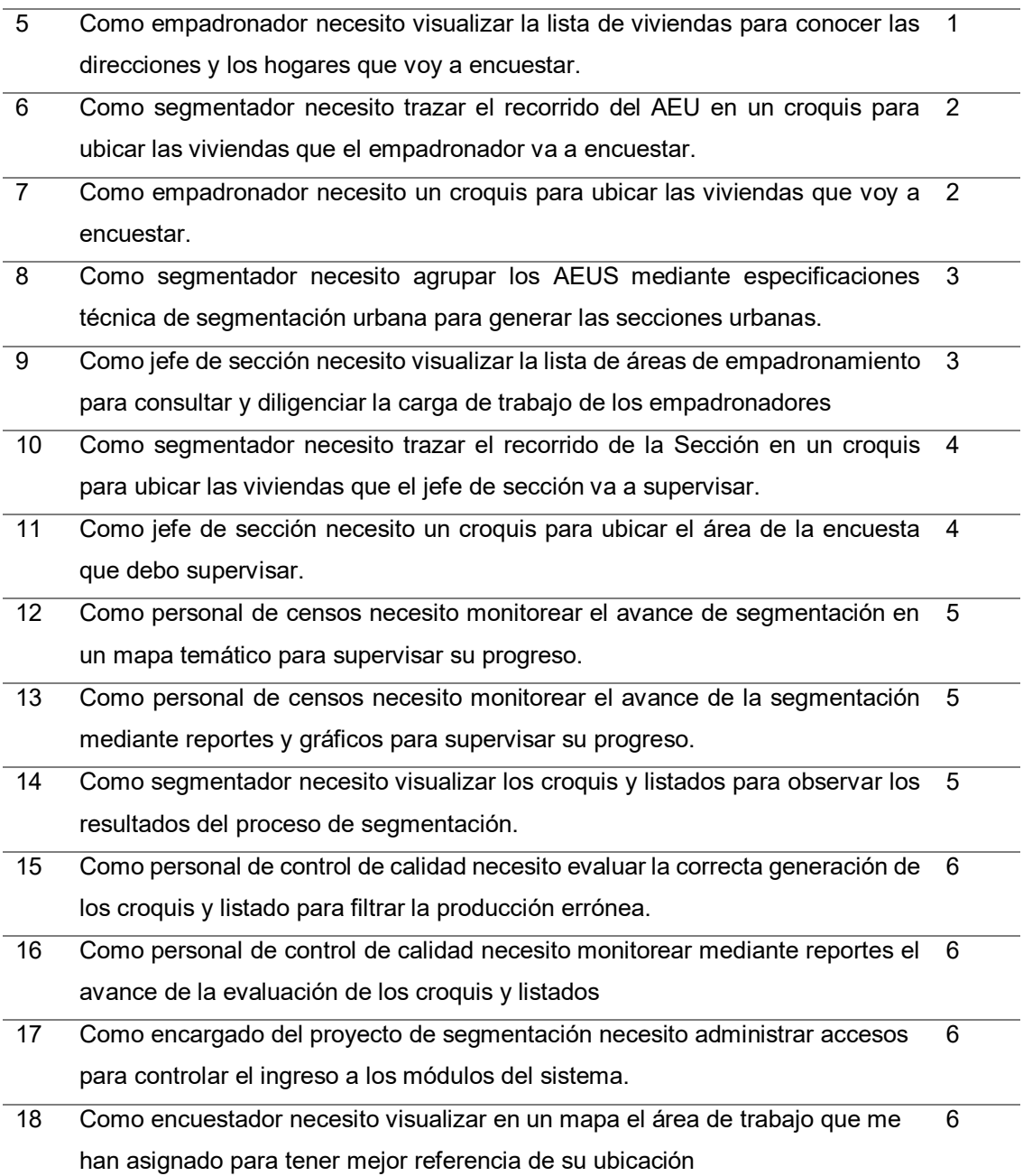

#### **4.2.2. Estimación de historias de Usuario**

A continuación, se procede a realizar la estimación de historias usuario; para ello se hizo uso de la técnica de estimación conocida como Delphi, el cual trata sobre un análisis grupal para estimar el esfuerzo necesario de realizar las historias de usuario mediante el uso de puntos de historia (PH). Los participantes de la estimación fueron el equipo de desarrollo Scrum con apoyo del Scrum Master.

Para la estimación se optó por usar puntos de historia (PH) y no de tiempo (en horas), porque en este nivel de análisis no se puede obtener con precisión el tiempo que tomará completar una historia de usuario sin tener en cuenta el perfil técnico del equipo Scrum, así como también su experiencia y la adaptación de cada integrante del equipo. Por lo tanto, la estimación se realiza comparando el esfuerzo necesario para completar las historias de usuario y eligiendo la historia de usuario con menos complejidad como referencia, otorgándole un valor de 1.

Se escogió la historia de usuario N° 11 (tabla 9), que valdrá 1 punto de usuario y será la referencia para las demás. La estimación dada en la tabla 9 fue en forma grupal, por lo que en 3 rondas se llegó a coincidir una cantidad de puntos de usuario, muy similar de los demás, por lo que hace valido la estimación en la tabla mencionada. (Ver anexo H)

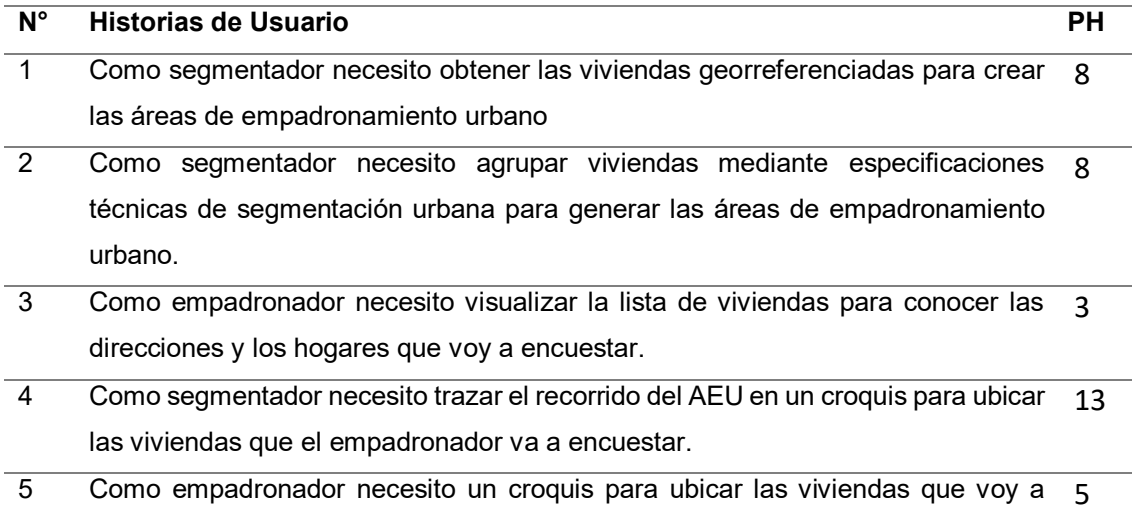

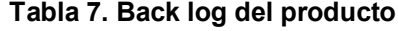

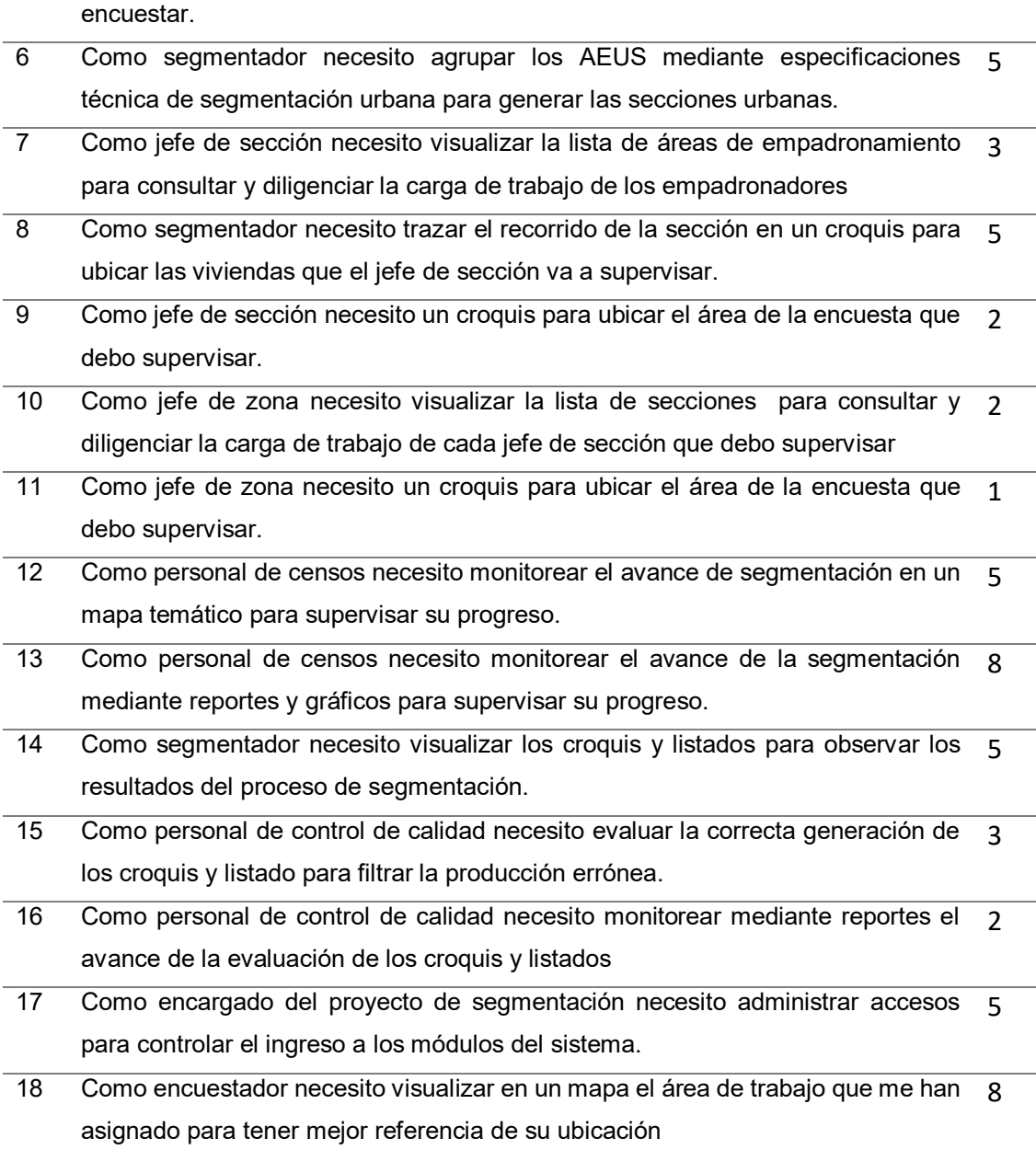

También se realizó una estimación análoga, que consiste en analizar las historias de usuario y puntos de historia en una matriz, para determinar si corresponde la cantidad especificada.

Al finalizar el análisis se llegó a la siguiente matriz de puntajes.

#### **Tabla 8. Estimación análoga**

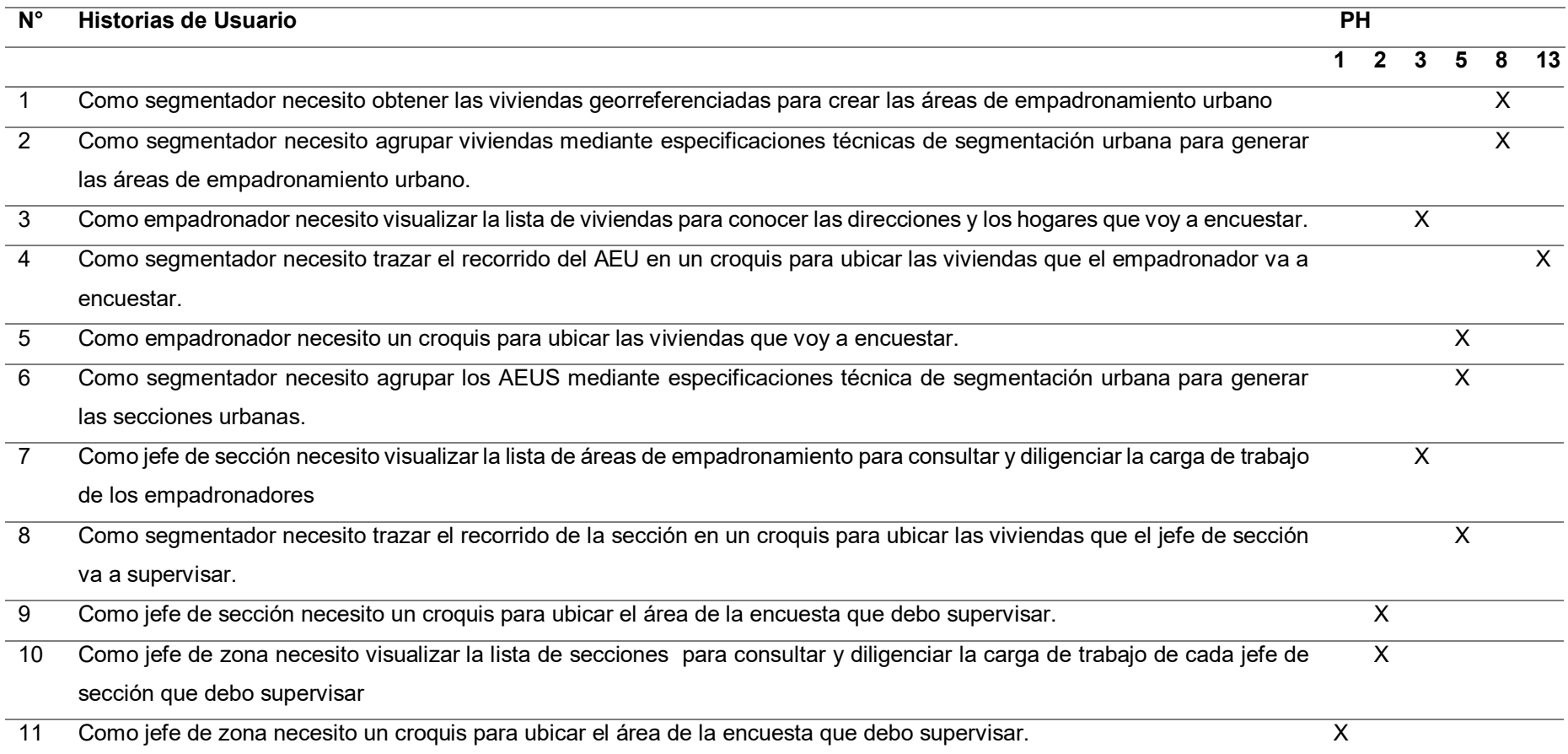

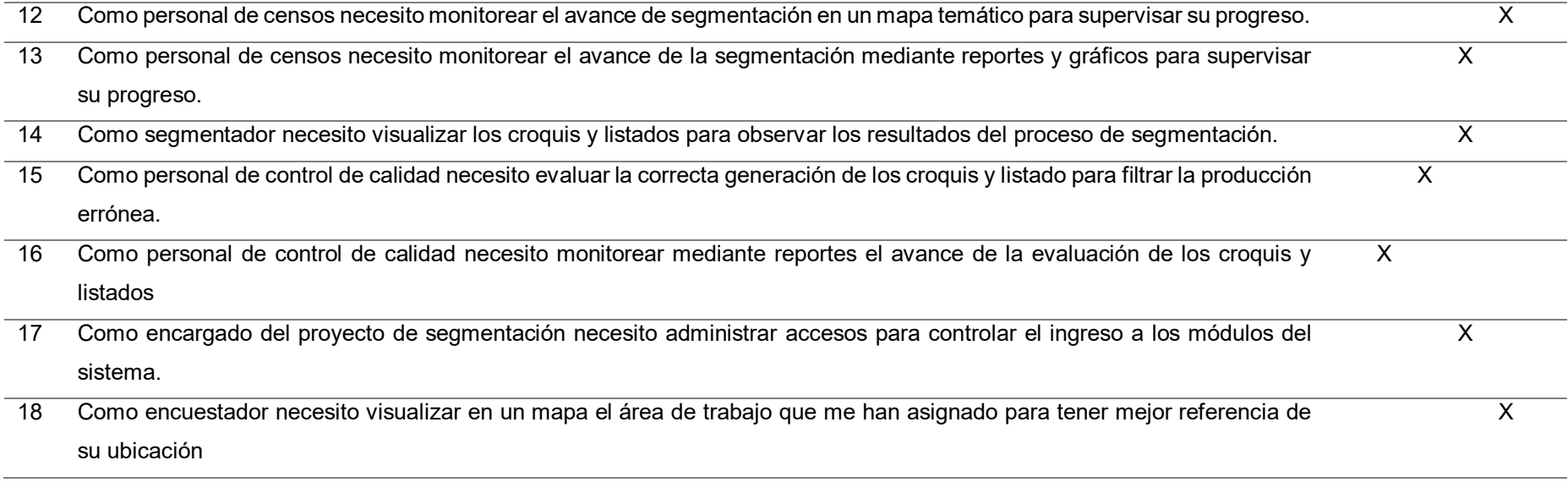

## **4.2.3. Generación del backlog**

#### **A. Priorización**

Bajo la creación de historias de usuario, se procedió a realizar la priorización, la priorización fue definida por el usuario en coordinación con el *Product Owner.* Dicha priorización se realizó con el método de los 100 puntos (100-Point Method), que consiste en dar al usuario 100 puntos que los distribuirá dando más peso a las historias de usuario más importantes (Ver anexo I donde se muestra el acta de aprobación), lo que dará un orden a seguir para realizar las historias de usuario.

#### **Tabla 9. Priorización de historias de usuario**

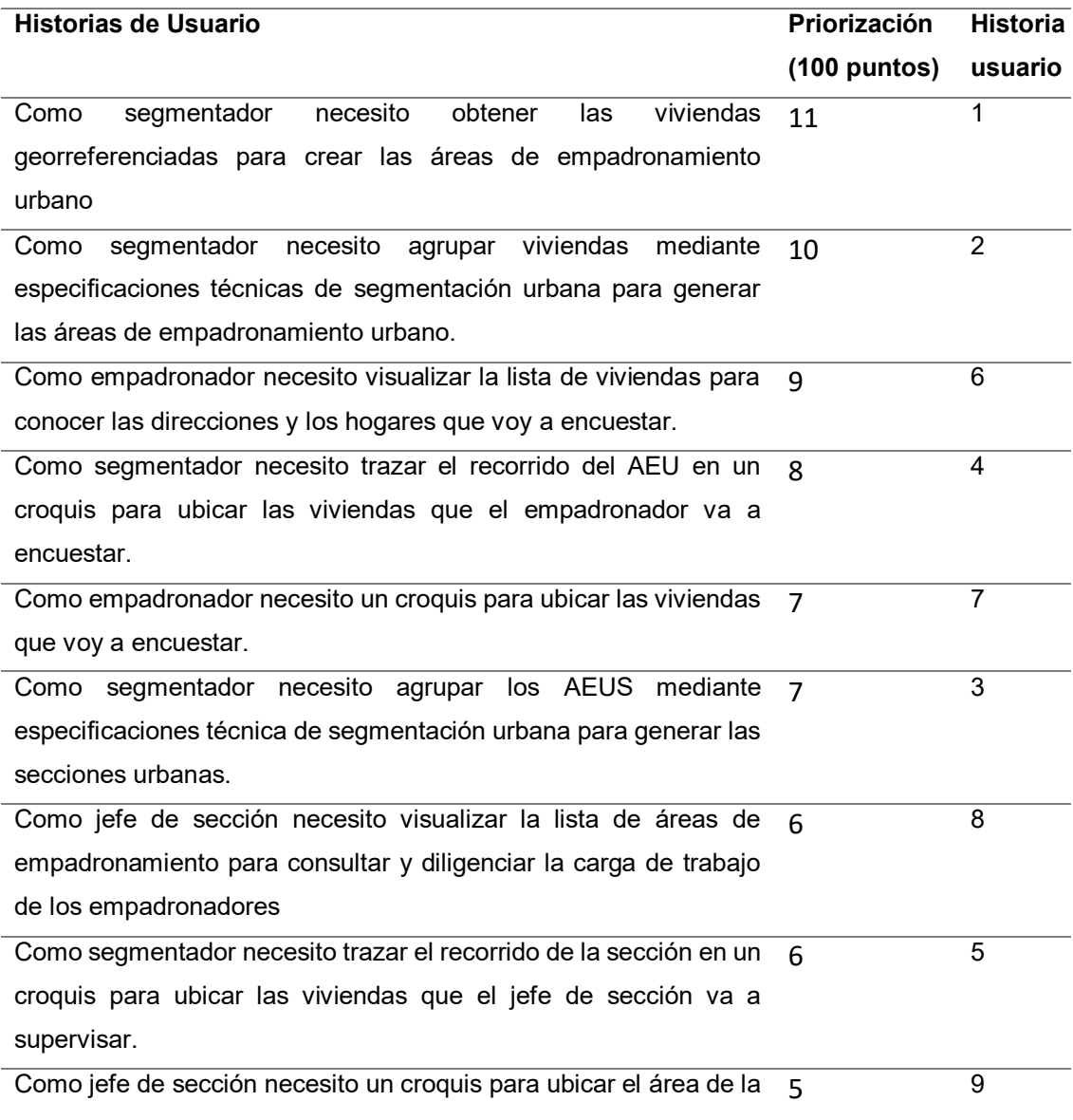

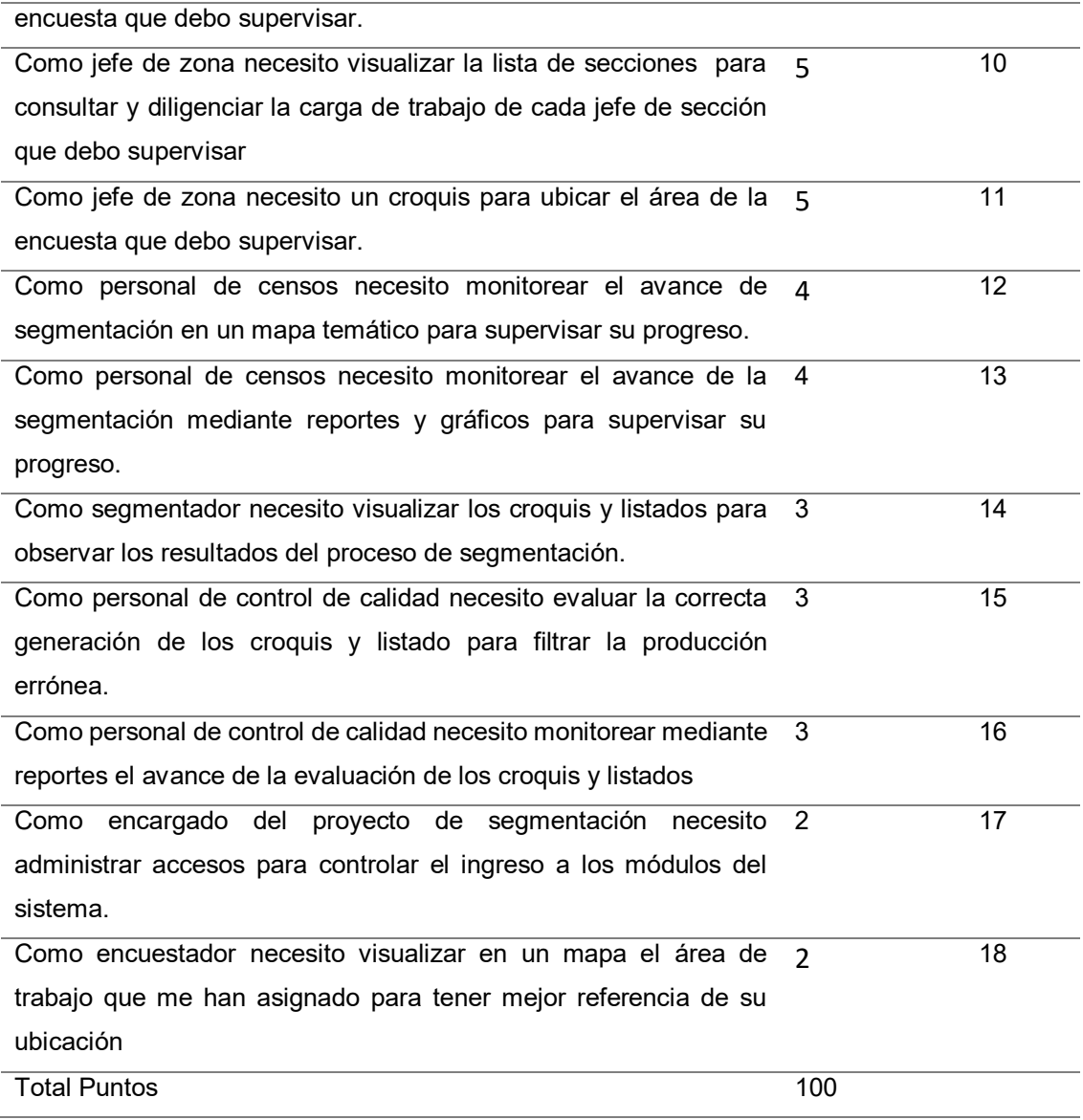

# **A. Creación del Back Log**

Para empezar la creación de los sprint se tiene que definir la cantidad de PH de se pueden realizar el equipo en un sprint, lo cual se definió la **velocidad**, que es promedio de PH en un sprint.

Por eso, en el primer sprint se realizó 19 PH, luego se evaluó si es la velocidad indicada para los siguientes Sprint luego **se llegó a concluir que 19 PH es velocidad indicada para realizar el sprint y son 5 sprint los que se realizaran**. Por lo que se da el siguiente resultado:

# **Tabla 10. Creación de sprint 1**

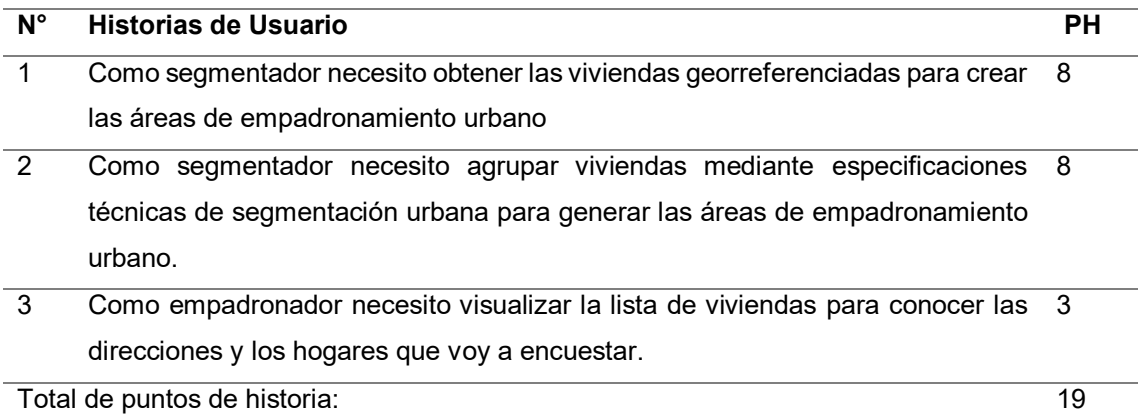

#### **Tabla 11. Creación de sprint 2**

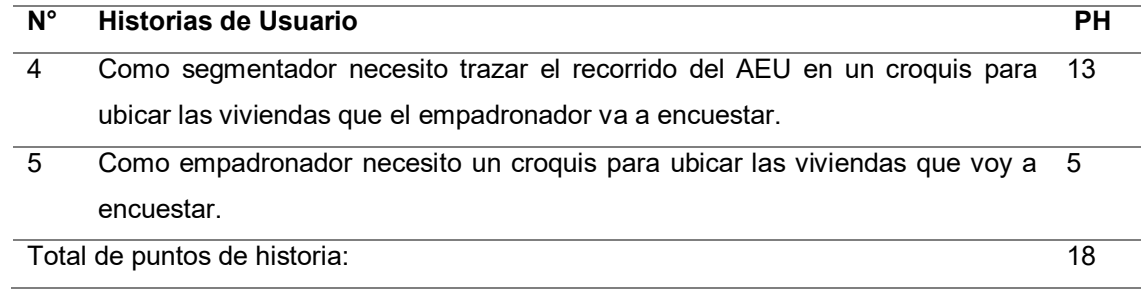

#### **Tabla 12. Creación de sprint 3**

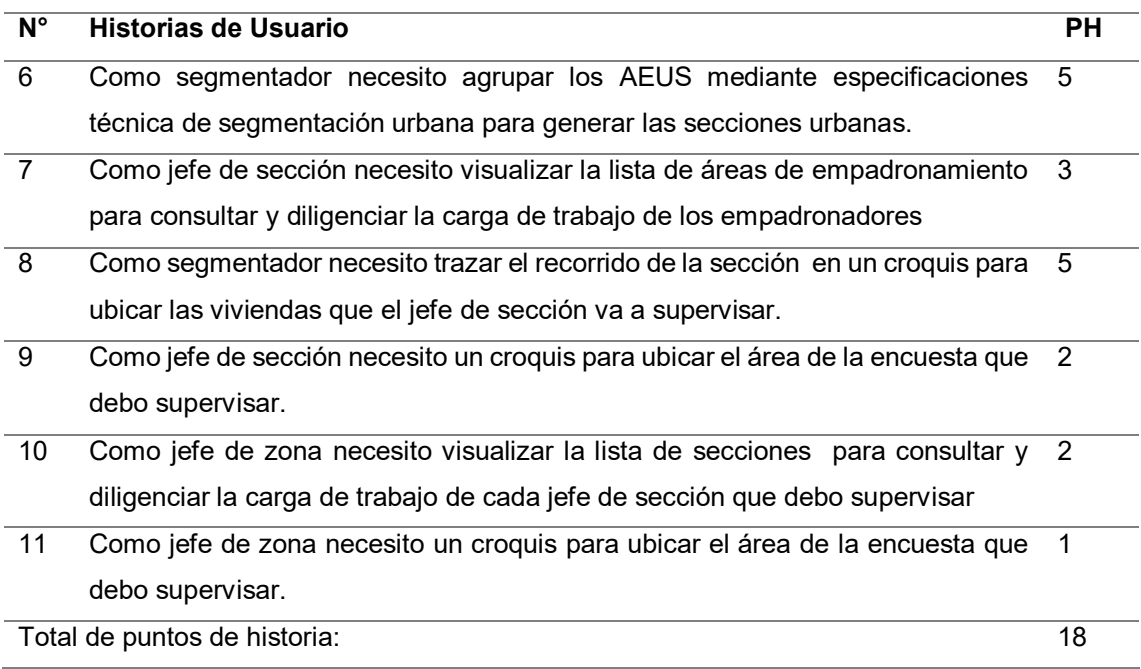

#### **Tabla 13. Creación de sprint 4**

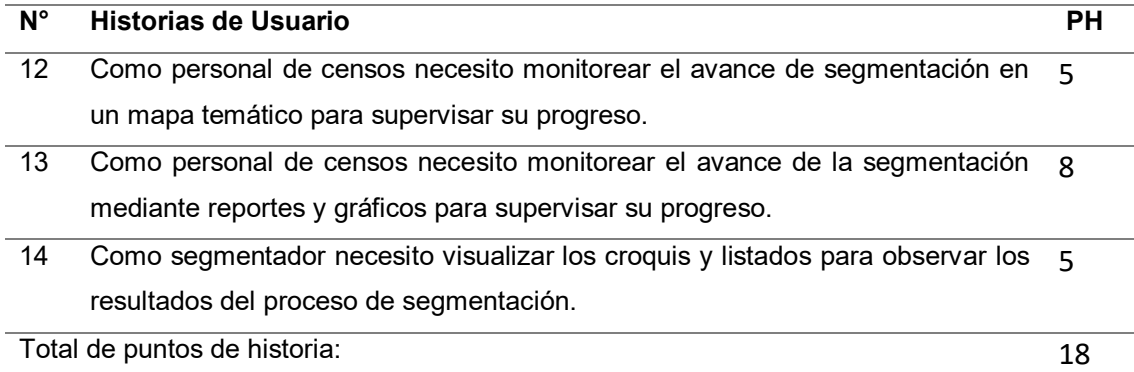

#### **Tabla 14. Creación de sprint 5**

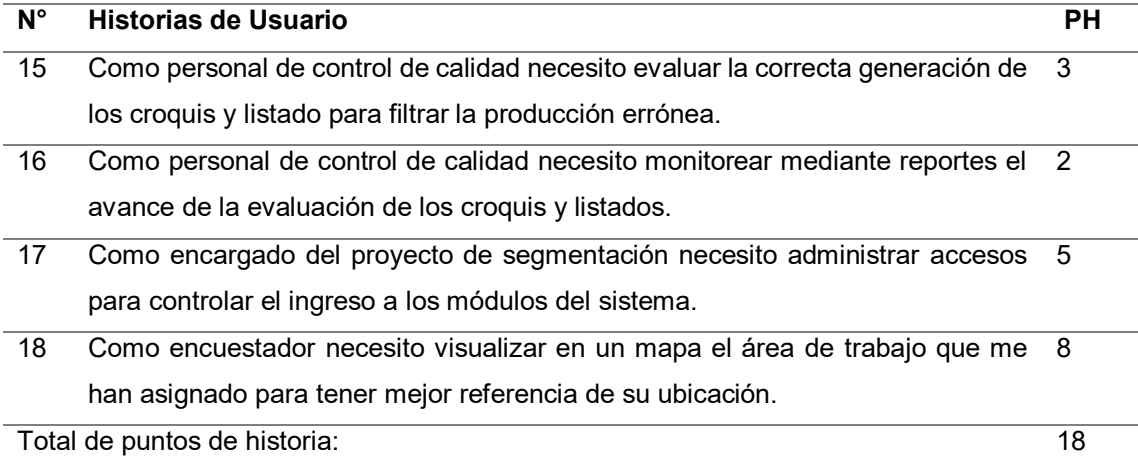

# **4.3. CONFIGURACION INICIAL DEL PROYECTO**

Para gestionar este proyecto que utiliza la metodología ágil, Scrum, se usó la herramienta: *Sprintometer*, que sirve para controlar las historias de usuario, tiempos, gráficos estadísticos, seguimiento del desarrollo del proyecto, etc., por lo que será productivo su uso.

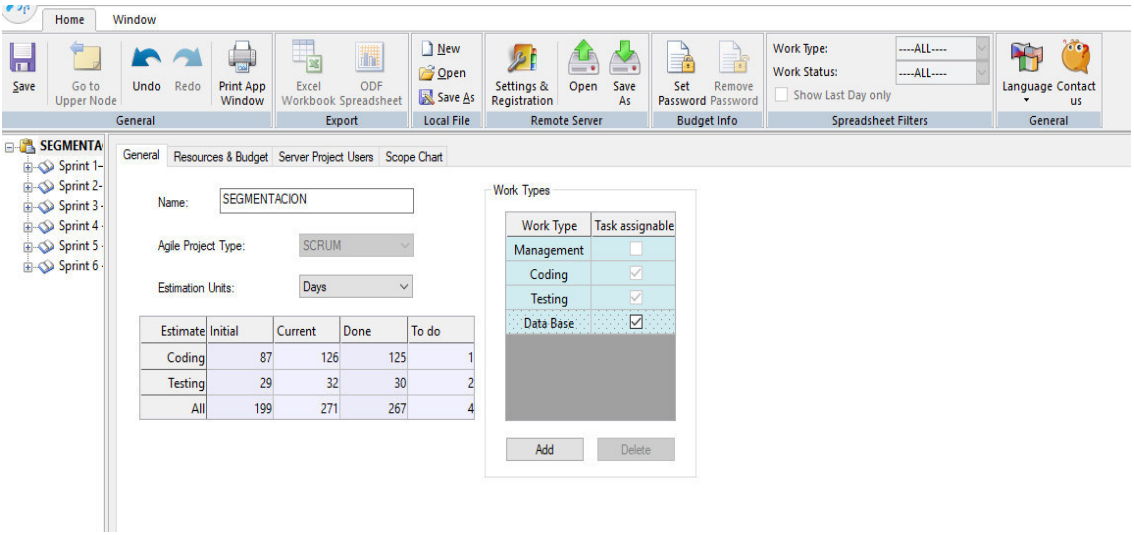

#### **Figura 12. Herramienta Sprintometer**

Sprintometer es una herramienta que ayuda en la gestión y seguimiento de proyectos y que se usa en el ciclo de vida de proyecto que usan metodologías agiles.

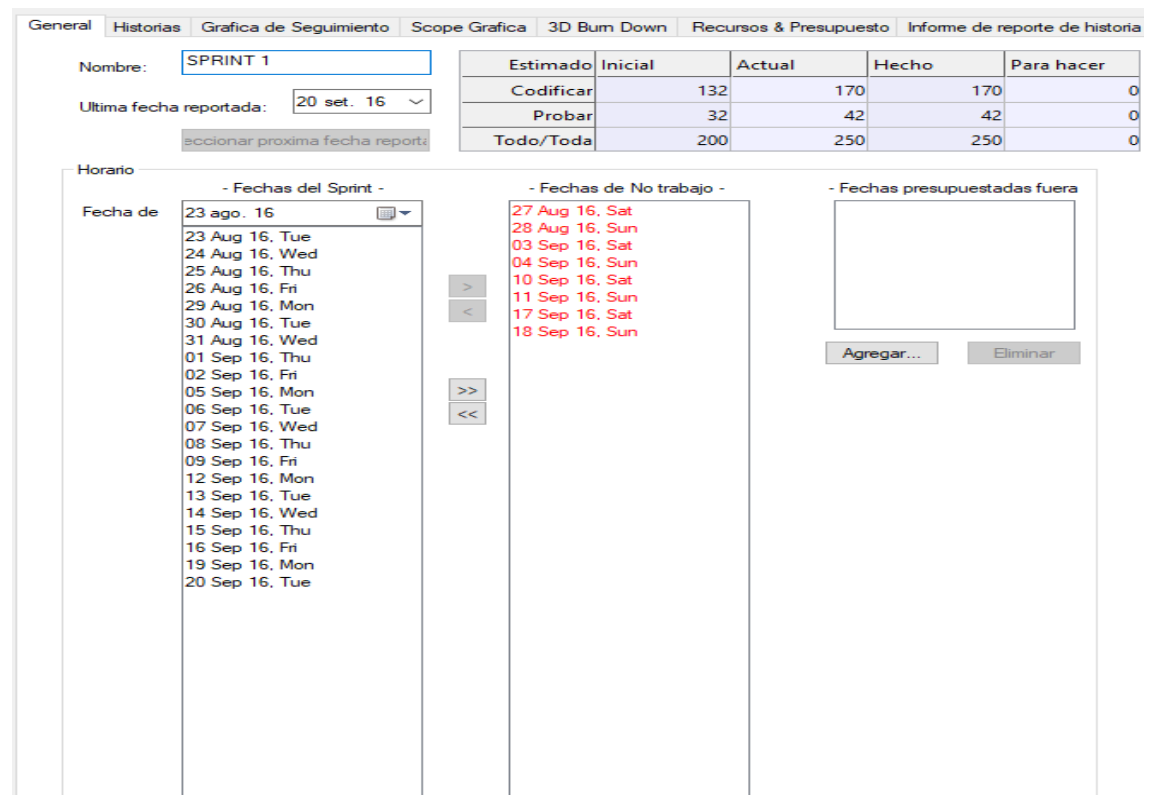

**Figura 13. Herramienta Sprintometer - vista general del sprint** 

En la figura se muestra la vista principal del sprint 1, donde se asigna el nombre del sprint, tambien se definen los dias que intervienen en el sprint.

| <b>HISTORIAS</b><br>Grafica de Seguimiento - Scope Grafica - 3D Bum Down - Recursos & Presupuesto - Informe de reporte de historia - Reporte resumido - Workload Report<br>General |                                                                                          |                                |           |           |        |                                           |            |                  |                                                             |                |
|----------------------------------------------------------------------------------------------------|------------------------------------------------------------------------------------------|--------------------------------|-----------|-----------|--------|-------------------------------------------|------------|------------------|-------------------------------------------------------------|----------------|
|                                                                                                    |                                                                                          | Estimacio Aug 23 Aug 24 Aug 25 |           |           |        | Aug 26                                    | Aug 29     | Aug 30           | Aug 31                                                      | Sep 01         |
|                                                                                                    |                                                                                          | Hecho %:                       |           |           |        |                                           |            |                  | 2% (4) 6% (16) 11% (28) 19% (48) 26% (66) 33% (82) 37% (92) | 42% (1)        |
|                                                                                                    |                                                                                          | Codificad                      |           | $4\%$ (6) |        | 7% (12) 14% (24)                          |            |                  | 21% (36) 29% (50) 33% (56)                                  | 38% (          |
|                                                                                                    |                                                                                          | Probado %:                     |           |           |        | 5% (2)                                    | $10\%$ (4) |                  | 14% (6) 24% (10)                                            | 38%            |
|                                                                                                    |                                                                                          | Hecho ho                       | 4/204     | 12/192    | 12/180 | 20/160                                    | 18/142     | 16/128           | 10/124                                                      | 14/1           |
|                                                                                                    |                                                                                          | Codificad                      | 0/142     | 6/136     | 6/130  | 12/118                                    | 12/106     | 14/92            | 6/86                                                        | 8              |
|                                                                                                    | Nº Historia, Nº tarea Nombre Historia, Nombre Tarea                                      | Probado                        | 0/28      | 0/28      | 0/28   | 2/26                                      | 2/24       | 2/24             | 4/26                                                        | 6              |
| $\sqrt{11.01}$ .1                                                                                                    | Como segmentador necesito obtener las viviendas georreferenciadas para cre               | Hecho %:                       | $4\%$ (4) |           |        | 16% ( 29% (28) 49% (48) 67% (66) 84% (82) |            |                  | 94% (92)                                                    | $\sqrt{1009}$  |
| √1                                                                                                    | Crear la base de datos y las tablas que soporten la data espacial y tabular de las vivi  | 26                             | 4/22      | $-6/16$   | 6/10   | 6/4                                       | 4/0        | 0/0              | 0/0                                                         |                |
| $\sqrt{2}$                                                                                                    | Generar Scripts para migrar la información de la data espacial y tabular de las vivie    | 14                             | 0/14      | 6/8       | 6/2    | 2/0                                       | 0/0        | $0/0 \times$     | 0/0.4                                                       |                |
| √ 3                                                                                                    | Implementar script de importacion de datos espaciales y tabulares sectorizado por        | 12                             | 0/12      | 0/12      | 0/12   | 4/8                                       | 6/2        | 2/0              | $0/0$ $\leq$                                                |                |
| $\sqrt{4}$                                                                                                    | Implementar scripts de ordenamiento de manzanas y viviendas                              | 18                             | 0/18      | 0/18      | 0/18   | 6/12                                      | 6/6        | 6/0              | 0/0.4                                                       |                |
| $\sqrt{5}$                                                                                                    | Implementar scripts de control de calidad para los datos espaciales de manzanas          | 12                             | 0/12      | 0/12      | 0/12   | 0/12                                      | 0/12       | $6/6$ $\sqrt{ }$ | 6/0.4                                                       |                |
| $\sqrt{6}$                                                                                                    | <b>Testing</b>                                                                           | 16                             | 0/8       | 0/8       | 0/8    | 2/6                                       | 2/4        | 2/4              | $4/6$ $\sqrt{ }$                                            |                |
| $\sqrt{H.U. 2}$                                                                                                    | Como segmentador necesito agrupar viviendas mediante especificaciones tec                | Hecho %:                       |           |           |        |                                           |            |                  |                                                             | 7%             |
| √1                                                                                                    | Implementar scripts de agrupamiento de viviendas de manzanas con menos de 16             | 16                             | 0/16      | 0/16      | 0/16   | 0/16                                      | 0/16       | 0/16             | 0/16                                                        |                |
| √ 2                                                                                                    | Implementar scripts de agrupamiento de viviendas de manzanas con mas de 16 viv           | 34                             | 0/24      | 0/24      | 0/24   | 0/24                                      | 0/24       | 0/24             | 0/24                                                        | Έθ,            |
| √ 3                                                                                                    | Implementar scripts de agrupamiento de viviendas multifamiliares                         | 18                             | 0/18      | 0/18      | 0/18   | 0/18                                      | 0/18       | 0/18             | 0/18                                                        | $\overline{0}$ |
| √ 4                                                                                                    | Implementar tablas para el almacenimiento de resultados a la base de datos               | 12                             | 0/12      | 0/12      | 0/12   | 0/12                                      | 0/12       | 0/12             | 0/12                                                        | $\overline{0}$ |
| √ 5                                                                                                    | Implementar script de exportacion de resultados a base de datos                          | 26                             | 0/12      | 0/12      | 0/12   | 0/12                                      | 0/12       | 0/12             | 0/12                                                        | $\mathbf{0}$   |
| $\sqrt{6}$                                                                                                    | <b>Testing</b>                                                                           | 12                             | 0/12      | 0/12      | 0/12   | 0/12                                      | 0/12       | 0/12             | 0/12                                                        |                |
| $\sqrt{H.U.}$                                                                                                    | Como empadronador necesito visualizar la lista de viviendas para conocer las di Hecho %: |                                |           |           |        |                                           |            |                  |                                                             |                |

and the program

#### **Figura 14. Herramienta Sprintometer - vista de historias**

En la figura se muestra cómo se gestiona el avance de las historias de usuario y actividades, mostrando en color rojo las tareas aún pendientes y verde las tareas ya realizadas.

## **4.4. SPRINT 1**

# **4.4.1. Sprint Back Log y prototipos**

En las siguientes tablas describiremos las historias de usuario, además se mencionarán las actividades que corresponden. Cada tarea tiene tiempos estimados y responsables a cargo del desarrollo.

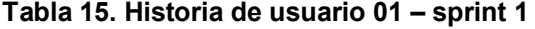

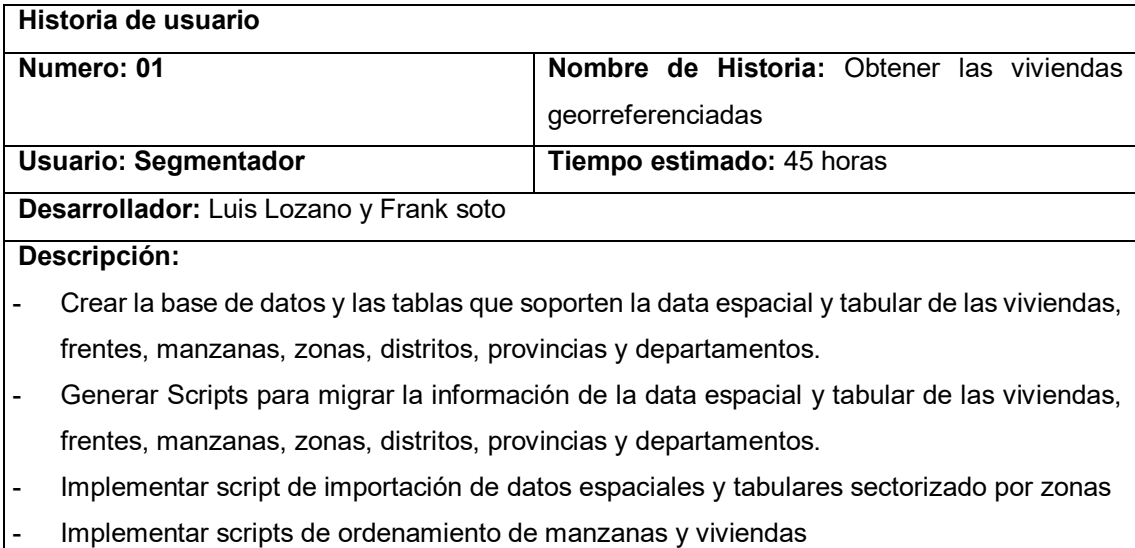
Implementar scripts de control de calidad para los datos espaciales de manzanas

**Testing** 

## **Criterios de aceptación:**

- Los datos viviendas deben contener la información georreferenciada
- Los datos correspondientes a viviendas multifamiliares deben contener la puerta del edificio multifamiliar
- Los datos deben organizarse en una base de datos diferente a la base de datos pre censo cpv 2017 original
- La cantidad total de registros por distrito debe coincidir periódicamente con la cantidad de registros de datos del pre censo 2017 original

#### **Prototipos:**

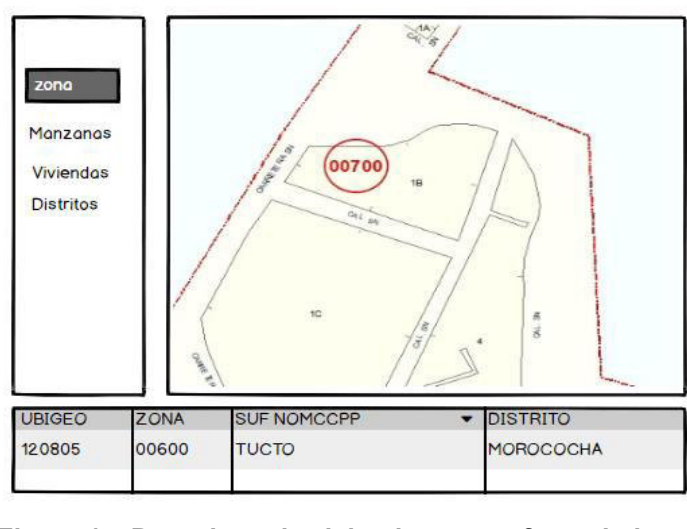

#### **Figura 15. Prototipos de viviendas georreferenciadas.**

#### **Tabla 16. Historia de usuario 02 - Sprint 1**

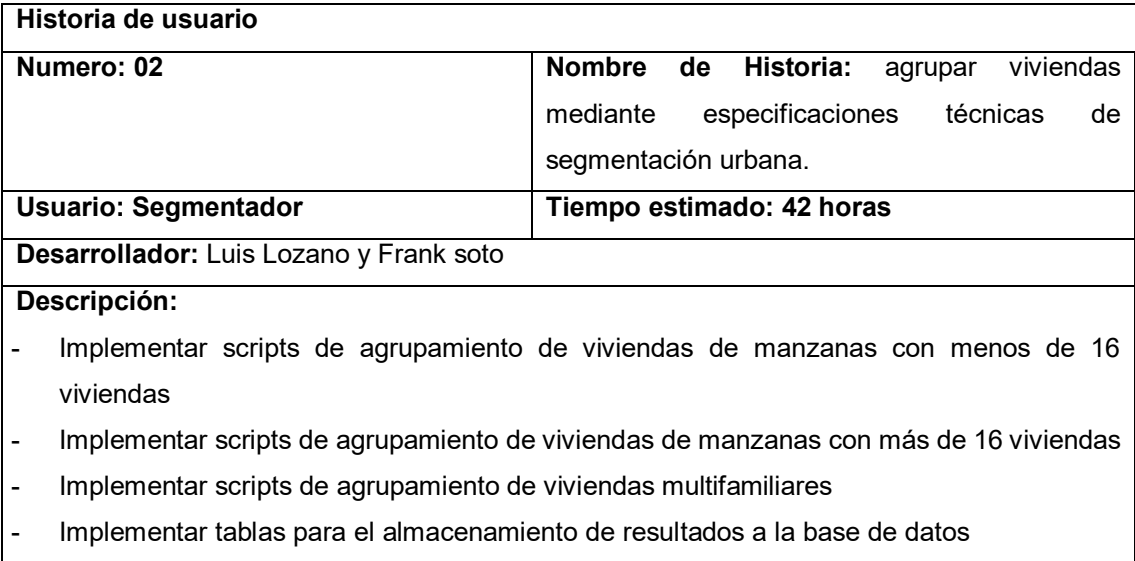

Implementar script de exportación de resultados a base de datos

**Testing** 

#### **Criterios de aceptación:**

- Las reglas de agrupamiento de viviendas especificadas en el documento técnico deben cumplirse
- No debe dejarse de lado ningún registro a pesar de no ser una vivienda, todas las puertas deben incluirse en el proceso
- Se debe cumplir reglas especiales de agrupamiento de hasta 18 viviendas para algunos distritos del Perú

## **Prototipos:**

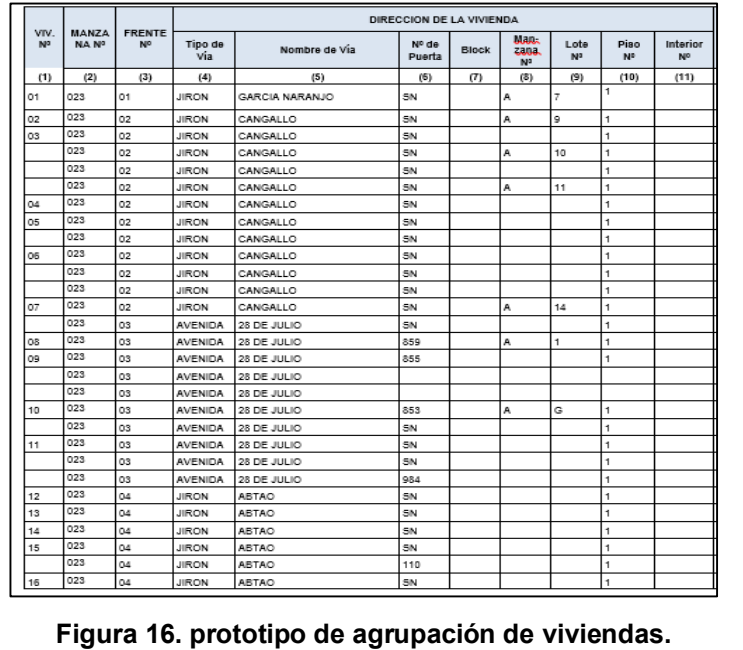

#### **Tabla 17. Historia de usuario 03 - Sprint 1**

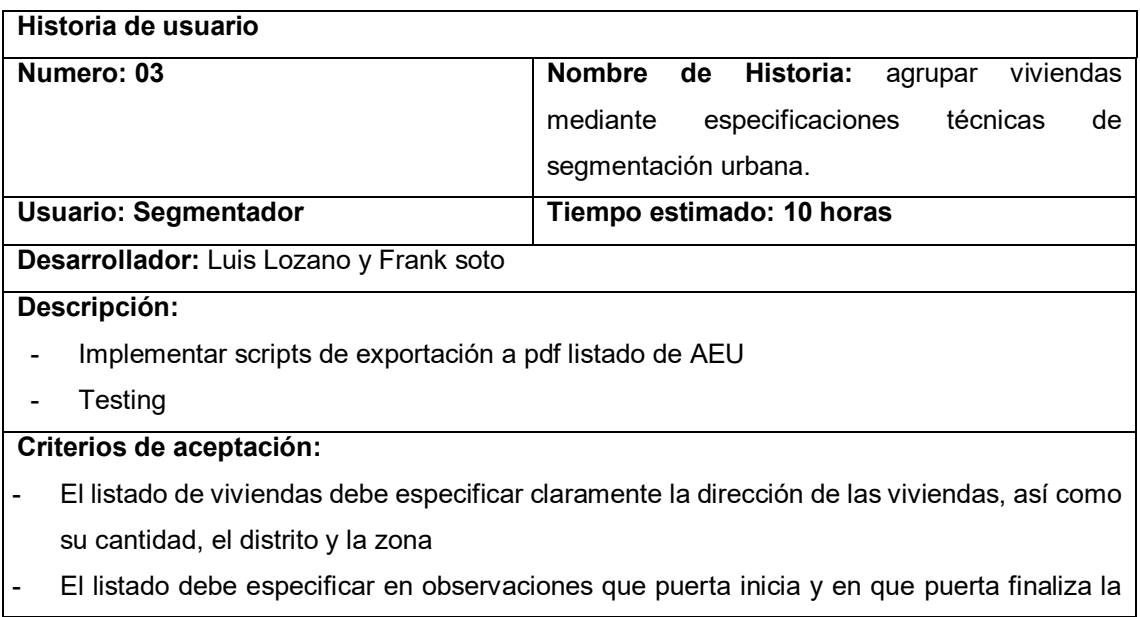

ruta del empadronador

- Se debe minimizar la cantidad de páginas por cada lista, sin comprometer mucho la calidad y legibilidad del contenido de la lista

# **Prototipos:**

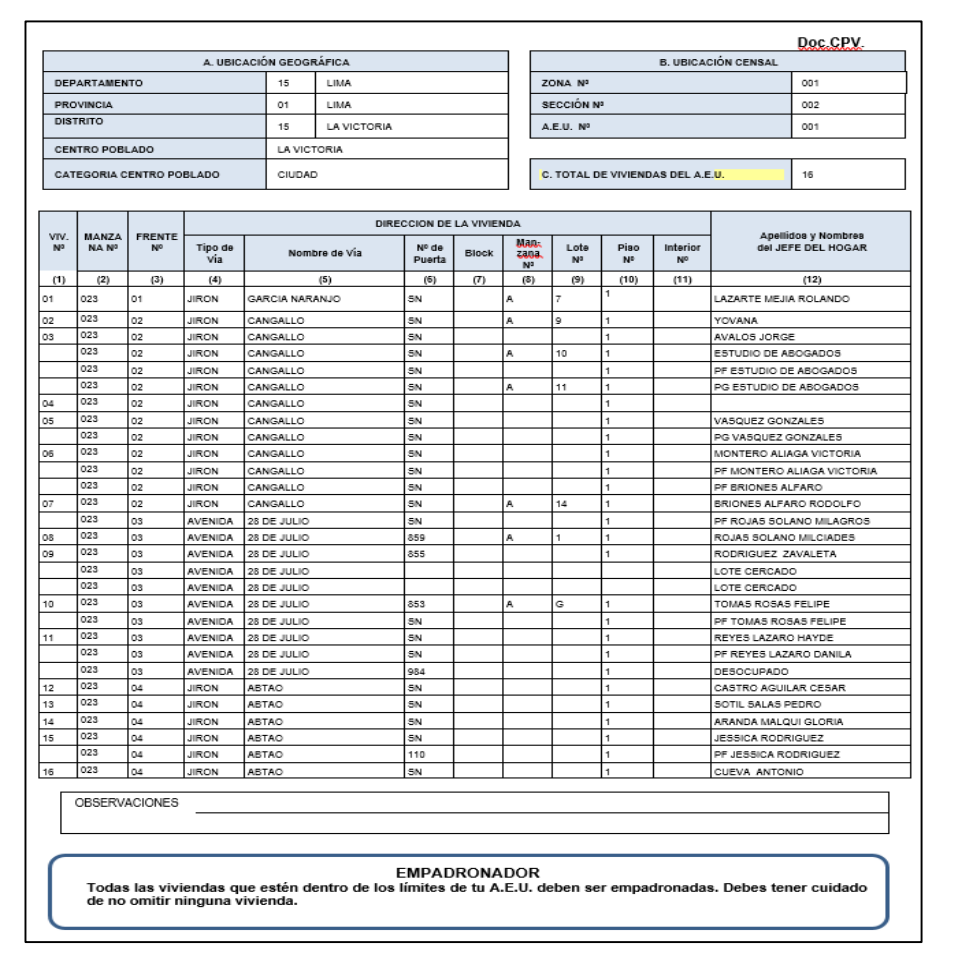

#### **Figura 17. Prototipo de listado de AEU.**

En la figura, se muestra el listado de viviendas del área de empadronamiento que está relacionado al croquis

## **4.4.2. Creación de Task Board**

Se realizo el Task Board para listar todas tareas pendientes del sprint y controlar el estado de ejecucion.

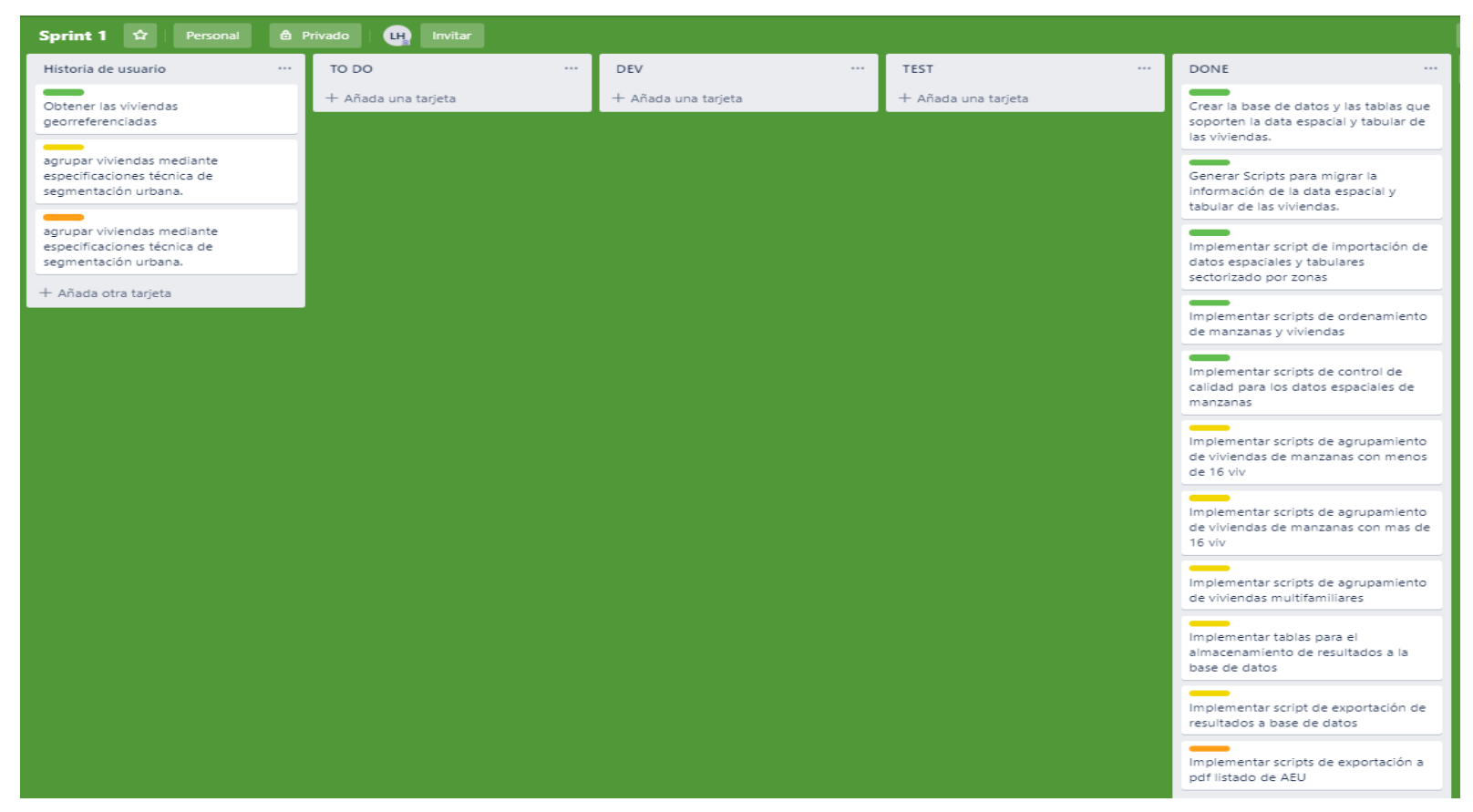

**Figura 18. Task Board del sprint 1**

En la figura se muestra una tabla de las tareas: Historias de usuario, TO DO (pendientes), DEV (en ejecución), TESTING (Pruebas y validaciones), Done (Terminado). El proceso del tablero es que todas las tareas estén la fila del TODO.

## **4.4.3. Informe de impedimentos e inconvenientes dentro del Sprint 1**

En esta sección, se identificó en el trascurso de los dailys standups, impedimentos respecto al sprint 1, se describen los factores que influían en contra al desarrollo del entregable. Se detalla en la siguiente tabla:

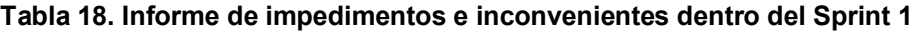

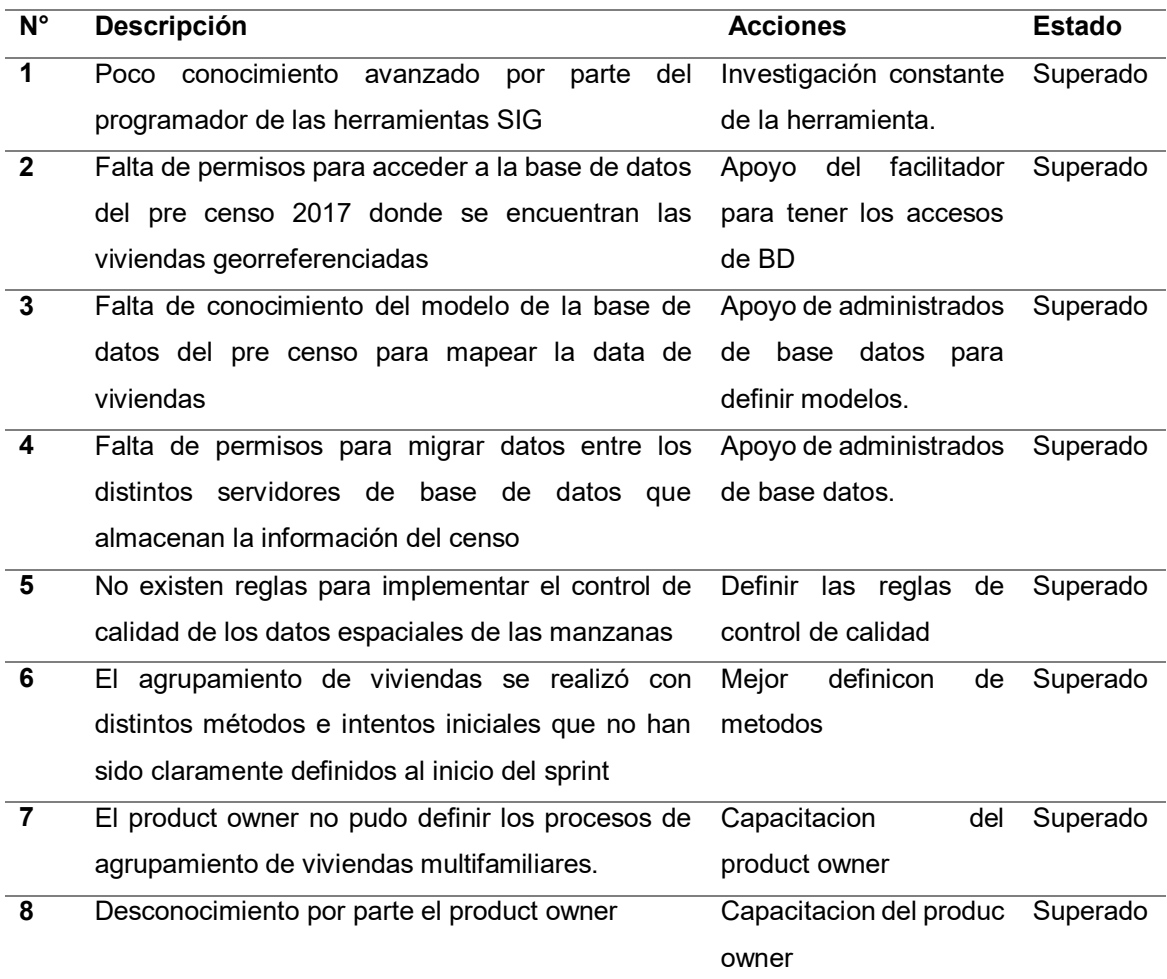

#### **4.4.4. Revisión del producto**

Para la revisión del producto se presentó el entregable del sprint 1 ante el *product owner* e interesados, se evaluó las historias de usuario y criterios de aceptación, por lo que llego a aceptar el entregable (Ver Anexo J),

A continuación, se muestra los criterios de aceptación que fueron considerados en la revisión del producto.

**Tabla 19. Criterios de aceptación del Sprint 1** 

| <b>Historia de Usuario</b>        | criterios de aceptación                          | Evaluación |
|-----------------------------------|--------------------------------------------------|------------|
| HU 1. Como segmentador            | Los datos de viviendas deben contener la         | Aprobado   |
| obtener<br>necesito<br>las        | información georreferenciada                     |            |
| viviendas                         | Los datos deben organizarse en una base de       | Aprobado   |
| georreferenciadas<br>para         | datos diferente a la base de datos pre censo     |            |
| áreas<br>de<br>las<br>crear       | cpv 2017 original                                |            |
| empadronamiento urbano            | La cantidad total de registros por distrito debe | Aprobado   |
|                                   | coincidir periódicamente con la cantidad de      |            |
|                                   | registros de datos del pre censo 2017 original   |            |
| HU 2. Como segmentador            | Las reglas de agrupamiento de viviendas          | Aprobado   |
| necesito agrupar viviendas        | especificadas en el documento técnico deben      |            |
| mediante especificaciones         | cumplirse                                        |            |
| técnicas de segmentación          | No debe dejarse de lado ningún registro a pesar  | Aprobado   |
| urbana para generar las           | de no ser una vivienda, todas las puertas deben  |            |
| áreas de empadronamiento          | incluirse en el proceso                          |            |
| urbano.                           |                                                  |            |
| HU 3. Como empadronador           | listado<br>de viviendas debe especificar<br>EL   | Aprobado   |
| necesito visualizar la lista      | claramente la dirección de las viviendas, así    |            |
| de viviendas para conocer         | como su cantidad, el distrito y la zona          |            |
| direcciones<br>las<br>los<br>V    | Se debe minimizar la cantidad de páginas por     | Aprobado   |
| hogares<br>que<br><b>VOV</b><br>a | cada lista, sin comprometer mucho la calidad y   |            |
| encuestar.                        | legibilidad del contenido de la lista            |            |

## **4.4.5. Informe de Retrospectiva**

A continuación, se analiza el trabajo realizado en el sprint, para en los próximos sprint se podrá tomar acciones para evitar posibles problemas, mostrando el analisis resultado del sprint 1, podiendo analizar, los aspectos que hicismos bien y los que hay que mejorar. Por lo que se muestra lo siguiente:

**Tabla 20. Retrospectiva del sprint 1** 

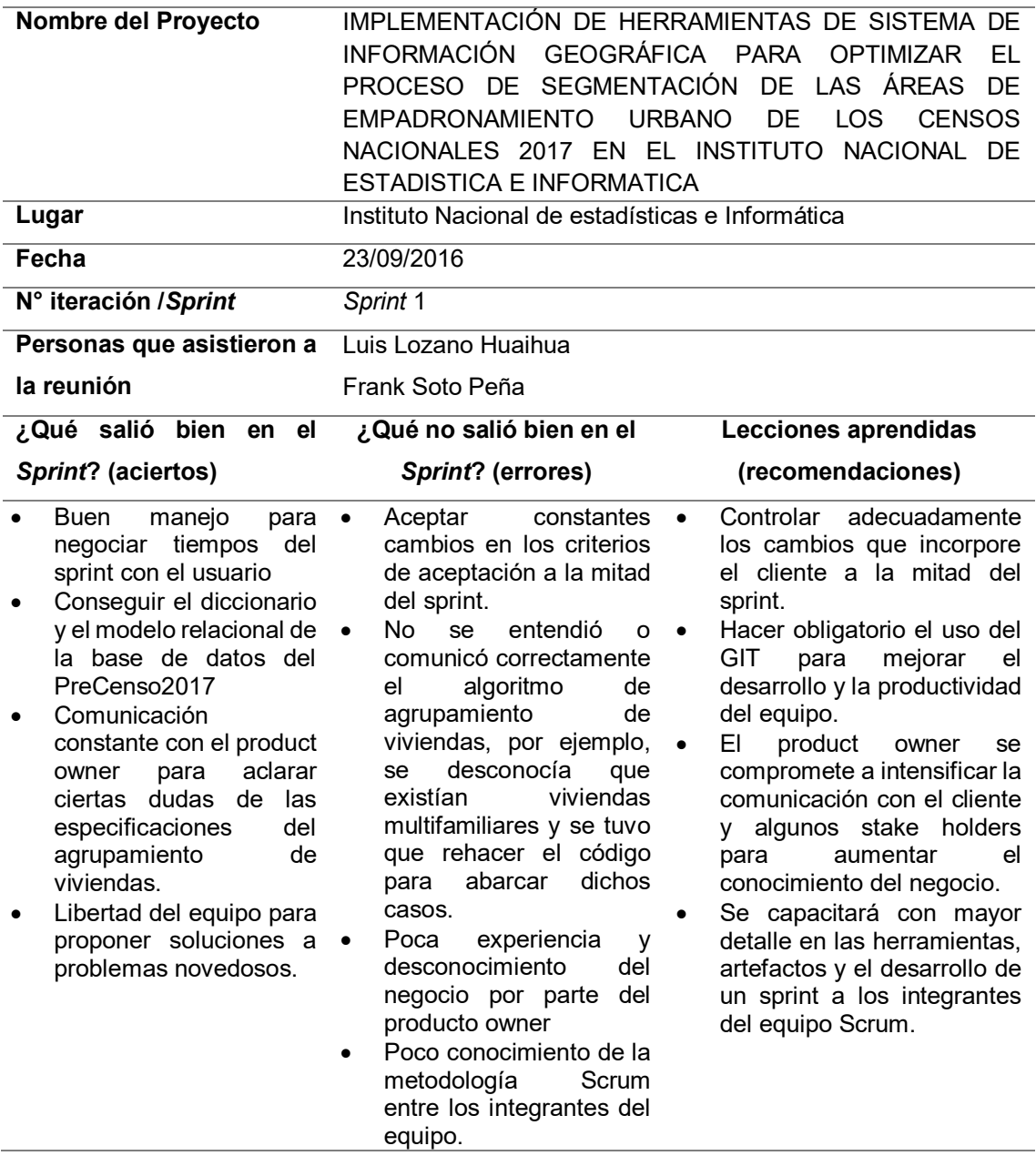

## **4.4.6. Sprint Burn Down**

Para realizar el sprint burn down, se usó la herramienta de *Sprintoometer*, que se uso 2 graficos, el primero muestra las tareas pendientes por hacer y el segundo lo muestra en un grafico estadístico el seguimiento del sprint en base a horas de trabajo, mostrando el avance por el tipo de actividad.

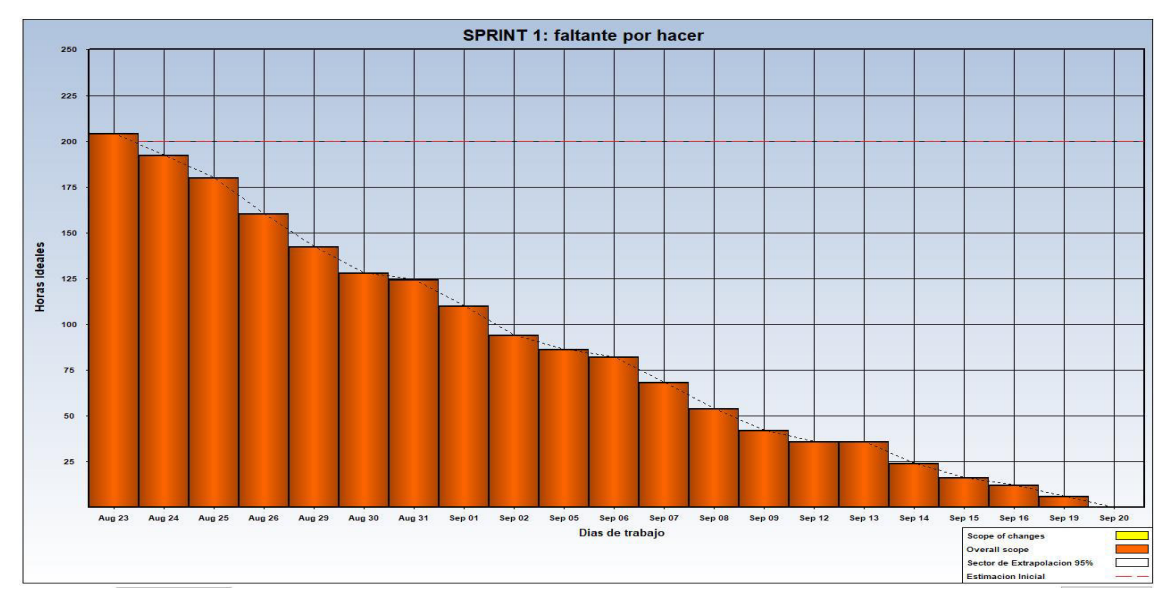

**Figura 19. Tareas faltantes por hacer del Sprint 1**

En la figura se muestra que desde la fecha inicial hasta la fecha límite del sprint hemos reducido los días programadas, de todas las tareas pendientes en el *Sprint 1* hasta cierto punto en donde se terminan las tareas pendientes, terminando en la fecha programada.

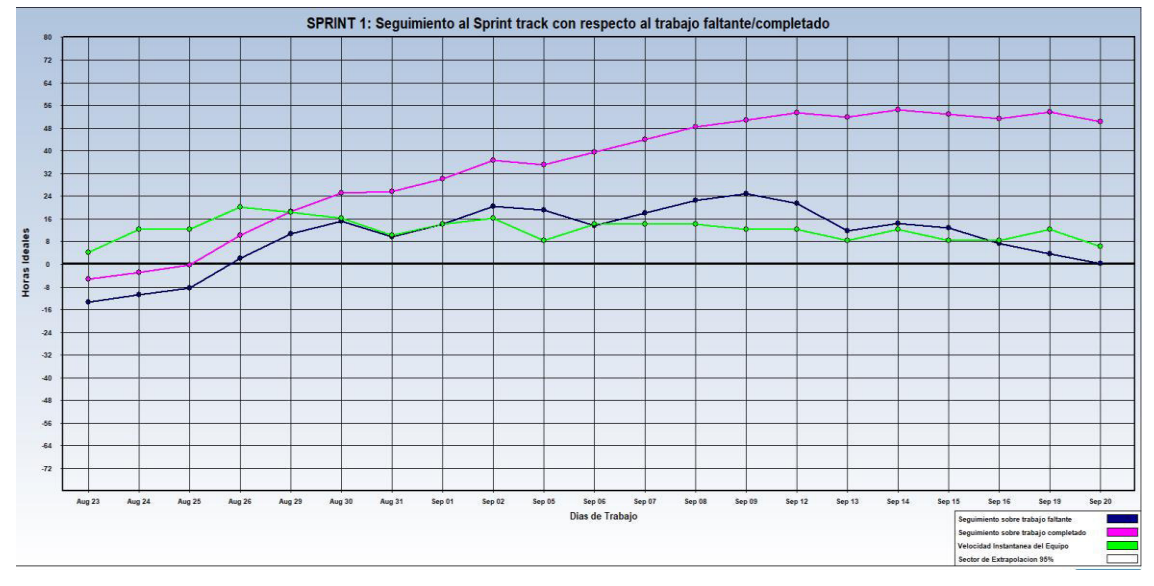

**Figura 20. Seguimiento del sprint 1** 

En la figura se muestra un gráfico estadístico, mostrando de color azul el trabajo faltante, morado el trabajo completado, verde la velocidad del equipo de desarrollo en base a horas de trabajo.

# **4.4.7. Presentación del Aplicativo**

A continuación, se presenta el entregable del sprint 1, cumpliendo con las expectativas del usuario, además de tener la aprobación del *product owner*, por lo se muestra lo siguiente.

CENSOS NACIONALES 2017: XII DE POBLACIÓN, VII DE VIVIENDA Y III DE COMUNIDADES INDÍGENAS Ill Censo de Comunidades Nativas y I Censo de Comunidades Campesinas

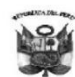

#### LISTADO DE VIVIENDAS DEL AREA DE EMPADRONAMIENTO URBANO

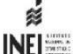

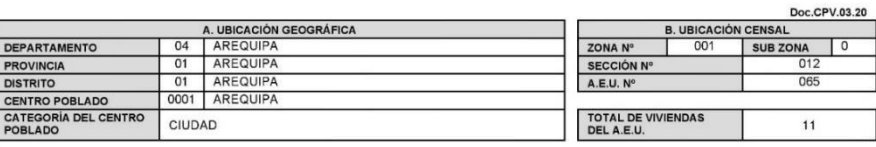

| Viv<br>Mz            |             | Frent                   |                       | <b>DIRECCIÓN DE LA VIVIENDA</b> | Nombres y Apellidos del |                     |          |                     |                         |            |           |                             |
|----------------------|-------------|-------------------------|-----------------------|---------------------------------|-------------------------|---------------------|----------|---------------------|-------------------------|------------|-----------|-----------------------------|
| N°                   | $N^{\circ}$ | $N^{\circ}$             | <b>Tipo</b><br>de Via | Nombre de Via                   | N° de<br>Puerta         | <b>Block</b>        | Mz<br>N° | Lote<br>$N^{\circ}$ | Piso<br>$N^{\circ}$     | Int.<br>N° | Km.<br>N° | <b>JEFE DEL HOGAR</b>       |
| (1)                  | (2)         | (3)                     | (4)                   | (5)                             | (6)                     | (7)                 | (8)      | (9)                 | (10)                    | (11)       | (12)      | (13)                        |
| $\ddot{\phantom{a}}$ | 048         | $\overline{\mathbf{4}}$ | CAL.                  | CRUZ VERDE                      | 120                     | $\mathbf{1}$        |          |                     | $\overline{\mathbf{2}}$ | SN         |           | <b>JERONIMO CUTIPA</b>      |
| $\overline{2}$       | 048         | $\overline{\bf{4}}$     | CAL.                  | <b>CRUZ VERDE</b>               | 120                     | $\mathbf{1}$        |          |                     | $\overline{2}$          | SN         |           |                             |
|                      | 048         | 4                       | CAL.                  | <b>CRUZ VERDE</b>               | SN                      |                     |          |                     | 1                       |            |           | PC de RESTAURANTE CELESTINA |
|                      | 048         | 4                       | CAL.                  | CRUZ VERDE                      | SN                      |                     |          |                     | 1                       |            |           | <b>SNACKS NIKIS</b>         |
| 3                    | 048         | $\overline{\bf 4}$      | CAL.                  | <b>CRUZ VERDE</b>               | 118                     |                     |          |                     | $\overline{1}$          |            |           |                             |
| 4                    | 048         | $\overline{\bf 4}$      | CAL.                  | CRUZ VERDE                      | 116                     |                     |          |                     | 1                       |            |           |                             |
|                      | 048         | $\overline{\bf{4}}$     | CAL.                  | CRUZ VERDE                      | 114                     |                     |          |                     | 1                       |            |           | <b>PINTURAS</b>             |
|                      | 048         | $\overline{\bf 4}$      | CAL.                  | <b>CRUZ VERDE</b>               | 112                     |                     |          |                     | 1                       |            |           |                             |
| 5                    | 048         | $\sqrt{4}$              | CAL.                  | <b>CRUZ VERDE</b>               | 112                     |                     |          |                     | 1                       |            |           | NO DIO NOMBRE Y APELLIDO    |
| 6                    | 048         | 4                       | CAL.                  | CRUZ VERDE                      | 110                     |                     |          |                     | 1                       |            |           |                             |
| 7                    | 048         | 4                       | CAL.                  | <b>CRUZ VERDE</b>               | 108                     |                     |          |                     | 1                       |            |           |                             |
| 8                    | 048         | 4                       | CAL.                  | <b>CRUZ VERDE</b>               | 106                     |                     |          |                     | 1                       |            |           |                             |
| 9                    | 048         | $\overline{4}$          | CAL.                  | <b>CRUZ VERDE</b>               | 104                     |                     |          |                     | 1                       |            |           |                             |
| 10                   | 048         | 4                       | CAL.                  | <b>CRUZ VERDE</b>               | SN                      |                     |          |                     | $\mathbf{1}$            |            |           |                             |
| 11                   | 048         | $\overline{\bf{4}}$     | CAL.                  | CRUZ VERDE                      | 100                     |                     |          |                     | 1                       |            |           |                             |
|                      |             |                         |                       |                                 |                         | <b>EMPADRONADOR</b> |          |                     |                         |            |           |                             |

**Figura 21. Presentación del aplicativo, Listado de área de empadronamiento** 

## **4.5. SPRINT 2**

# **4.5.1. Sprint back log y Prototipos**

En las siguientes tablas describiremos las historias de usuario, además se mencionarán las actividades que corresponden. Cada tarea tiene unos tiempos estimados y responsables a cargo del desarrollo.

#### **Tabla 21. Historia de usuario 04 - Sprint 2.**

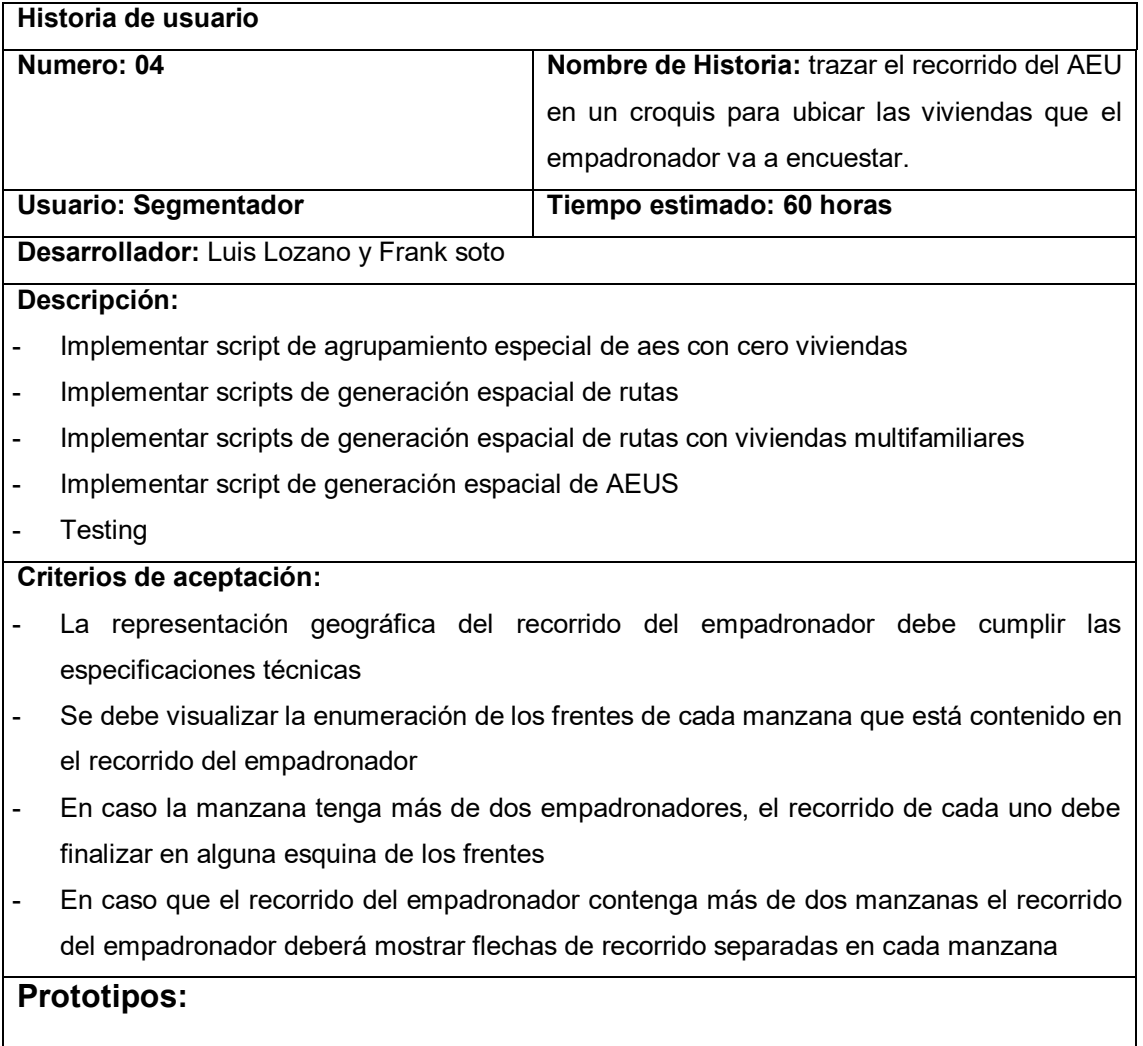

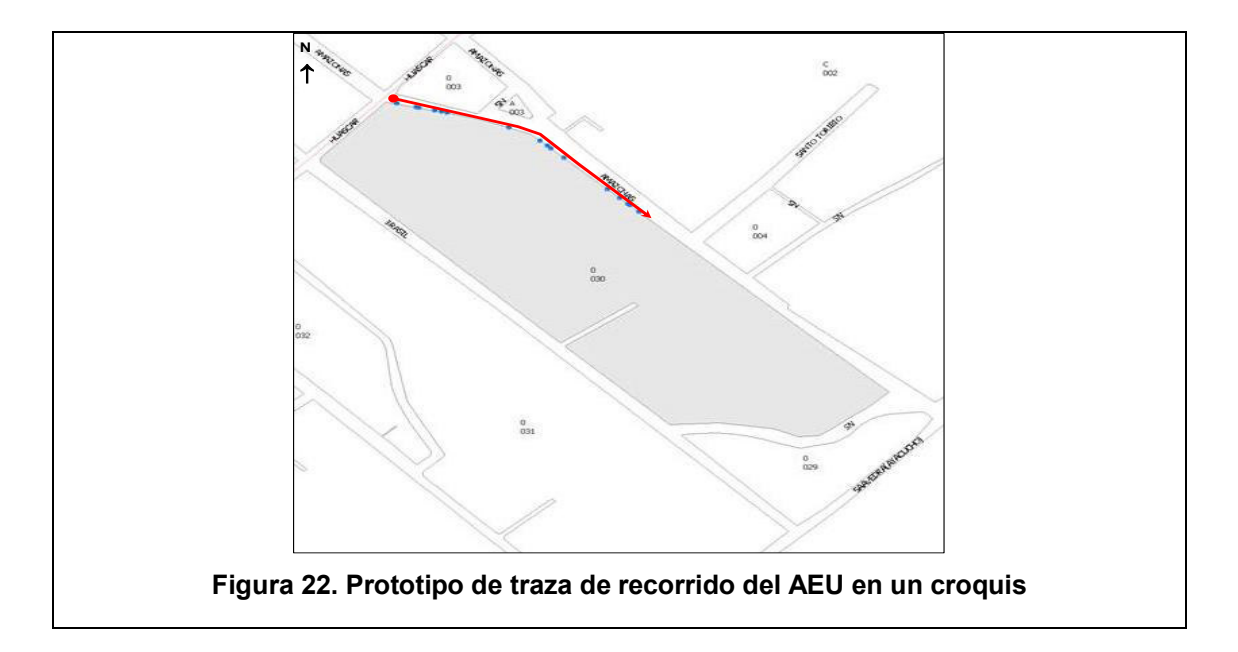

# **Tabla 22. Historia de usuario 05 - Sprint 2.**

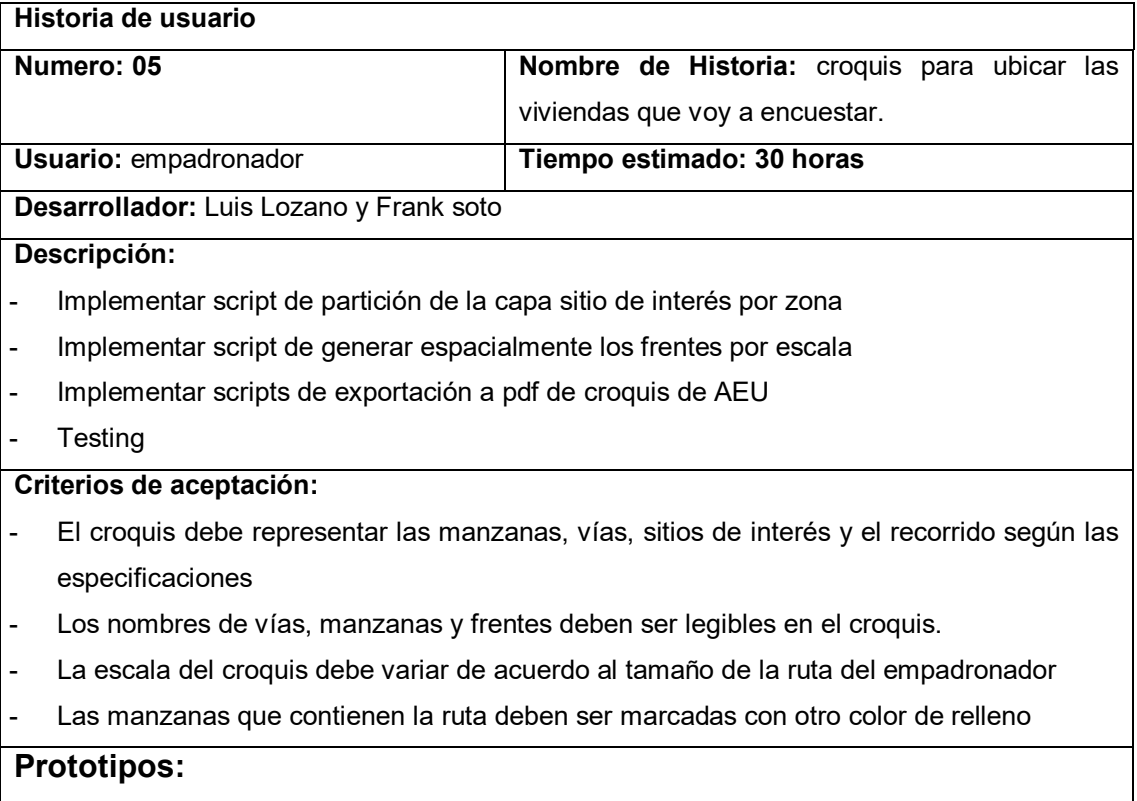

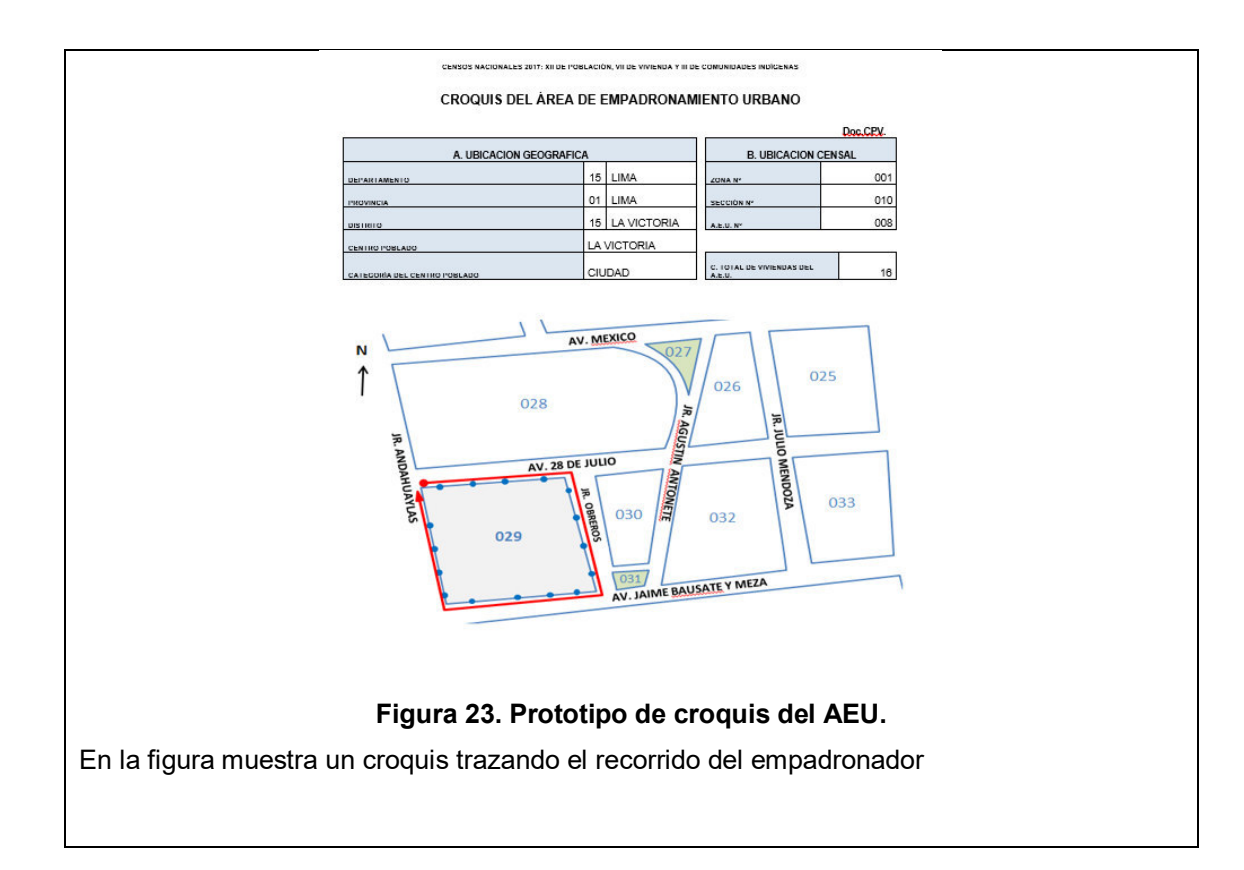

# **4.5.2. Creación de Task Board**

Se realizo el Task Board para listar todas tareas pendientes del sprint y controlar el estado de ejecucion.

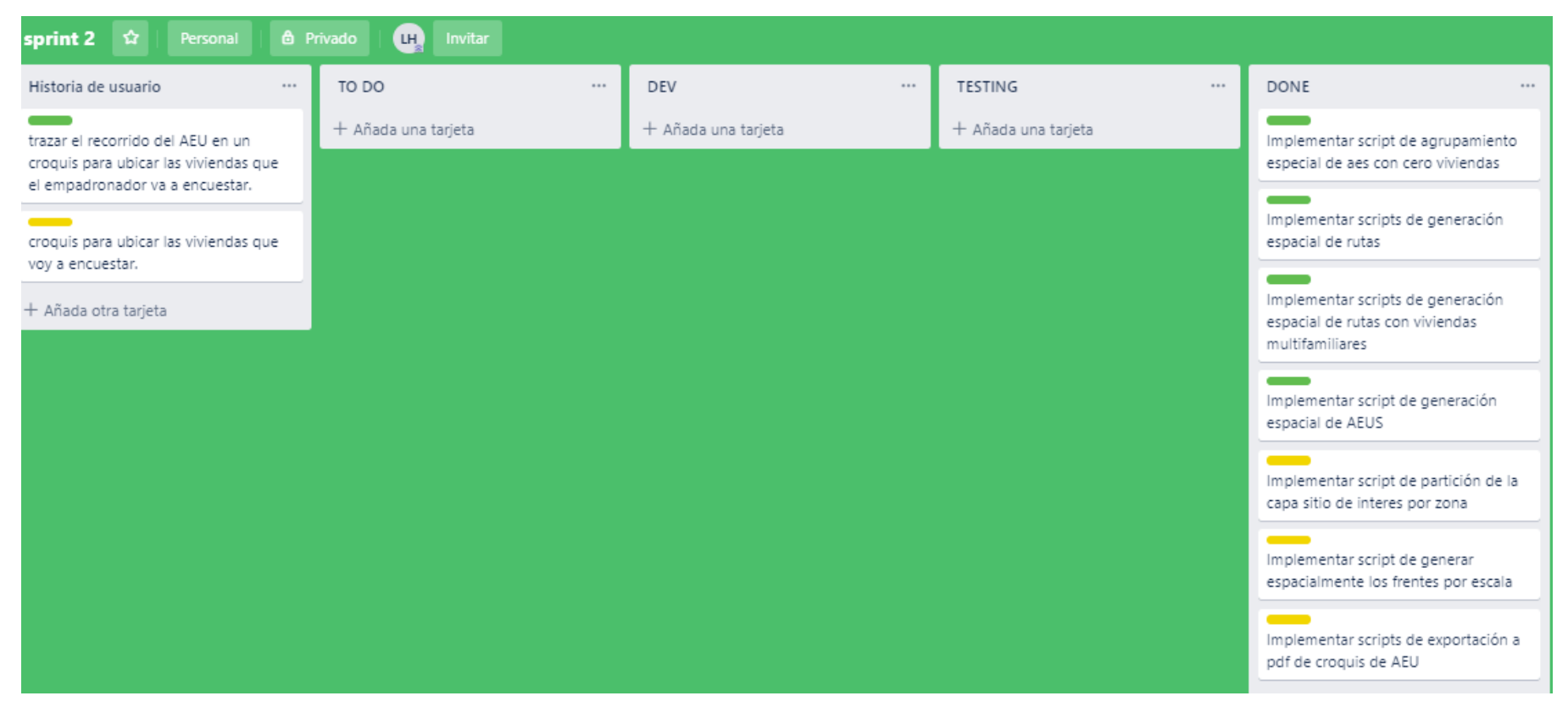

**Figura 24. Task Board del sprint 2**

En la figura se muestra una tabla de las tareas: Historias de usuario, TO DO (pendientes), DEV (en ejecución), TESTING (Pruebas y validaciones), Done (Terminado). El proceso del tablero es que todas las tareas estén la fila del TODO.

### **4.5.3. Informe de impedimentos e inconvenientes dentro del Sprint 2**

A continuación, se presentará el informe de impedimentos con respecto al sprint 2, que describe los factores que influían en contra al desarrollo del entregable. Se detalla en la siguiente tabla:

**Tabla 23. Informe de impedimentos e inconvenientes dentro del Sprint 2** 

| $N^{\circ}$  | Descripción                                   | <b>Acciones</b>            | <b>Estado</b> |
|--------------|-----------------------------------------------|----------------------------|---------------|
| 1            | No existe un proceso documentado para         | Realizar el documento de   | Superado      |
|              | generar rutas de empadronamiento en un        | de<br>rutas                |               |
|              | croquis                                       | empadronamiento            |               |
| $\mathbf{2}$ | No existe un proceso documentado para         | Realizar<br>la             | Superado      |
|              | dibujar croquis y exportarlos en pdf          | documentación<br>de        |               |
|              |                                               | generación de croquis.     |               |
| 3            | No existen protocolos para identificar fallas | Definir los protocolos.    | Superado      |
|              | en los croquis                                |                            |               |
| 4            | La capa de sitios de interés tiene demasiado  | Definir<br>con<br>procesos | Superado      |
|              | peso para su procesamiento                    | capacidad de soportar el   |               |
|              |                                               | peso de sitios de interés. |               |
| 5            | Testing no tiene protocolos para testear      | Realizar<br>pruebas        | Parcialmente  |
|              | procesos de transformación de data espacial   | unitarias                  | Superado      |

#### **4.5.4. Revisión del producto**

Para la revisión del producto se presentó el entregable del sprint 2 ante el product owner e interesados, se evaluó las historias de usuario y criterios de aceptación, por lo que llego a aceptar el entregable (Ver Anexo K). A continuación, se muestra los criterios de aceptación que fueron considerados en la revisión del producto

**Tabla 24. Criterios de aceptación del Sprint 2** 

| Historia de Usuario         | criterios de aceptación                                                           | Evaluación |
|-----------------------------|-----------------------------------------------------------------------------------|------------|
| HU<br>4.<br>Como            | La representación geográfica del recorrido del                                    | Aprobado   |
| segmentador                 | empadronador debe cumplir las especificaciones                                    |            |
| trazar<br>el el<br>necesito | técnicas                                                                          |            |
|                             | recorrido del AEU en Se debe visualizar la enumeración de los frentes de Aprobado |            |
| croquis<br>un<br>para       |                                                                                   |            |
| ubicar las viviendas        | empadronador                                                                      |            |
| que el empadronador En caso | la.<br>más de<br>tenga<br>dos<br>manzana                                          | Aprobado   |
| va a encuestar.             | empadronadores, el recorrido de cada uno debe                                     |            |
|                             | finalizar en alguna esquina de los frentes                                        |            |

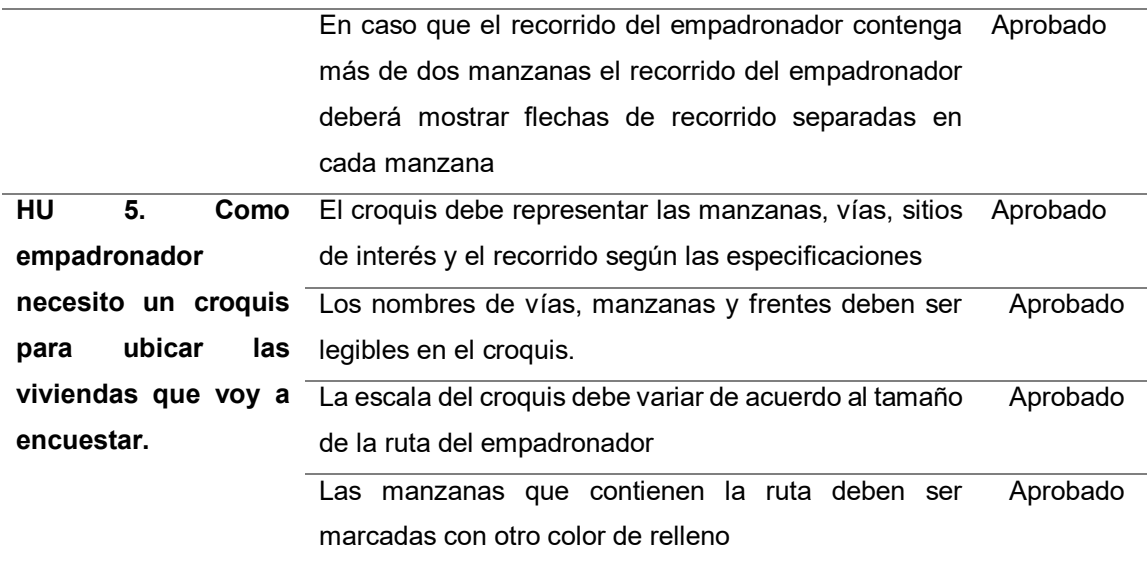

# **4.5.5. Informe de Retrospectiva**

A continuación, se analiza el trabajo realizado en el sprint, para en los próximos sprint se podrá tomar acciones para evitar posibles problemas, por lo que se muestra lo siguiente:

**Tabla 25. Retrospectiva del sprint 2** 

| Nombre del Proyecto                                                                                                    | IMPLEMENTACIÓN DE HERRAMIENTAS DE SISTEMA DE<br><b>INFORMACIÓN</b><br><b>GEOGRÁFICA</b><br><b>SEGMENTACIÓN</b><br><b>DE</b><br><b>PROCESO</b><br><b>EMPADRONAMIENTO</b><br><b>URBANO</b><br>NACIONALES 2017 EN EL INSTITUTO<br><b>ESTADISTICA E INFORMATICA</b>                                                                               | <b>PARA</b><br><b>OPTIMIZAR</b><br>EL.<br><b>LAS ÁREAS</b><br><b>DE</b><br><b>DE</b><br>DE<br><b>LOS</b><br><b>CENSOS</b><br>NACIONAL DE                                                                                                    |  |
|----------------------------------------------------------------------------------------------------|----------------------------------------------------------------------------------------------------|----------------------------------------------------------------------------------------------------|--|
| Lugar                                                                                                    | Instituto Nacional de estadísticas e Informática                                                                                                    |                                                                                                    |  |
| Fecha                                                                                                    | 28/10/2016                                                                                                    |                                                                                                    |  |
| N° iteración /Sprint                                                                                                    | Sprint 2                                                                                                    |                                                                                                    |  |
| Personas que                                                                                                    | Luis Lozano Huaihua                                                                                                    |                                                                                                    |  |
| asistieron a la reunión                                                                                                    | Frank Soto Peña                                                                                                    |                                                                                                    |  |
| ¿Qué salió bien en el                                                                                                    | ¿Qué no salió bien en el                                                                                                    | Lecciones aprendidas                                                                                                    |  |
| Sprint? (aciertos)                                                                                                    | Sprint? (errores)                                                                                                    | (recomendaciones)                                                                                                    |  |
| Conseguir<br>$el \bullet$<br>que<br>cliente<br>respete<br>los<br>acuerdos y alcances<br>del sprint<br>Uso del<br>git<br>como<br>herramienta<br>para<br>mejorar el control de<br>cambios del código y<br>compartir fácilmente<br>los cambios entre los •<br>miembros del equipo<br>Scrum. | Aún hay deficiencias para ·<br>comunicar claramente los<br>requerimientos del cliente.<br>Se encontraron errores en<br>los datos proporcionados<br>por el área de cartografía ·<br>para procesar y generar<br>de<br>rutas<br>los<br>empadronadores.<br>Inexistente documentación<br>datos •<br>procesar<br>para<br>espaciales para generar el | Mejorar la comunicación de<br>alcances<br>los<br>٧<br>requerimientos del cliente,<br>mediante el uso de otros<br>artefactos Scrum.<br>Implementar<br>procesos<br>automatizados de control de<br>calidad<br>de<br>datos<br>los<br>cartográficos proporcionados<br>por cartografía.<br>Realizar reuniones entre el<br>área de cartografía y<br>el |  |

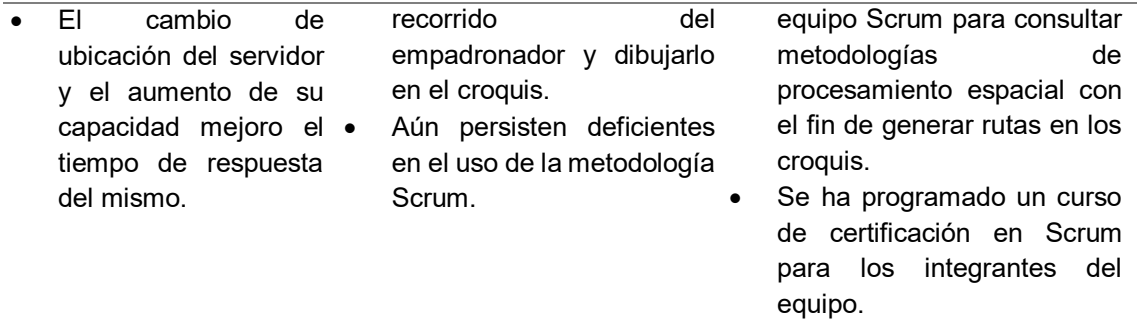

## **4.5.6. Sprint Burn Down**

Para realizar el sprint burn down, se usó la herramienta de *Sprintoometer*, que se uso 2 graficos, el primero muestra las tareas pendientes por hacer y el segundo lo muestra en un grafico estadístico el seguimiento del sprint en base a horas de trabajo, mostrando el avance por el tipo de actividad.

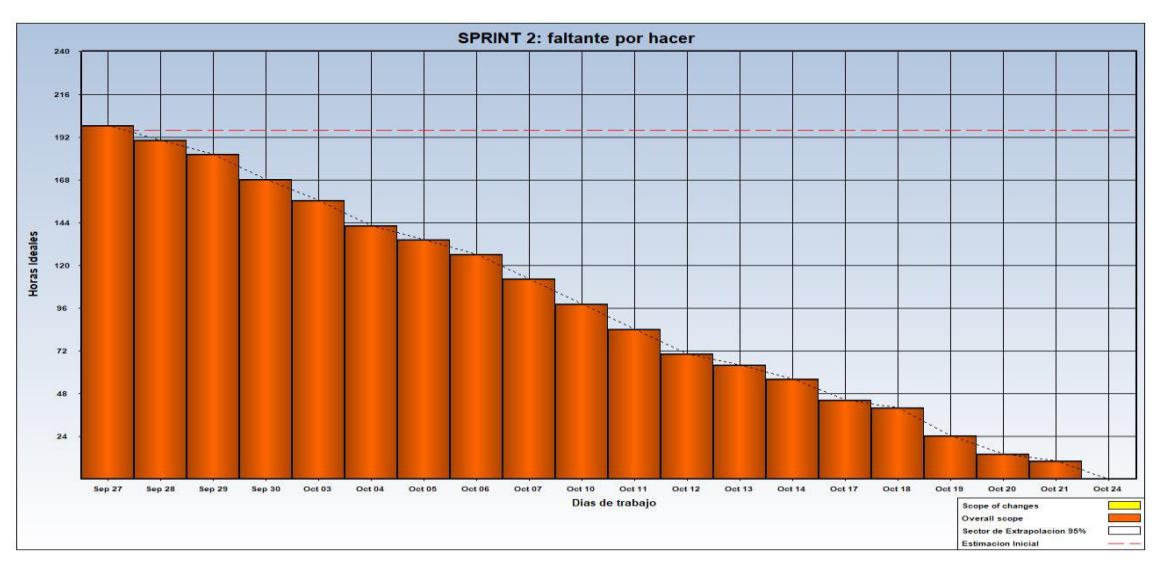

#### **Figura 25. Tareas faltantes por hacer del Sprint 2**

En la figura se muestra que desde la fecha inicial hasta la fecha límite del sprint hemos reducido los días programadas, de todas las tareas pendientes en el *Sprint 2* hasta cierto punto en donde se terminan las tareas pendientes, terminando en la fecha programada.

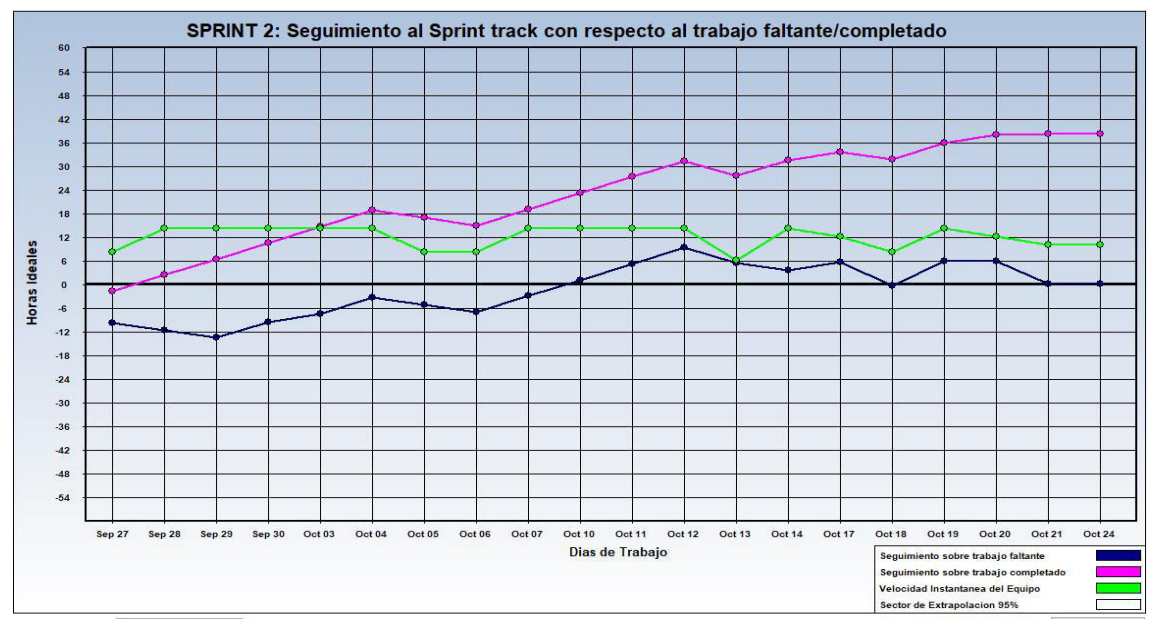

**Figura 26. Seguimiento del sprint 2.** 

En la figura se muestra un gráfico estadístico, mostrando de color azul el trabajo faltante, morado el trabajo completado, verde la velocidad del equipo de desarrollo en base a horas de trabajo.

# **4.5.7. Presentación del Aplicativo**

A continuación, se presenta el entregable del sprint 1, cumpliendo con las expectativas del usuario, además de tener la aprobación del product owner, por lo se muestra lo siguiente.

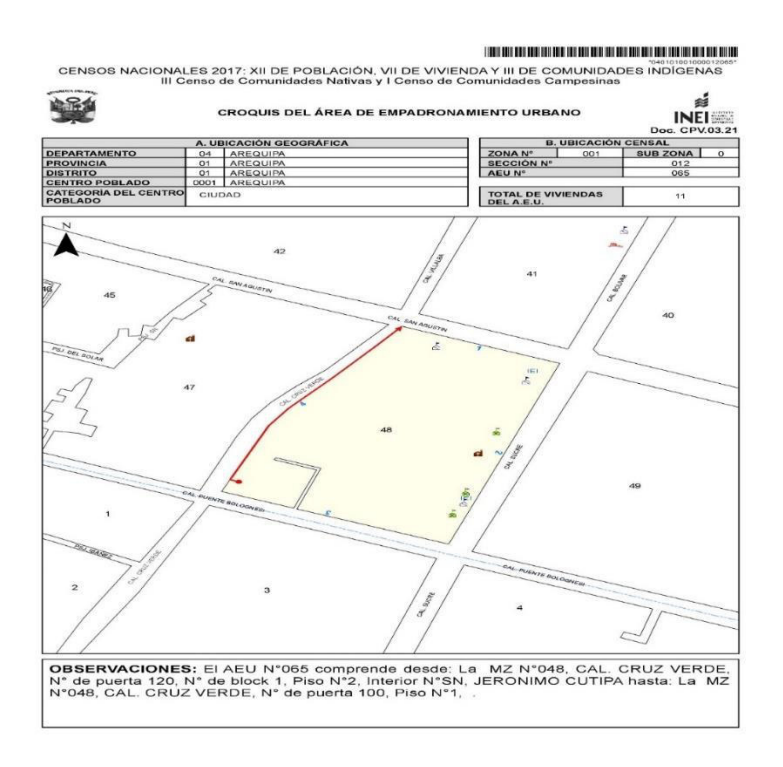

**Figura 27. Presentacion del apicativo del Sprint 2, croquis del area de empadronamiento.** 

## **4.6. SPRINT 3**

# **4.6.1. Sprint back log y Prototipos**

En las siguientes tablas describiremos las historias de usuario, además se mencionarán las actividades que corresponden. Cada tarea tiene tiempos estimados y responsables a cargo del desarrollo.

# **Tabla 26. Historia de usuario 06 - Sprint 3.**

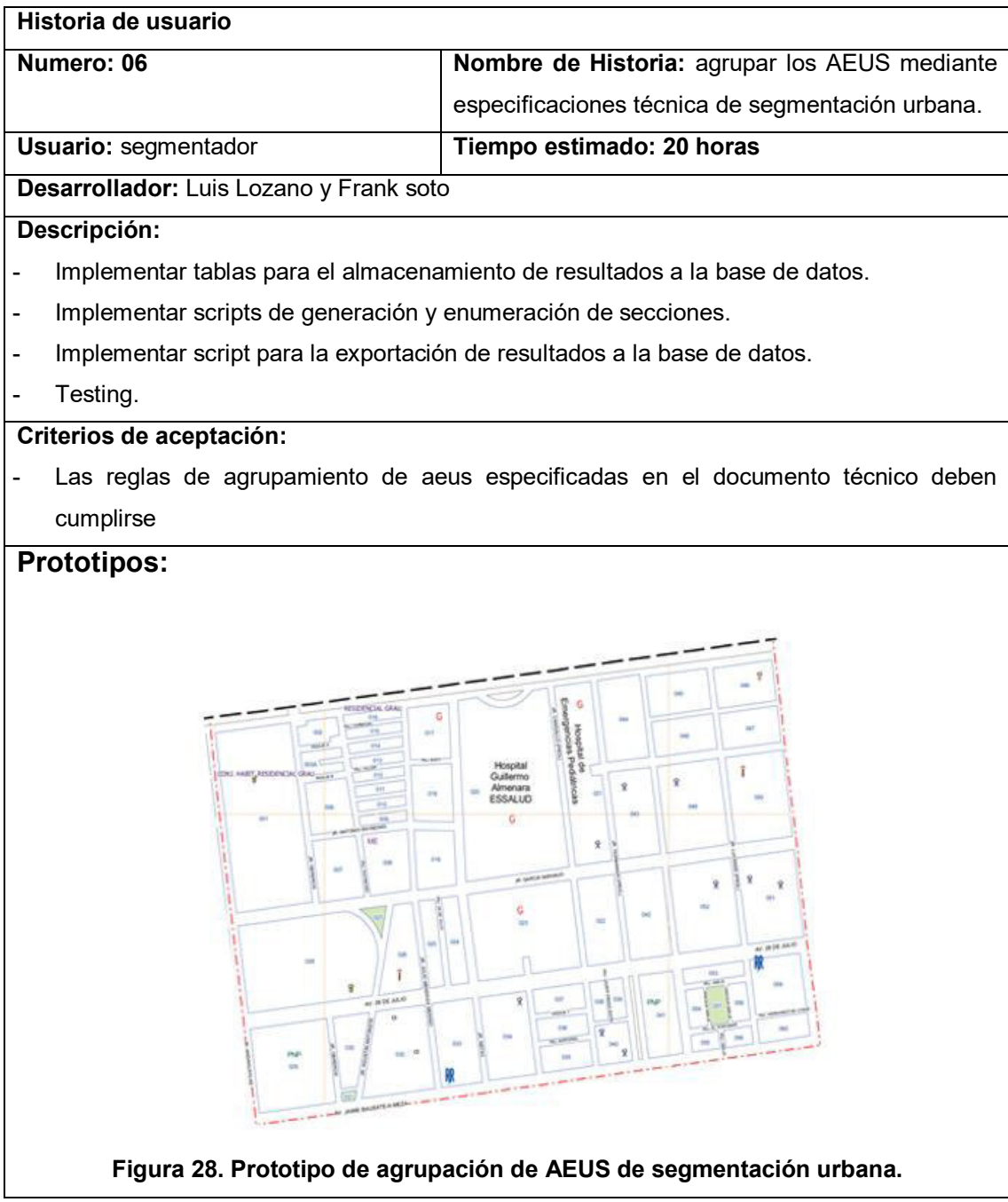

# **Tabla 27. Historia de usuario 07 - Sprint 3.**

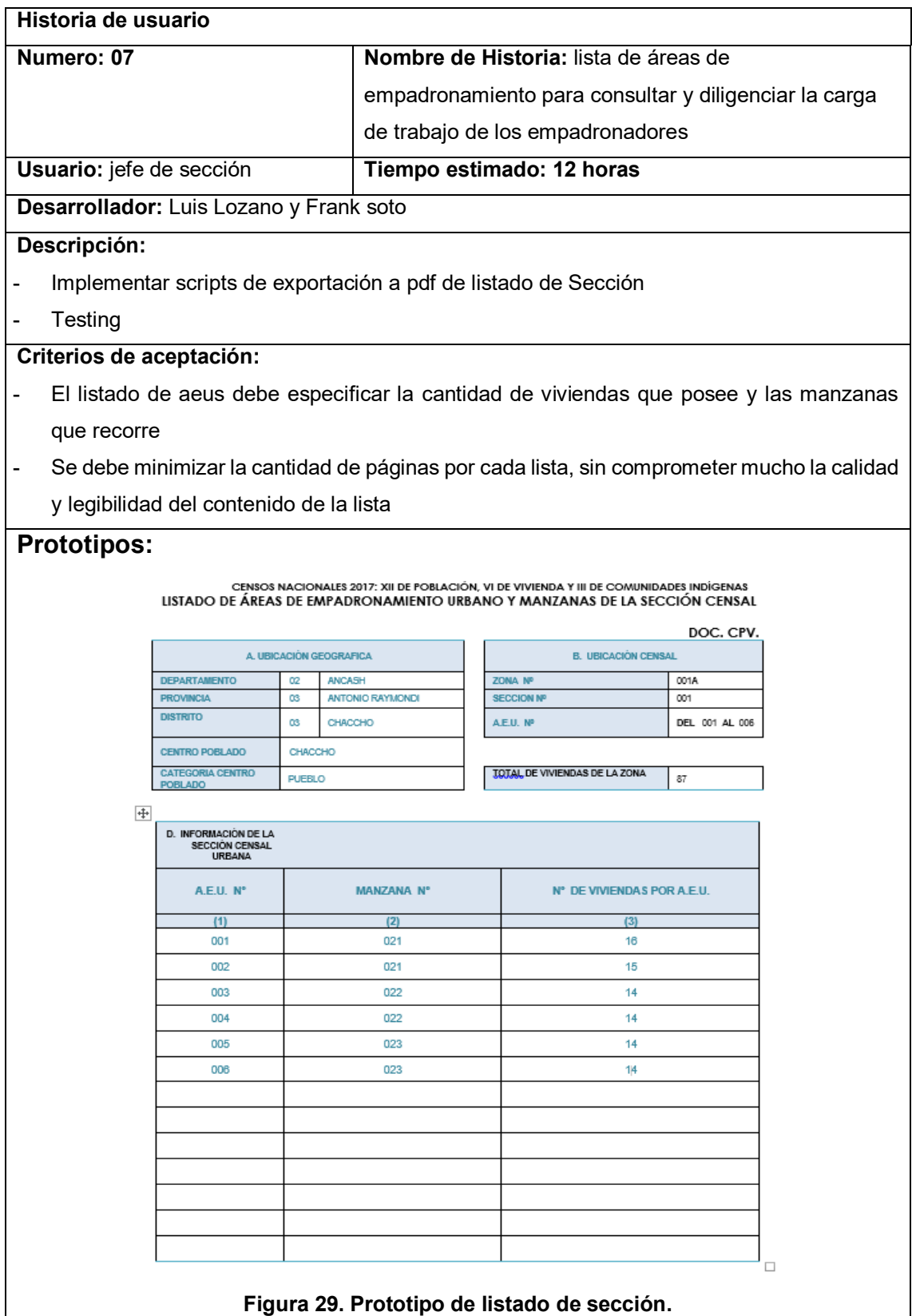

En la figura se muestra el listado de áreas de empadronamiento en secciones, para el encargado del territorio asignado.

## **Tabla 28. Historia de usuario 08 - Sprint 3.**

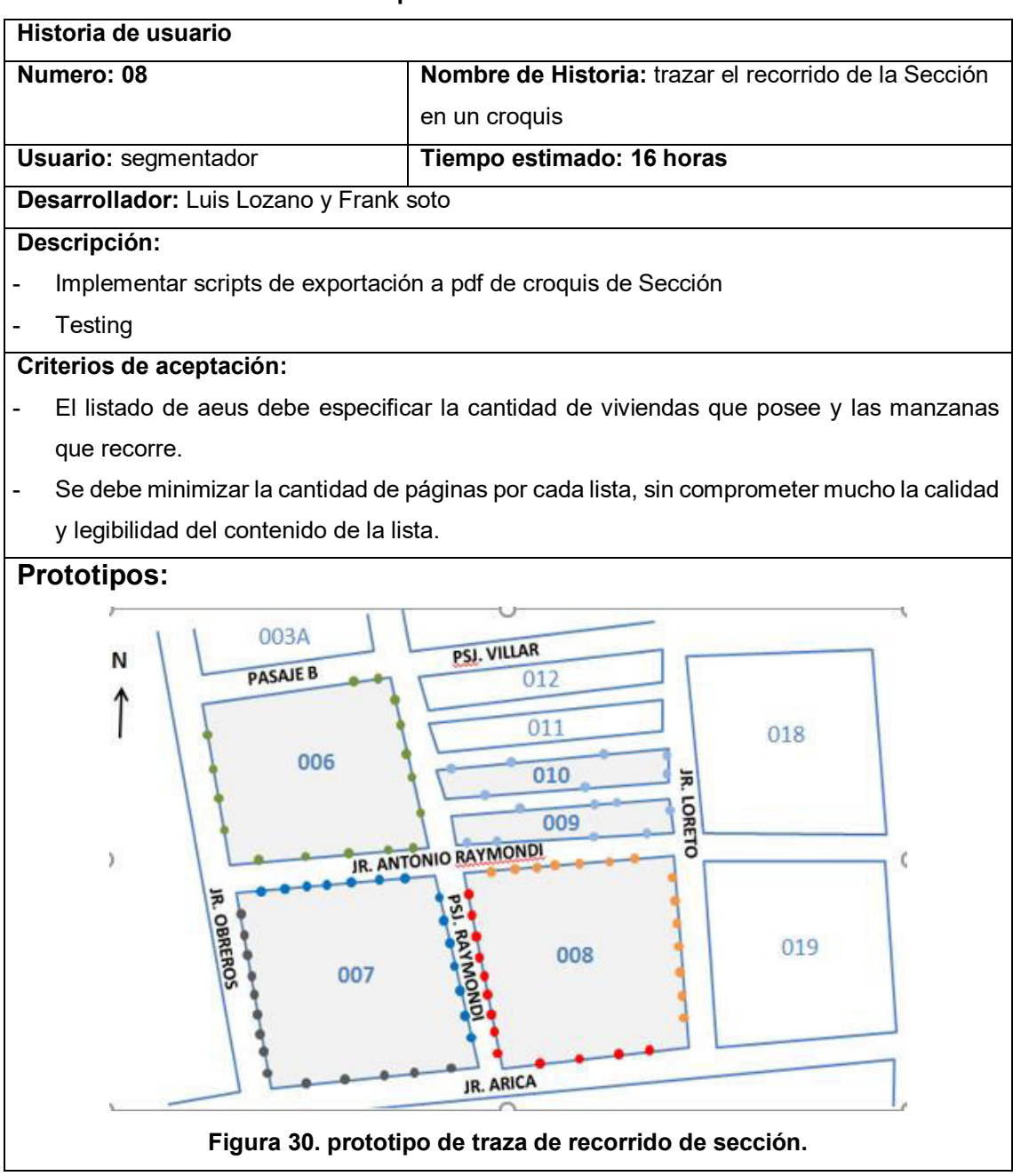

# **Tabla 29. Historia de usuario 09 - Sprint 3.**

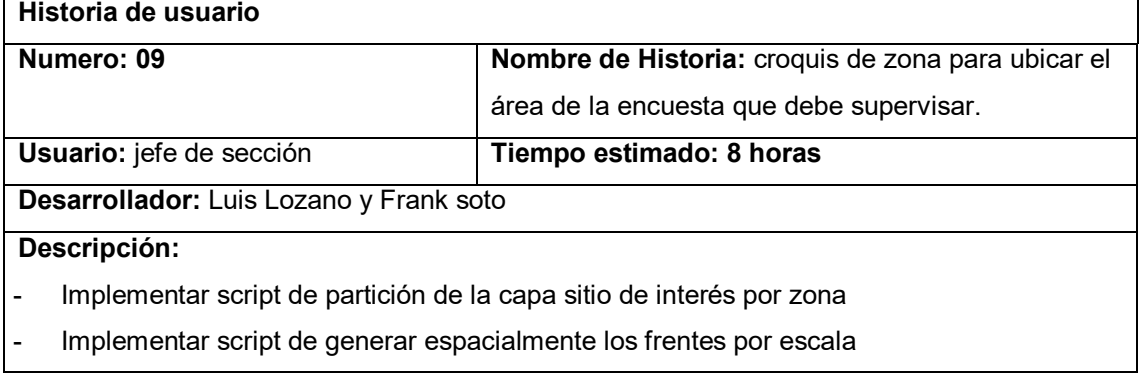

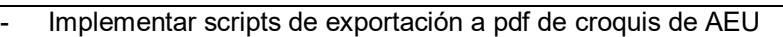

**Testing** 

## **Criterios de aceptación:**

- El croquis debe representar las manzanas, vías, sitios de interés y el recorrido del jefe de sección según las especificaciones
- La escala del croquis debe variar de acuerdo al tamaño del recorrido del jefe de sección

## **Prototipos:**

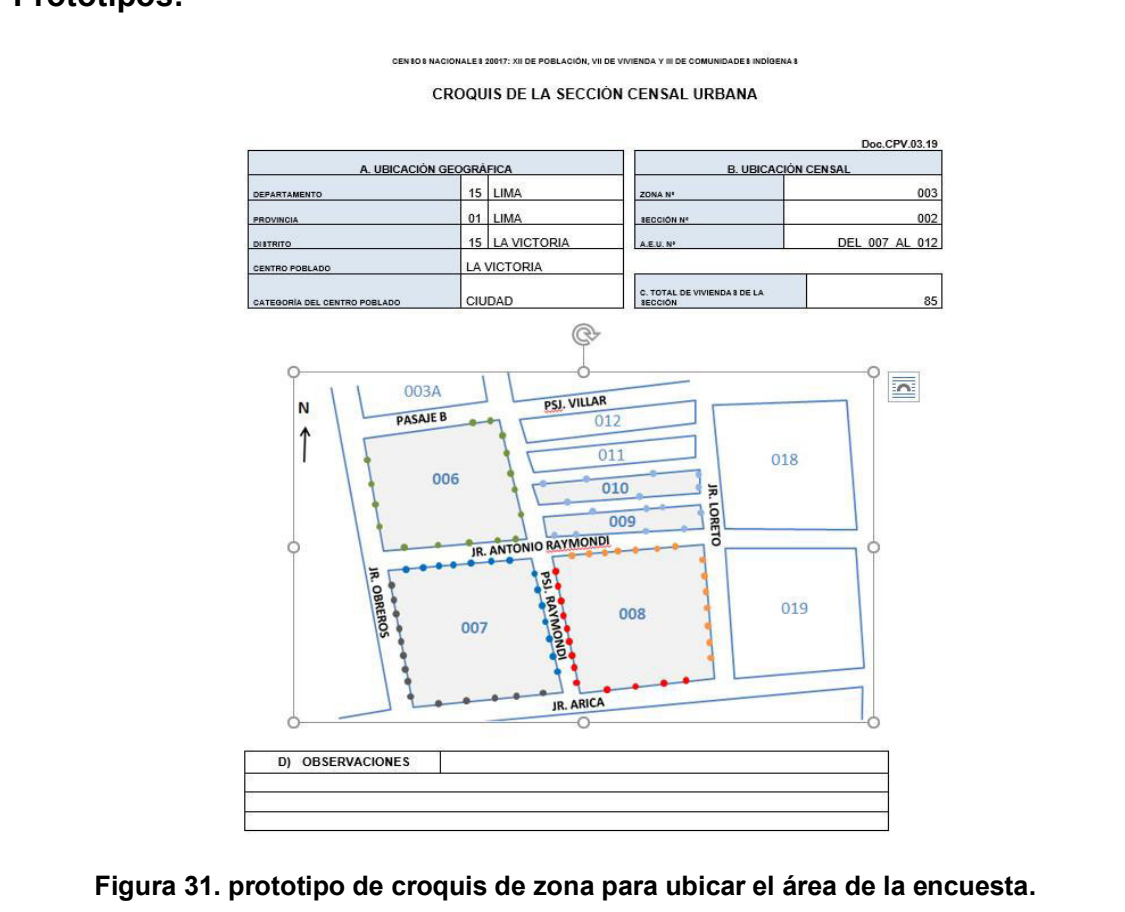

#### **Tabla 30. Historia de usuario 10 - Sprint 3.**

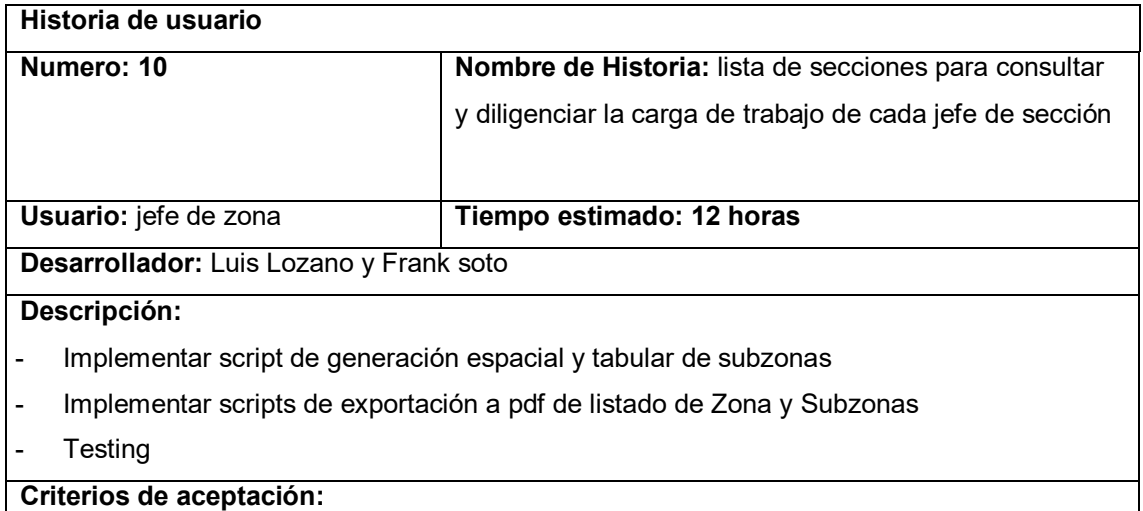

- El listado de secciones debe especificar la cantidad de viviendas que posee y las manzanas que recorre - Se debe minimizar la cantidad de páginas por cada lista, sin comprometer mucho la calidad
	- y legibilidad del contenido de la lista

#### **Prototipos:**

CENSOS NACIONALES 2017: XII DE POBLACIÓN, VI DE VIVIENDA Y III DE COMUNIDADES INDÍGENAS<br>LISTADO DE ÁREAS DE EMPADRONAMIENTO URBANO Y MANZANAS DE LA SECCIÓN CENSAL

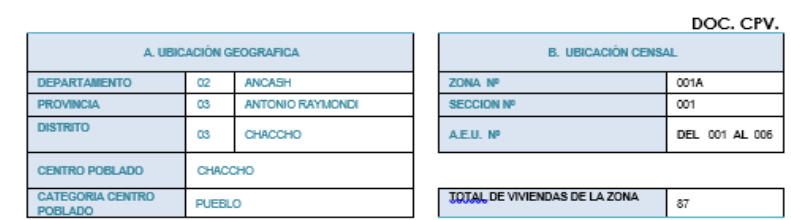

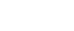

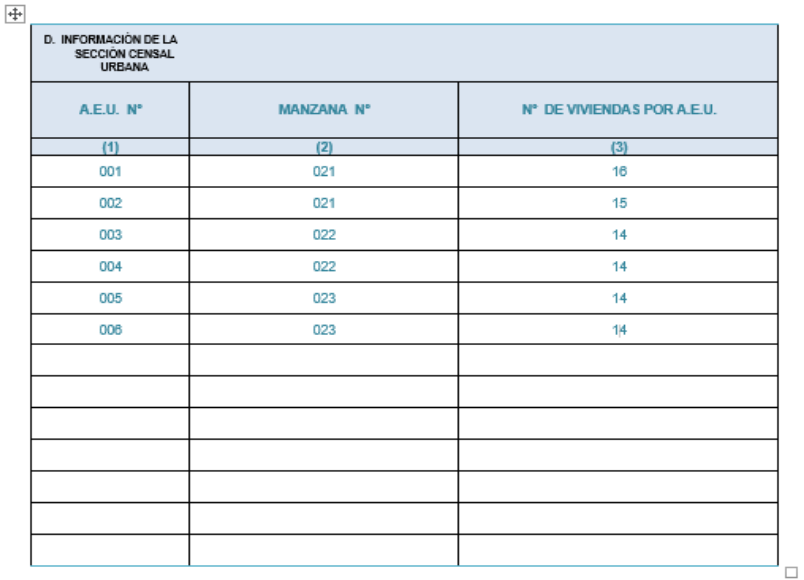

#### **Figura 32. Prototipo de listado de sección.**

En la figura se muestra el listado de áreas de empadronamiento en secciones, para el encargado del territorio asignado.

#### **Tabla 31. Historia de usuario 11 - Sprint 3.**

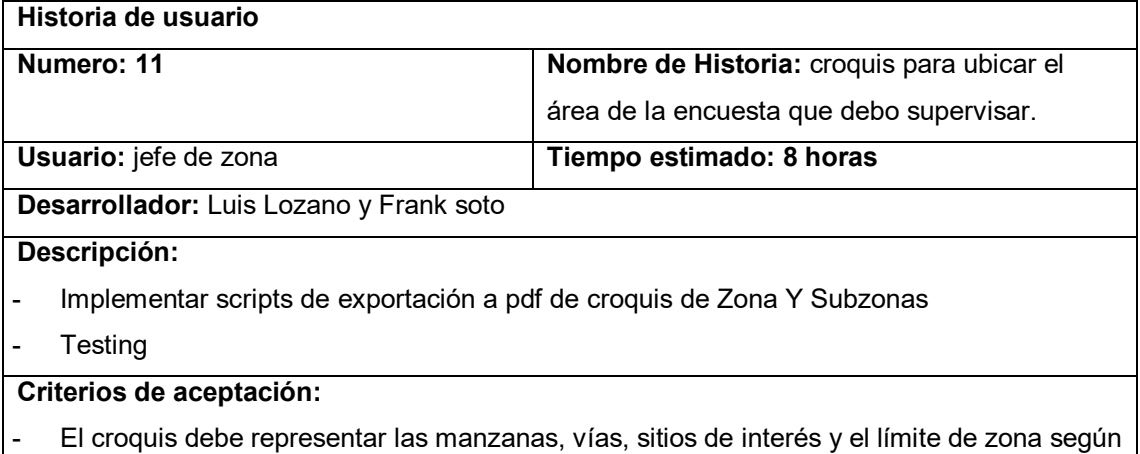

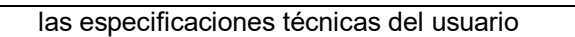

La escala del croquis debe variar de acuerdo al tamaño del límite de zona

# **Prototipos:**

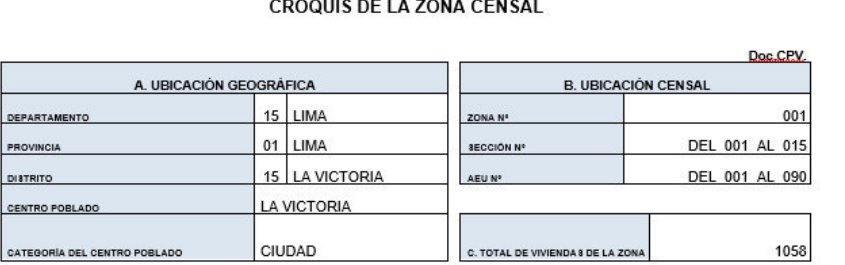

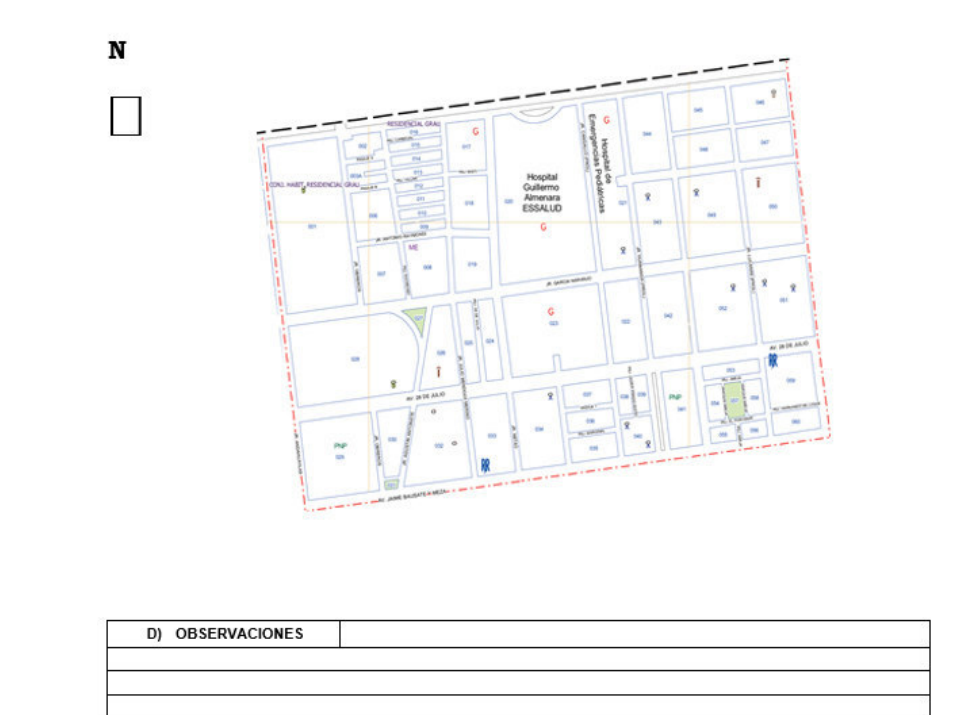

## **Figura 33. Prototipo de croquis de zona.**

En la figura se muestra la agrupación de secciones en zonas, para el encargado del territorio asignado.

# **4.6.2. Creación de Task Board**

Se realizo el Task Board para listar todas tareas del sprint y controlar el estado de ejecucion.

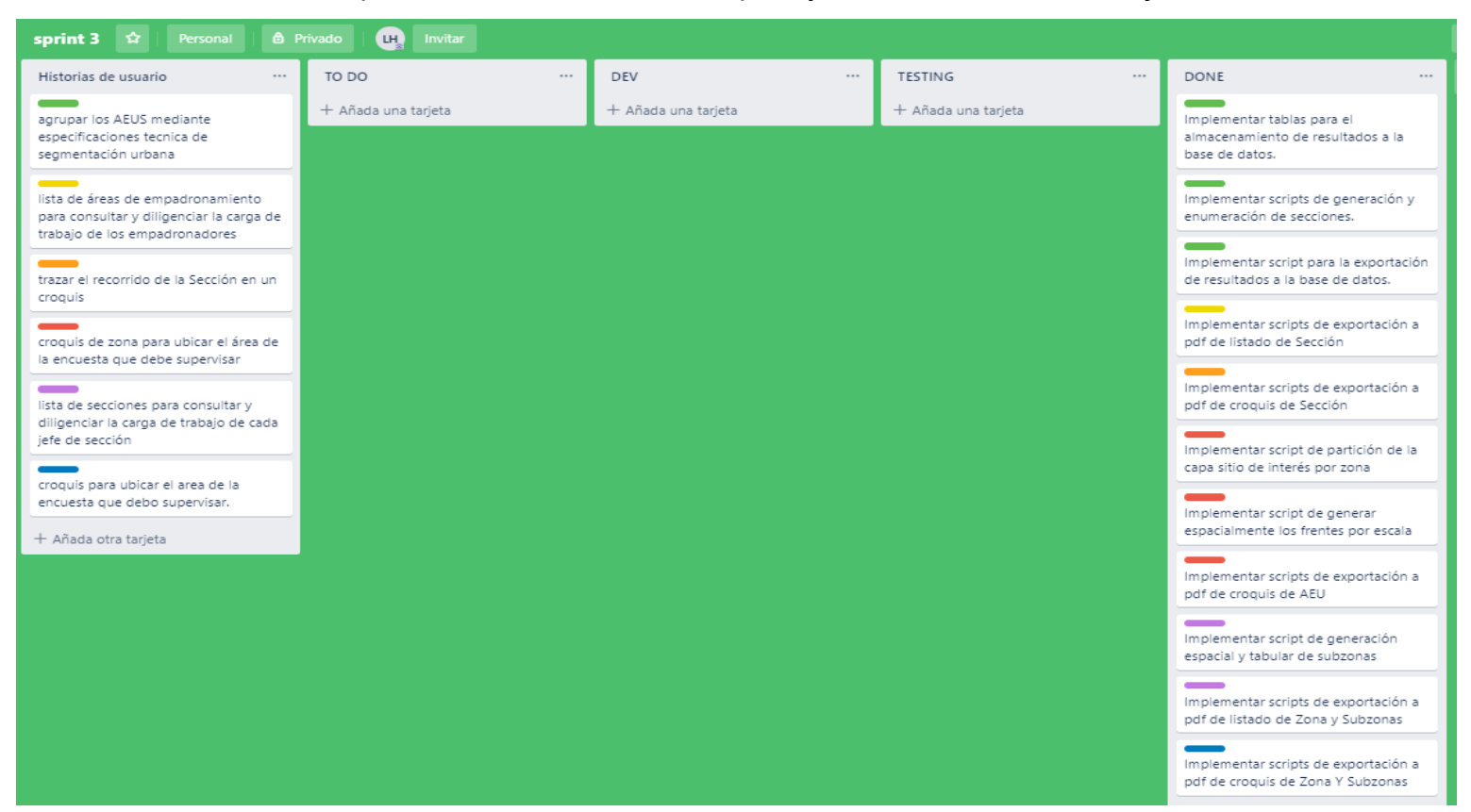

**Figura 34. Task Board del sprint 3.**

En la figura se muestra una tabla de las tareas: Historias de usuario, TO DO (pendientes), DEV (en ejecución), TESTING (Pruebas y validaciones), Done (Terminado). El proceso del tablero es que todas las tareas estén la fila del TODO.

#### **4.6.3. Informe de impedimentos e inconvenientes dentro del Sprint 3**

A continuación, se presentará el informe de impedimentos con respecto al sprint 3, que describe los factores que influían en contra al desarrollo del entregable. Se detalla en la siguiente tabla:

**Tabla 32. Informe de impedimentos e inconvenientes dentro del Sprint 3.** 

| $N^{\circ}$  | <b>Descripcion</b>                                                  | <b>Acciones</b>                   | Estado   |
|--------------|---------------------------------------------------------------------|-----------------------------------|----------|
| 1            | La información generada por el proceso de Apoyo del administrador   |                                   | Superado |
|              | segmentación no puede ser almacenada sin de base de datos.          |                                   |          |
|              | permisos de autentificación                                         |                                   |          |
| $\mathbf{2}$ | No existe un proceso documentado para generar                       | Definir documentación             | Superado |
|              | rutas de sección en un croquis                                      | de generación de rutas            |          |
|              |                                                                     | de sección de croquis             |          |
| 3            | reporta errores de procesamiento<br>Testing                         | Mejorar el desarrollo de Superado |          |
|              | cuando en realidad se trata de errores en la las pruebas unitarias. |                                   |          |
|              | calidad de imagen                                                   |                                   |          |

#### **4.6.4. Revisión del producto**

Para la revisión del producto se presentó el entregable del sprint 3 ante el product owner e interesados, se evaluó las historias de usuario y criterios de aceptación, por lo que llego a aceptar el entregable (Ver Anexo L),

A continuación, se muestra los criterios de aceptación que fueron considerados en la revisión del producto

**Tabla 33. Criterios de aceptación del Sprint 3.** 

| Historia de Usuario                           | criterios de aceptación                                                           | <b>Evaluación</b> |
|-----------------------------------------------|-----------------------------------------------------------------------------------|-------------------|
| HU 6. Como segmentador                        | Las reglas de agrupamiento de aeus                                                | Aprobado          |
| necesito agrupar los AEUS                     | especificadas en el documento técnico                                             |                   |
| especificaciones<br>mediante                  | deben cumplirse                                                                   |                   |
| técnica de segmentación                       |                                                                                   |                   |
| urbana<br>generar las<br>para                 |                                                                                   |                   |
| secciones urbanas.                            |                                                                                   |                   |
|                                               | HU 7. Como jefe de sección El listado de aeus debe especificar la Aprobado        |                   |
|                                               | necesito visualizar la lista de cantidad de viviendas que posee y las             |                   |
| áreas de empadronamiento manzanas que recorre |                                                                                   |                   |
|                                               | para consultar y diligenciar la Se debe minimizar la cantidad de páginas Aprobado |                   |
|                                               | carga de trabajo de los por cada lista, sin comprometer mucho la                  |                   |

**empadronadores** calidad y legibilidad del contenido de la lista

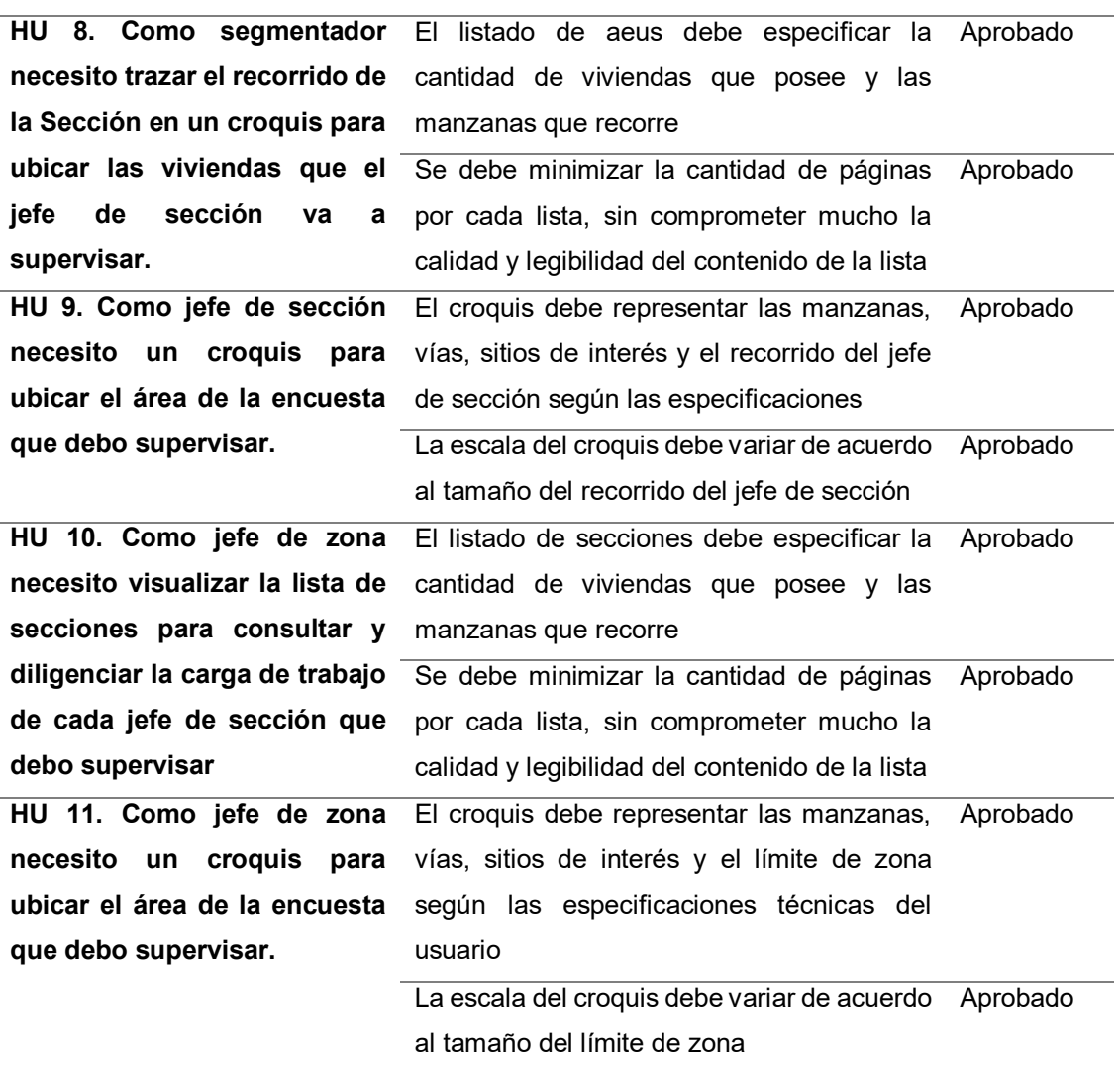

# **4.6.5. Informe de Retrospectiva**

A continuación, se analiza el trabajo realizado en el sprint, para en los próximos sprint se podrá tomar acciones para evitar posibles problemas, A continuación, se analiza el trabajo realizado en el sprint, respondiendo a las siguientes preguntas:

**Tabla 34. Retrospectiva del sprint 3.** 

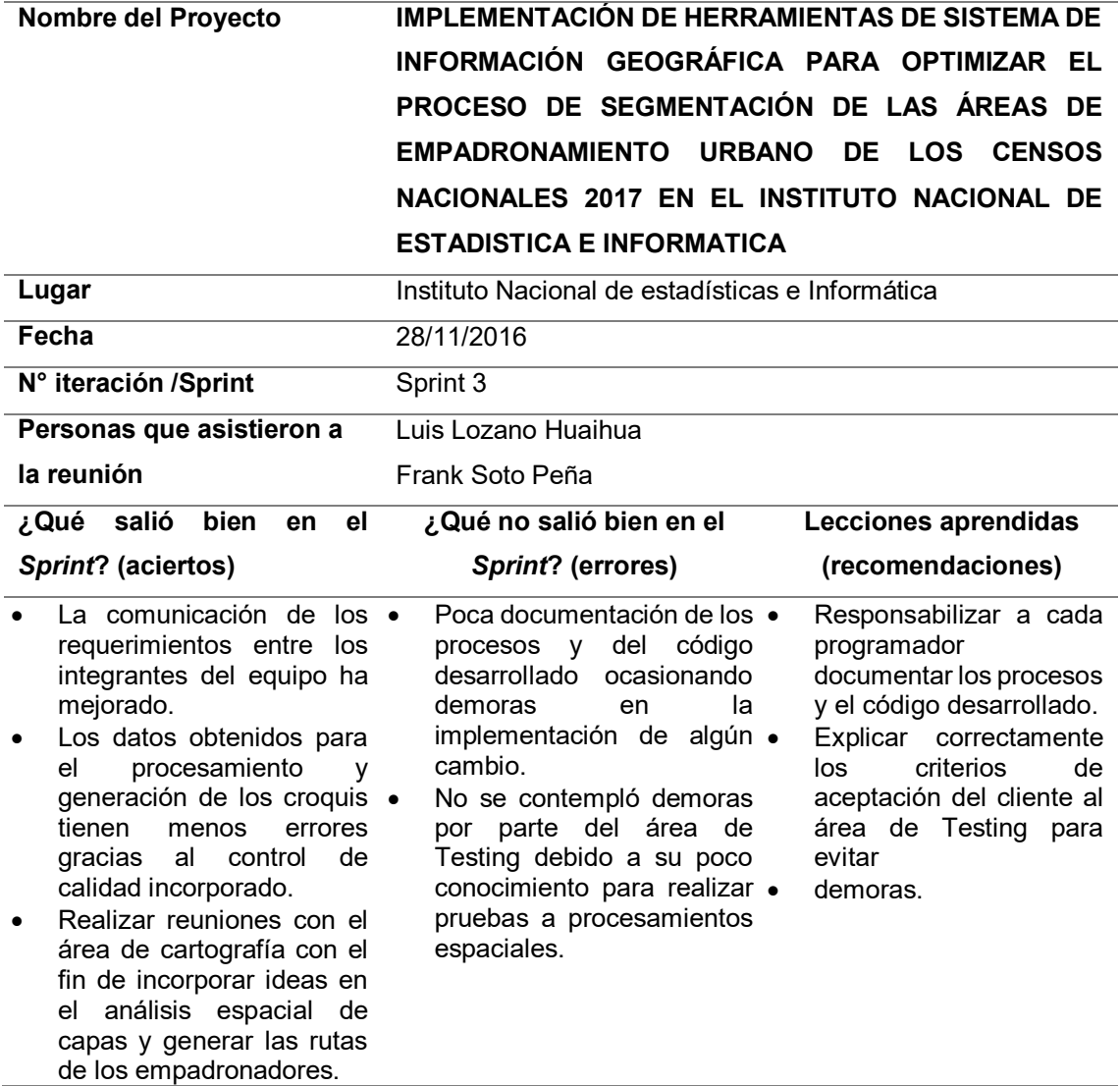

## **4.6.6. Sprint Burn Down**

Para realizar el sprint burn down, se usó la herramienta de *Sprintoometer*, que se uso 2 graficos, el primero muestra las tareas pendientes por hacer y el segundo lo muestra en un grafico estadístico el seguimiento del sprint en base a horas de trabajo, mostrando el avance por el tipo de actividad.

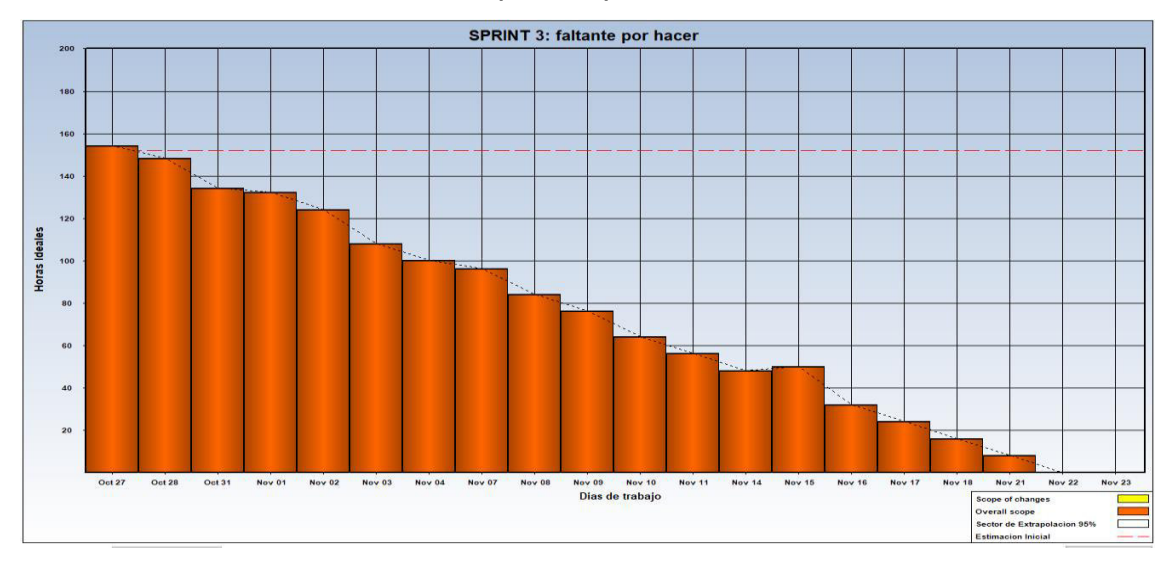

**Figura 35. Tareas faltantes por hacer del Sprint 3.**

En la figura se muestra que desde la fecha inicial hasta la fecha límite del sprint hemos reducido los días programadas, de todas las tareas pendientes en el Sprint *3* hasta cierto punto en donde se terminan las tareas pendientes, terminando en la fecha programada.

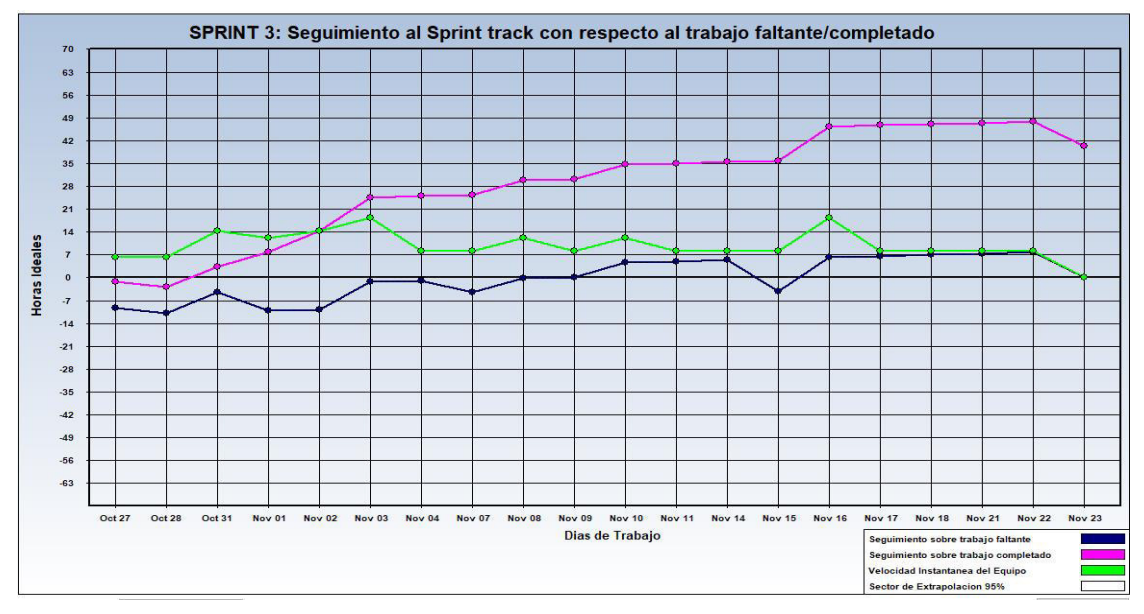

**Figura 36. Seguimiento del sprint 3.** 

En la figura se muestra un gráfico estadístico, mostrando de color azul el trabajo faltante, morado el trabajo completado, verde la velocidad del equipo de desarrollo en base a horas de trabajo.

## **4.6.7. Presentación del Aplicativo**

A continuación, se presenta el entregable del sprint 3, cumpliendo con las expectativas del usuario, además de tener la aprobación del *product owner*, por lo se muestra lo siguiente.

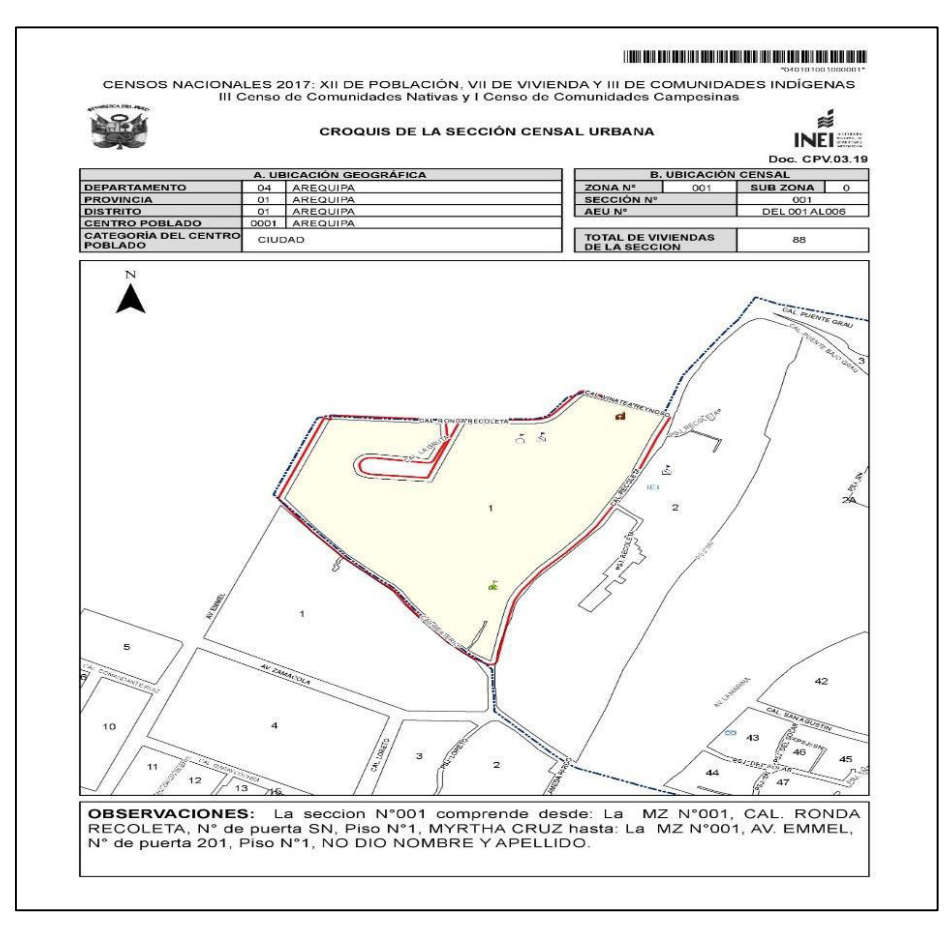

**Figura 37. Presentación del aplicativo del sprint 3, Croquis de sección censal urbana.** 

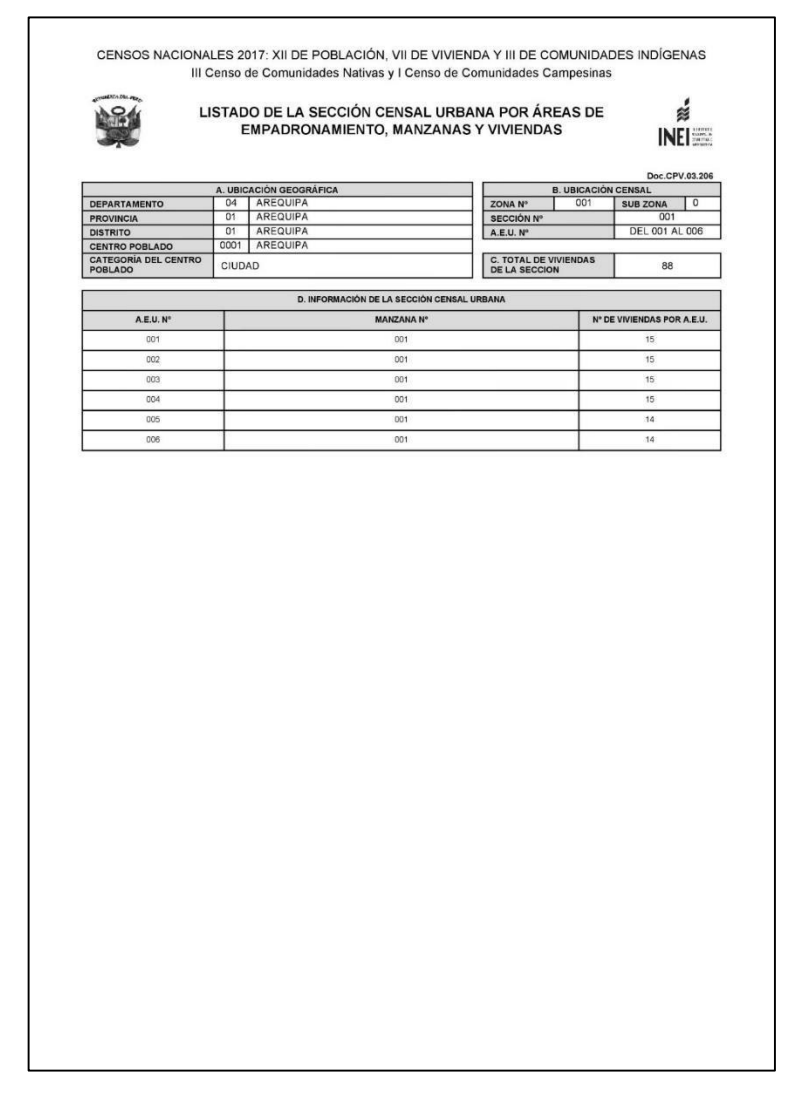

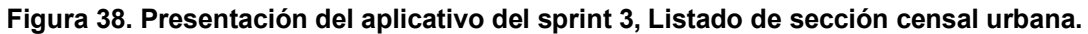

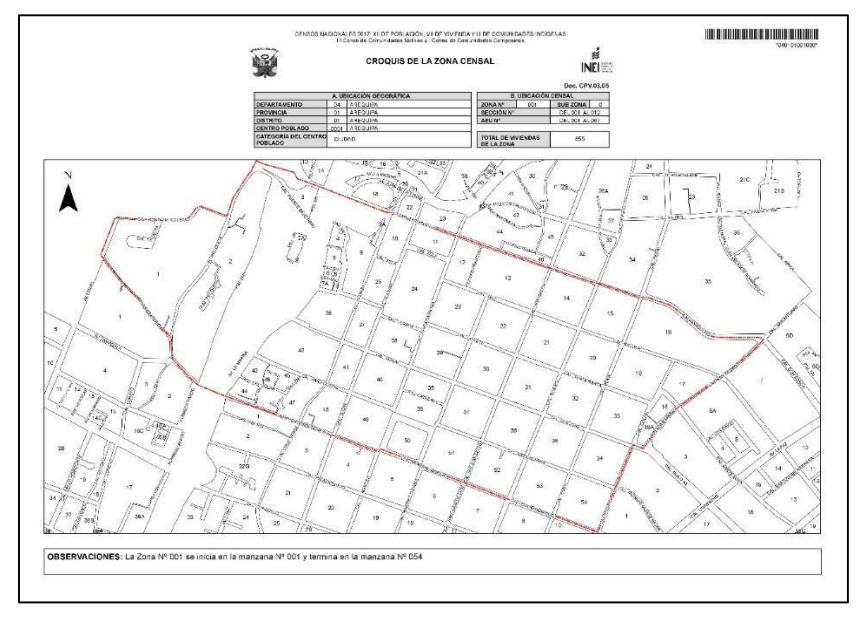

**Figura 39. Presentación del aplicativo del sprint 3, Croquis de zona censal urbana.** 

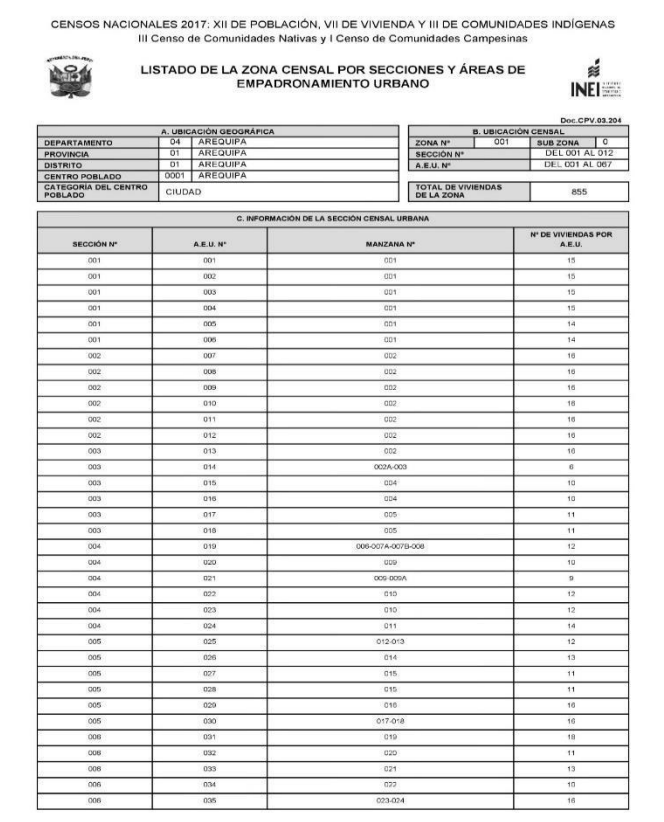

**Figura 40. Presentación del aplicativo del sprint 3 Listado de zona censal urbana, parte 1.** 

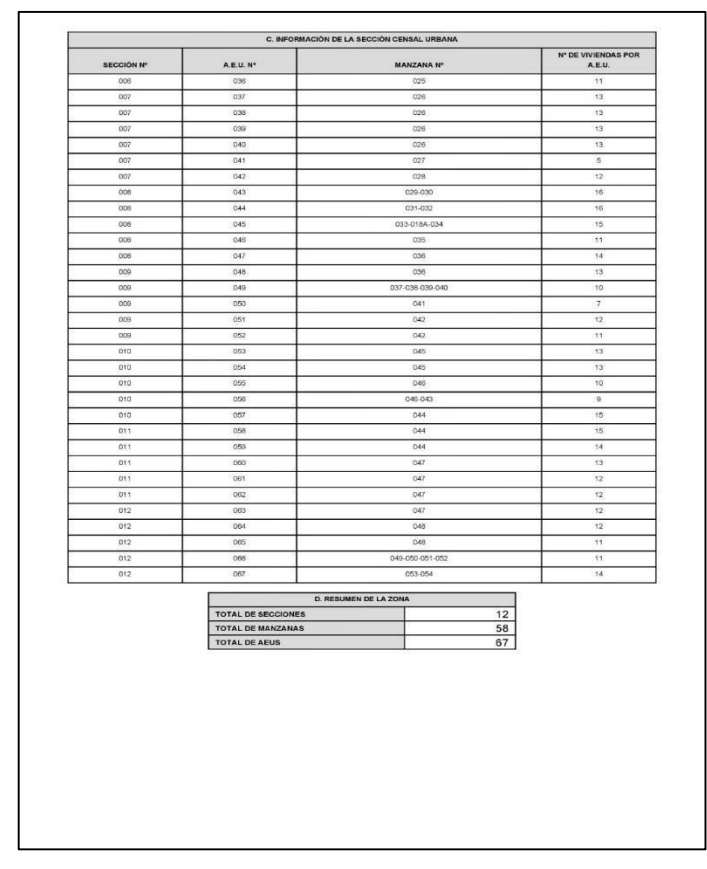

**Figura 41. Presentación del aplicativo del sprint 3 Listado de zona censal urbana, parte 2.** 

# **4.7. SPRINT 4**

# **4.7.1. Sprint back log y Prototipos**

 En las siguientes tablas describiremos las historias de usuario, además se mencionarán las actividades que corresponden. Cada tarea tiene tiempos estimados y responsables a cargo del desarrollo.

#### **Tabla 35. Historia de usuario 12 - Sprint 4.**

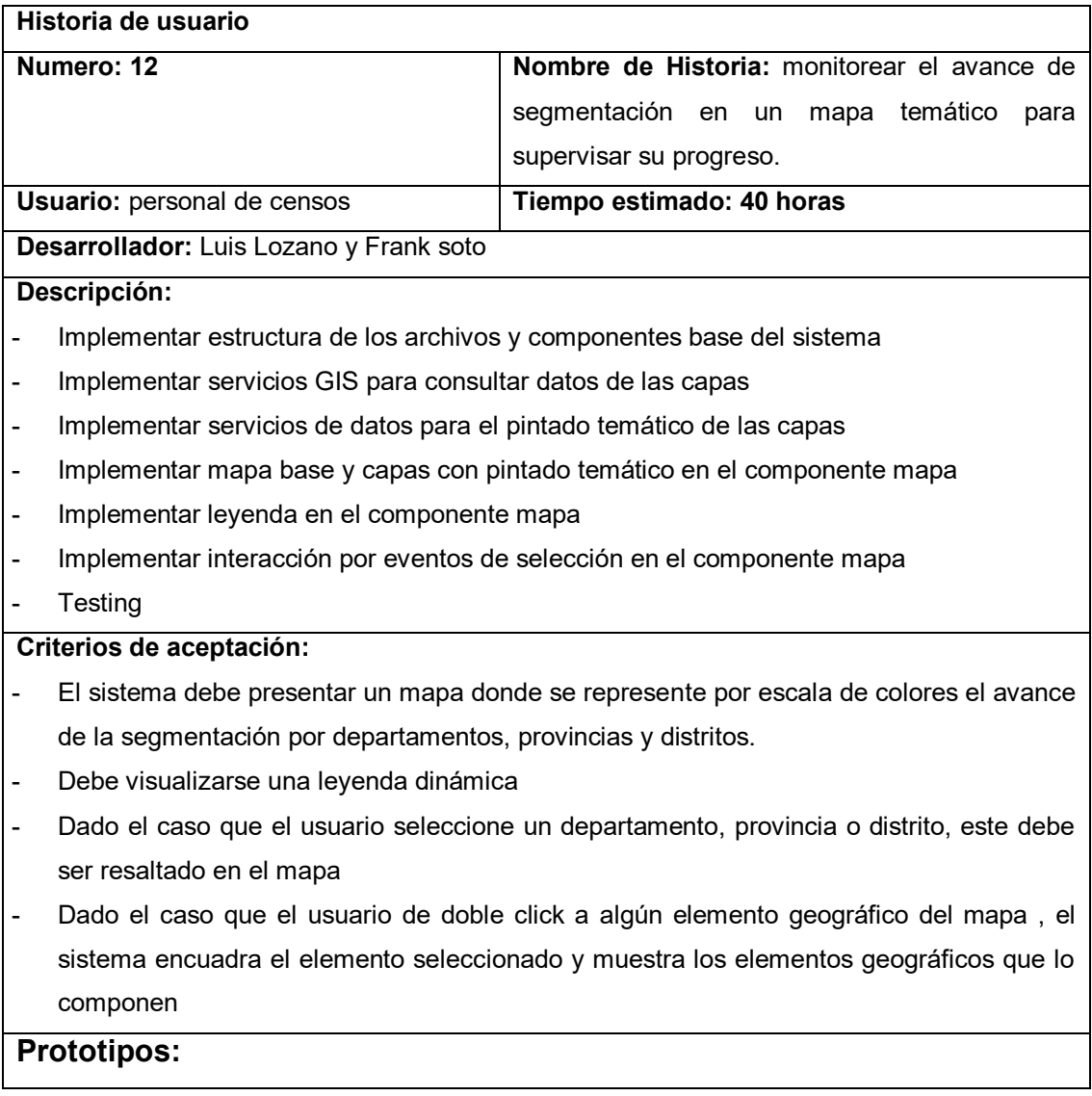

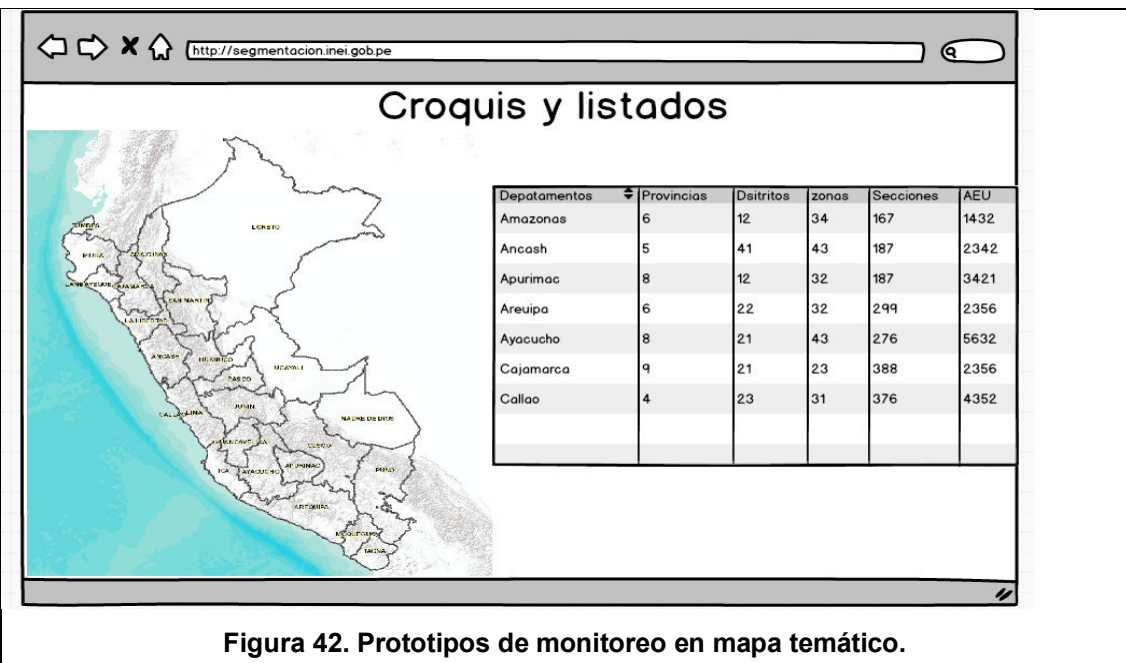

## **Tabla 36. Historia de usuario 13 - Sprint 4.**

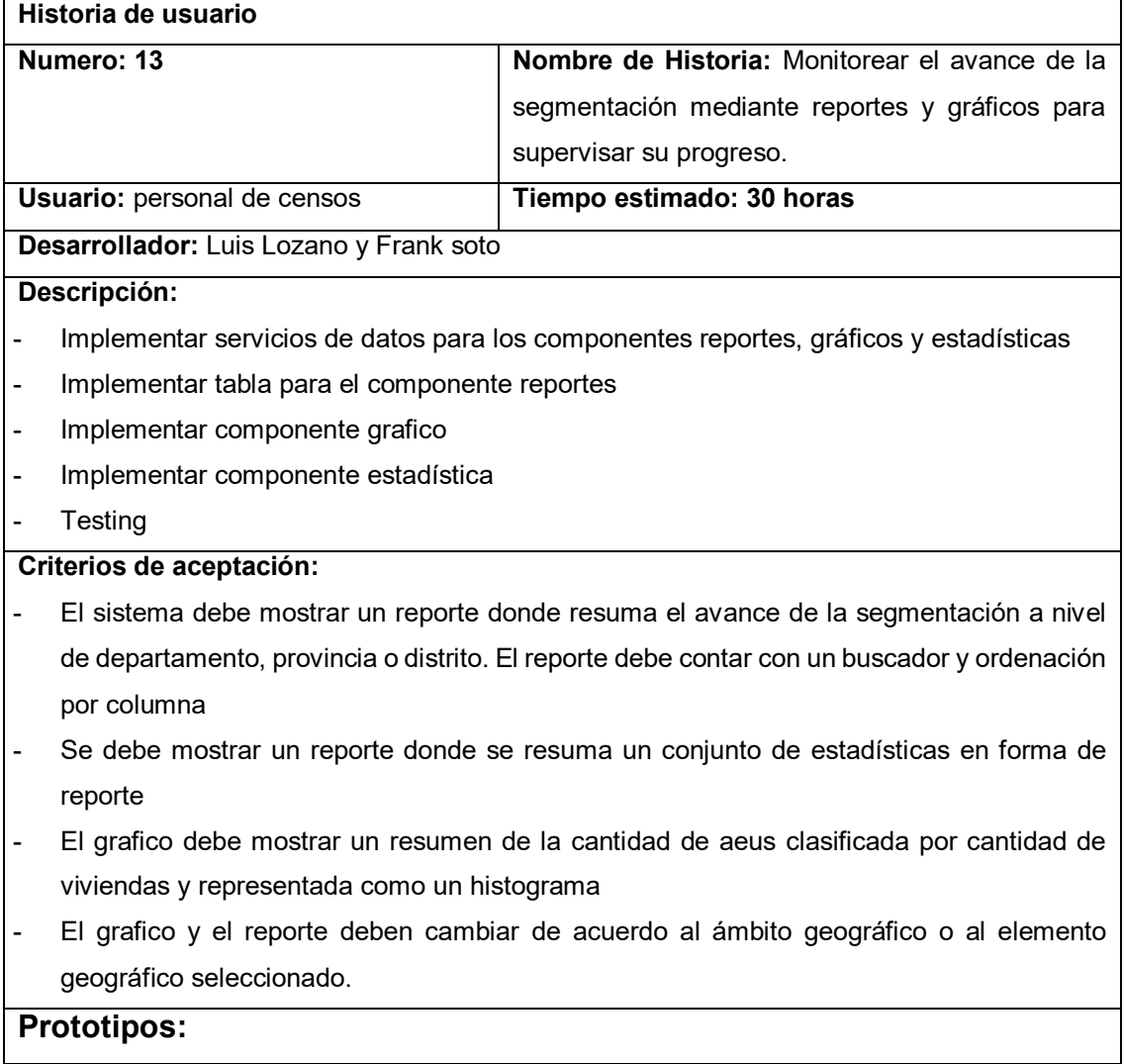

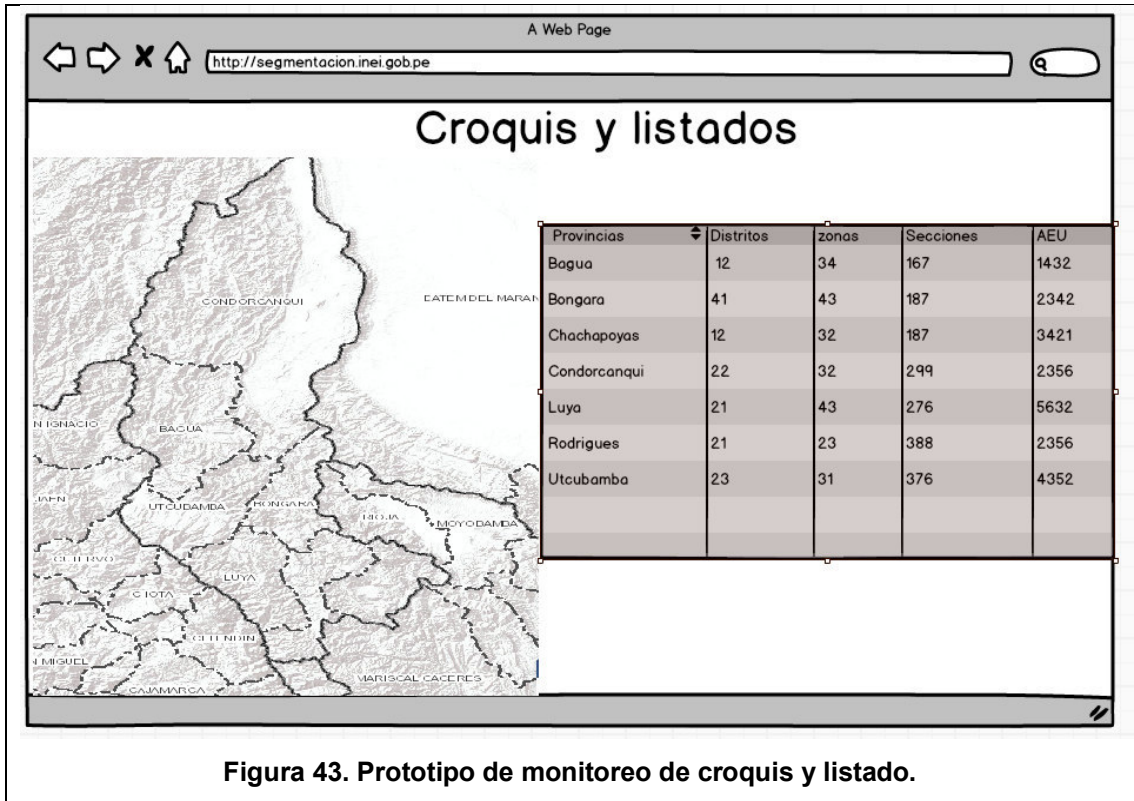

# **Tabla 37. Historia de usuario 14 - Sprint 4.**

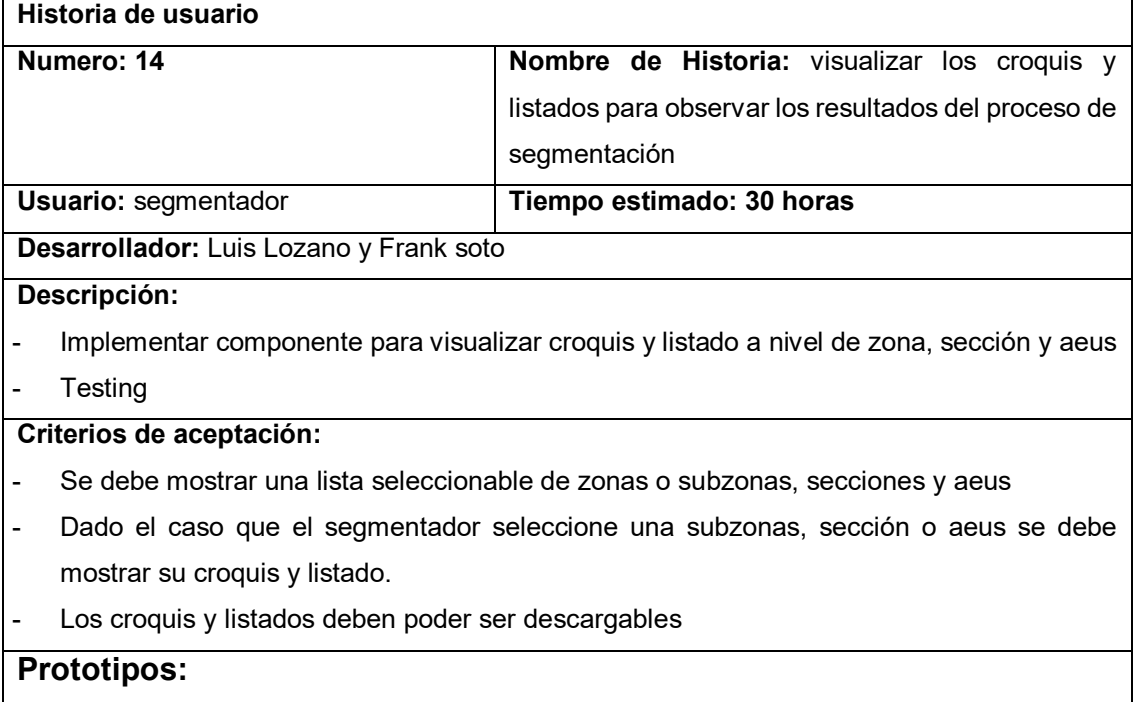

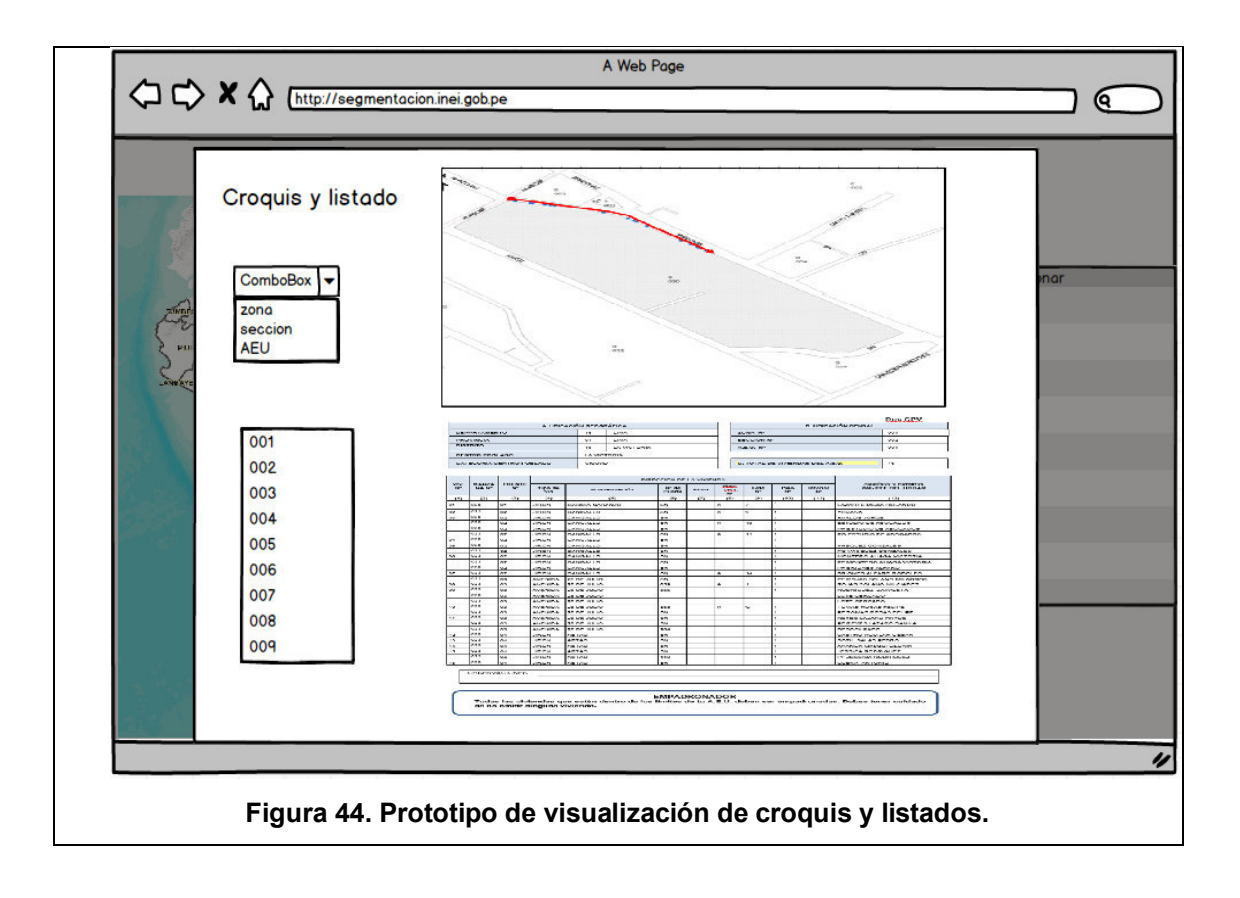

## **4.7.2. Creación de Task Board**

Se realizo el Task Board para listar todas tareas del sprint y controlar el estado de ejecucion.

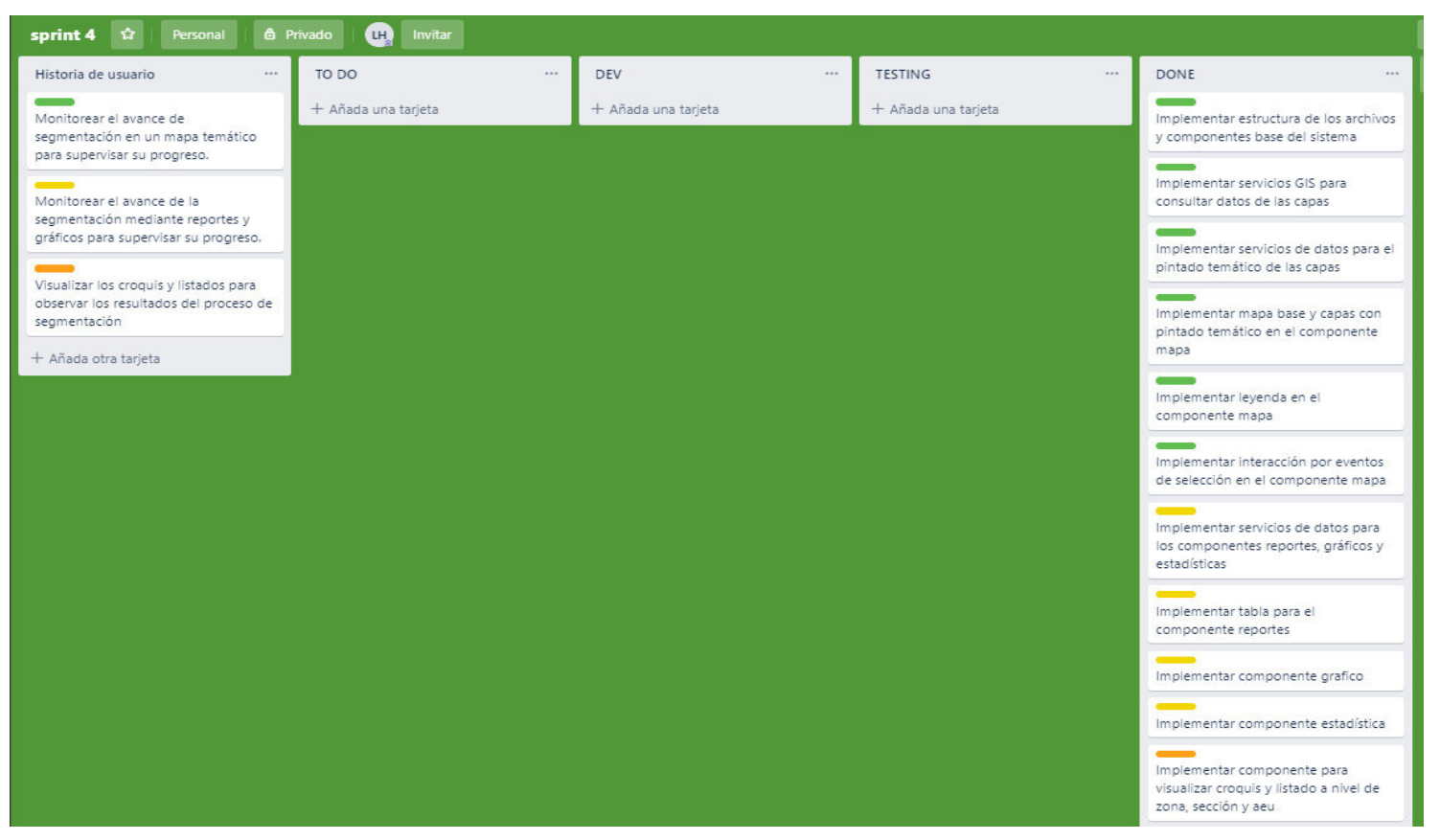

**Figura 45. Task Board del sprint 4.**

En la figura se muestra una tabla de las tareas: Historias de usuario, TO DO (pendientes), DEV (en ejecución), TESTING (Pruebas y validaciones), Done (Terminado). El proceso del tablero es que todas las tareas estén la fila del TODO.
#### **4.7.3. Informe de impedimentos e inconvenientes dentro del Sprint 4**

En el trascurso del sprint 4, se tuvo algunos problemas, el equipo teniendo la experiencia en el desarrollo con proyectos agiles, pero la comunicación con el product owner era un punto débil por tener claro alnas necesidades, los desarrollos de las historias de usuarios no eran muy complicados y ya se contaba con experiencia en desarrollo web.

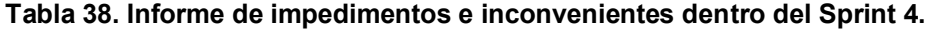

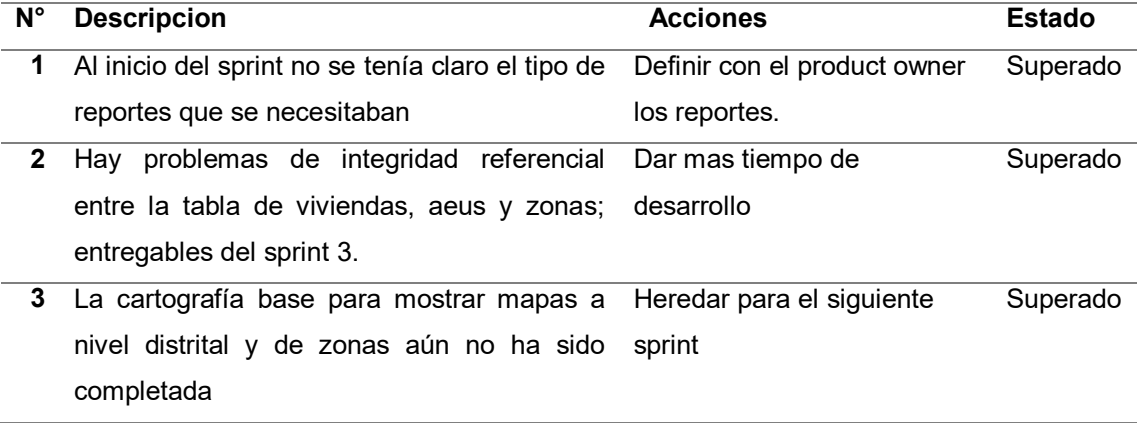

#### **4.7.4. Revisión del producto**

Para la revisión del producto se presentó el entregable del sprint 4 ante el *product owner* e interesados, se evaluó las historias de usuario y criterios de aceptación, por lo que llego a aceptar el entregable (Ver Anexo M). A continuación, se muestra los criterios de aceptación que fueron considerados en la revisión del producto

**Tabla 39. Criterios de aceptación del Sprint 4.** 

| Historia de Usuario             | criterios de aceptación                                         | Evaluación |
|---------------------------------|-----------------------------------------------------------------|------------|
|                                 | HU 12. Como personal El sistema debe presentar un mapa donde se | Aprobado   |
| necesito<br>de<br><b>censos</b> | represente por escala de colores el avance de                   |            |
| monitorear el avance de         | la segmentación por departamentos, provincias                   |            |
| segmentación<br>en un           | y distritos.                                                    |            |
| temático<br>mapa                | para Debe visualizarse una leyenda dinámica                     | Aprobado   |
| supervisar su progreso.         | Dado el caso que el usuario seleccione un                       | Aprobado   |
|                                 | departamento, provincia o distrito, este debe                   |            |
|                                 | ser resaltado en el mapa                                        |            |
|                                 | HU 13. Como personal El sistema debe mostrar un reporte donde   | Aprobado   |
| necesito<br>de<br><b>censos</b> | resuma el avance de la segmentación a nivel de                  |            |
| monitorear el avance de         | departamento, provincia o distrito. El reporte                  |            |

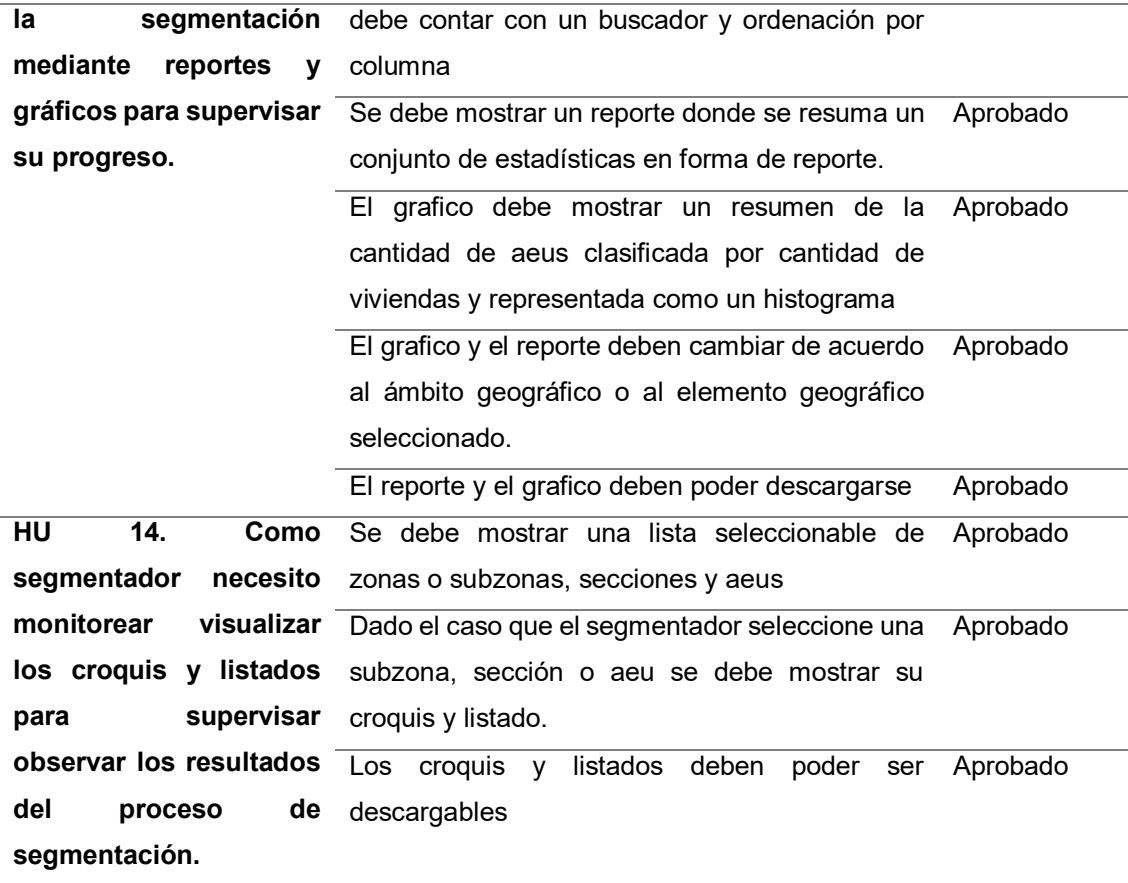

#### **4.7.5. Informe de Retrospectiva**

A continuación, se analiza el trabajo realizado en el sprint, para en los próximos sprint se podrá tomar acciones para evitar futuros problemas. A continuación, se analiza el trabajo realizado en el sprint, respondiendo a las siguientes preguntas:

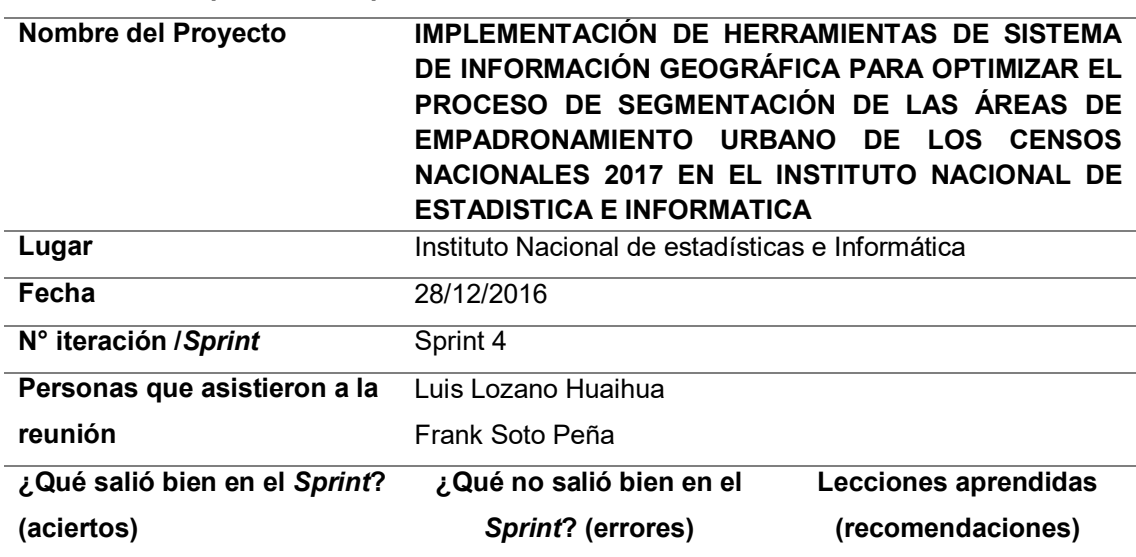

### **Tabla 40. Retrospectiva del sprint 4.**

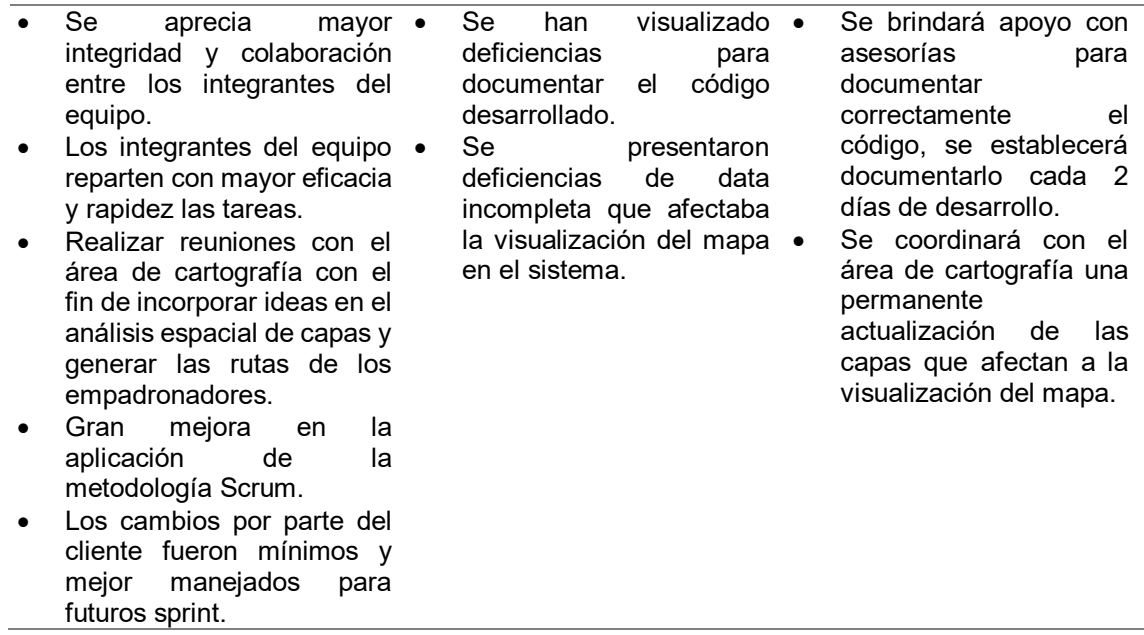

### **4.7.6. Sprint Burn Down**

Para realizar el sprint burn down, se usó la herramienta de *Sprintoometer*, que se uso 2 graficos, el primero muestra las tareas pendientes por hacer y el segundo lo muestra en un grafico estadístico el seguimiento del sprint en base a horas de trabajo, mostrando el avance por el tipo de actividad.

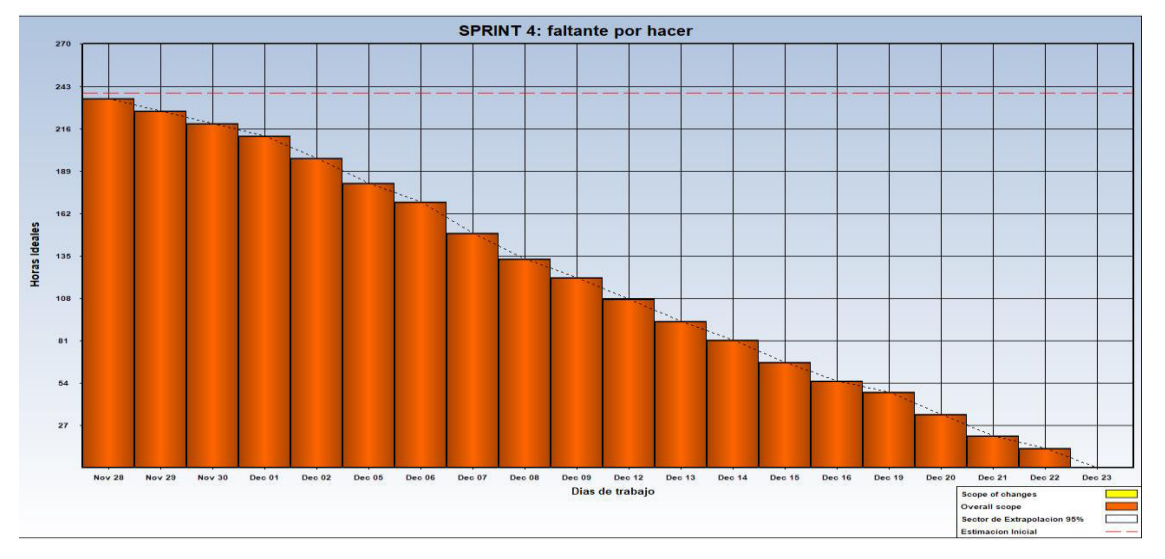

#### **Figura 46. Tareas faltantes por hacer del Sprint.**

En la figura se muestra que desde la fecha inicial hasta la fecha límite del sprint hemos reducido los días programadas, de todas las tareas pendientes en el *Sprint 4* hasta cierto punto en donde se terminan las tareas pendientes, terminando en la fecha programada.

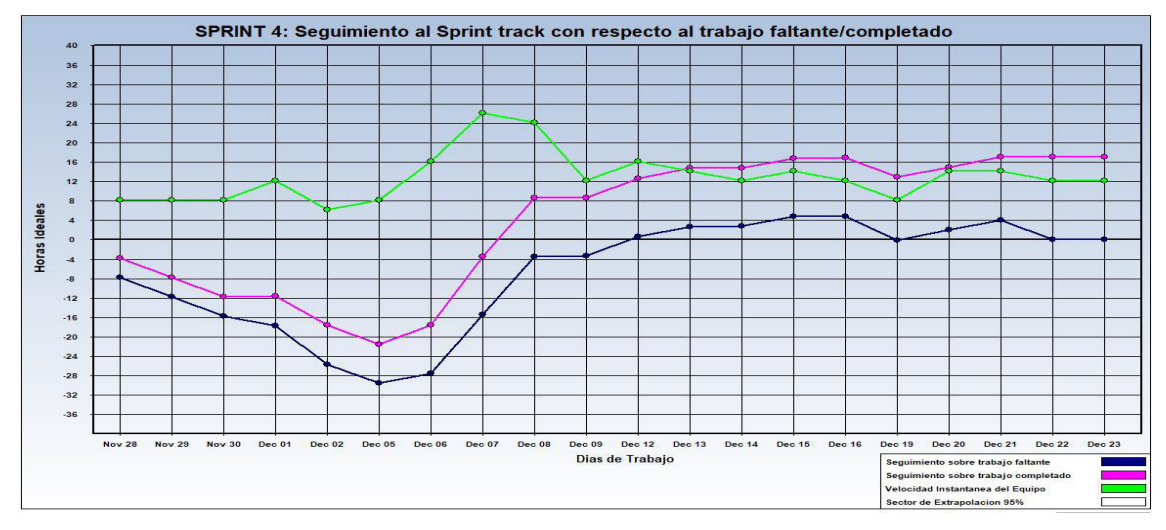

**Figura 47. Seguimiento del sprint 4.** 

En la figura se muestra un gráfico estadístico, mostrando de color azul el trabajo faltante, morado el trabajo completado, verde la velocidad del equipo de desarrollo en base a horas de trabajo.

## **4.7.7. Presentación del aplicativo**

A continuación, se presenta el entregable del sprint 4, cumpliendo con las expectativas del usuario, además de tener la aprobación del *product owner*, por lo se muestra lo siguiente

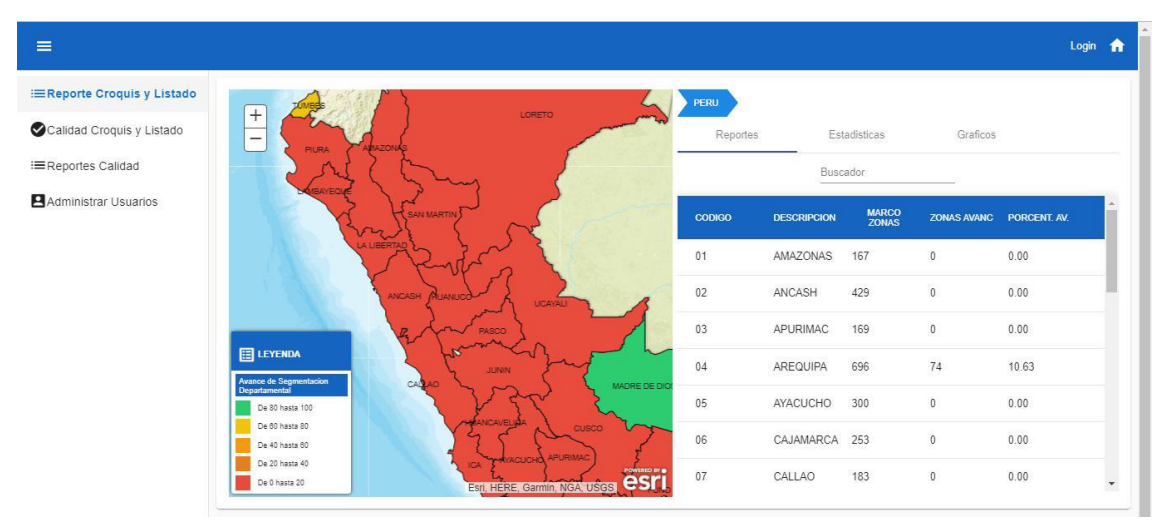

## A. Reporte Croquis y Listado

### **Figura 48. Presentación del aplicativo – Reporte de croquis y listados.**

En la figura se muestra el reporte tabular del proceso de segmentación, adicionalmente, se usa un mapa temático, que se usa para tener otra representación de la información, además de hacer dinámico su uso

#### **B. Reporte estadisticas**

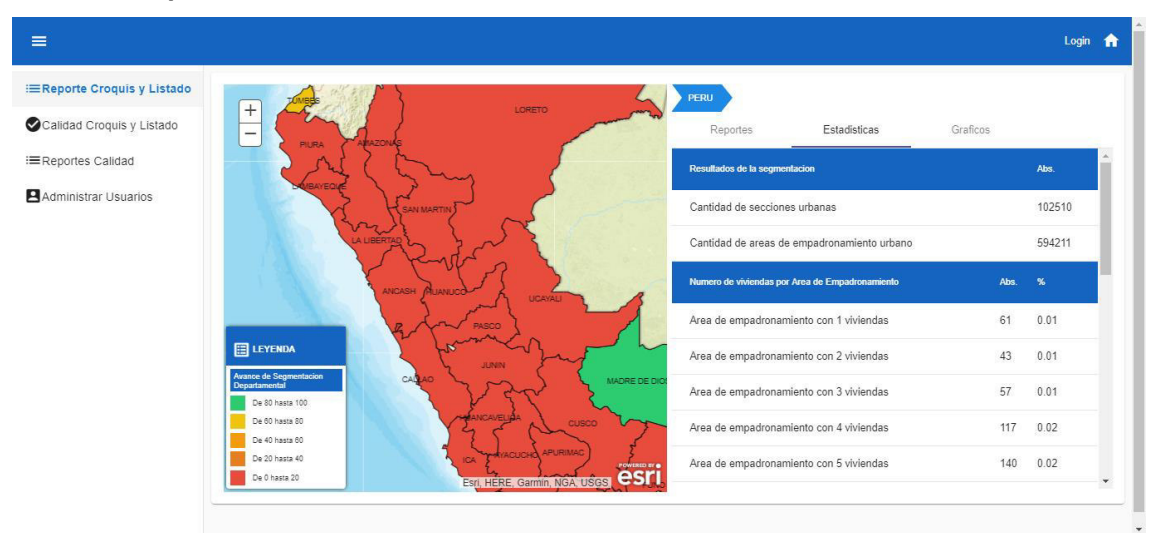

#### **Figura 49. Presentación del aplicativo – Reporte de estadísticas.**

En la figura muestra el reporte estadístico respecto al proceso de segmentación, que muestra los resultados de la cantidad de viviendas por empadronador, para sabes si se llega a la cantidad optima de viviendas por empadronador.

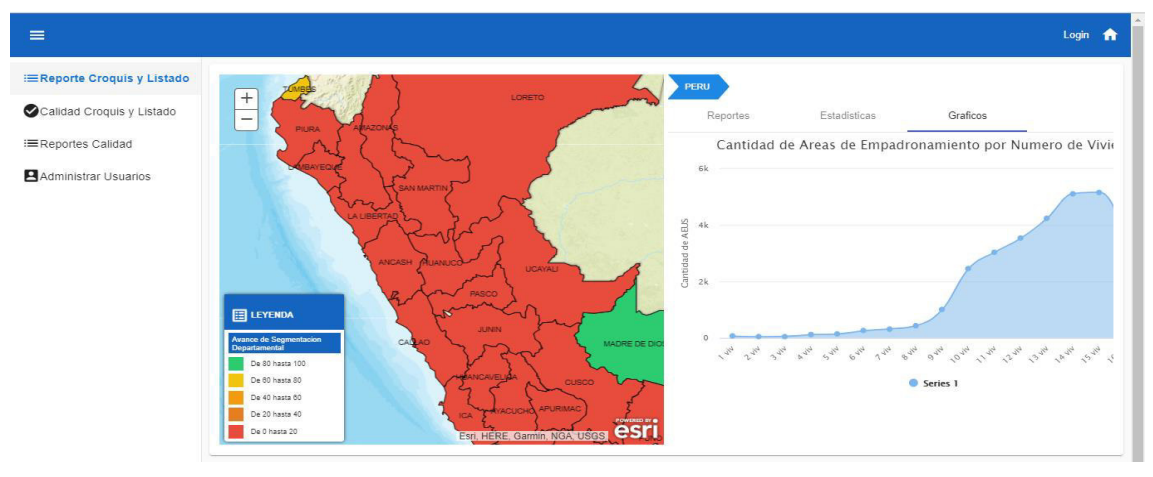

#### C. Gráficos

#### **Figura 50. Presentación del aplicativo – graficos.**

En la figura muestra el reporte grafico respecto al proceso de segmentación, que muestra los resultados de la cantidad de viviendas por empadronador, para sabes si se llega a la cantidad optima de viviendas por empadronador.

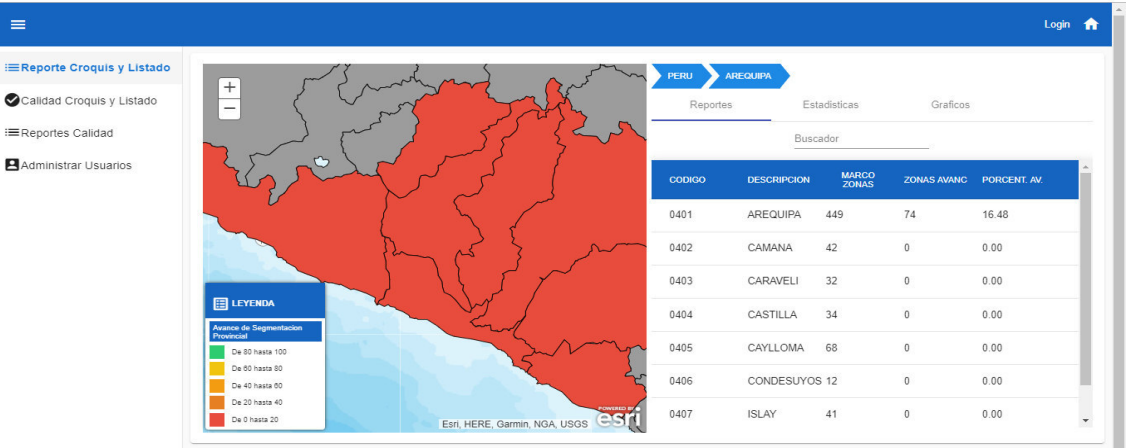

# D. Seleccionando un departamento

#### **Figura 51. Presentación del aplicativo – selección de departamento.**

En la figura, muestra que la selección de departamento se puede realizar usando el mapa o la tabla, luego de poder seleccionar el departamento, se podrá ver el detalle del proceso de segmentación sobre el departamento seleccionado.

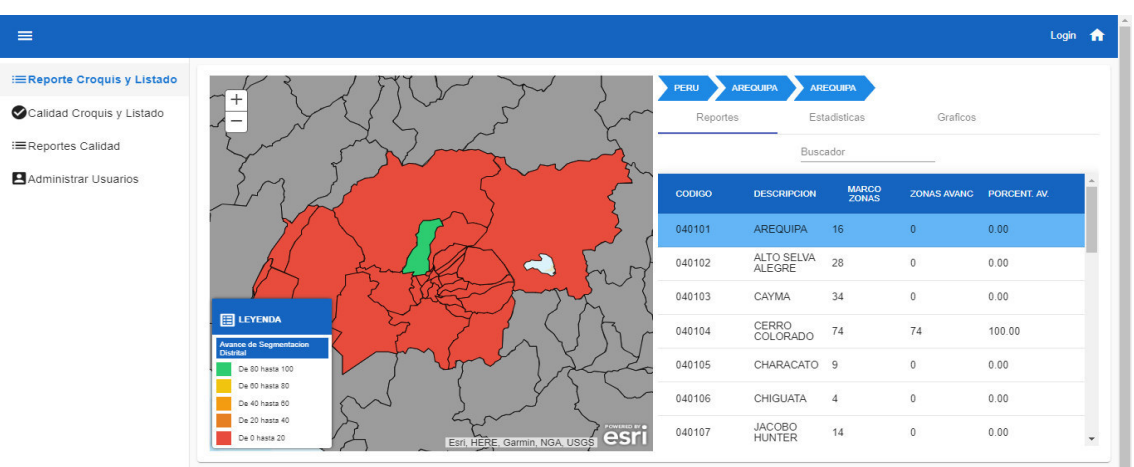

# E. Seleccionando una provincia

**Figura 52. Presentación del aplicativo – selección de provincia.** 

En la figura, muestra que la selección de provincia se puede realizar usando el mapa o la tabla, luego de poder seleccionar el provincia, se podrá ver el detalle del proceso de segmentación sobre el provincia seleccionado.

### F. Seleccionando un distrito

| $\equiv$                          |                                                                                                    | Login<br>$\bullet$       |
|-----------------------------------|----------------------------------------------------------------------------------------------------|--------------------------|
| <b>EReporte Croquis y Listado</b> | uusuu<br><b>PERU</b><br><b>AREQUIPA</b><br><b>AREQUIPA</b><br><b>CERRO COLORADO</b><br>$^{+}$                                                                             |                          |
| Calidad Croquis y Listado         | 00600<br>00400<br>Estadísticas<br>Graficos<br>Reportes<br>04101<br>-                                                                                                    |                          |
| :≡Reportes Calidad                | ado<br>00601<br>04200<br>00500<br>02600<br>03400<br>Buscador<br>00709<br>04300                                                                                            |                          |
| Administrar Usuarios              | $\frac{1}{2}$<br>03202<br>02000<br><b>MARCO</b><br>ZONAS<br><b>ZONAS AVANC</b><br><b>CODIGO</b><br><b>DESCRIPCION</b><br>PORCENT. AV.<br>01900<br>03600<br>03215<br>13200 |                          |
|                                   | 0320<br>04010400100<br>00100<br>100.00<br>1<br>$\mathbf{1}$<br>anoo<br>03212<br>03100<br>6320<br>$-60700$                                                                 |                          |
|                                   | 01500<br>03000<br><b>OOB</b><br>01100<br>04010400200 00200<br>100.00<br>и<br>dopp<br>6140                                                                                 |                          |
|                                   | 01700<br><b>But</b><br>02800<br>04010400300<br>00300<br>100.00<br>$\mathbf{1}$<br>1<br>$\sim$<br>01400<br>02901<br>101600/01500<br>$-01700$                               |                          |
|                                   | <b>EE</b> LEYENDA<br>1800<br>04010400400<br>00400<br>$\overline{1}$<br>100.00<br>$\overline{1}$<br>Avance de Segmentacion<br>Zonal<br>01900                               |                          |
|                                   | 2801<br>01300<br>$\overline{1}$<br>$\mathbf{1}$<br>100.00<br>04010400500<br>00500<br>De 80 hasta 100<br>00100<br>00200                                                    |                          |
|                                   | De 60 hasta 80<br>00101<br>00100<br>100.00<br>04010400600<br>00600<br>$\overline{1}$<br>$\mathbf{1}$<br>De 40 hasta 60                                                    |                          |
|                                   | De 20 hasta 40<br><b>GOWDALD</b><br>04010400700<br>00700<br>1<br>100.00<br>1<br>est<br>De 0 hasta 20<br>Esri, HERE, Garmin, NGA, USGS                                     | $\overline{\phantom{a}}$ |

**Figura 53. Presentación del aplicativo – selección de Distrito.** 

En la figura, muestra que la selección de distrito se puede realizar usando el mapa o la tabla, luego de poder seleccionar el distrito, se podra ver el detalle del proceso de segmentacion sobre el distrito seleccionado.

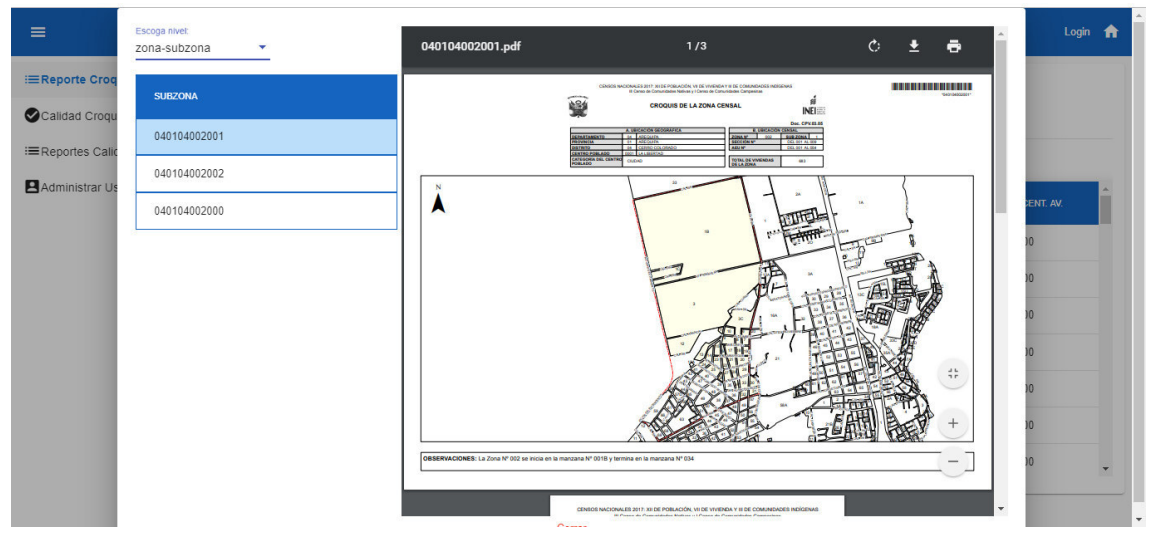

#### G. Seleccionando una zona

**Figura 54. Presentación del aplicativo – croquis y listado de zona.** 

En la figura muestra la lista de sub zonas, según la zona elegida, y mostara el PDF del croquis y listados de las subzonas que corresponden.

H. Seleccionando nivel secciones

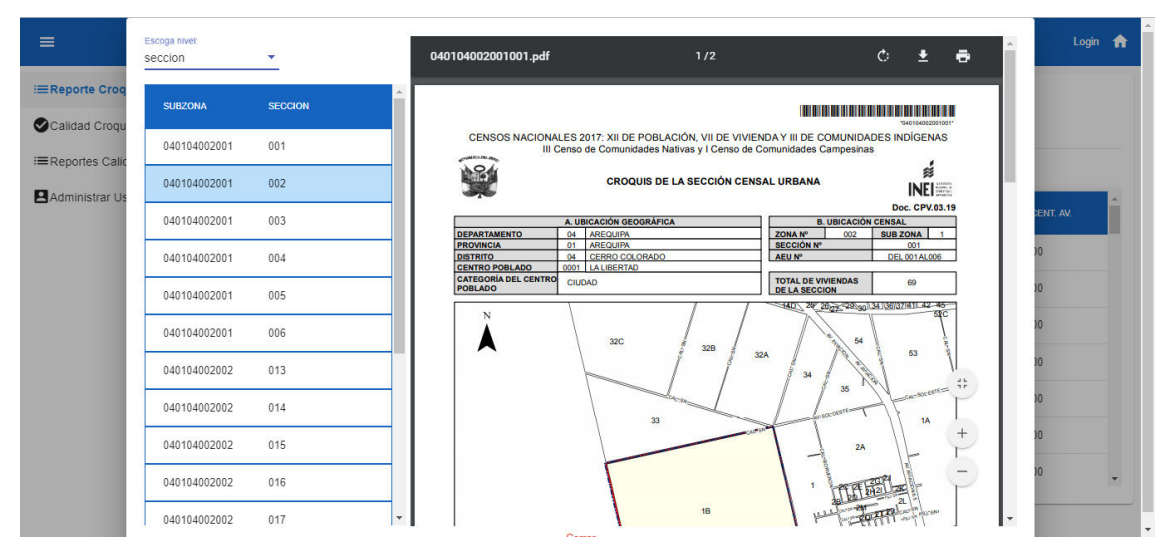

**Figura 55. Presentación del aplicativo – croquis y listado de seccion.** 

En la figura muestra la lista de secciones, según la zona elegida, y mostara el PDF del croquis y listados de las secciones que corresponden.

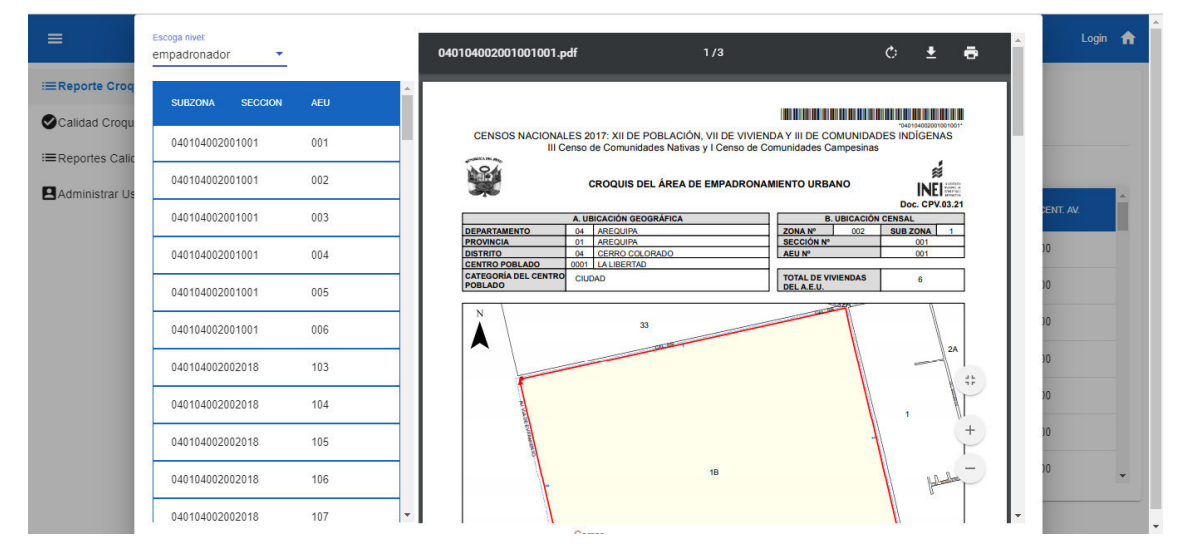

## I. Seleccionando nivel empadronador

**Figura 56. Presentación del aplicativo – croquis y listado de área de empadronamiento.**  En la figura muestra la lista de las areas de empadronamiento, según la zona elegida, y mostara el PDF del croquis y listados de las areas de empadronamiento que corresponden.

### **4.8. SPRINT 5**

# **4.8.1. Sprint back log y Prototipos**

En las siguientes tablas describiremos las historias de usuario, además se mencionarán las actividades que corresponden. Cada tarea tiene un tiempo estimado y responsable a cargo del desarrollo.

**Tabla 41. Historia de usuario 15 – Sprint 5.**

| Historia de usuario                                                                       |                                                                                            |  |  |  |  |  |
|-------------------------------------------------------------------------------------------|--------------------------------------------------------------------------------------------|--|--|--|--|--|
| Numero: 15                                                                                | Nombre de Historia: evaluar la correcta generación de                                      |  |  |  |  |  |
|                                                                                           | los croquis y listado para filtrar la producción errónea.                                  |  |  |  |  |  |
| Usuario: personal de control de                                                           | Tiempo estimado: 25 horas                                                                  |  |  |  |  |  |
| calidad                                                                                   |                                                                                            |  |  |  |  |  |
| Desarrollador: Luis Lozano y Frank soto                                                   |                                                                                            |  |  |  |  |  |
| Descripción:                                                                              |                                                                                            |  |  |  |  |  |
| Implementar reporte de control de calidad                                                 |                                                                                            |  |  |  |  |  |
| Implementar módulo de evaluación de croquis y listado                                     |                                                                                            |  |  |  |  |  |
| Testing                                                                                   |                                                                                            |  |  |  |  |  |
| Criterios de aceptación:                                                                  |                                                                                            |  |  |  |  |  |
|                                                                                           | El sistema debe mostrar un reporte donde resuma el avance de la segmentación a nivel       |  |  |  |  |  |
|                                                                                           | de departamento, provincia o distrito. El reporte debe contar con un buscador y ordenación |  |  |  |  |  |
| por columna                                                                               |                                                                                            |  |  |  |  |  |
|                                                                                           | Dado el caso que el segmentador seleccione un distrito, se debe mostrar un listado de las  |  |  |  |  |  |
|                                                                                           | zonas que se ubican en el distrito.                                                        |  |  |  |  |  |
| Dado el caso de seleccionar una zona, el sistema debe mostrar una ventana o vista para    |                                                                                            |  |  |  |  |  |
| calificar la zona seleccionada. Esta ventana debe mostrar una lista de aeus seleccionados |                                                                                            |  |  |  |  |  |
| como muestra para sean verificadas y evaluadas por el personal de calidad. Finalmente     |                                                                                            |  |  |  |  |  |
|                                                                                           | debe mostrar un botón para aceptar o rechazar la zona.                                     |  |  |  |  |  |
|                                                                                           | En el caso que el usuario termine de calificar una zona; el sistema vuelve a mostrar el    |  |  |  |  |  |
| listado de zonas con sus estados de evaluación actualizados.                              |                                                                                            |  |  |  |  |  |
| <b>Prototipos:</b>                                                                        |                                                                                            |  |  |  |  |  |

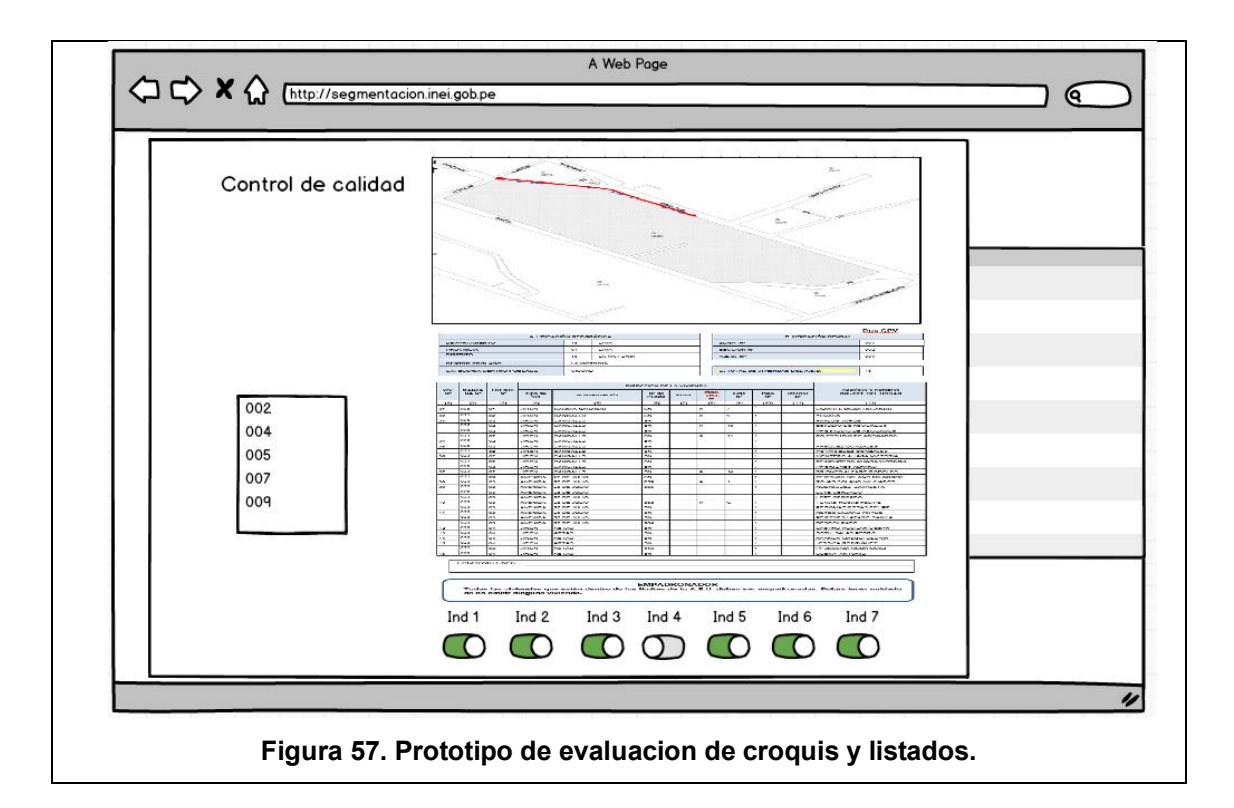

### **Tabla 42. Historia de usuario 16 – Sprint 5.**

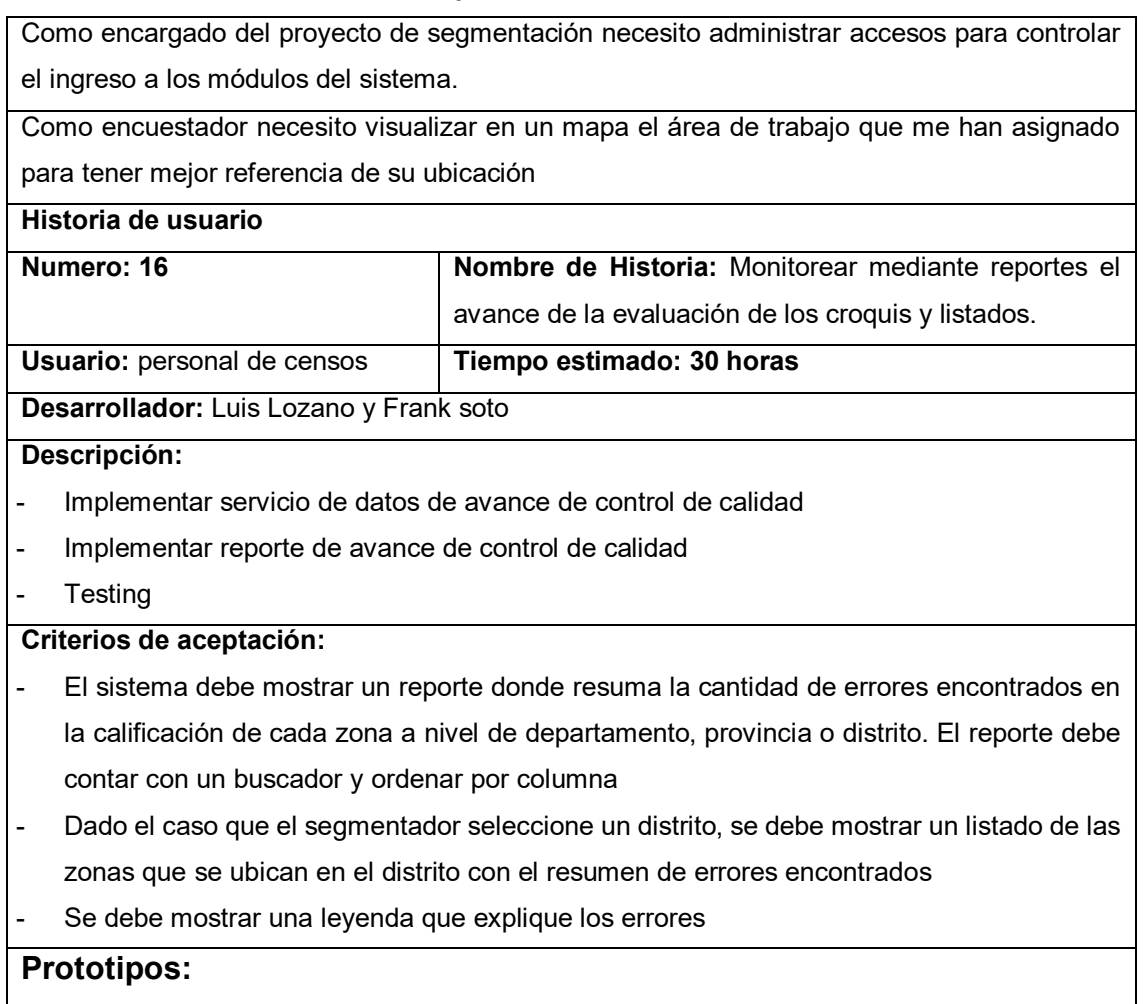

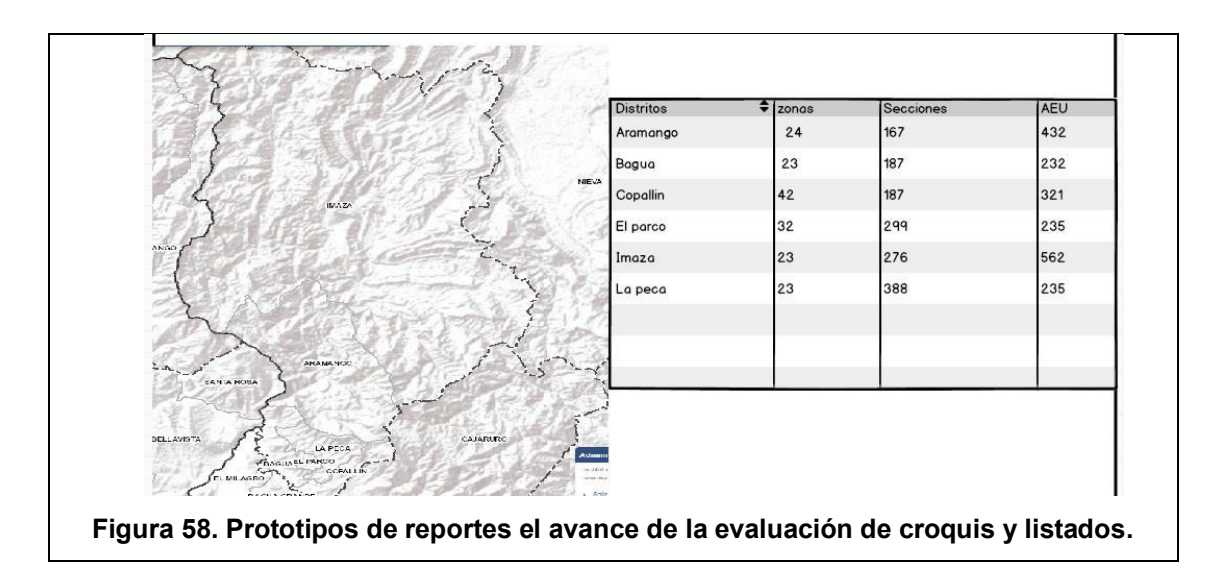

# **Tabla 43. Historia de usuario 17 – Sprint 5.**

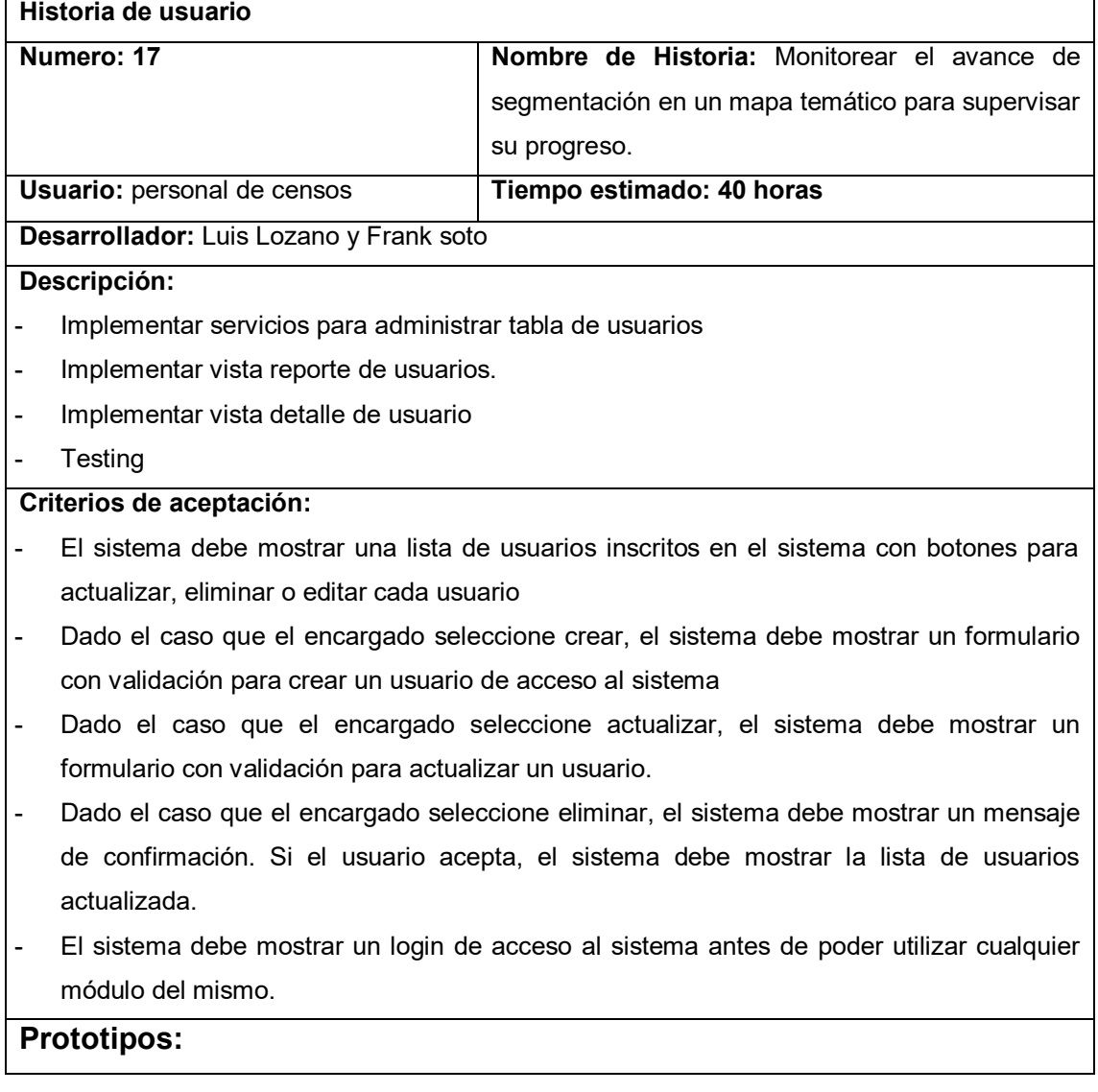

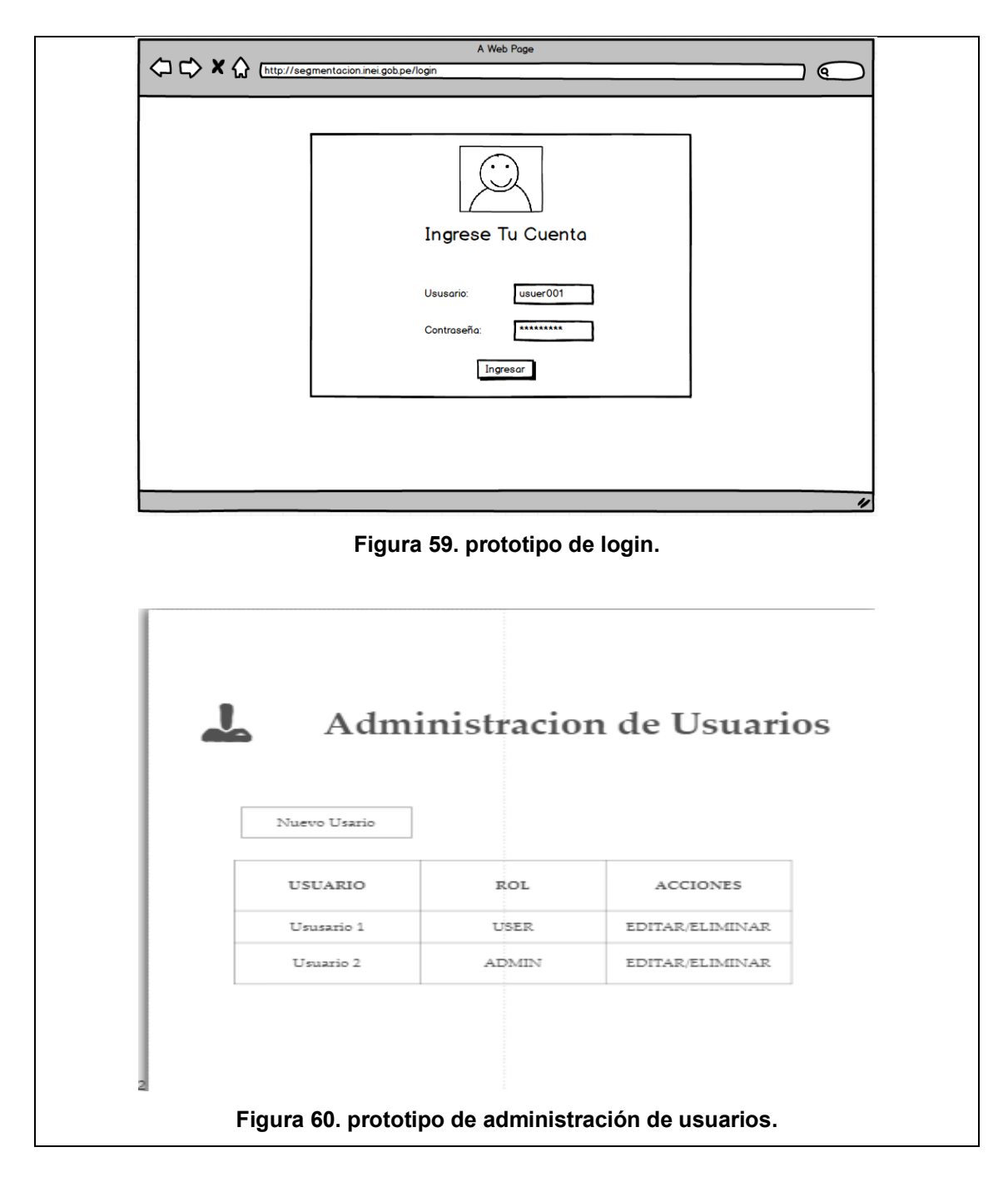

#### **Tabla 44. Historia de usuario 18 – Sprint 5.**

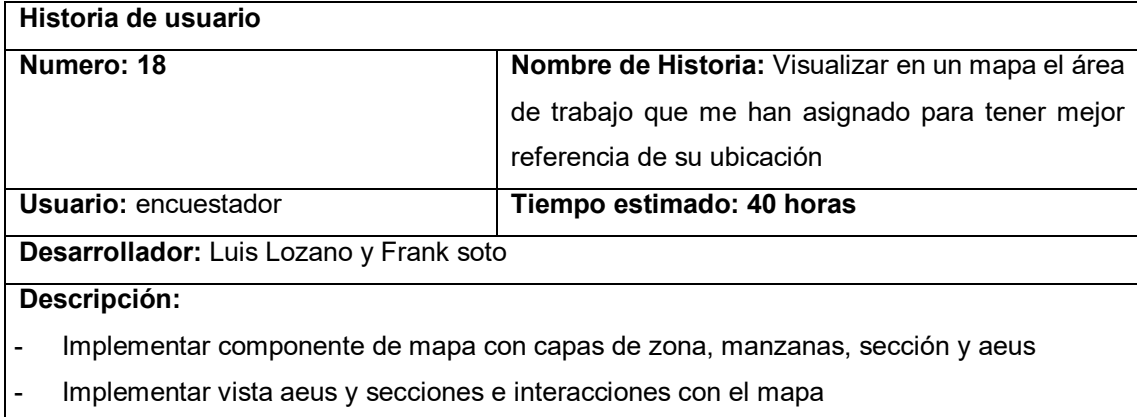

- Implementar buscador de zonas
- **Testing**

### **Criterios de aceptación:**

- El sistema debe mostrar un mapa donde el encuestador pueda ubicar su carga de trabajo en la encuesta.
- El sistema debe mostrar el listado y croquis según su cargo.
- El sistema debe permitir descargar el croquis y listado.

### **Prototipos:**

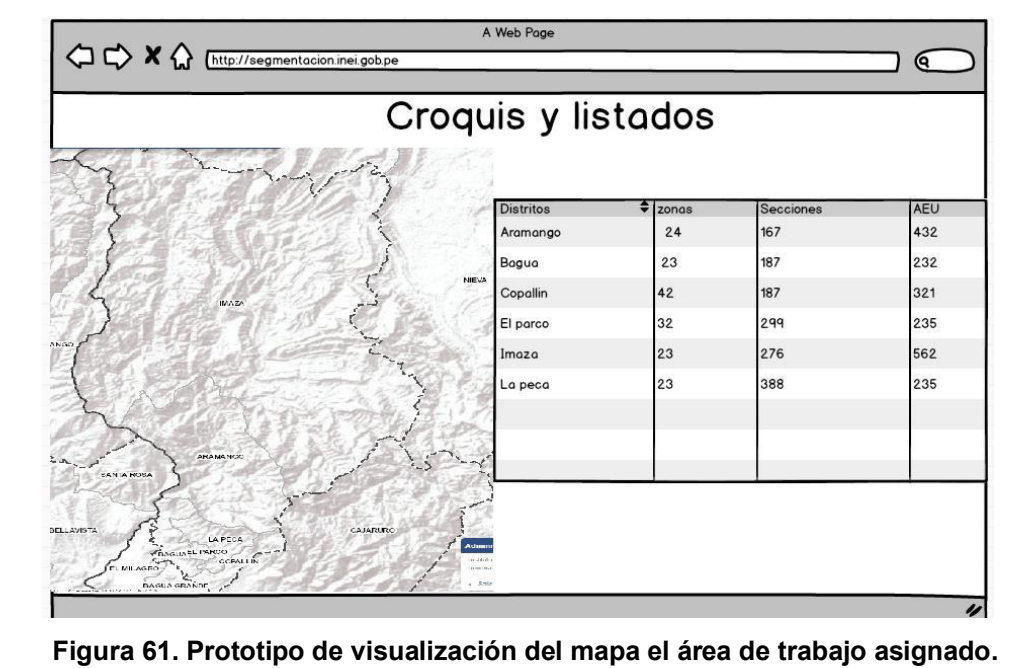

### **4.8.2. Creación de Task Board**

Se realizo el Task Board para listar todas tareas del sprint y controlar el estado de ejecucion.

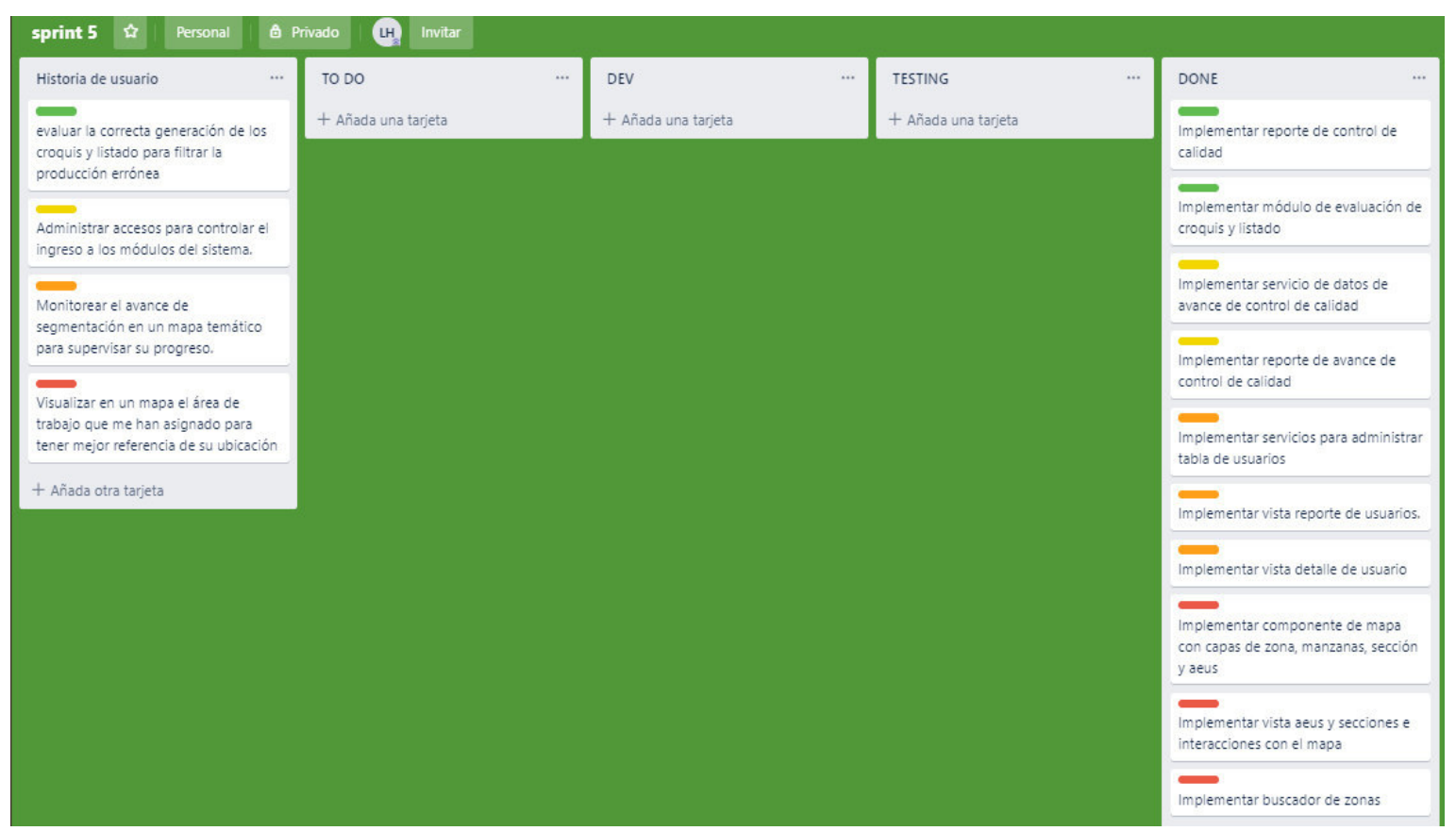

#### **Figura 62. Task Board del sprint 5.**

En la figura se muestra una tabla de las tareas: Historias de usuario, TO DO (pendientes), DEV (en ejecución), TESTING (Pruebas y validaciones), Done (Terminado). El proceso del tablero es que todas las tareas estén la fila del TODO.

#### **4.8.3. Informe de impedimentos e inconvenientes dentro del Sprint 5**

En el trascurso del sprint 5, se tuvo más problemas que el sprint anterior, ya que las historias de usuario, son más complejas y el usuario no tenía muy claro lo que necesitaba, por lo que aumentaba la incertidumbre y la complejidad, pero se logró cumplir con el sprint en el tiempo establecido.

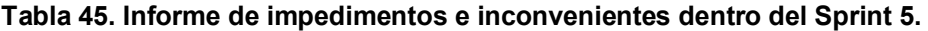

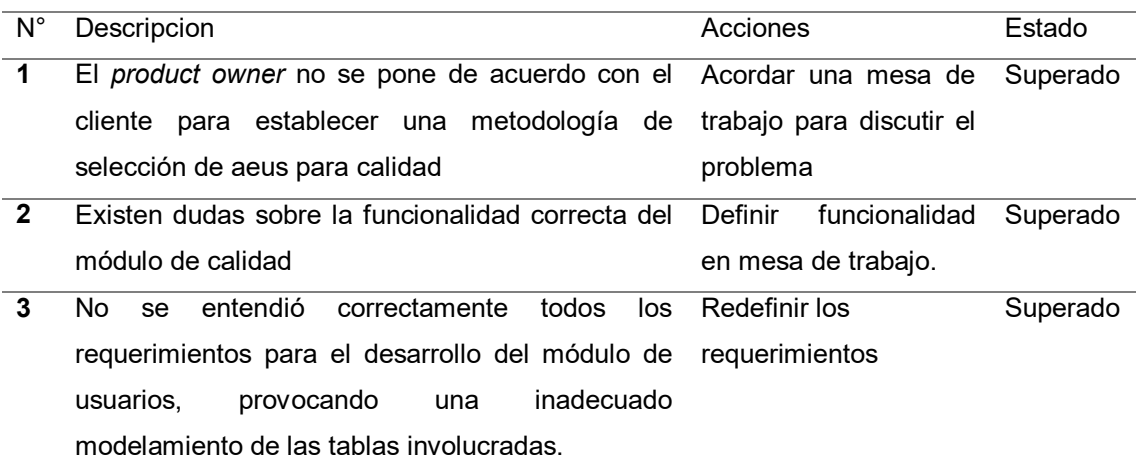

#### **4.8.4. Revisión del producto**

Para la revisión del producto se presentó el entregable del sprint 5 ante el product owner e interesados, se evaluó las historias de usuario y criterios de aceptación, por lo que llego a aceptar el entregable (Ver Anexo N), A continuación, se muestra los criterios de aceptación que fueron considerados en la revisión del producto

**Tabla 46. Criterios de aceptación del Sprint 5.** 

| Historia de Usuario                       | criterios de aceptación                                                           | Evaluación |  |  |  |
|-------------------------------------------|-----------------------------------------------------------------------------------|------------|--|--|--|
|                                           | HU 15. Como personal de El sistema debe mostrar un reporte donde resuma           | Aprobado   |  |  |  |
| control<br>de                             | calidad el avance de la segmentación a nivel de                                   |            |  |  |  |
| necesito<br>evaluar                       | la departamento, provincia o distrito. El reporte debe                            |            |  |  |  |
|                                           | correcta generación de contar con un buscador y ordenación por columna            |            |  |  |  |
|                                           | los croquis y listado para Dado el caso que el segmentador seleccione un Aprobado |            |  |  |  |
| filtrar<br>la                             | <b>producción</b> distrito, se debe mostrar un listado de las zonas               |            |  |  |  |
| errónea.<br>que se ubican en el distrito. |                                                                                   |            |  |  |  |
|                                           | Dado el caso de seleccionar una zona, el sistema Aprobado                         |            |  |  |  |
|                                           | debe mostrar una ventana o vista para calificar la                                |            |  |  |  |
|                                           | zona seleccionada. Esta ventana debe mostrar                                      |            |  |  |  |

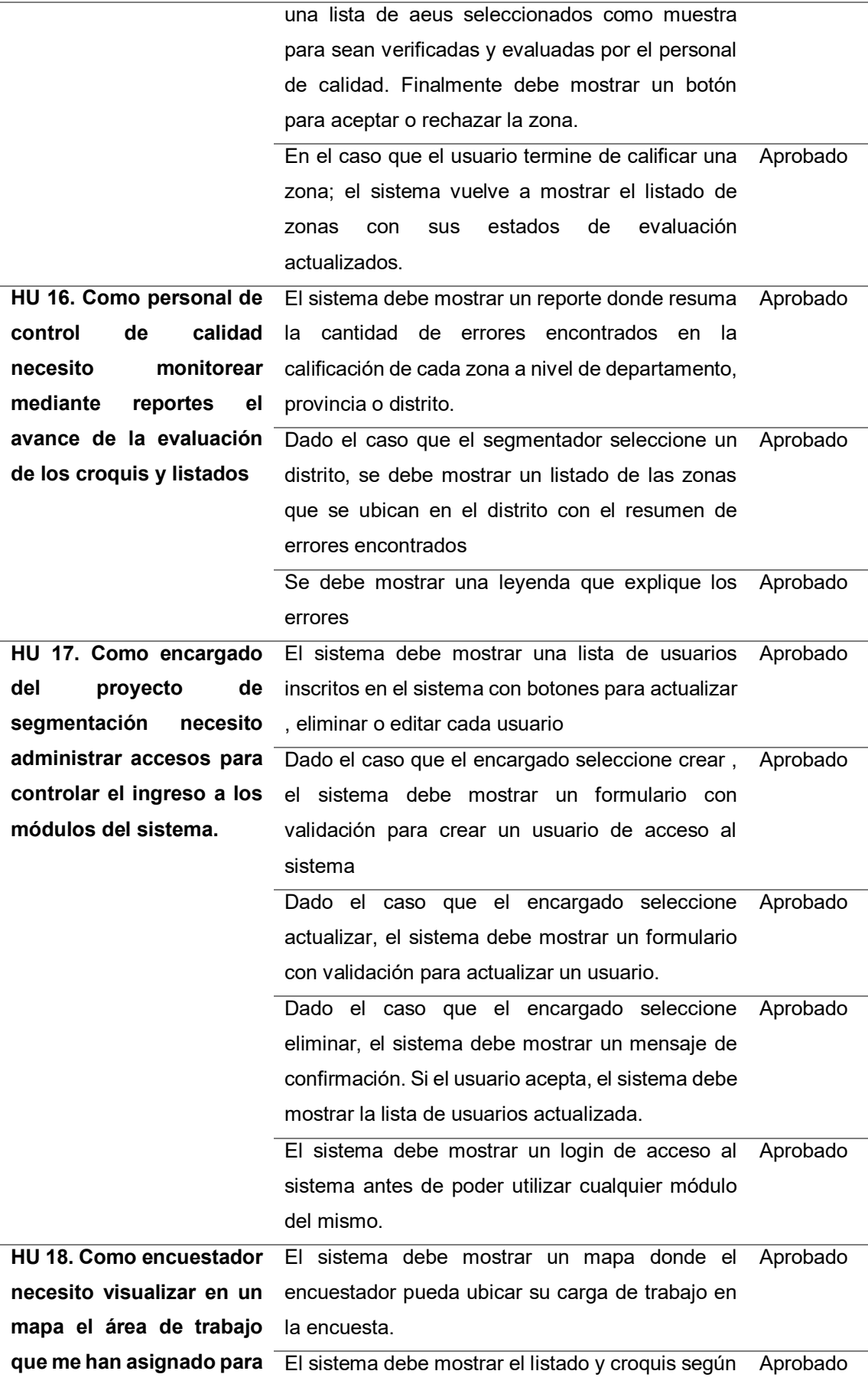

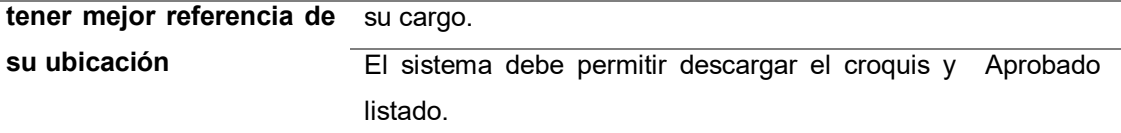

### **4.8.5. Informe de Retrospectiva**

A continuación, se analiza el trabajo realizado en el sprint, para en los próximos sprint se podrá tomar acciones para evitar posibles problemas, por lo que se muestra lo siguiente:

#### **Tabla 47. Retrospectiva del sprint 5.**

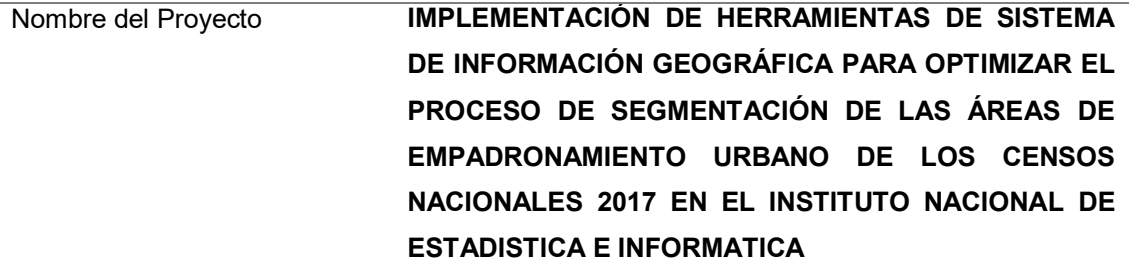

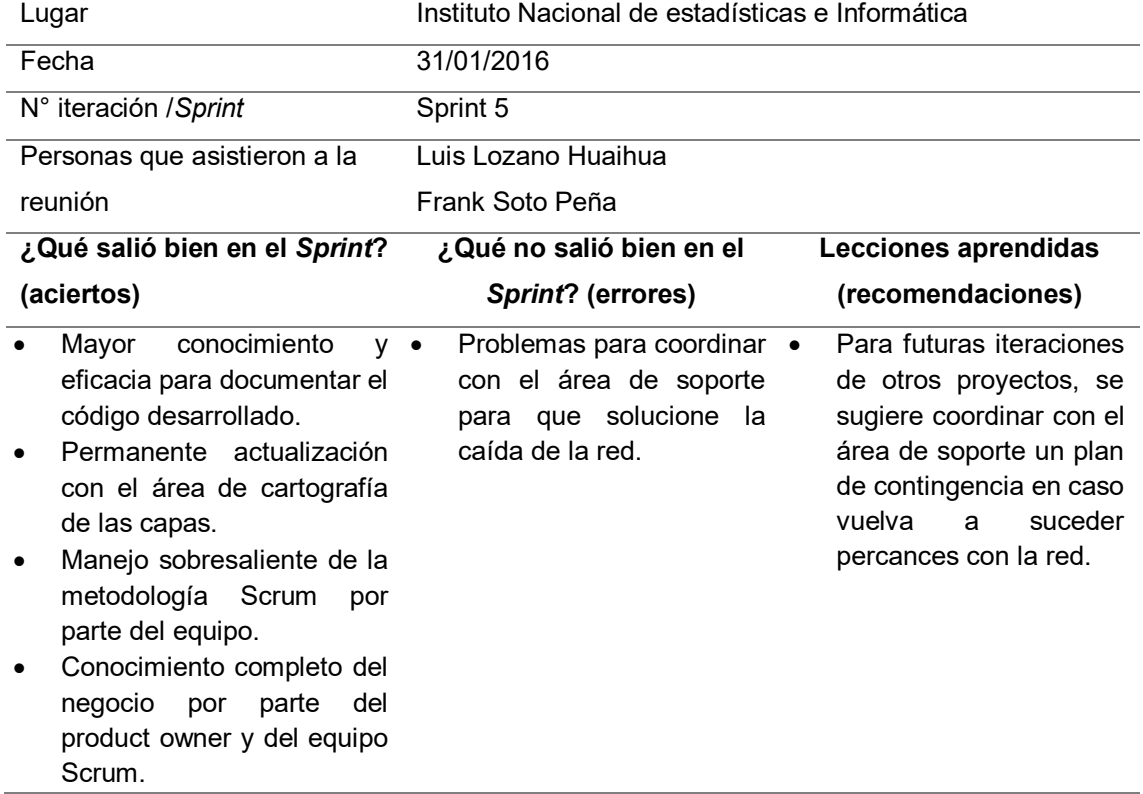

#### **4.8.6. Sprint Burn Down**

Para realizar el sprint burn down, se usó la herramienta de *Sprintoometer*, que se uso 2 graficos, el primero muestra las tareas pendientes por hacer y el segundo lo muestra en un grafico

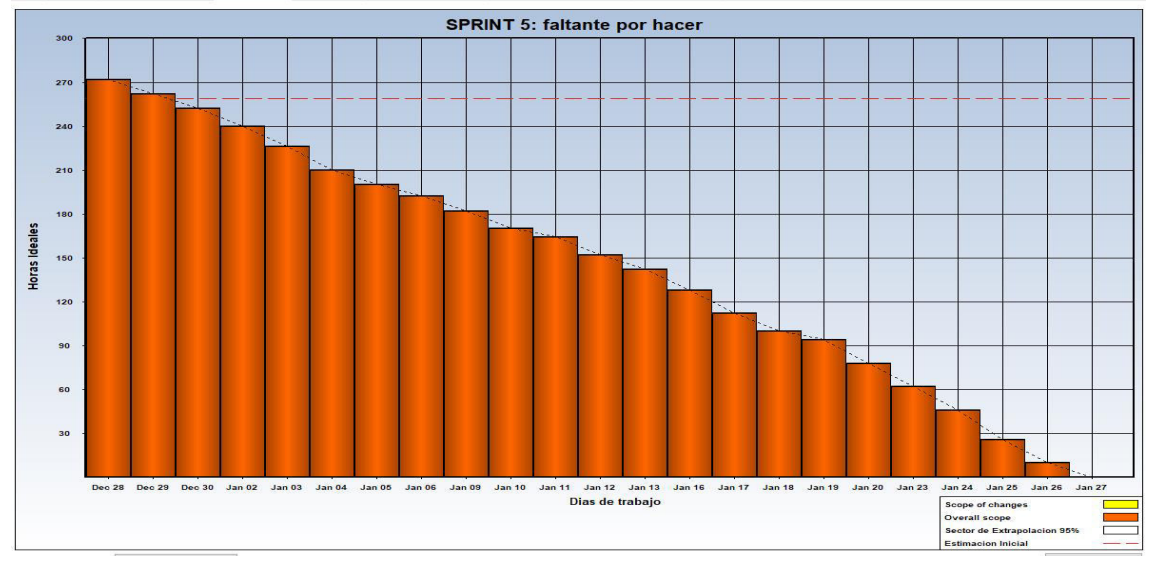

estadístico el seguimiento del sprint en base a horas de trabajo, mostrando el avance por el tipo de actividad.

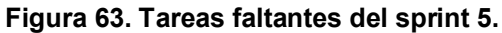

En la figura se muestra que desde la fecha inicial hasta la fecha límite del sprint hemos reducido los días programadas, de todas las tareas pendientes en el Sprint 5 hasta cierto punto en donde se terminan las tareas pendientes, terminando así en la fecha programada.

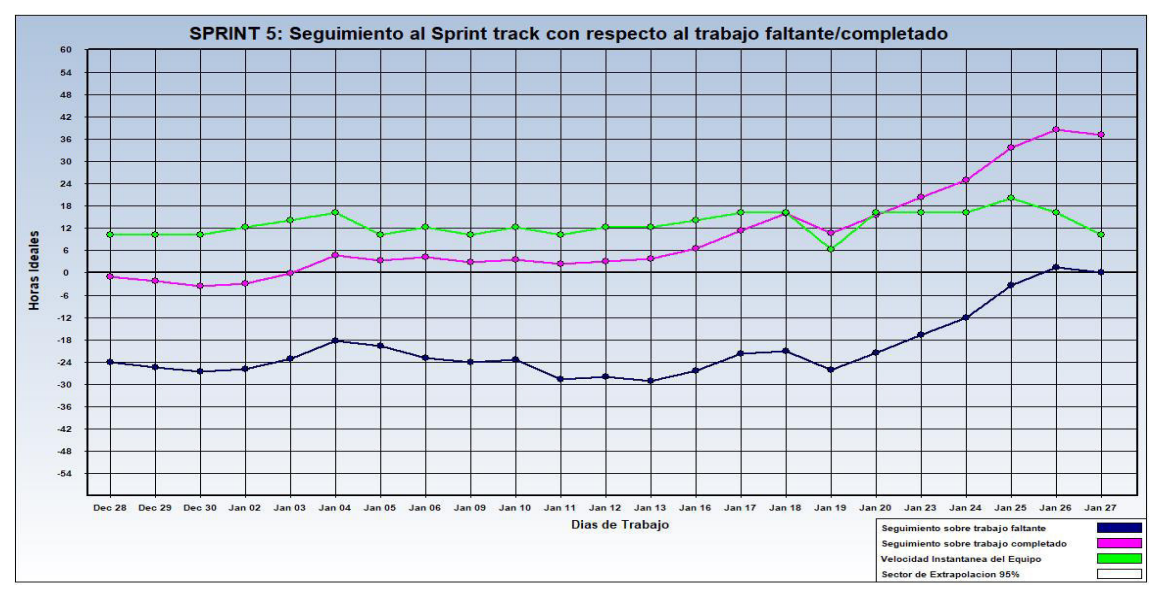

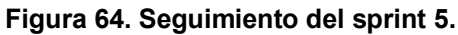

En la figura se muestra un gráfico estadístico, mostrando de color azul el trabajo faltante, morado el trabajo completado, verde la velocidad del equipo de desarrollo en base a horas de trabajo.

### **4.8.7. Presentación del aplicativo**

A continuación, se presentará el resultado final del entregable del Sprint 5, que cumple con las necesidades del cliente y que fue aprobado por el *product owner*.

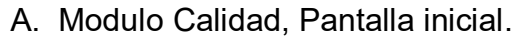

| $\equiv$                   |                 |               |                           |                              |                                       |                               |          | Login <del>n</del> |
|----------------------------|-----------------|---------------|---------------------------|------------------------------|---------------------------------------|-------------------------------|----------|--------------------|
| EReporte Croquis y Listado | <b>PERU</b>     |               |                           |                              |                                       |                               | Buscador |                    |
| Calidad Croquis y Listado  |                 |               |                           |                              |                                       |                               |          |                    |
| EReportes Calidad          | Departamento    | Cant. de AEUs | <b>Cant.</b> de Secciones | <b>Cant. Zonas Revisadas</b> | <b>Cant. Zonas Aceptadas</b>          | <b>Cant. Zonas Rechazadas</b> | % Avance |                    |
| Administrar Usuarios       | AMAZONAS        | 5110          | 920                       | 0                            | $\theta$                              | $\,0\,$                       | 0.00     |                    |
|                            | ANCASH          | 21284         | 3737                      | $\circ$                      | $\mathbb O$                           | $\mathbf 0$                   | 0.00     |                    |
|                            | APURIMAC        | 6855          | 1211                      | 0                            | $\theta$                              | $^{\circ}$                    | 0.00     |                    |
|                            | <b>AREQUIPA</b> | 40477         | 7041                      | 65                           | 65                                    | $\overline{0}$                | 9.34     |                    |
|                            | AYACUCHO        | 12658         | 2233                      | 0                            | $\mathbb O$                           | $\mathbb O$                   | 0.00     |                    |
|                            | CAJAMARCA       | 13213         | 2308                      | $\circ$                      | $\begin{array}{c} 0 \\ 0 \end{array}$ | $^{\circ}$                    | 0.00     |                    |
|                            | CALLAO          | 20902         | 3556                      | $\circ$                      | $\theta$                              | $\mathbf 0$                   | 0.00     |                    |
|                            | CUSCO           | 20181         | 3505                      | $\mathbb O$                  | $\,0\,$                               | $\,0\,$                       | 0.00     |                    |

**Figura 65. Presentación del aplicativo - módulo de calidad.** 

En la figura muestra, el módulo de calidad, tiene el objetivo de poder dar al usuario de poder evaluar si el proceso de segmentación se está haciendo de una correcta forma, si no es así se puede reportar como invalido.

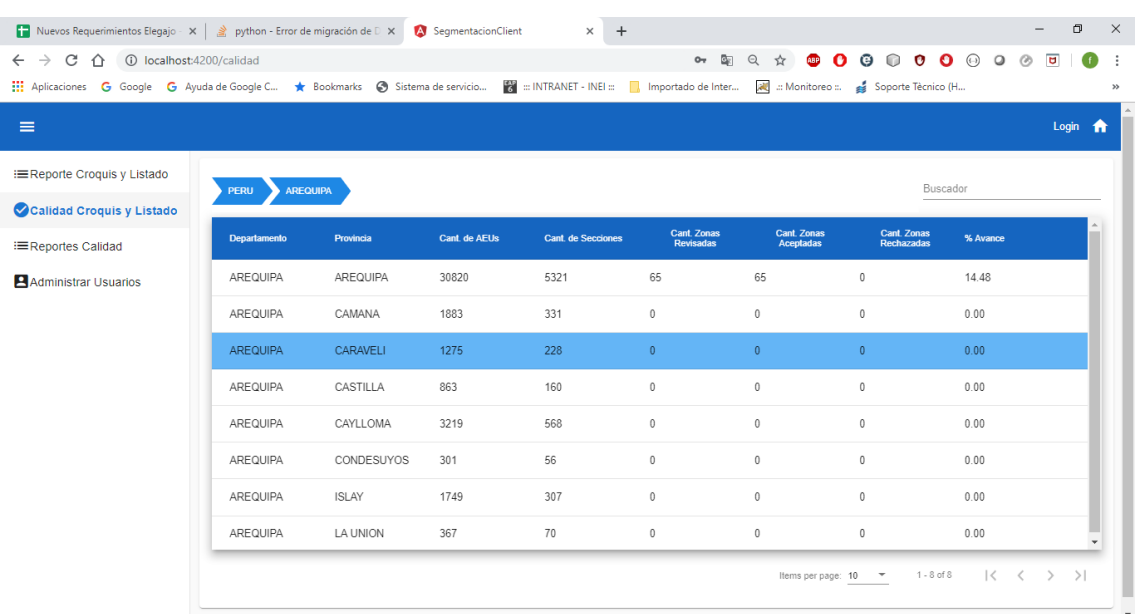

## B. Modulo Calidad, Reporte selección de departamento

#### **Figura 66. Presentación del aplicativo - reporte selección de departamento.**

En la figura muestra que se puede elegir el departamento para ver el detalle del reporte de calidad.

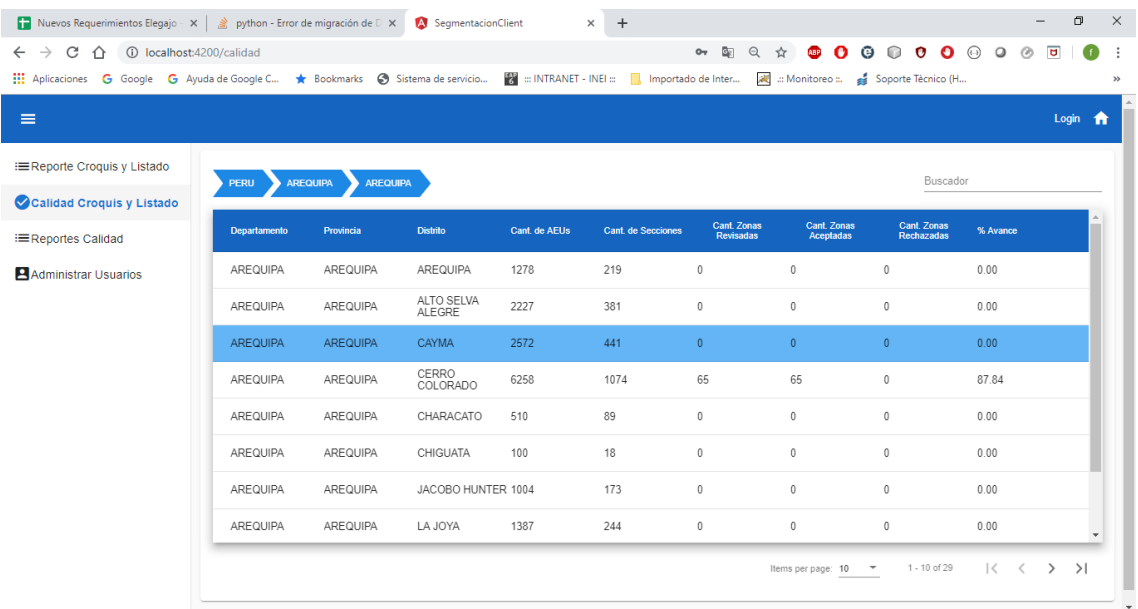

# C. Modulo Calidad, reporte selección de provincia

#### **Figura 67. Presentación del aplicativo - selección de provincia.**

En la figura muestra que se puede elegir la provincia para ver el detalle del reporte de calidad.

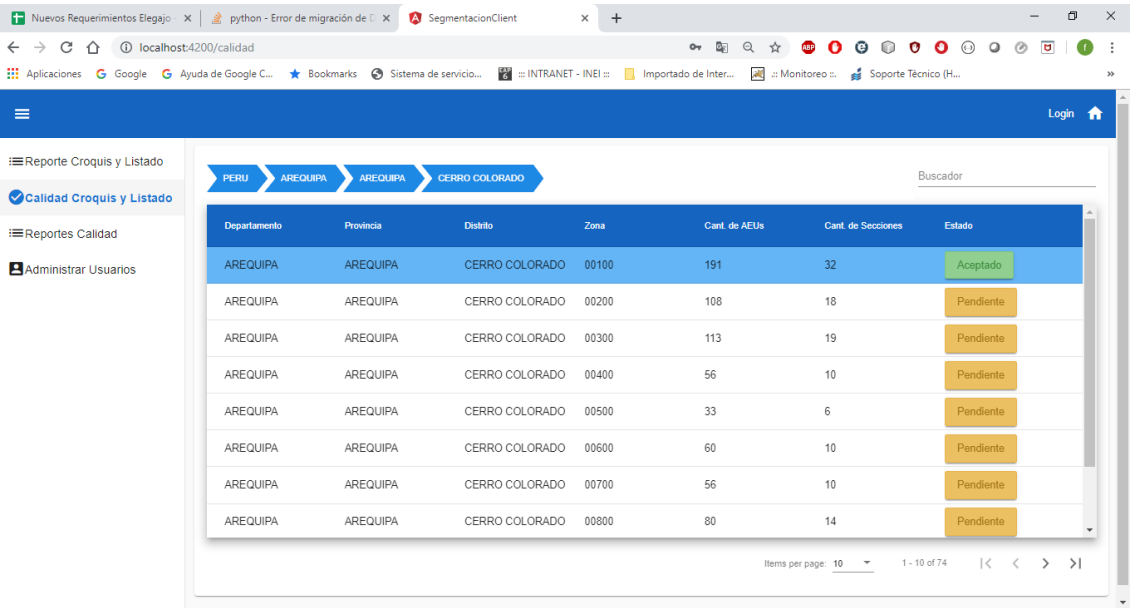

### D. Reporte seleccionas distrito

#### **Figura 68. Presentación del aplicativo - selección de distrito.**

En la figura muestra que se puede elegir el distrito para ver el detalle del reporte de calidad.

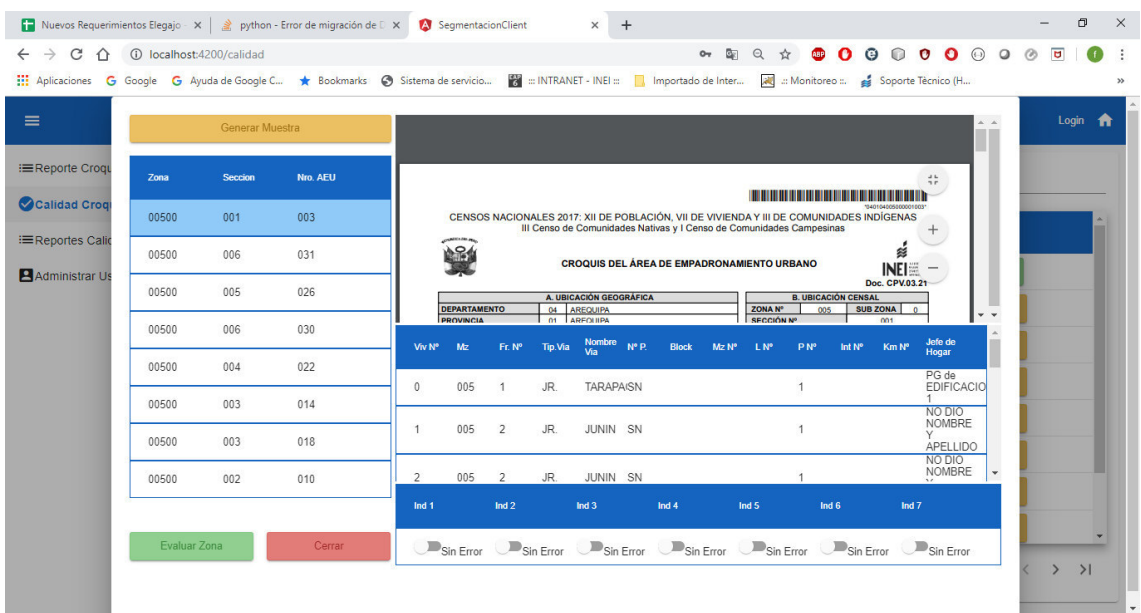

## E. Vista resultado de generar muestra de aeus

#### **Figura 69. Presentación del aplicativo - generar muestra de aeus.**

En la figura se puede ver que se evaluara una muestra de áreas de empadronamiento, se generara una muestra aleatoria, siguiendo los criterios del usuario.

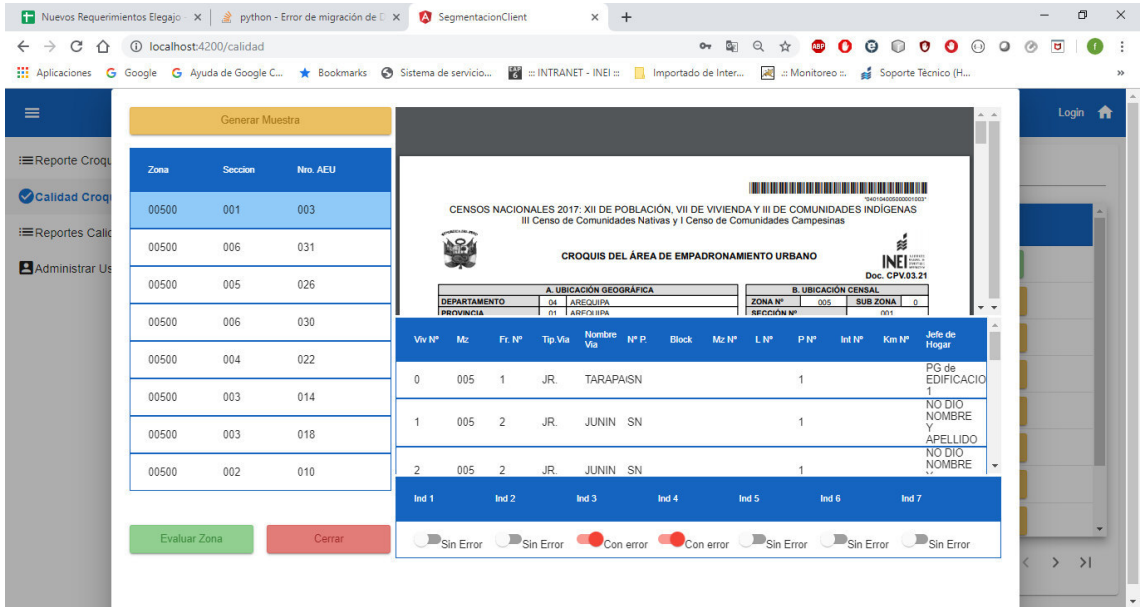

### F. Evaluando el aeus

#### **Figura 70. Presentación del aplicativo - evaluar aeus.**

En la figura se evalúa las áreas de empadronamiento, evaluando si cumple con los indicadores de aceptación.

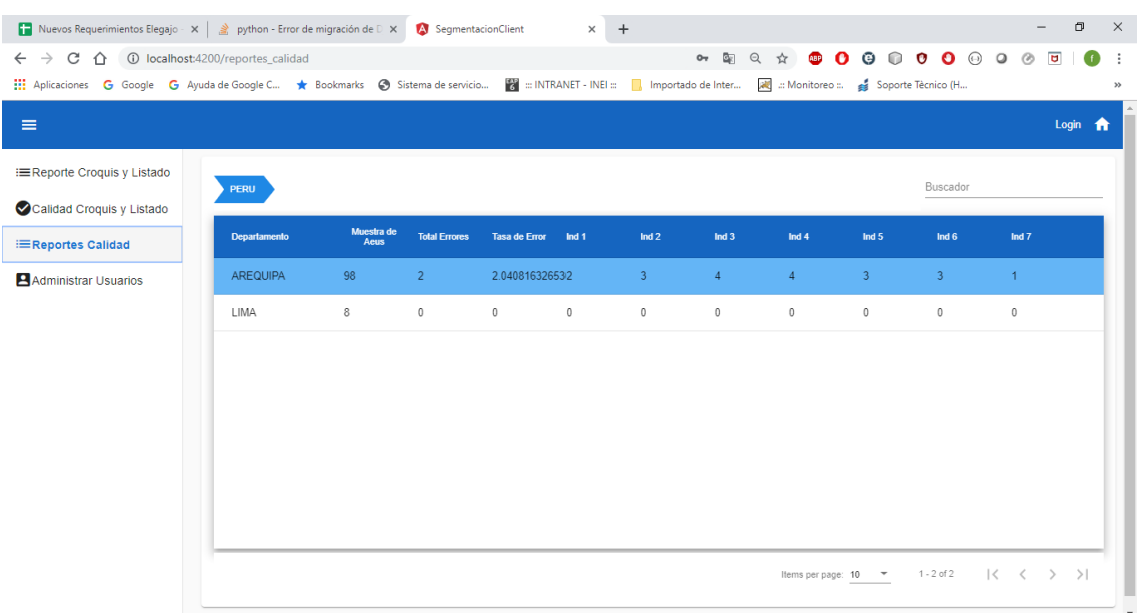

# G. Reportes de Calidad, Vista inicial todos los departamentos

#### **Figura 71. Presentación del aplicativo - reportes de calidad.**

En la figura muestra el módulo de reporte de calidad, que muestra los indicadores de error que se obtuvieron en el módulo de calidad.

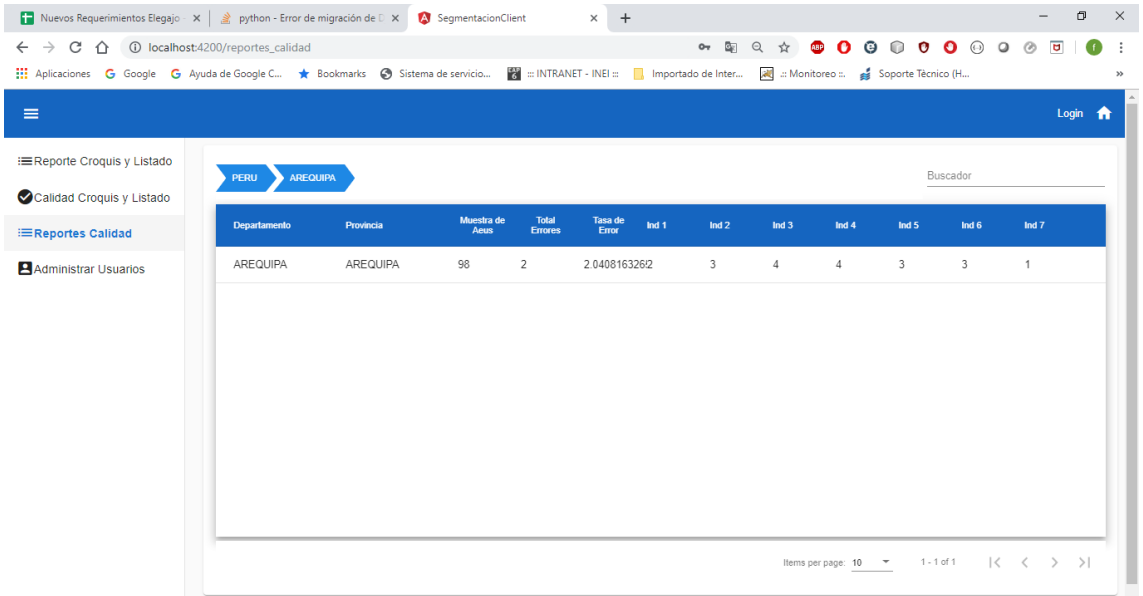

### H. Reportes de Calidad, selección de departamento

**Figura 72. Presentación del aplicativo - reportes de calidad, departamentos.** 

En la figura muestra el listado de departamentos, que al seleccionarlos puedes ver las provincias y sus detalles.

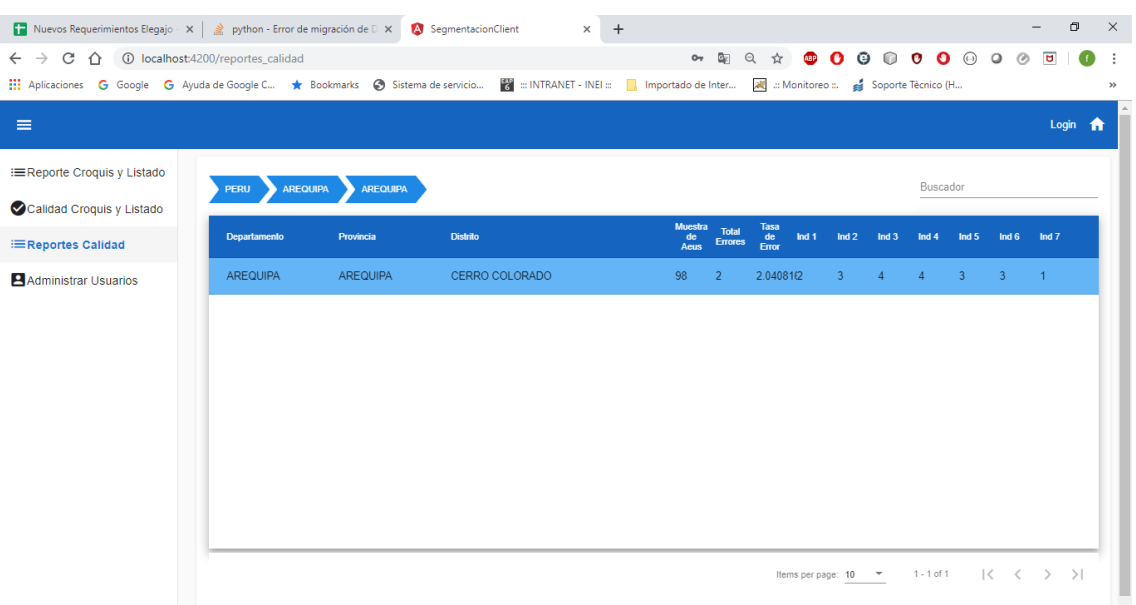

## I. Reportes de Calidad, selección de provincia

**Figura 73. Presentación del aplicativo - reporte de calidad provincia.** 

En la figura muestra el listado de provincia, que al seleccionarlos puedes ver los distritos y sus detalles.

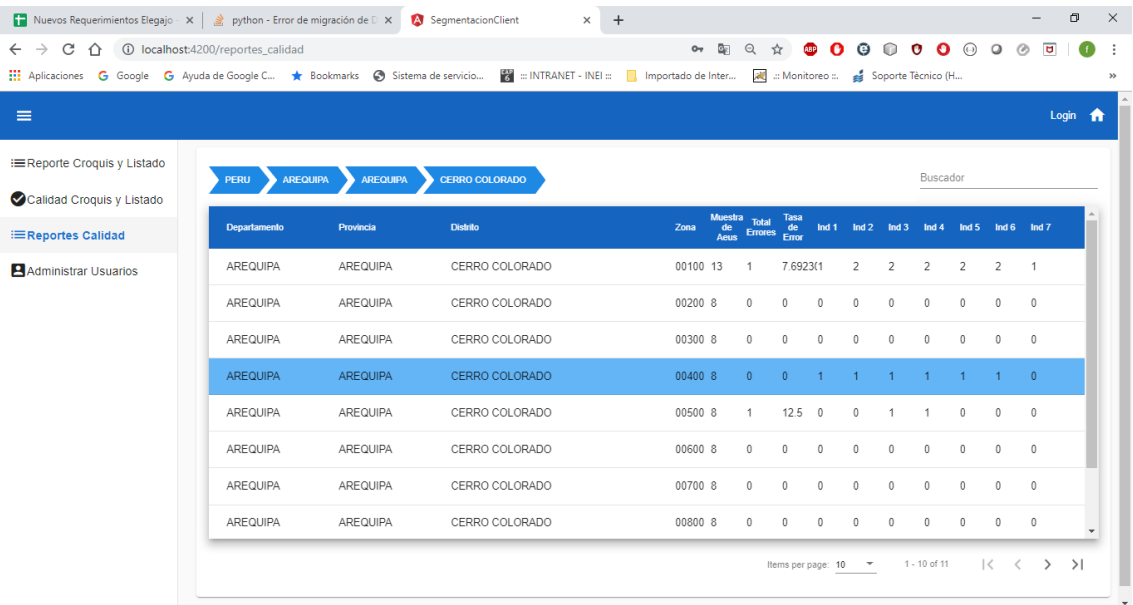

### J. Reportes de Calidad, selección de distrito

**Figura 74. Presentación del aplicativo - reporte de calidad distrito.** 

En la figura muestra el listado de distrito, que al seleccionarlos puedes ver las zonas y sus detalles.

# K. Administrar Usuarios, Listar usuarios

|                             |                | Nuevos Requerimientos Elegajo - x   & python - Error de migración de E x   8 SegmentacionClient<br>$+$<br>$\times$ |                                                                                                    |                                                  | $\Box$<br>$\times$<br>$-$                                                                                                    |
|-----------------------------|----------------|----------------------------------------------------------------------------------------------------|----------------------------------------------------------------------------------------------------|--------------------------------------------------|----------------------------------------------------------------------------------------------------|
| 4 ① localhost:4200/usuarios |                |                                                                                                    | O <sub>o</sub><br>GF.<br>$\begin{array}{c} \mathbb{Q} \end{array}$<br><b>ABP</b><br>$O_T$<br>$\frac{1}{24}$ | $\bullet \bullet \circ \bullet \circ$<br>$\odot$ | $\overline{\mathbf{u}}$<br>$\ddot{\phantom{a}}$<br>Œ<br>$>$                                                                                                    |
|                             |                |                                                                                                    |                                                                                                    |                                                  | Login <del>n</del>                                                                                                    |
|                             |                |                                                                                                    |                                                                                                    |                                                  | Crear                                                                                                    |
| <b>USUSARIO</b>             | <b>NOMBRES</b> | <b>APELLIDOS</b>                                                                                                   | <b>ACTUALIZAR</b>                                                                                           | <b>ELIMINAR</b>                                  |                                                                                                    |
| frank3                      | frank          | soto                                                                                                    | $\mathbf G$                                                                                                 | î                                                |                                                                                                    |
| frank4                      | frank          | soto                                                                                                    | $\mathbb{G}$                                                                                                | n                                                |                                                                                                    |
| frank5                      | frank          | soto                                                                                                    | $\mathbf G$                                                                                                 | î                                                |                                                                                                    |
| frank6                      | frank          | soto                                                                                                    | $\mathbf G$                                                                                                 | n                                                |                                                                                                    |
| frankx                      | fran           | sdsdsd                                                                                                    | $\mathbb{G}$                                                                                                | n                                                |                                                                                                    |
|                             |                |                                                                                                    |                                                                                                    |                                                  |                                                                                                    |
|                             |                |                                                                                                    |                                                                                                    |                                                  |                                                                                                    |
|                             |                | <b>LISTA DE USUARIOS</b>                                                                                           |                                                                                                    |                                                  | The Aplicaciones G Google G Ayuda de Google C * Bookmarks @ Sistema de servicio [2] :: INTRANET - INEI ::   [3] Importado de Inter [20] :: Monitoreo ::. es Soporte Técnico (H |

**Figura 75. Presentación del aplicativo - administración lista de usuarios.** 

L. Administrar Usuarios, registrar nuevo usuario

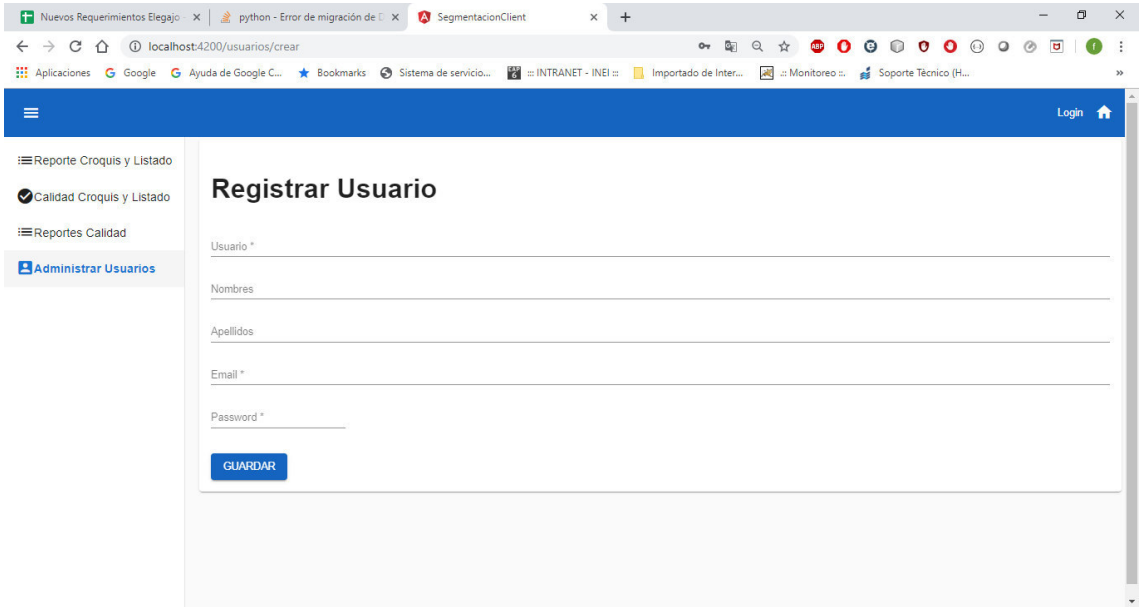

### **Figura 76. Presentación del aplicativo - administración de usuarios registrar.**

En la figura nuestra el módulo de administración de usuarios, encargado de crear perfiles, asignar roles, actualizar y eliminar usuarios.

# M. Administrar Usuarios, Actualizar usuario

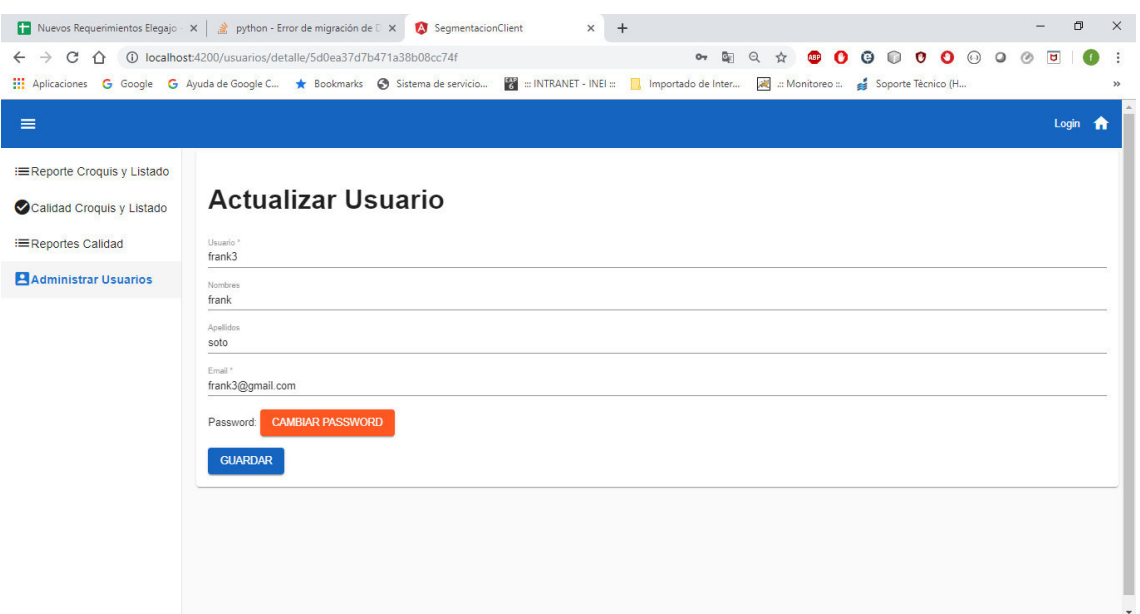

**Figura 77. Presentación del aplicativo - actualizar usuarios.** 

En la figura muestra el módulo de actualizar datos del usuario, para corrección de información del usuario.

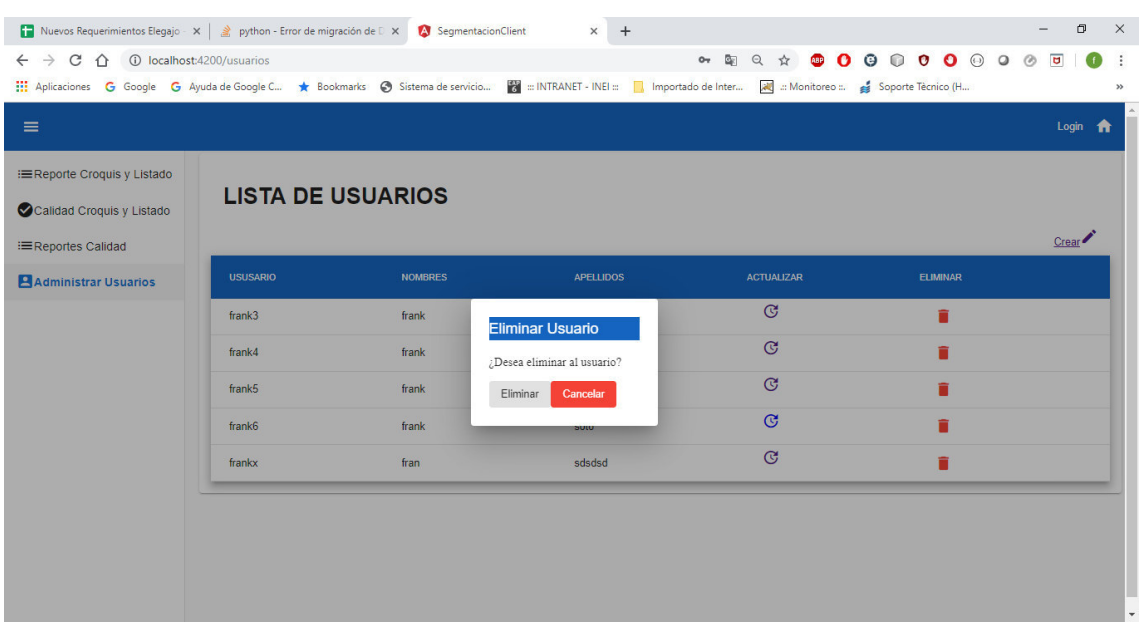

## N. Administrar Usuarios, Eliminar usuario

**Figura 78. Presentación del aplicativo - administración de usuarios, eliminar.**  En la figura muestra el módulo para eliminar al usuario.

# O. Login al sistema

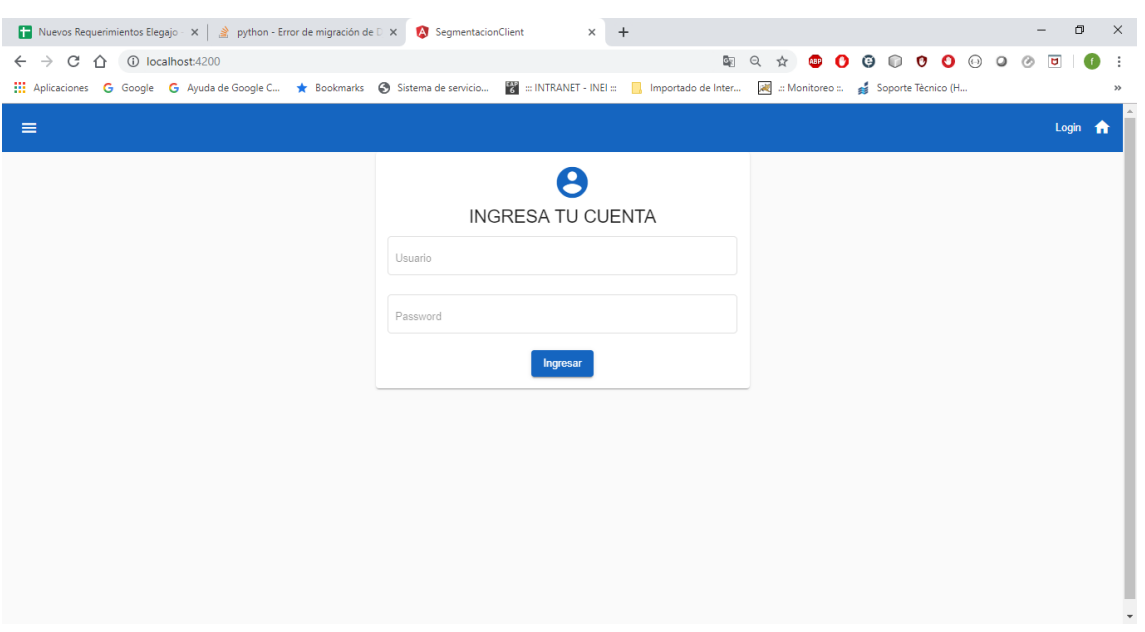

**Figura 79. Presentación del aplicativo – Login.** 

En la figura muestra el login del sistema, encargado de dar acceso a los usuarios registrados según el rol asignado.

## **4.9. RETROSPECTIVA DEL PROYECTO**

En esta sección se mostrará la retrospectiva del proyecto, basado del resultado de la experiencia de los 5 sprints realizados, analizando y proponiendo mejoras para los próximos proyectos que usen metodología ágil o Scrum

| ¿Que se hizo<br>bien?       | •Manejo sobresaliente de la metodología scrum por parte<br>del equipo.<br>·Se tuvo buena comunicación con los stakeholders y<br>produc owner.<br>•Libertad del<br>equipo para<br>proponer soluciones<br>novedosas.<br>•Conseguir que el cliente respete los acuerdos y<br>alcances del sprint                                                                                                    |
|-----------------------------|----------------------------------------------------------------------------------------------------|
| ¿Que se hizo<br>mal?        | • Aceptar constantes cambios en los criterios de<br>aceptación a la mitad del sprint.<br>• Poca experiencia y desconocimiento del negocio por<br>parte del producto owner<br>· Inicialmente poco conocimiento de la metodología<br>scrum entre los integrantes del equipo.<br>• Se encontraron errores en los datos proporcionados por<br>el área de cartografía para procesar y generar rutas de<br>los empadronadores. |
| ¿Que se debería<br>mejorar? | •Mejorar la comunicación de los alcances y<br>requerimientos del cliente, mediante el uso diario del<br>scrum board.<br>·Hacer obligatorio el uso del GIT para mejorar el<br>desarrollo y la productividad del equipo.<br>•Se capacitará con mayor detalle en las herramientas,<br>artefactos y el desarrollo de un sprint a los integrantes<br>del equipo scrum.<br>• Documentar correctamente el código                |

**Figura 80. Retrospectiva del Proyecto.** 

En la figura se muestra el análisis tras culminar el proyecto, la retrospectiva del proyecto tiene objetivo responder las siguientes preguntas: ¿Qué se hizo bien?, ¿Qué se hizo mal? y ¿Qué se debería mejorar? Para poder tener lecciones aprendidas para mejorar en estos aspectos en siguientes proyectos.

### **4.10. PROJECT BURN DOWN DEL PROYECTO**

A continuación, se presentará el rendimiento del proyecto, mostrando la velocidad de trabajo realizado por sprint, mostrando que mayor puntuación lo llevo el primer sprint por ser el sprint inicial, y posteriormente se regulo a 18 puntos de historia.

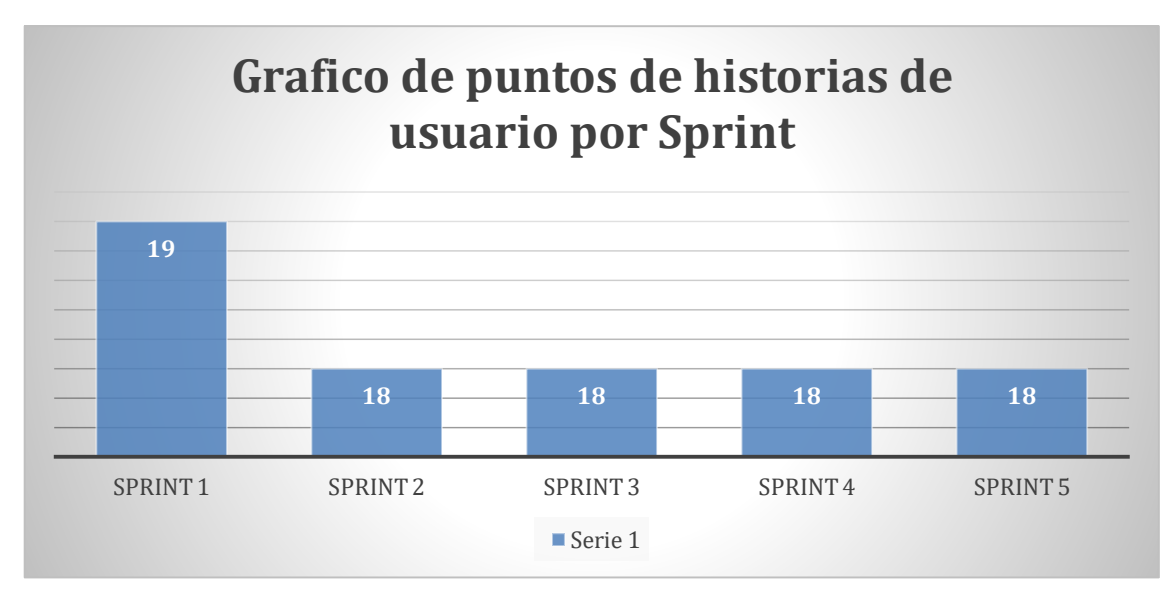

**Figura 81. Puntos de historia por sprint.** 

En la figura se muestra la relación de sprints e puntos de historias que se estimaron al inicio se puede observar que el primer sprint es donde hay mayor punto de historia con 19 y el resto se reduce a 18.

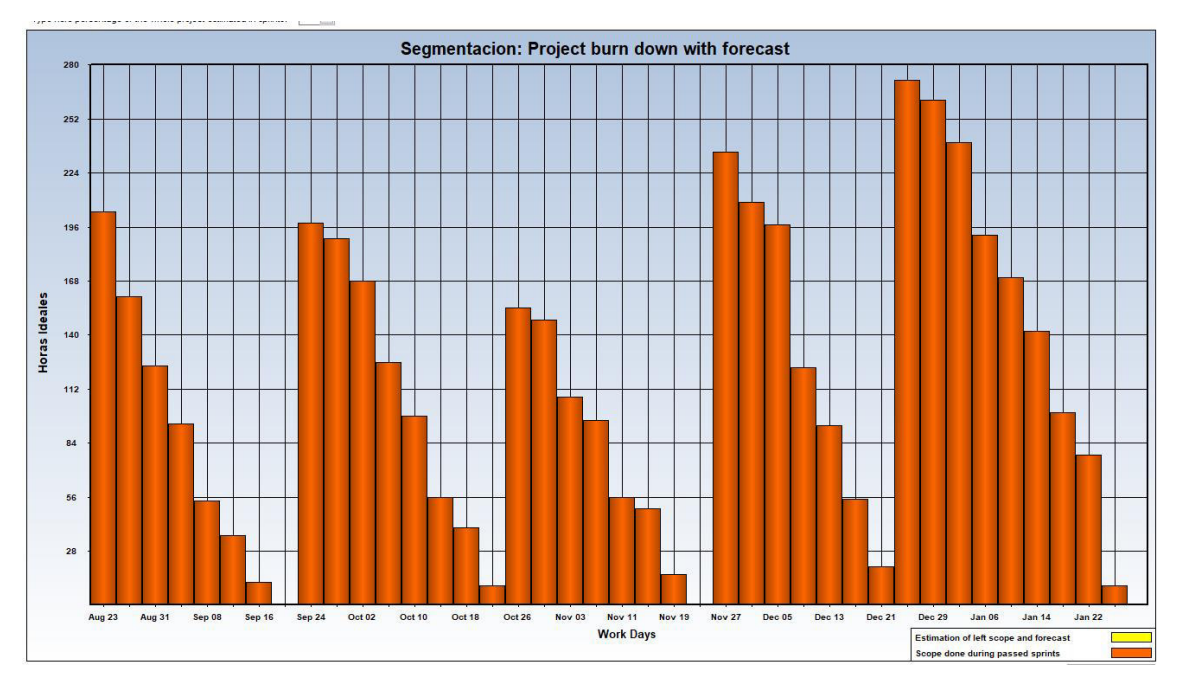

**Figura 82. project burn down with forecast.** 

En la figura se muestran la relación entre días de trabajo y horas estimadas por Sprint iniciándose en 23 de agosto de 2016 hasta 23 de enero de 2017, se puede observar que el ultimo sprint es donde hubo más horas de trabajo y el que hubo menos horas de trabajo es el 3er sprint. Imagen obtenida de la herramienta de Sprintometer.

### **4.11. CONSTRUCCIÓN DE LA APLICACIÓN**

### **4.11.1. Plataforma de trabajo**

Para el desarrollo de los aplicativos y scripts que dan soporte al proyecto se hace uso de lenguajes de programación, frameworks, librerías y herramientas de desarrollo modernas Open Source que nos ayudan a generar código de forma simple y rápida.

Con el fin de explicar correctamente todos los usos de cada herramienta en el proyecto se procede a explicar estas por grupos:

A. Lenguajes de Programación

Entre los lenguajes de programación usados podemos mencionar los siguientes:

- Python (ver página 27): Este lenguaje se usó para el desarrollo de los scripts de generación de áreas de empadronamiento .Se desarrollaron a su vez scripts para conectarse con la base de datos geo-espacial y con ayuda de ciertas librerías GIS procesar esa información para generar los croquis.
- JavaScript (ver página 28): Este lenguaje es usado principalmente para el desarrollo de la aplicación web tanto del lado del cliente como del lado del servidor.
- TypeScript (ver página 28): Este lenguaje tipado, se usa principalmente para el desarrollo de la interactividad de cada uno de los módulos la aplicación web por el lado del cliente.
- B. Librerias y Frameworks

Para dar soporte al desarrollo de las aplicaciones y scripts, podemos mencionar el uso de las tecnologías:

 Angular (ver página **¡Error! Marcador no definido.**): El uso de este framework en el desarrollo de la aplicación web fue crucial para hacer de este un proyecto fácil de

mantener y altamente escalable.

- Express (ver página **¡Error! Marcador no definido.**): Usado para la creación de las APIS y la aplicación web del lado del servidor, usando para ello librerías de código abierto.
- Arcpy (ver página 29): Esta librería es constantemente usada para la administración y procesamiento de datos espaciales. Escrito en python, la librería nos ayudó con la implementación de los scripts para la generación de los croquis.
- C. Herramientas de desarrollo

Aquí podemos mencionar a los siguientes:

 Pycharm: Este IDE de desarrollo se utilizó como herramienta para la implementación de los scripts de Python pues esta herramienta es especialista en ese lenguaje. Aunque es licenciado, la institución ya cuenta con licencias para su uso extendido en toda el área informática.

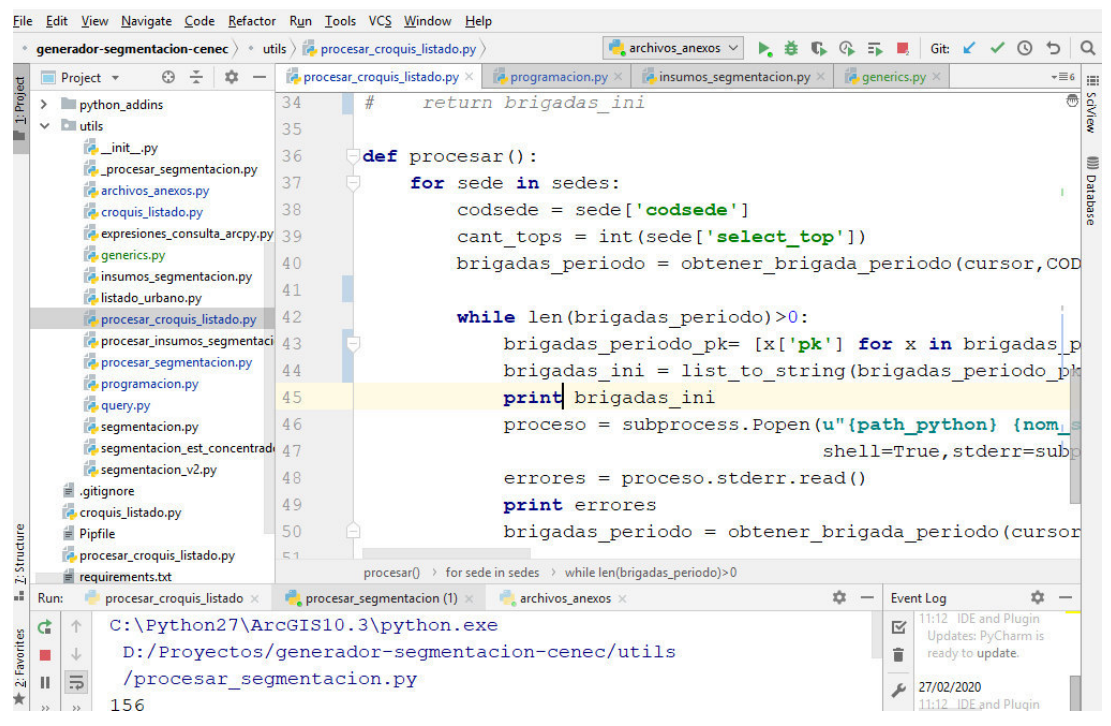

**Figura 83. Entorno de desarrollo en PyCharm.** 

 Visual Studio Code: Otra herramienta de código abierto usado para el desarrollo de la aplicación web debido a su compatibilidad con varios lenguajes de programación entre ellas JavaScript y Typescript.

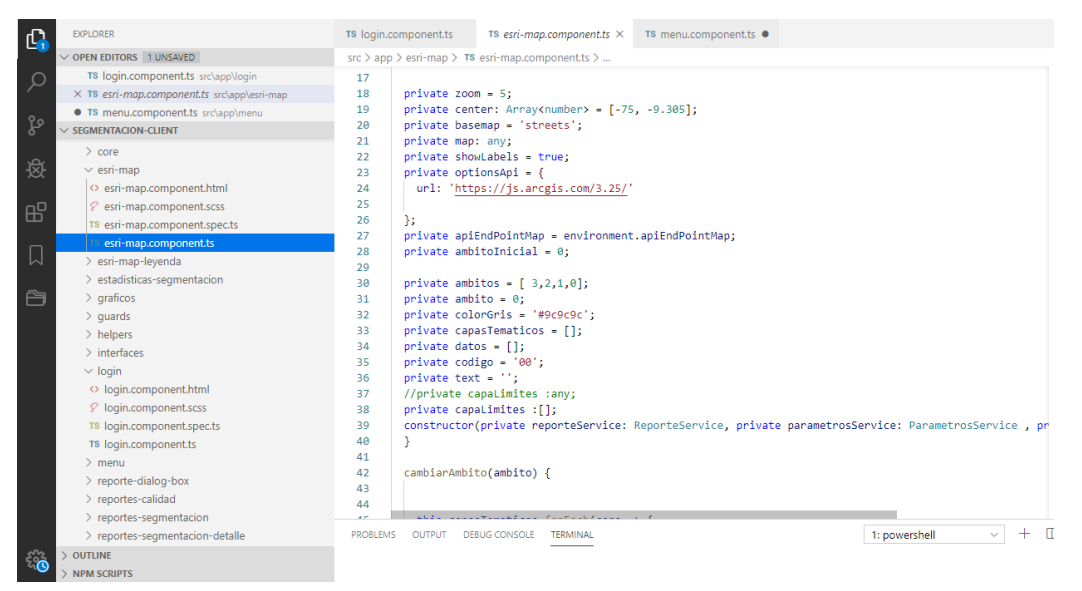

**Figura 84. Entorno de trabajo en Visual Studio Code.** 

 Balsamiq Mockup: Usado como herramienta para el diseño de los prototipos de cada módulo de la aplicación web. Ayudo a plasmar páginas, formularios, interactividad y navegación de forma rápida.

## **4.11.2. Modelado Base de datos**

En esta sección se detallarán las entidades que existen en el proyecto, los tipos de relaciones que existen entre las entidades y el uso de los atributos.

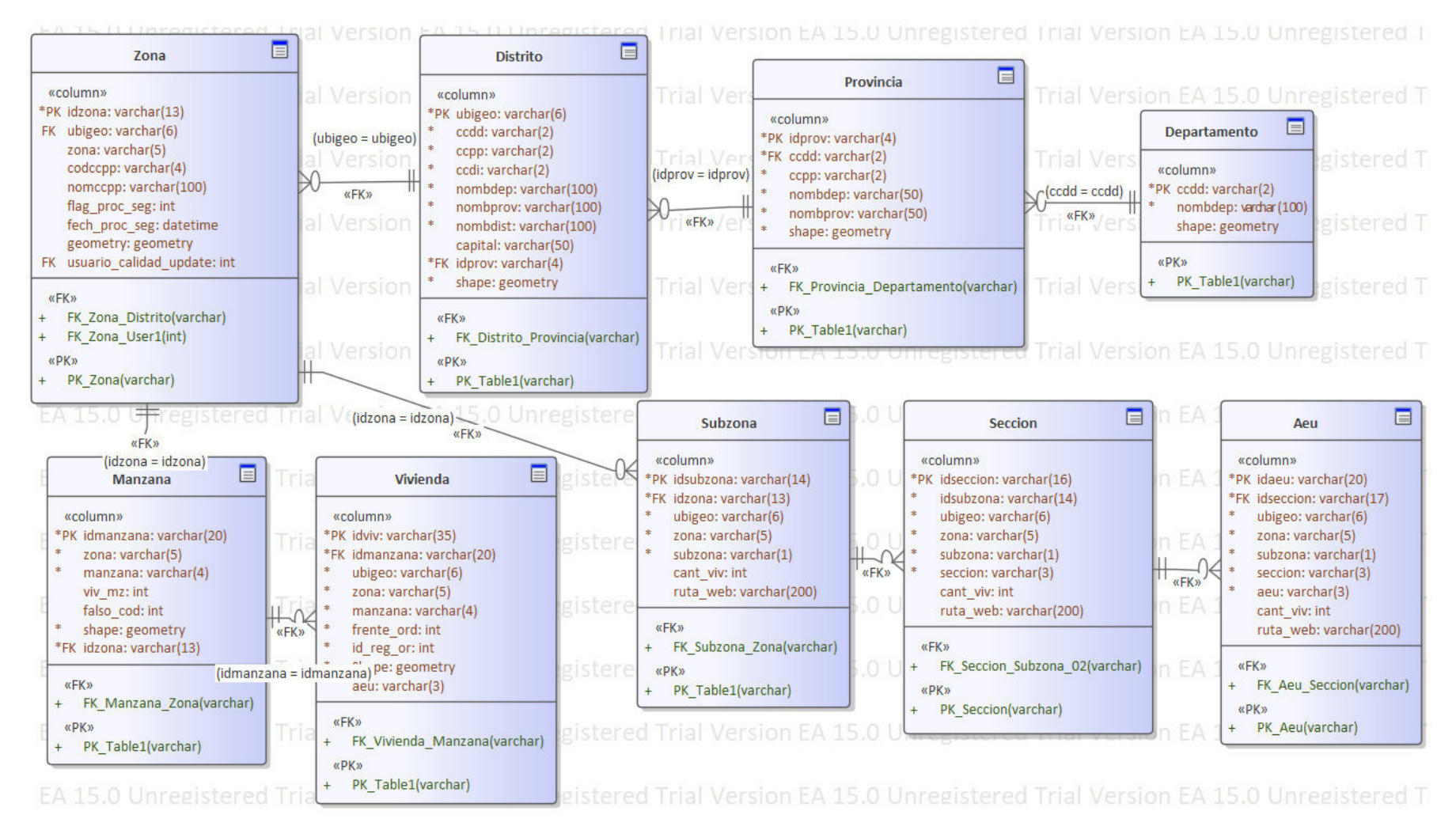

#### **Figura 85. Modelo de base de datos.**

En la figura se muestra El diagrama mostrado se puede observar el modelo relacional de la aplicación web y de los scripts de generación de segmentación.

Para el diseño de la base de datos, se analizaron los datos que se almacenan en el proceso de segmentación y su correspondiente uso. De esta manera se identificaron varios grupos de datos que engloban un conjunto de tablas relacionadas entre sí, y entre estas podemos encontrar:

- Tablas de administración de usuarios
- Tablas de insumos cartográficos
- Tablas resultado del proceso de segmentación

Con el objetivo de facilitar el manejo de los datos y las tablas, cada tabla tiene un identificador único o llave primaria; asimismo las tablas que contienen relaciones entre ellas tienen campos que representan estas relaciones llamadas llaves foráneas (para mayor detalle revisar el diccionario de datos detallado en el **anexo R**).

A continuación, se detallan las tablas más importantes de cada grupo, así como también sus campos más importantes.

### **A. Tablas de administración de usuarios**

En estas tablas se almacenan la información de los usuarios con acceso al sistema web, los roles y los módulos del sistema. Todas estas tablas sirven para administrar los usuarios y sus permisos al sistema web. Entre las tablas más importantes tenemos:

## **Tabla Usuario**

Almacena la información necesaria para ingresar al sistema web, así como también algunos datos personales.

### **Tabla Rol**

Almacena los datos de roles que se pueden asignar a un usuario.

### **B. Tablas de insumos cartográficos**

Este grupo de tablas almacenan datos que se usan como insumos para segmentar y generar croquis de los empadronadores o jefes de sección. Se debe resaltar una característica común de estas tablas la cual es que todas poseen un campo de tipo espacial. Entre estas tablas resaltamos:

### **Tabla Distrito**

Almacena la información tabular y cartográfica de los distritos. Esta tabla almacena geometrías poligonales que representan los límites o fronteras de un distrito.

## **Tabla Zona**

Almacena la información tabular y los limites cartográficos de una zona censal. Se encuentra un nivel por debajo de la tabla distrito y se relaciona con esta mediante la llave foránea ubigeo.

## **Tabla Manzana**

Almacena la información tabular y los limites cartográficos de las manzanas censales. Esta tabla es usada para la generación de las rutas y los croquis de los empadronadores aprovechando sus límites cartográficos. Se relaciona con la tabla zona a través del campo idzona.

### **Tabla Vivienda**

Almacena la información de las viviendas como la dirección, la cantidad de personas alojadas en la vivienda y su ubicación cartográfica. Esta tabla es usada para la generación las rutas de los empadronadores y los listados de viviendas que el empadronador debe visitar el día de la encuesta. Se relaciona con la tabla manzana a través del campo id\_manzana.

## **C. Tablas resultado del proceso de segmentación**

Son tablas que almacenan información generada por el proceso de segmentación. También sirven de consulta y para generar reportes de avance de segmentación o como marco para seleccionar muestras con el propósito de ser calificados por personal de calidad.

## **Tabla Subzona**

Almacena la información generada a partir de la agrupación de 18 secciones censales. Esta información es consultada

por la aplicación web para generar reportes o estadísticas de jefes zona y Subzona.

### **Tabla Sección**

Almacena la información generada a partir de la agrupación de 6 o 5 áreas de empadronamiento urbano. Se relaciona con la tabla sección a través del campo idsubzona.

### **Tabla AEU**

Esta tabla contiene información del área de empadronamiento urbano, el cual es generado a partir del agrupamiento de viviendas. Se usa generalmente para realizar reportes y estadísticas para resumir el avance de la segmentación, consultar croquis y listados o para el módulo de control de calidad.

### **D. Procedimientos Almacenados**

También se debe destacar el uso de ciertos procedimientos almacenados como USP\_ACTUALIZA\_AVANCE\_SEGMENTACION v USP ACTUALIZA MARCO UBIGEOS PROCESADOS para actualizar el estado de las zonas y distritos cuando se culmina de ejecutar los scripts de segmentación.

### **4.11.3. Pruebas del sistema**

A continuación, se realización las pruebas funcionales del sistema web, que según están definidas en las historias de usuario, verificando si cada módulo cumple con lo definido, se puede ver en el (Anexo O).

### **4.12. IMPLEMENTACIÓN**

## **4.12.1. Instalación y configuración del Software**

En esta sección, se describe como se logró desplegar el sistema web, aquí se indicará las acciones dadas para llegar a cabo este objetivo. Para desplegar el sistema web se usó Amazon Web Service (AWS), y como alojamiento de base de datos se usó mongo DB Atlas.

### **A. Despliegue del proyecto Front End**

- Se ejecutó en el proyecto el comando *ng build*, para generar un paquete de distribución del proyecto para desplegar.
- El paquete de distribución generado se guarda en un repositorio de S3-AWS.

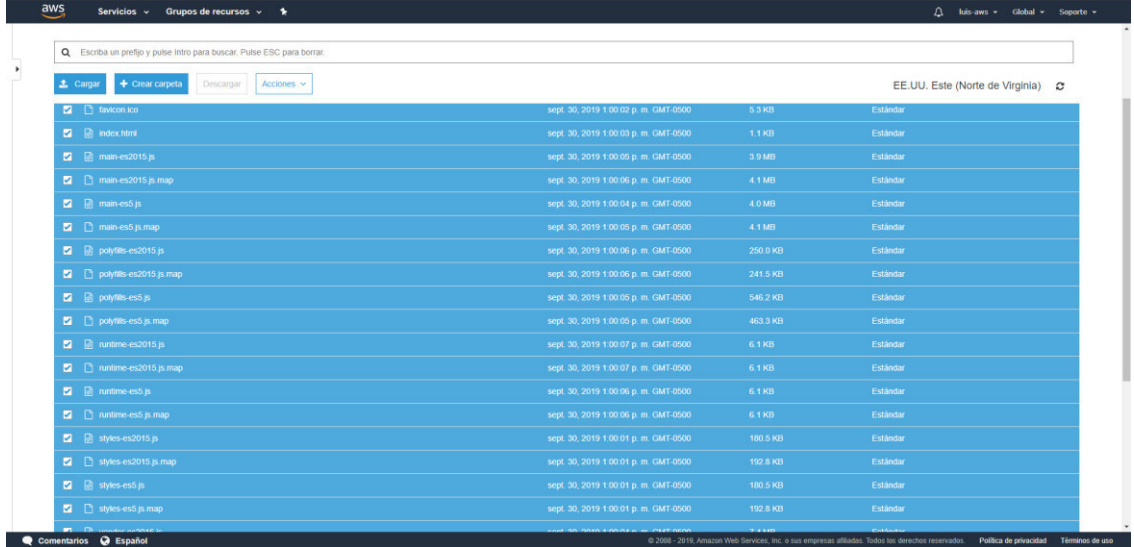

**Figura 86. Configuración front end aws - parte 1.** 

En la imagen se muestra que se guarda el renderizado del proyecto, en un repositorio del S3 AWS, para posteriormente usarlo en una distribución de cloudFront.

> Luego se crea una distribución de CloudFront, enlazando con el repositorio de S3 donde está el paquete de distribución del proyecto.

| aws                                       | Servicios v<br>Grupos de recursos v<br>$\bullet$<br>Δ<br>luis-aws $\sim$                                                                    | Global $\sim$          | Soporte v              |
|-------------------------------------------|----------------------------------------------------------------------------------------------------|------------------------|------------------------|
| <b>CloudFront</b>                         | CloudFront Distributions > E38FFAF06K7RMY                                                                                                   |                        | ଵ                      |
| <b>Distributions</b>                      | <b>Origins and Origin Groups</b><br><b>General</b><br><b>Behaviors</b><br><b>Error Pages</b><br><b>Restrictions</b><br><b>Invalidations</b> | Tags                   |                        |
| What's new                                | Edit                                                                                                    |                        |                        |
| $\blacktriangleright$ Reports & analytics | <b>Distribution ID</b><br>E38FFAF06K7RMY<br>arn:aws:cloudfront: 692121669317:distribution/E38FFAF06K7RMY<br><b>ARN</b>                      |                        |                        |
| Cache statistics                          | <b>Log Prefix</b>                                                                                                    |                        |                        |
| Monitoring                                | <b>Delivery Method</b><br>Web                                                                                                    |                        |                        |
| Alarms                                    | <b>Cookie Logging</b><br>Off<br><b>Distribution Status</b><br><b>Deployed</b>                                                               |                        |                        |
|                                           | <b>Comment</b>                                                                                                    |                        |                        |
| Popular objects                           | <b>Price Class</b><br>Use Only U.S., Canada and Europe                                                                                      |                        |                        |
| Top referrers                             | <b>AWS WAF Web ACL</b>                                                                                                    |                        |                        |
| Usage                                     | Fnabled<br><b>State</b>                                                                                                    |                        |                        |
| <b>Viewers</b>                            | <b>Alternate Domain Names (CNAMEs)</b>                                                                                                    |                        |                        |
|                                           | Default CloudFront Certificate (*.cloudfront.net)<br><b>SSL Certificate</b>                                                                 |                        |                        |
| $\blacktriangledown$ Security             | d8ne94unt25v5.cloudfront.net<br><b>Domain Name</b><br><b>Custom SSL Client Support</b>                                                      |                        |                        |
|                                           | <b>Security Policy</b><br><b>TLSv1</b>                                                                                                    |                        |                        |
| Origin access identity                    | <b>Supported HTTP Versions</b><br>HTTP/2, HTTP/1.1, HTTP/1.0                                                                                |                        |                        |
| Public key                                | Enabled<br>IPv6                                                                                                    |                        |                        |
| <b>Field-level encryption</b>             | <b>Default Root Object</b><br>/index.html                                                                                                   |                        |                        |
|                                           | <b>Last Modified</b><br>2019-10-20 11:33 UTC-5                                                                                              |                        |                        |
|                                           | <b>Log Bucket -</b>                                                                                                    |                        |                        |
|                                           |                                                                                                    |                        |                        |
| <b>Comentarios</b><br>▬                   | <b>A</b> Español<br>@ 2008 - 2019, Amazon Web Services, Inc. o sus empresas afiliadas. Todos los derechos reservados.                       | Política de privacidad | <b>Términos de uso</b> |

**Figura 87. Configuración front end aws - parte 2.** 

En la figura se muestra la configuración del cloudFront AWS, que usa el repositorio del S3 AWS,
además se obtiene el entry point, para acceder al proyecto web.

### **B. Base de datos.**

- Creamos un proyecto en mongo DB Atlas, esto creará un clúster por defecto.
- Importamos la base de datos en el clúster mediante comandos.
- Creamos un usuario de acceso a la base de datos de lectura y escritura.
- Configuramos el acceso de red, para que se pueda comunicar con el proyecto backend.

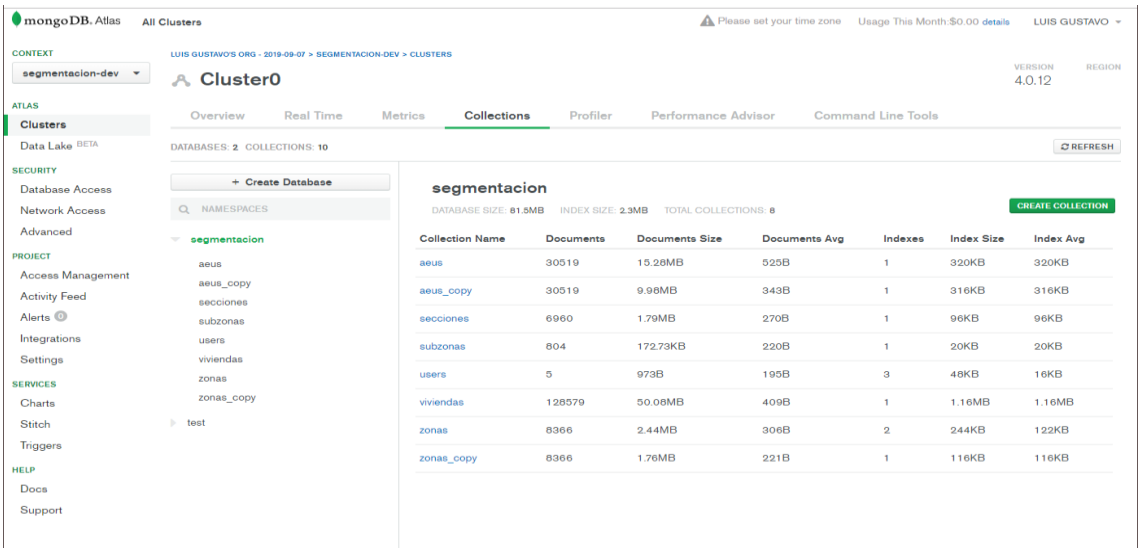

### **Figura 88. Configuración mongo DB Atlas.**

En la figura muestra la configuración de la base de datos en mongoDB Atlas

### **C. Despliegue del proyecto Back End**

- Guardamos el código del proyecto en un repositorio de gitlab.
- Creamos una instancia en EC2 (Máquina Virtual), e instalamos Nodejs, git y declaramos las variables de entorno, descargar el proyecto desde git lab y ejecutamos el aplicativo con *nohub npm start &.*

|                   | aws                                                                 | Servicios $\sim$ |                        | Grupos de recursos v                                                   | ۰.                                                                         |                                                       | $\bigcap$<br>luis-aws -           | Norte de Virginia »                           |                     | Soporte v                   |         |
|-------------------|---------------------------------------------------------------------|------------------|------------------------|------------------------------------------------------------------------|----------------------------------------------------------------------------|-------------------------------------------------------|-----------------------------------|-----------------------------------------------|---------------------|-----------------------------|---------|
|                   | <b>EC2 Dashboard</b><br>Events<br>Tags                              |                  | <b>Launch Instance</b> | Connect<br>Q. Filter by tags and attributes or search by keyword       | Actions v                                                                  |                                                       |                                   | ๏<br>$\leq$                                   | 1 to 2 of 2         |                             | ങ<br>>1 |
|                   | <b>Reports</b><br>Limits                                            |                  | Name                   | $\sim$ Instance ID                                                     | $\sim$ Instance Type                                                       | <b>Availability Zone -</b>                            | <b>Instance State</b>             | <b>Status Checks</b>                          | <b>Alarm Status</b> |                             | Pub     |
|                   | <b>INSTANCES</b>                                                    |                  |                        | i-069acb66b388f7efc                                                    | t2.micro                                                                   | $us-east-1a$                                          | stopped                           | None                                          |                     | $\sim$                      |         |
|                   | <b>Instances</b>                                                    |                  | cfn-monolito           | i-09fd345c22b62d554                                                    | t2.micro                                                                   | us-east-1b                                            | $\bullet$ running                 | 2/2 checks<br>None                            |                     | $\mathcal{L}_{\mathcal{D}}$ | $ec2-$  |
|                   | <b>Launch Templates</b>                                             |                  |                        |                                                                        |                                                                            |                                                       |                                   |                                               |                     |                             |         |
|                   | <b>Spot Requests</b>                                                |                  |                        |                                                                        |                                                                            |                                                       |                                   |                                               |                     |                             |         |
|                   | Reserved Instances<br><b>Dedicated Hosts</b><br>Scheduled Instances |                  | <b>Description</b>     | Instance:   I-09fd345c22b62d554 (cfn-monolito)<br><b>Status Checks</b> | Monitoring<br>Tags                                                         | Public DNS: ec2-64-145-176-26.compute-1.amazonaws.com |                                   |                                               |                     | ---                         |         |
|                   | Capacity<br><b>Reservations</b>                                     |                  |                        | Instance ID                                                            | i-09fd345c22b62d554                                                        |                                                       | Public DNS (IPv4)                 | ec2-54-145-176-26.compute-<br>1.amazonaws.com |                     |                             |         |
|                   | MASES                                                               |                  |                        | Instance state                                                         | running                                                                    |                                                       | <b>IPv4 Public IP</b>             | 54.145.176.26                                 |                     |                             |         |
|                   | <b>AMIS</b>                                                         |                  |                        | Instance type                                                          | t2.micro                                                                   |                                                       | IPv6 IPs                          |                                               |                     |                             |         |
|                   | <b>Bundle Tasks</b>                                                 |                  |                        | Elastic IPs                                                            |                                                                            |                                                       | <b>Private DNS</b>                | ip-10-0-40-26.ec2.internal                    |                     |                             |         |
|                   |                                                                     |                  |                        | Availability zone                                                      | us-east-1b                                                                 |                                                       | Private IPs                       | 10 0 40 26                                    |                     |                             |         |
| $\left   \right $ | <b>ELASTIC BLOCK</b><br><b>STORE</b>                                |                  |                        | <b>Security groups</b>                                                 | FireWals-sgMonolito-<br>1NQZWPXER69C9, view                                |                                                       | Secondary private IPs             |                                               |                     |                             |         |
|                   | <b>Volumes</b>                                                      |                  |                        |                                                                        | inbound rules, view outbound                                               |                                                       |                                   |                                               |                     |                             |         |
|                   | Snapshots                                                           |                  |                        |                                                                        | rules                                                                      |                                                       |                                   |                                               |                     |                             |         |
|                   | Lifecycle Manager                                                   |                  |                        | <b>Scheduled</b> events                                                | No scheduled events                                                        |                                                       | <b>VPC ID</b>                     | vpc-04b75e1bf04c1938c                         |                     |                             |         |
| $\frac{1}{2}$     | <b>NETWORK &amp;</b><br><b>SECURITY</b>                             |                  |                        | AMI ID                                                                 | amzn-ami-hym-<br>2018 03 0.20181129-x86 64-<br>gp2 (ami-0080e4c5bc078760e) |                                                       | Subnet ID                         | subnet-00e5db0b3d8677561                      |                     |                             |         |
|                   | <b>Security Groups</b>                                              |                  |                        | Platform                                                               |                                                                            |                                                       | <b>Network interfaces</b>         | eth0                                          |                     |                             |         |
|                   | <b>Elastic IPs</b>                                                  |                  |                        | <b>IAM</b> role                                                        | monolitico-roleMonolito-                                                   |                                                       | Source/dest. check                | True                                          |                     |                             |         |
|                   | <b>Placement Groups</b>                                             |                  |                        |                                                                        | <b>2CLYLRTK74NX</b><br>claseaws                                            |                                                       | <b>T2/T3 Unlimited</b>            | <b>Disabled</b>                               |                     |                             |         |
|                   | <b>Key Pairs</b>                                                    |                  |                        | Key pair name                                                          | 692121669317                                                               |                                                       |                                   | False                                         |                     |                             |         |
|                   | <b>Network Interfaces</b>                                           |                  |                        | Owner<br><b>Launch time</b>                                            | October 20, 2019 at 11:03:43                                               |                                                       | EBS-optimized<br>Root device type | obs                                           |                     |                             |         |
|                   | <b>EL LOAD BALANCING</b>                                            |                  |                        |                                                                        | AM UTC-5 (1 hour)<br>False                                                 |                                                       |                                   | /dev/xyda                                     |                     |                             |         |
|                   | <b>Load Balancers</b>                                               |                  |                        | <b>Termination protection</b><br>1.18                                  |                                                                            |                                                       | Root device<br>$-1$               | <b>ALCOHOL:</b>                               |                     |                             |         |

**Figura 89. Configuración back end AWS, parte 1.** 

En la figura se muestra la creación y configuración de la instancia que contendrá el proyecto node js, además se desplego el proyecto.

> Creamos grupos de **auto scaling AWS**, para mantener la alta disponibilidad, que tomara la acción de replicar la instancia creada y el tráfico de red apunte a esta.

| aws<br>Servicios v                                                                           | $\Delta^{\bullet}$<br>Grupos de recursos v<br>$\bullet$<br>luis-aws *<br>Norte de Virginia y                                                                          | Soporte v       |
|----------------------------------------------------------------------------------------------|----------------------------------------------------------------------------------------------------|-----------------|
| lanzamiento<br>Solicitudes de spot<br>Instancias reservadas<br>Hosts dedicados<br>Instancias | <b>Crear grupo de Auto Scaling</b><br>Acciones v<br>Filter: Q Filtrar los grupos de Auto Scaling.<br>$\times$<br>1 to 1 of 1 Grupos de Auto Scaling<br>K <            | >1              |
| programadas.                                                                                 |                                                                                                    |                 |
| Reservas de<br>capacidad                                                                     | - Plantilla o configuració - Instancias -<br>Deseada-<br>Min. $-$<br>Máx. -<br>Zonas de disponibilidad<br>Recuperación prede-<br>Periodo de gracia -<br>Nombre        |                 |
|                                                                                              | monolitico-launchConfi.<br>10<br>300<br>$\theta$<br>monolitico-aut.<br>us-east-1a, us-east-1b<br>$\mathbf{1}$                                                         |                 |
| I IMAGENES<br><b>AMI</b>                                                                     | M N O<br>Zonas de disponibilidad<br>(1)<br>us-east-1a, us-east-1b                                                                                                    |                 |
| Tareas<br>empaquetadas                                                                       | Configuración de lanzamiento<br>monolitico-launchConfiguration-<br>$\times$<br>1MAVBGW32YD62<br>Subredes (i)<br>subnet-0a2551df24314caf5.subnet-<br>00e5db0b3d8677561 |                 |
| <b>FLASTIC BLOCK STORE</b>                                                                   | Balanceadores de carga clásicos<br>Capacidad deseada<br>$\bigcirc$<br>$\mathbf{1}$                                                                                    |                 |
| Volúmenes                                                                                    | $\sqrt{1}$<br>Min.<br>$\bigcirc$<br>$\mathbf{1}$                                                                                                    |                 |
| Instantáneas<br>Administrador del<br>ciclo de vida                                           | Grupos de destino<br>$\circ$<br>taMonolitico<br>Máx.<br>$\circ$<br>10<br>Tipo de comprobación de estado<br>EC <sub>2</sub>                                            |                 |
| E RED Y SEGURIDAD                                                                            | $\circ$                                                                                                    |                 |
| Grupos de seguridad                                                                          | Periodo de gracia de la<br>$\theta$<br>comprobación de estado (i)                                                                                                    |                 |
| Direcciones IP<br>elásticas                                                                  | Protección de instancias<br>$\mathbb{G}$                                                                                                    |                 |
| Grupos de ubicación                                                                          | Politicas de terminación<br>$\circ$<br>Default                                                                                                    |                 |
| Pares de claves                                                                              | Procesos suspendidos (i)                                                                                                    |                 |
| Interfaces de red                                                                            |                                                                                                    |                 |
| $\left( \frac{1}{2} \right)$                                                                 | $\leftarrow$                                                                                                    |                 |
| <b>EQUILIBRIO DE CARGA</b><br>Balanceadores de<br>carga                                      |                                                                                                    |                 |
| $\star$<br>Grupos de destino                                                                 |                                                                                                    |                 |
| <b>Q</b> Español<br>Comentarios                                                              | @ 2008 - 2019. Amazon Web Services. Inc. o sus empresas afiliadas. Todos los derechos reservados.<br>Política de privacidad                                           | Términos de uso |

**Figura 90. Configuración back end AWS, parte 2.** 

En la figura se muestra la configuración del auto scaling aws, para escalar automáticamente las instancias, en caso que no soporte el tráfico de datos

### **4.12.2. Puesta en marcha: implementación Final**

Para poner en marcha el sistema web SEGMETACION en el INEI, se solicitó la respectiva autorización y aprobación para su implementación (Ver Anexo E y F).

### **4.12.3. Manual del sistema**

A continuación, se desarrolló el manual del sistema para documentar el funcionamiento del sistema y poder brindar al usuario una guía fácil de entender, para que evitar el mal uso del sistema (Ver Anexo P).

### **4.12.4. Capacitación a los usuarios**

Tras el desarrollo del manual del sistema, se procedió con la capacitación de los usuarios para garantizar que los usuarios tengan la capacidad de poder usar el sistema, además poder responder todas las dudas que tengan los asistentes sobre el sistema y poder culminar la entrega del sistema, por lo que se deja como evidencia la capacitación realizada (Ver anexo Q).

Se logró observar que los participantes de adaptaron rápido al funcionamiento del sistema, no se complicaron mucho, según los usuarios el sistema es intuitivo.

También se logró tener la reunión con el administrador de cuentas de usuarios y poder explicarle e funcionamiento.

En conclusión, el sistema cumple con los objetivos que se plantearon, el personal se adapta rápido al sistema.

# **CAPÍTULO V: ANALISIS DE COSTO Y BENEFICIO**

### **5.1. ANALISIS DE COSTOS**

Es esta sección se indicará los recursos, costos que se necesitaron cada uno de ellos para el desarrollo del proyecto.

### **5.1.1. Recursos humanos**

 Para el desarrollo del proyecto se requirió de personal capacitado en desarrollo de la aplicación web, lo que lleva los siguientes costos.

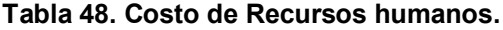

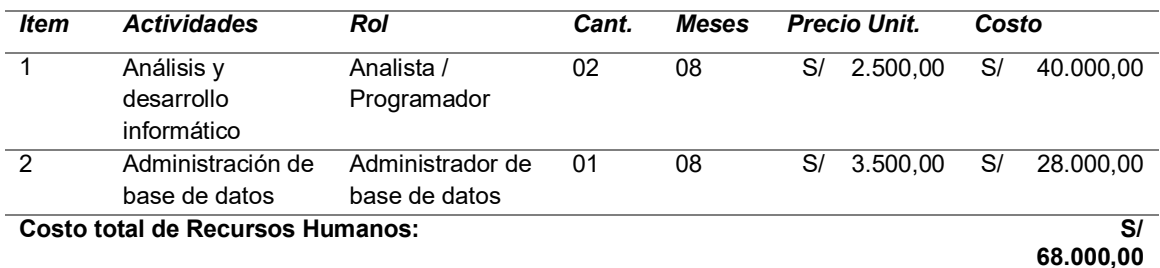

La tabla mostrada detalla el costo de personal que participo del desarrollo del proyecto.

### **5.1.2. Recursos de Hardware**

En esta sección detallamos los costos en hardware, que será necesario para el funcionamiento del sistema.

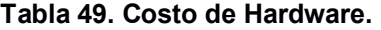

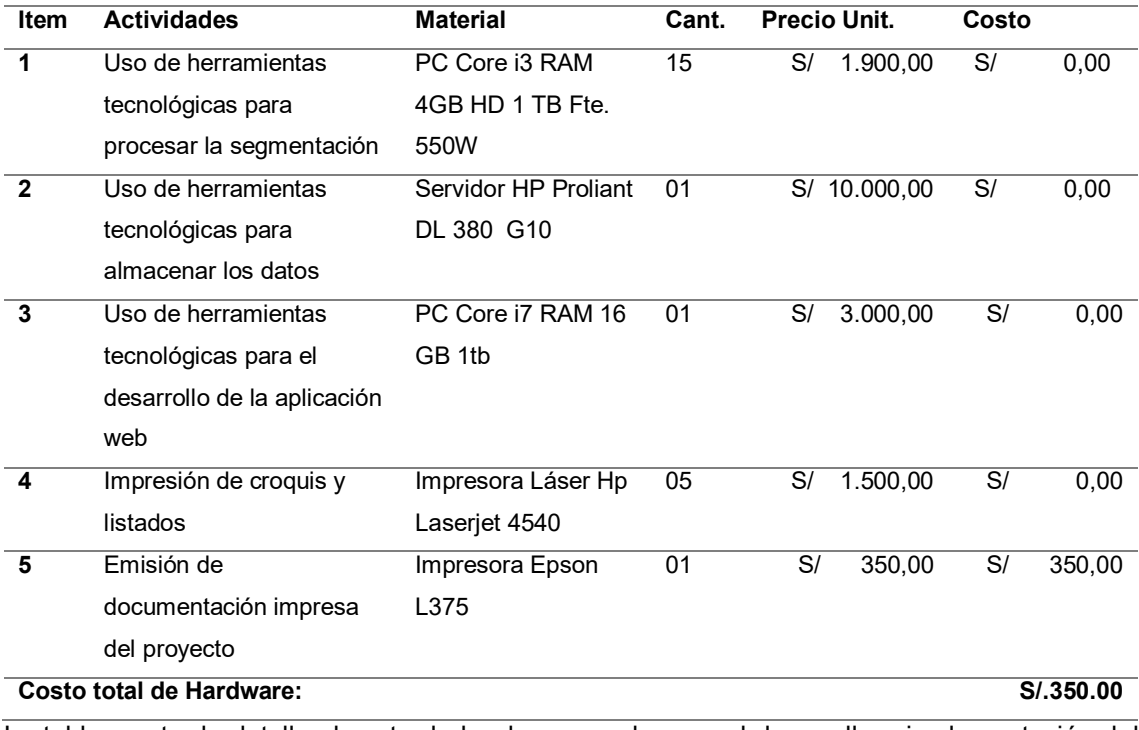

La tabla mostrada detalla el costo de hardware usado para el desarrollo e implementación del proyecto.

Como se aprecia en la tabla 50, se debe considerar que los ítems 1, 2, 3 y 4 no suponen costos adicionales, ya que la institución cuenta con dichos recursos. En el item 1 se manifiesta el uso de 15 PC puesto que para la generación y exportación de los croquis toma gran cantidad de tiempo. De esta forma, al distribuir la carga de trabajo en varias CPU's disminuye el tiempo de procesamiento.

El servidor del ítem 2 se usa como almacén de datos tabulares y espaciales. Asimismo según el ítem 5, se necesitan 5 impresoras láser para la impresión rápida y sin manchas ni defectos de impresión de los croquis y listados. Los equipos descritos en los ítems 3 y 4 se usan principalmente para el desarrollo de los scripts y la aplicación web.

### **5.1.3. Recursos de Software**

En esta sección calculamos los costos en inversión de Software.

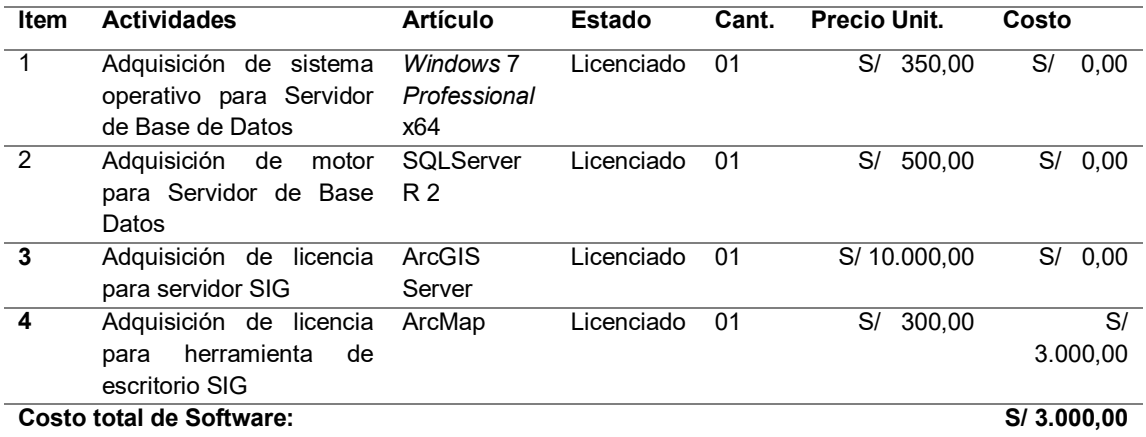

#### **Tabla 50. Recursos financieros.**

La tabla muestra el costo de software para el desarrollo e implementación del proyecto.

Como se puede visualizar en la tabla, los ítems 1, 2, 3 no generan costos, ya que la institución cuenta con licencias de Windows 7, Sql Server y ArcGis Server.

### **5.1.4. Otros Gastos**

En esta sección mostramos los costos adicionales que el proyecto incurre en el transcurso de los 5 meses de desarrollo:

#### **Tabla 51. Otros gastos.**

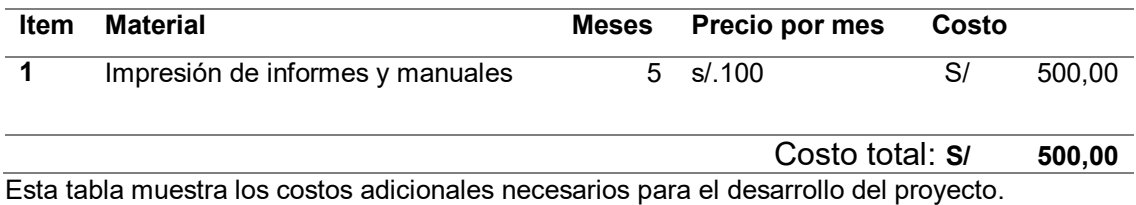

Finalmente todos los costos se pueden resumir con la siguiente tabla:

#### **Tabla 52. Costos Totales.**

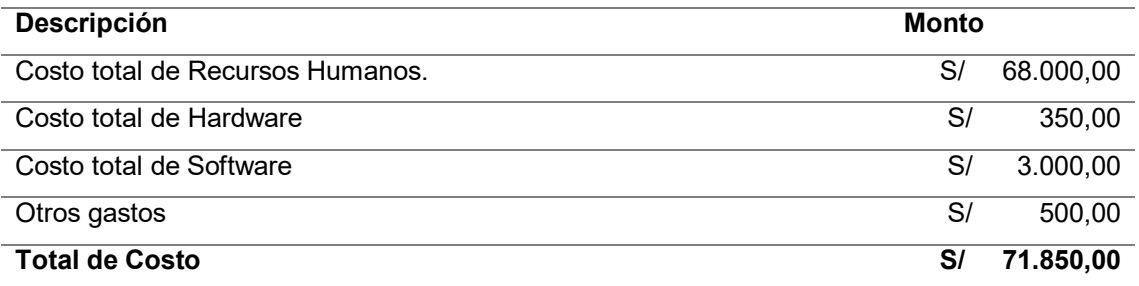

En la tabla se detalla el costo total de la implementación y desarrollo del proyecto

Adicionalmente se debe considerar los gastos necesarios para mantener funcionando el software, el cual forma parte del flujo de caja mensual:

#### **Tabla 53. Costos asociados al proyecto.**

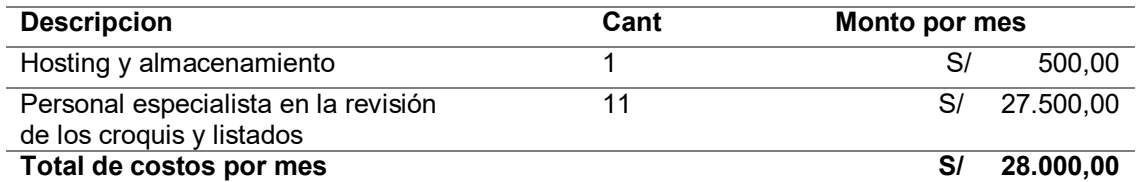

Esta tabla muestra los costos por mes asociados a la puesta en marcha de la aplicación.

### **5.2. ANALISIS DE BENEFICIOS**

### **5.2.1. Beneficios tangibles**

En esta sección calculamos la reducción de costos tras la implementación del sistema, teniendo en cuenta que la ejecución del proyecto dura 3 meses.

#### **Tabla 54. Beneficios tangibles.**

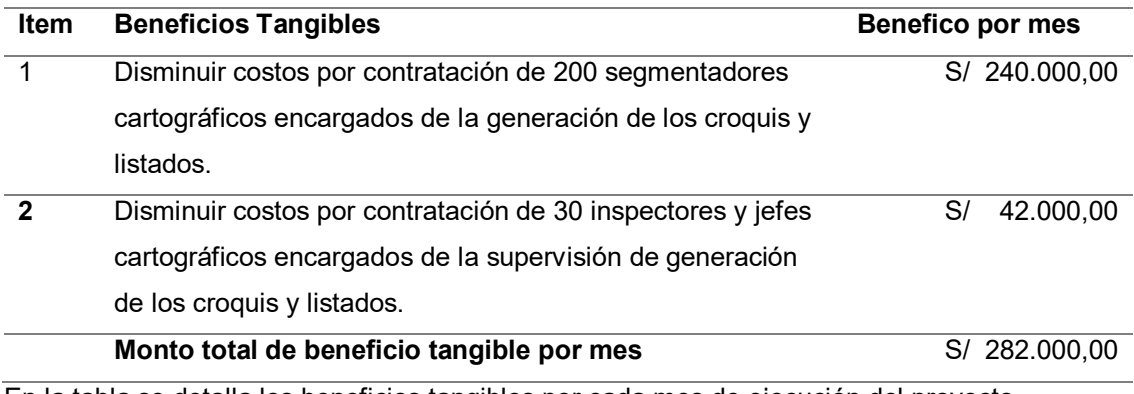

En la tabla se detalla los beneficios tangibles por cada mes de ejecución del proyecto.

### **5.2.2. Beneficios Intangibles**

En este apartado expresamos diferentes beneficios que nuestro

proyecto otorga a la institución los cuales no se visualizan directamente en la aplicación web, pero que pueden ser apreciados como ventajas por los usuarios.

- Mejora la planificación presupuestal del personal necesario para el censo.
- Incrementar la experiencia y satisfacción del trabajo de los empleados disminuyendo laboras tediosas.
- Apoya la toma de decisiones para que el avance del proceso de segmentación sea constante y sin muchos retrasos.

### **5.3. CONSOLIDADO DE COSTO/ BENEFICIO**

En esta sección calculamos el costo/beneficio para determinar la rentabilidad del proyecto por ende si es viable o no mediante los beneficios netos y costos totales del proyecto. La relación de costo/beneficio (B/C) o también conocida como índice neto de rentabilidad, se obtiene con la siguiente fórmula: **B/C = VAI / VAC.** 

- **VAI**: valor actual de los ingresos totales netos o beneficios netos.
- **VAC**: valor actual de los costos de inversión o costos totales.

Se analizó si el sistema es rentable o no, según la relación costo/beneficio, para ello se tuvo en cuenta lo siguiente:

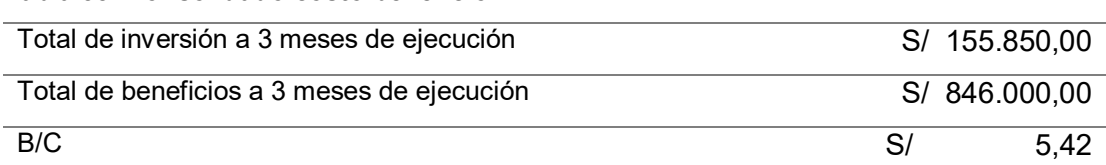

En la tabla se muestra que el valor del indicador B/C (costo-beneficio) es mayor a 1, de esta manera podemos afirmar que el proyecto a 3 meses de su ejecución es rentable; y pudiendo concluir que, por cada sol invertido, obtenemos **5.42** soles.

### **5.4. ANÁLISIS DE SENSIBILIDAD**

**Tabla 55. Consolidado costo/beneficio.** 

En esta sección se realiza el análisis de sensibilidad utilizado para tomar decisiones de inversión, que consiste en calcular los nuevos flujos de caja y el valor actual neto.

### **5.4.1. Desarrollo del flujo de caja**

A continuación, desarrollamos el flujo de caja, detallando la viabilidad económica del proyecto.

#### **Tabla 56. Flujo de caja.**

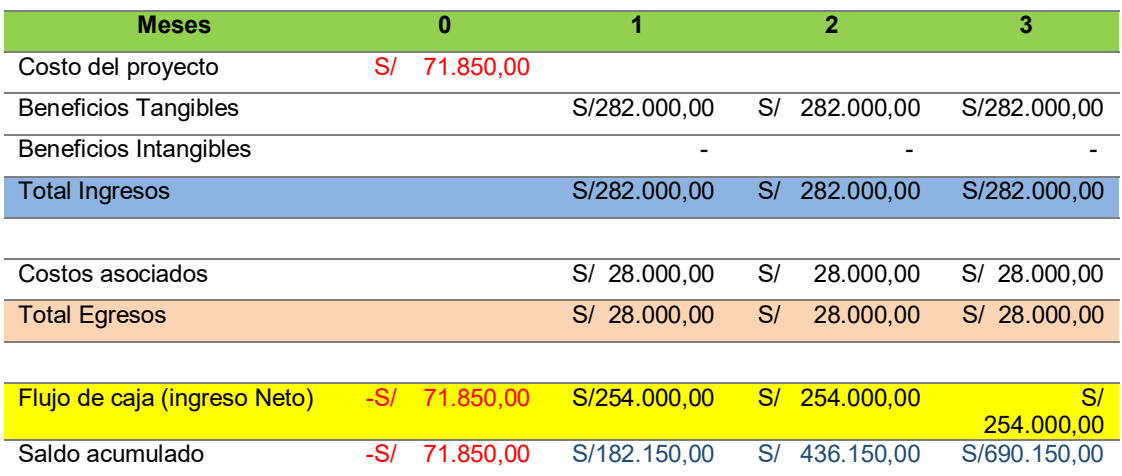

En la tabla se muestra el desarrollo de flujo de caja en 3 meses de ejecución del proyecto. A partir del costo de inversión se puede observar que a partir del primer mes ya se tiene saldo positivo.

### **5.4.2. Análisis del VAN**

El valor neto actual (VAN) es un indicador financiero que se utiliza para determinar si un proyecto obtiene mejores beneficios que una tasa de rentabilidad mínima. Se calcula mediante los futuros ingresos y egresos que tendrá un proyecto, restándole el costo de inversión y teniendo en cuenta cierta tasa de interés prevista.

Para calcular el VAN se utiliza la siguiente fórmula:

$$
V.A.N = -A + \frac{Q_1}{(1+i)^1} + \frac{Q_2}{(1+i)^2} + \dots + \frac{Q_n}{(1+i)^n}
$$

**Figura 91. Formula del VAN. Fuente: (Gábilos, 2016)** 

Donde:

- $Q_1, Q_2, \ldots, Q_2$ : son los flujos de caja de cada periodo
- A: inversión inicial
- i: tasa de descuento
- n: número de periodos(pueden ser meses o años)

Se considera que la inversión en el proyecto es aceptable si el resultado es positivo (VAN>0).

Usando el flujo de caja del proyecto (ver tabla 66), se obtiene el siguiente resultado:

#### **Tabla 57. Van.**

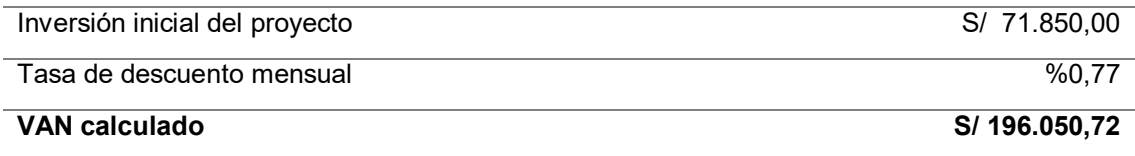

La tabla muestra el valor del VAN calculado del proyecto

Según la tabla anterior, se aprecia que el VAN calculado es S/ 196.050,72. Debido a que índice es positivo, podemos concluir que el proyecto es viable.

#### **5.4.3. Análisis del TIR**

La tasa interna de retorno (TIR) es una tasa o porcentaje que permite saber si es rentable invertir en un determinado proyecto, en comparación con otras opciones de inversión.

El TIR se calcula usando la misma ecuación del VAN pero igualándola a cero y considerando a la tasa como la variable de la ecuación. El resultado nos da un porcentaje que debe ser comparado con otras tasas de interés.

Se calcula con la siguiente fórmula:

$$
0 = -A + \frac{Q_1}{(1+r)^1} + \frac{Q_2}{(1+r)^2} + \dots + \frac{Q_n}{(1+r)^n}
$$

**Figura 92. Formula de TIR. Fuente: (Gábilos, 2016).** 

Donde:

- $\bullet$   $\mathsf{Q}_1, \mathsf{Q}_2, \ldots, \mathsf{Q}_2$ : son los flujos de caja de cada periodo
- A: inversión inicial
- r: TIR
- n: número de periodos(pueden ser meses o años)

La inversión se considera aceptable cuando el valor de r es mayor que la tasa de rentabilidad mínima que podamos obtener de otras inversiones más seguros. Para nuestros propósitos vamos a definir la tasa de renta mínima con la rentabilidad que se puede obtener de entidades financiares de forma mensual el cual es del 1%. Resolviendo la ecuación obtenemos el siguiente resultado:

**Tabla 58. TIR.** 

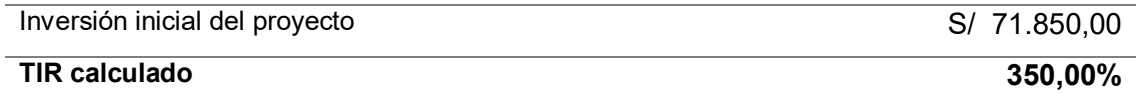

Tabla que muestra el valor del TIR

Como resultado mostrado en la tabla anterior, el valor del TIR es de 350%, el cual es mucho mayor a la tasa mínima del 1%. Finalmente podemos concluir que es más rentable invertir en el proyecto que en otro tipo de inversión más seguro como depósitos a entidades financieras.

### **5.4.4. Análisis del ROI**

El retorno de inversión (ROI), es un indicador que evalúa los ingresos netos esperados que se buscan obtener a partir de un proyecto. Se calcula con la siguiente fórmula:

### $ROI = (Ingressos del proyecto - Costo del proyecto) /Costo del proyecto$ **Figura 90. Formula de ROI. Fuente: (Puro Marketing, 2013).**

Aplicando la fórmula obtenemos el siguiente resultado:

#### **Tabla 59. ROI.**

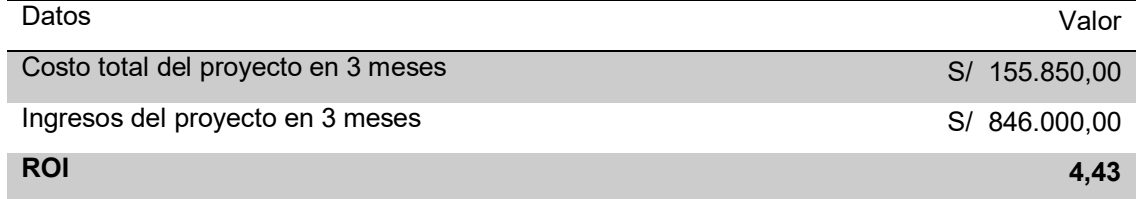

La tabla muestra los datos y el resultado del análisis ROI

De la tabla se puede observar que el valor del ROI es 4,43. Es decir, este valor indica que por cada S/ 1.00 invertido en este proyecto de software durante el periodo de 3 meses, se recibirá S/ 4,33.

### **CONCLUSIONES**

- En primer lugar, se logró optimizar el proceso de segmentación del empadronamiento urbano del censo 2017, utilizando herramientas tecnológicas de información geográfica; logrando reducir costos de contratación de personal por un valor de S/846.000,00 a S/155.850,00 y una reducción en el tiempo de procesamiento de 160 a 11 minutos por distrito.
- En segundo lugar, se implementaron scripts para automatizar la generación de áreas de empadronamiento urbano.
- También se implementaron scripts de geo procesamiento usando herramientas geoespaciales para la generación automática de croquis y listados de las áreas de empadronamiento urbano en formato pdf.
- Por otra parte, se logró implementar un módulo que permite los usuarios monitorear el avance de la segmentación mediante mapas temáticos, reportes, gráficos y la visualización de los croquis o listados generados.
- Finalmente, se implementó el módulo de control de calidad que permite a los usuarios poder realizar su labor de forma sencilla, efectiva y asegurando el cumplimento de los estándares de calidad del Instituto Nacional de Estadística e Informática.

### **RECOMENDACIONES**

- Se recomienda para posteriores censos considerar el crecimiento vertical de las viviendas y mejorar la geolocalización de estas, para no subestimar ni sobrestimar la carga de trabajo de los empadronadores. Esto daría más valor al negocio ya que se supondría tener un contexto más real sobre el esfuerzo y los recursos necesarios para realizar el empadronamiento de los censos nacionales.
- Se recomienda implementar scripts adicionales para verificar la dirección y la manzana donde está ubicada la vivienda para minimizar el riesgo de generar áreas de empadronamiento erróneas.
- Se recomienda el uso de software libre como QGis para el desarrollo de geoprocesos, ya que la herramienta ArcGis es de paga, por lo que habría reducción de costos.
- Se recomienda implementar herramientas de búsqueda que faciliten ubicar el departamento, provincia o distrito que necesitan monitorear en el mapa temático además de poder ubicar direcciones.
- Para el uso de mapas, se sugiere implementar servicios espaciales versionados que permitan realizar un mantenimiento a las capas geográficas.
- Se recomienda la implementación de reportes para visualizar el estado histórico de cada zona calificada y con ello tener mejorar el reporte del avance de las labores de los operarios e inspectores de calidad.

#### **REFERENCIAS**

- Brañes, R. E. (2019). *Arquitectura de back end con amazon web services (AWS) para sistemas escolares* (tesis de grado). Recuperado de http://dspace.biblioteca.um.edu.mx/xmlui/handle/20.500.11972/1043?lo cale-attribute=en
- Burrough, P.A. (1986). *Principles of Geographical Information Systems for Land Resources Assement*. New York, NY: Oxford University Press.
- Cardoso, L. (2017). *Sistema de gestión para la evaluación pluviométrica de las máquinas de riego de pivote central*. (tesis de grado). Recuperado de https://dspace.uclv.edu.cu/handle/123456789/8501
- Congreso de la República del Perú (1959). Recuperado de <http://www.leyes.congreso.gob.pe/Documentos/Leyes/13248.pdf>
- Córdova, J. A. (2014). *Implementación de un sistema de matrículas y pagos para el centro de informática de la Universidad César Vallejo (t*esis de grado). Recuperado de http://repositorio.usmp.edu.pe/handle/usmp/1030
- Eguíluz Pérez, J. (2009). *Introducción a JavaScript*. Recuperado de https://openlibra.com/es/book/download/introduccion-a-javascript
- Fernández. F. (2012). *Programación Matemática para la distribución eficiente de censistas en censos nacionales: el Censo 2010 de la Provincia de Buenos Aires como caso de estudio* (tesis de grado). Recuperado de http://mate.dm.uba.ar/~gduran/docs/tesis/tesis\_Florencia.pdf

Freeman, A. (2017). *Pro Angular*. Berkeley, Estados Unidos: Apress L. P.

- García, D. (2012). *Desarrollo de un Sistema Web bajo estándares de software libre para el control de operaciones en la planta de tratamiento de agua del distrito Morichal*. (tesis de grado). Recuperado de https://1library.co/document/ky6p52gq-tesisdianagarcia-pdf.html
- García, F. (1997). *Servicios de información en la World Wide Web: relevancia, planificación y diseño*. Recuperado de http://www.raco.cat/index.php/Bibliodoc/article/viewFile/56343/65765.
- García S. M., Ariza T. H., Lucia P. M., y Flórez F. A. (2016). Buenas prácticas aplicadas a la implementación colaborativo de aplicativa web. *Revista Mundo FESC*, *2*(10), 27-30. Recuperado de http://www.fesc.edu.co/Revistas/OJS/index.php/mundofesc/article/view/ 67
- Gascon, O. (s.f.). *Estimación análoga*, Recuperado de <https://todopmp.com/herramientas/estimacion-analoga/>
- Gonzales, J. (2008). *Sprintometer: Aplicación para gestión, métricas y seguimiento de proyectos ágiles.* Recuperado de [https://jcgonzalezmartin.wordpress.com/2008/11/20/sprintometer](https://jcgonzalezmartin.wordpress.com/2008/11/20/sprintometer-aplicacin-para-gestin-mtricas-y-seguimiento-de-proyectos-giles/)[aplicacin-para-gestin-mtricas-y-seguimiento-de-proyectos-giles/](https://jcgonzalezmartin.wordpress.com/2008/11/20/sprintometer-aplicacin-para-gestin-mtricas-y-seguimiento-de-proyectos-giles/)
- Gonzales, P. L. (2018). *Análisis comparativo entre base de datos relacionales y base de datos nosql* (tesis de grado). Recuperado de http://repositorio.udh.edu.pe/handle/123456789/1468;jsessionid=4A782 9BCCDD317B7B260DE35D15DE2E4
- Griffiths, M (2015). *A Course in a Book for Passing the PMI Agile Certified Practitioner (PMI-ACP) Exam*, Minnetonka, MN: RMC Publications.
- Horowitz, E. (2010). *Preguntas frecuentas de MongoDB Atlas*. Recuperado de <https://www.mongodb.com/cloud/atlas/faq?lang=es-es>
- INEI (2010). *Plan Estadístico Nacional 2010: inventario de la producción estadística* de **Recuperado** de **Recuperado** [https://www.inei.gob.pe/media/MenuRecursivo/plan\\_estadistico\\_nacion](https://www.inei.gob.pe/media/MenuRecursivo/plan_estadistico_nacional/pen2010.pdf) [al/pen2010.pdf](https://www.inei.gob.pe/media/MenuRecursivo/plan_estadistico_nacional/pen2010.pdf)
- INEI. (2016). *Preguntas frecuentes*. Recuperado de <https://www.inei.gob.pe/preguntas-frecuentes/>
- INEI. (2017). *Censos Nacionales 2017: plan de trabajo de segmentación.* Lima, Perú.
- González, R. (2010). *Python para todos*. Recuperado de [https://openlibra.com/es/book/download/python-para-todos.](https://openlibra.com/es/book/download/python-para-todos)
- Malpica, C. J. (2014). *Aplicación de la metodología Scrum para incrementar la productividad del proceso de desarrollo de software en la empresa CCJ S.A.C. lima*. (tesis de grado). Recuperado de http://repositorio.uncp.edu.pe/handle/UNCP/1431
- Marquez, M. P. (2011). *SQL Server 2008 R2 motor de base de datos y administración*. Madrid: RC libros.
- Oriundo, W. J. (2018). *Uso del sistema de información geográfica (SIG) para la vigilancia y monitoreo del Aedes aegypti en el distrito de Santa Anita*. (tesis de grado). Recuperado de http://repositorio.unfv.edu.pe/handle/UNFV/3062
- Pressman, R. S. (2010). *Ingeniaría de software, un enfoque práctico*. México: The McGraw-Hill.
- Puerta, R. y Rengifo, J. (2011). *ARCGIS básico 10.* Recuperado de [http://bibliotecadigital.imipens.org/uploads/ArcGis%20Basico%2010%20-](http://bibliotecadigital.imipens.org/uploads/ArcGis%20Basico%2010%20-%20Puerta%20Tuesta%20Ronald%20&%20Rengifo%20Trizogo%20Ju.pdf) [%20Puerta%20Tuesta%20Ronald%20&%20Rengifo%20Trizogo%20Ju.pdf.](http://bibliotecadigital.imipens.org/uploads/ArcGis%20Basico%2010%20-%20Puerta%20Tuesta%20Ronald%20&%20Rengifo%20Trizogo%20Ju.pdf)
- PuroMarketing. (2013). *¿Qué es, para qué se usa y cómo se optimiza el ROI?* Recuperado de [http://www.puromarketing.com/10/18129/para-como](http://www.puromarketing.com/10/18129/para-como-optimiza.html)[optimiza.html](http://www.puromarketing.com/10/18129/para-como-optimiza.html)
- Sandoval, H. A. y Sandoval, G. B. (2015). *Análisis y diseño de un Framework JavaScript basado en los estándares de la W3C para la implementación en Front-End de Juliaca.com* (tesis de grado). Recuperado de http://repositorio.uancv.edu.pe/handle/UANCV/467?show=full
- Servicio Geológico Mexicano. (2014). *Sistemas de información geográfica.*  Recuperado de la contrada de la contrada de la contrada de la contrada de la contrada de la contrada de la contrada de la contrada de la contrada de la contrada de la contrada de la contrada de la contrada de la contrada d <https://www.sgm.gob.mx/Web/MuseoVirtual/SIG/Introduccion-SIG.html>
- Sushant. P. (2019), *Estimation Techniques* Recuperado de <https://dzone.com/articles/estimation-techniques-sdlc>
- Toms, S. (2015). *ArcPy and ArcGIS – Geospatial Analysis with Python*. Recuperado de http://www2.arinigeo.com/wpcontent/uploads/2016/05/ArcPy-and-ArcGIS-Geospatial-Analysis-with-

Python-by-Silas-Toms.pdf.

Valverde, E. y Hernández-Mora de Fuentes, P. (2016). *TypeScript*. Recuperado de https://openlibra.com/es/book/download/typescript.

### **GLOSARIO**

- **IDE:** en inglés Integrated Development Environment (IDE), es una aplicación informática que proporciona servicios integrales para facilitarle al desarrollador o programador el desarrollo de software.
- **Iteraciones:** el acto de repetir un proceso con el objetivo de alcanzar una meta deseada, objetivo o resultado.
- Legajo: Conjunto de papeles que se guardan u ordenan juntos por tratar de una misma materia.
- **Censos**: Lista de la población o riqueza de un país o de una comunidad
- **Control de calidad**: es el conjunto de los mecanismos, acciones y herramientas realizadas para detectar la presencia de errores. La función principal del control de calidad es asegurar que los productos o servicios cumplan con los requisitos mínimos de calidad.
- **Empadronamiento**: Inscripción de una persona en un padrón o censo de habitantes.
- **Monitoreo**: es el proceso sistemático de recolectar, analizar y utilizar información para hacer seguimiento al progreso de un programa en pos de la consecución de sus objetivos, y para guiar las decisiones de gestión. El monitoreo generalmente se dirige a los procesos en lo que respecta a cómo, cuándo y dónde tienen lugar las actividades, quién las ejecuta y a cuántas personas o entidades beneficia.
- **Indicadores**: entendido como procedimiento que permite cuantificar alguna dimensión conceptual y que, cuando se aplica, produce un número. Suele ser empleado para comparar desempeños entre períodos o entre entornos geográficos o sociales.
- **Censo De Población:** Es un proceso de investigación estadístico conformado por un grupo de actividades orientado a recopilar, organizar, elaborar, evaluar, analizar y difundir datos demográficos, sociales y económicos de todos los habitantes de una nación, en un momento o periodo indicado. Entre estos datos se pueden destacar: número de habitantes, distribución por edad y sexo, natalidad, mortalidad migración, ocupación, nivel de instrucción, idioma, etc. En función al tipo de residencia de población,

estos censos pueden ser: Censos de Hecho, en donde se realiza el empadronamiento, generalmente en un solo día, a todas las personas que se encontraban en un lugar específico la noche anterior al censo o Censo de Derecho, en donde se empadrona a las personas en el lugar donde habitan regularmente, este tipo de censo por lo general se realiza en un lapso de días.(INEI:2016)

- **Ubigeo**: Es la identificación mediante códigos de la Ubicación Geográfica, determinada cartográficamente por la INEI; la cual comprende los distritos, provincias y departamentos del Perú (Censos Nacionales 2017: Plan de Trabajo de Segmentación, 2017). Se compone de un máximo de 6 dígitos y es comúnmente utilizado por otras instituciones del estado peruano o empresas privadas.
- **Sección censal urbana**: Es el área geográfica que agrupa como máximo a 6 áreas de empadronamiento urbano. Este nivel de agrupación presenta la carga laboral del jefe de sección, quien a su vez se encarga de supervisar a sus empadronadores asignados. (INE,2017)
- **Zona censal**: Espacio geográfico conformado por 60 manzanas en promedio. Debido al crecimiento urbano, las zonas urbanas constantemente se modifican; obligando en muchos casos a codificar nuevas zonas pues las nuevas manzanas sobrepasan en cantidad lo definido. En la actividad censal las zonas censales están bajo la supervisión de un jefe de zona. (INEI,2017)

### **ANEXOS**

# **Anexo A. cronograma de actividades del proyecto Segmentación**

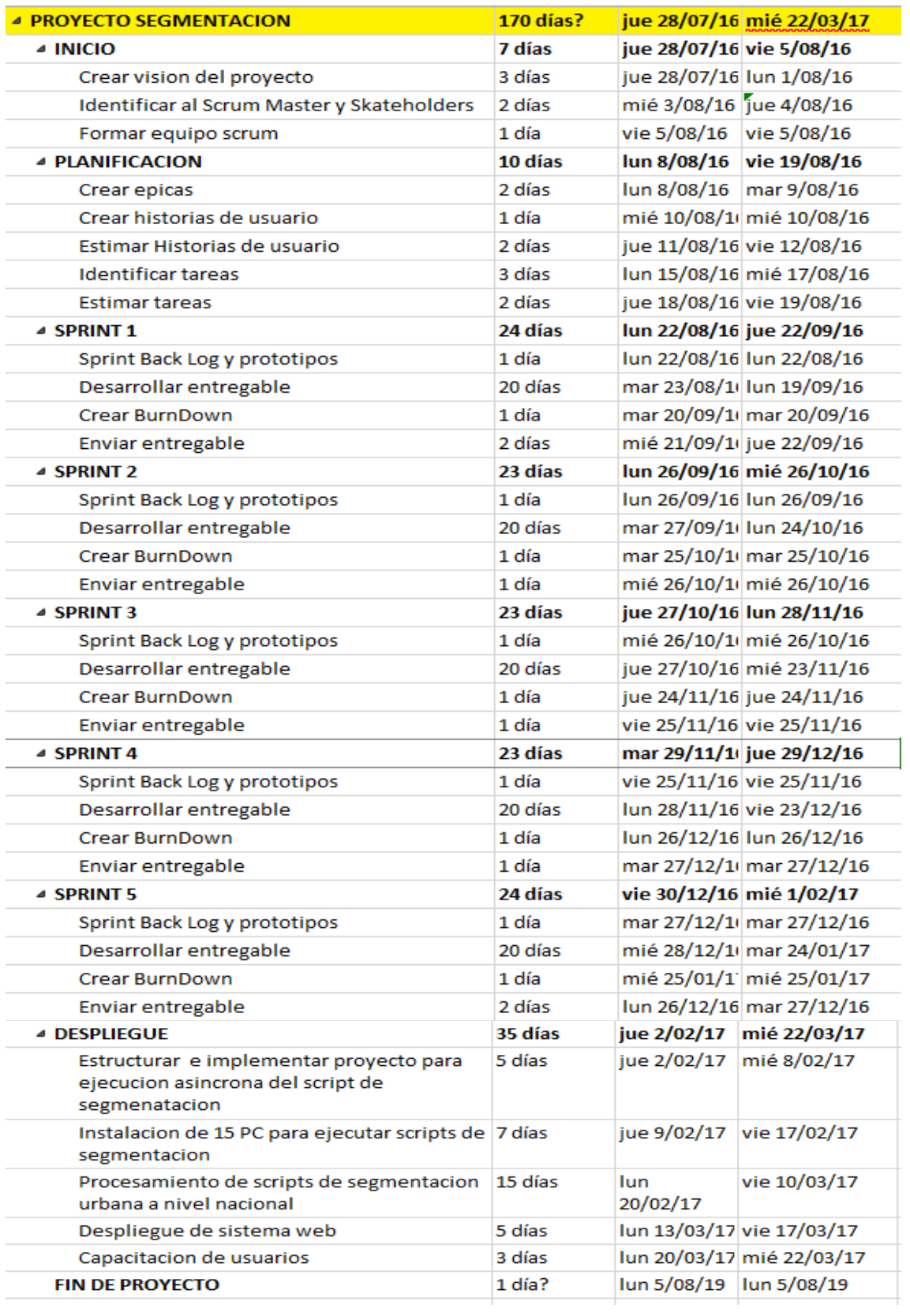

### **Anexo B. Modelo de encuesta**

Þ

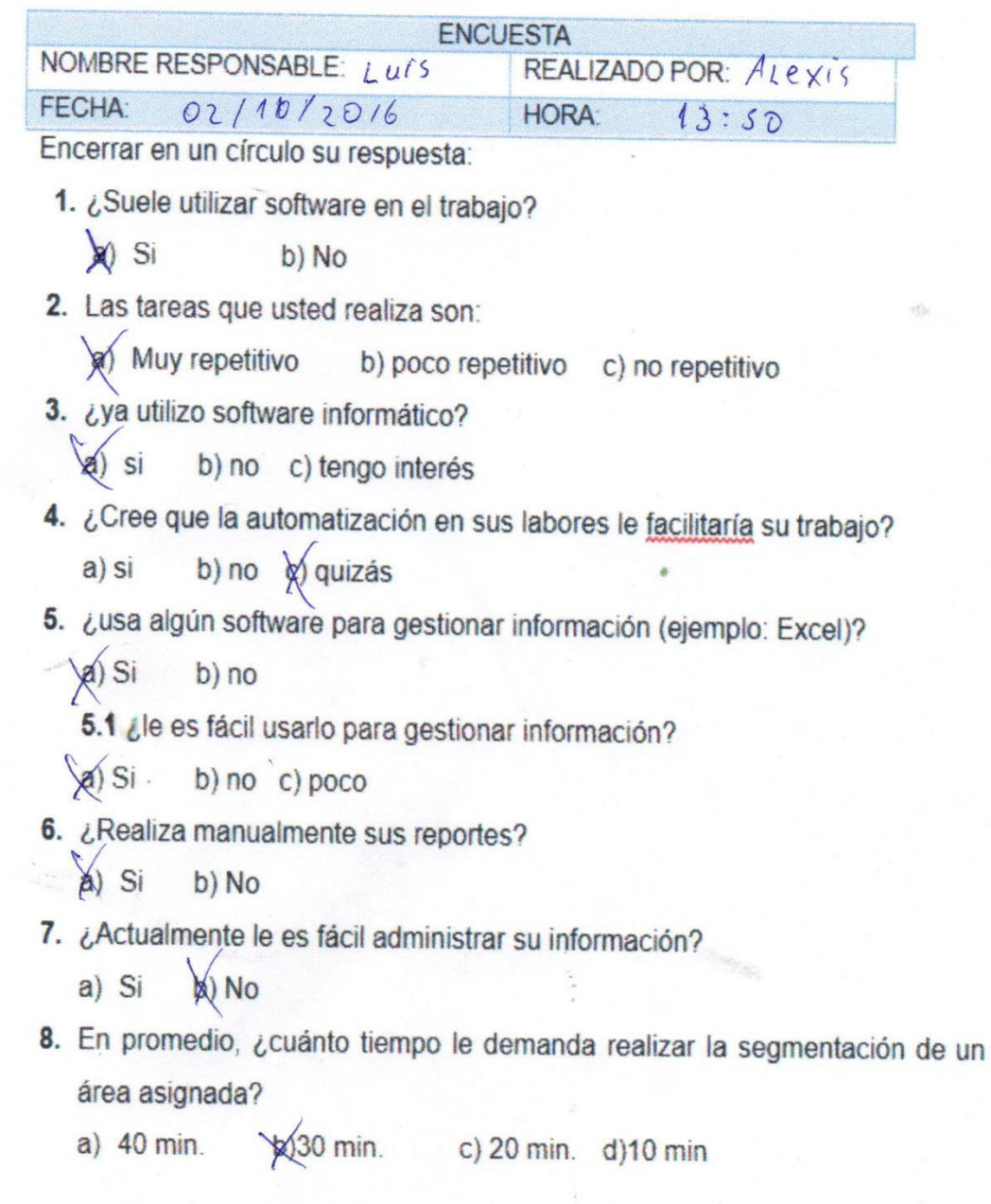

Andrante

ENCUESTADOR

Alexis

ENCUESTADO

#### Anexo C. Modelo de entrevista

#### **ENTREVISTA**

NOMBRE DE LA EMPRESA Y /O INSTITUCIÓN: NOMBRE RESPONSABLE: Frank REALIZADO POR: LUIS An changle AREA Cartografia FECHA:  $Ol/10/201l$  HORA: LUGAR: INEI

1. ¿Usan algún software para el proceso de la segmentación para los censos

nacionales? ¿Cuál? ¿Por qué?

Si, ArcGis, porque en una herramienta hecha

2. ¿Para la realización del censo anterior se usó la misma metodología? ¿Cuál

cree que fueron los puntos débiles? Creo que el problemo promogral en que mor estamor

3. ¿Se pudo llevar un control de su información? ¿Fue bueno? ¿Por qué? Se quètre llevar ese objuso pero en dépicil Tener contral

4. ¿Los resultados de proceso de segmentación los censos 2007 fueron los

esperados? ¿Qué se debió mejorar? no exatamento, hubo mudio retrabajor por que

5. ¿Se pudo gestionar eficientemente la información del proceso de

segmentación los censos 2007? ¿Por qué? No, por la croisme cartidad de enformación que se trabaja

motors

ENCUESTADO

ENCUESTADOR

# **Anexo D. ACTA DE CONSTITUCIÓN DEL PROYECTO.**

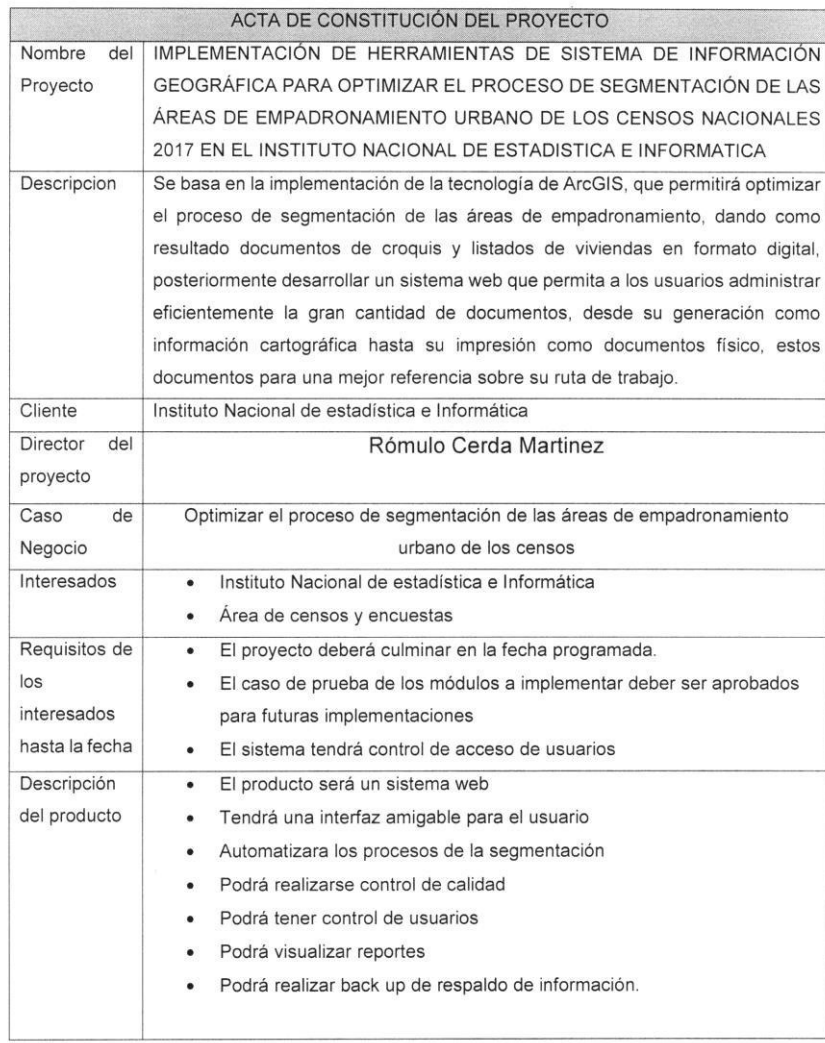

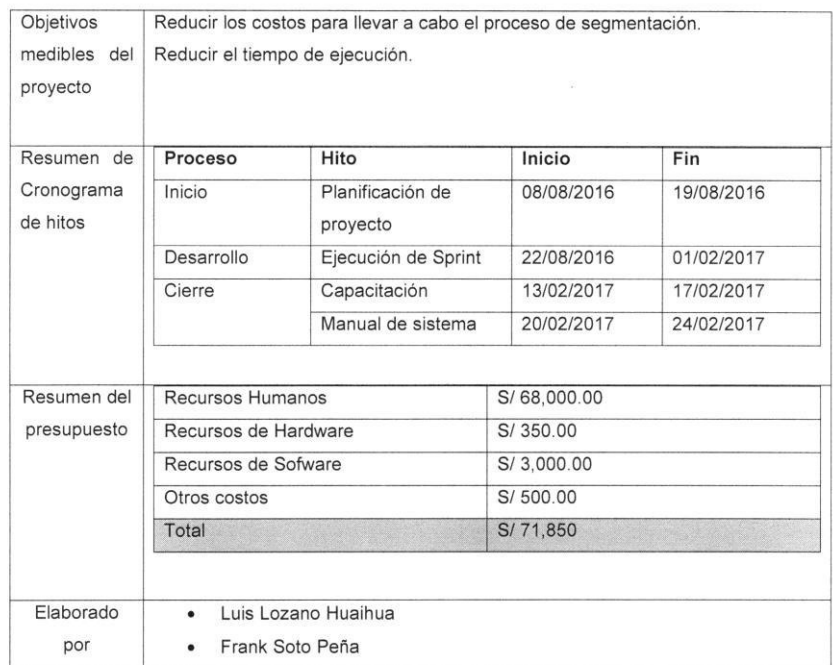

95

Rómulo Cerda Martinez Jefe del proyecto segmentación

### Anexo E. Autorización para ejecución de proyecto

Lima, 26 de Julio del 2016

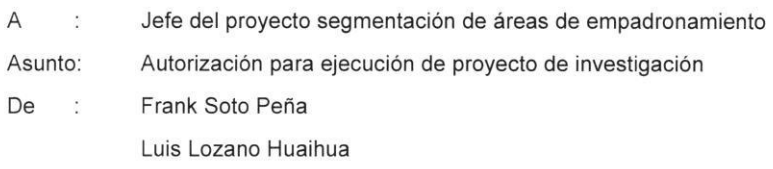

Mediante el presente saludo a usted cordialmente, con la finalidad de comunicarle que por cumplir con los requerimientos del proyecto de segmentación, establecidos durante el tiempo de desarrollo de software me conceda la autorización para la ejecución del proyecto de investigación titulado "IMPLEMENTACIÓN DE HERRAMIENTAS DE SISTEMA DE INFORMACIÓN GEOGRÁFICA PARA OPTIMIZAR EL PROCESO DE SEGMENTACIÓN DE LAS ÁREAS DE EMPADRONAMIENTO URBANO DE LOS CENSOS NACIONALES 2017 EN EL INSTITUTO NACIONAL DE ESTADISTICA E INFORMATICA".

Sin otro particular, me suscribo a usted.

Atentamente

Rómulo Cerda Martinez Jefe del proyecto segmentación

Frank Soto Peña Desarrollador de software

### Anexo F. Aprobación para ejecución de proyecto

Lima, 29 de Julio del 2016

Señor:

Frank Soto Peña

De mi consideración:

Me dirijo a usted en respuesta a su documento, por el cual solicita la autorización para la ejecución del proyecto de investigación titulado "IMPLEMENTACIÓN DE HERRAMIENTAS DE SISTEMA DE INFORMACIÓN GEOGRÁFICA PARA OPTIMIZAR EL PROCESO DE SEGMENTACIÓN DE LAS ÁREAS DE EMPADRONAMIENTO URBANO DE LOS CENSOS NACIONALES 2017 EN EL INSTITUTO NACIONAL DE ESTADISTICA E INFORMATICA".

Comunicando a usted que ha sido aprobado el proyecto de investigación para su ejecución.

Sin otro particular me suscribo a usted.

Atentamente.

Rómulo Cerda Martinez Jefe del proyecto segmentación

### **Anexo G. Modelo de croquis y listados**

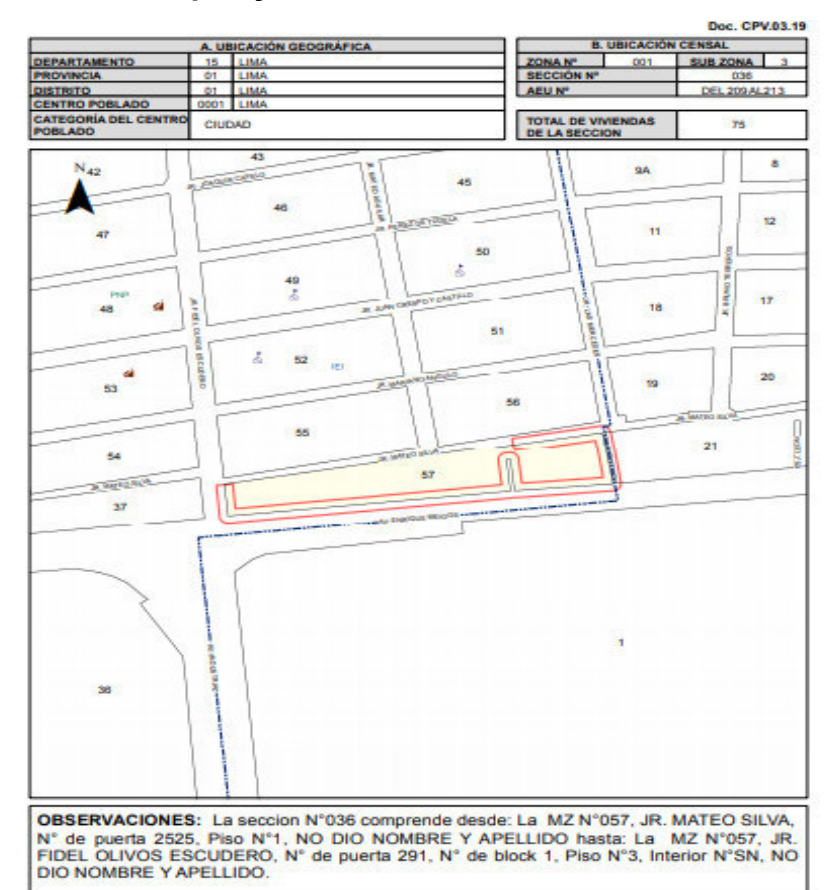

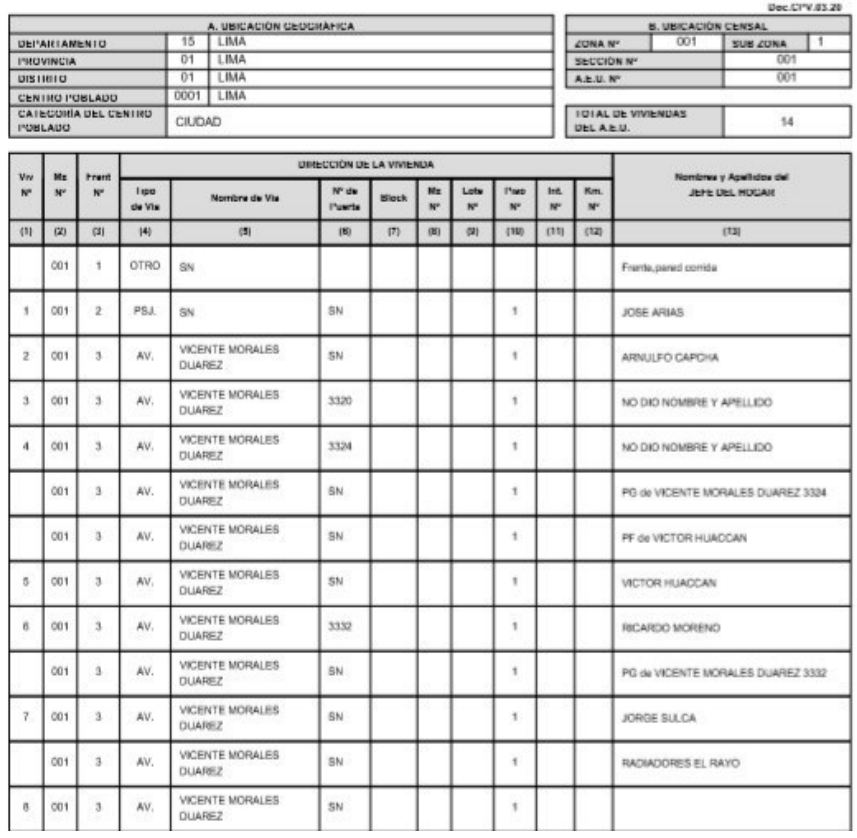

### **Anexo H. Estimaciones del equipo**

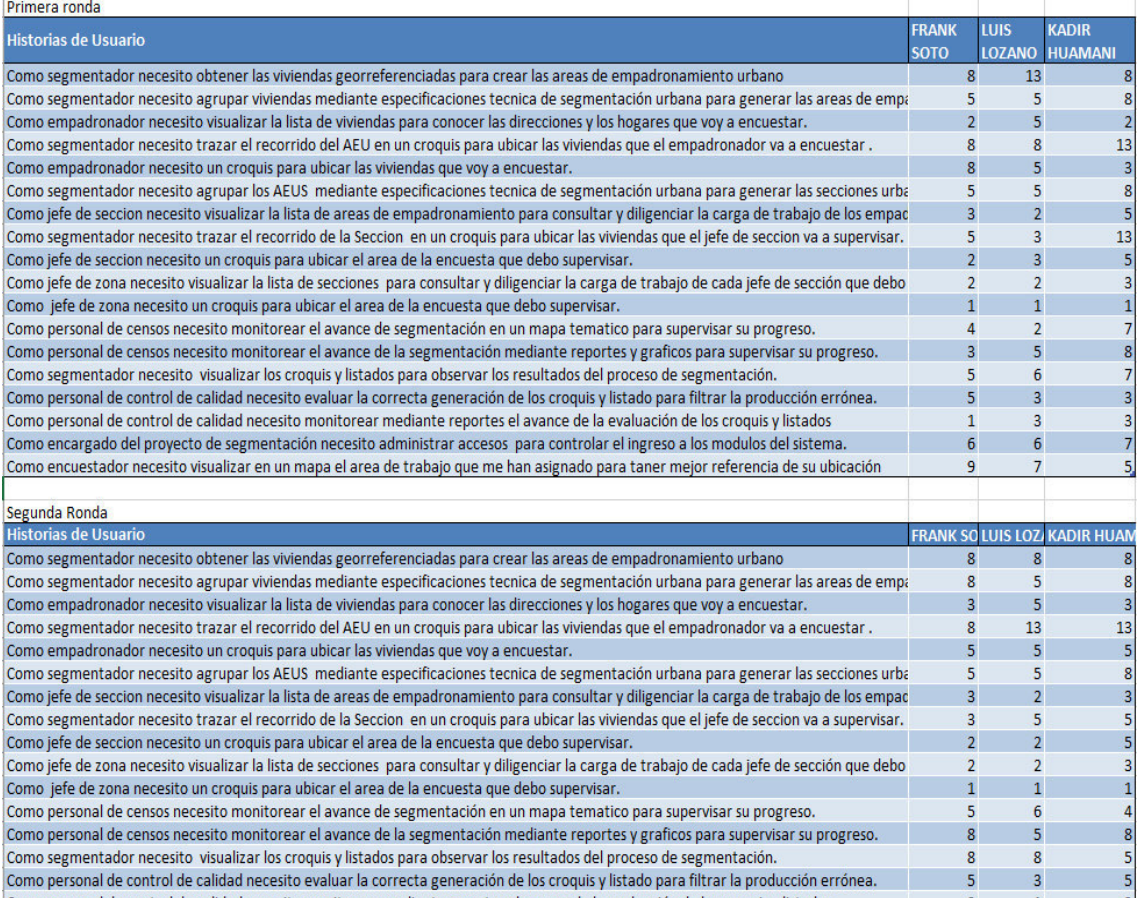

como personal de control de calidad necesito monitorear mediante reportes el avance de la evaluación de los croquis y listados.<br>Como encargado del proyecto de segmentación necesito administrar accesos para controlar el ing  $5^{\circ}$  $\overline{7}$  $\overline{\mathbf{8}}$ 8

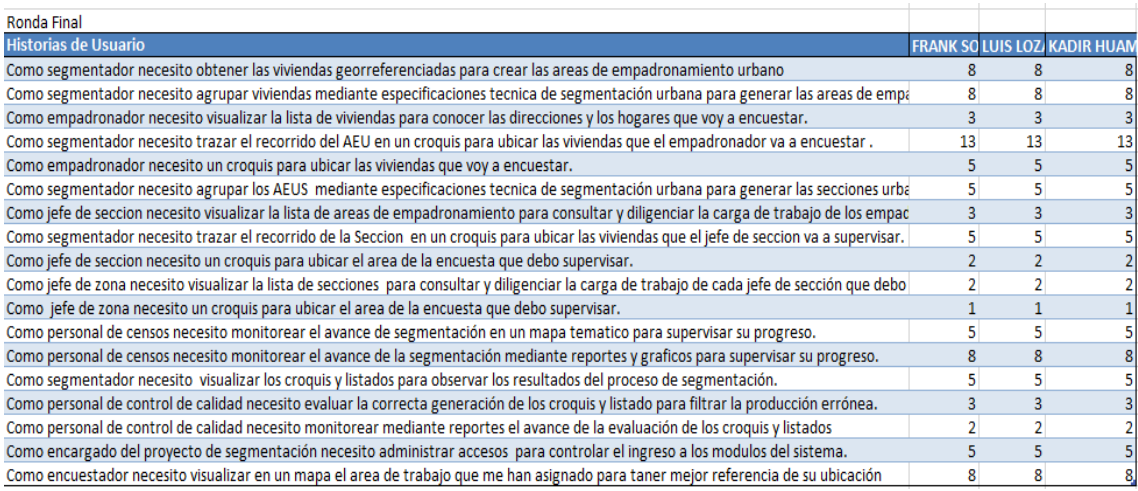

 $\overline{6}$ 

 $\overline{1}$ 

### **Anexo I. Generación del back log**

Entidad: Área: Fecha:

 $\hat{S}_\mathrm{c}$ 

#### **BACKLOG DEL PRODUCTO**

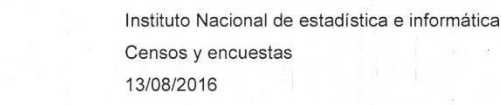

Mediante el presente informe se documenta la generación del back log y su priorización de las historias de usuario que se realizaran en este proyecto, se dio al produc owner 100 puntos para que los distribuya según la prioridad que considere. Se obtiene el siguiente resultado.

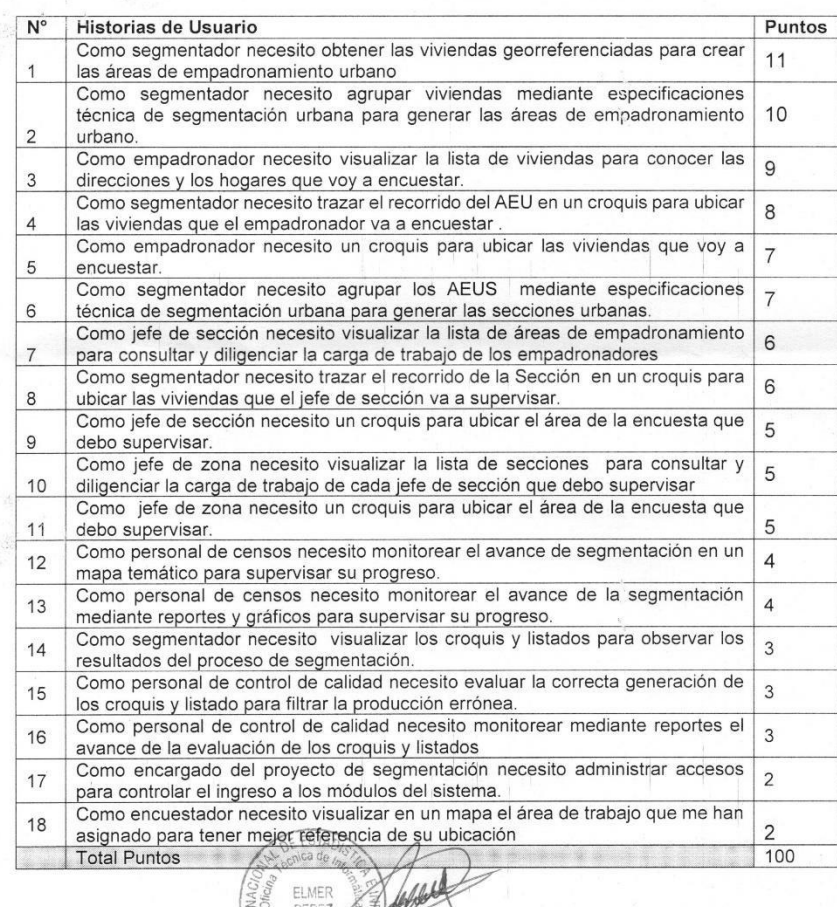

Elmer Perez Produc owner

### Anexo J. Aprobación de la revisión del producto del Sprint 1

#### REPORTE DE REVISIÓN DEL PRODUCTO

Instituto Nacional de estadística e informática

Entidad:

22/09/2016

Área:

Censos y encuestas

Número de evaluación: 01

Fecha:

Mediante el presente informe se documenta la realización evaluación del entregable del Sprint 1 para validar las historias de usuario y criterios de aceptación.

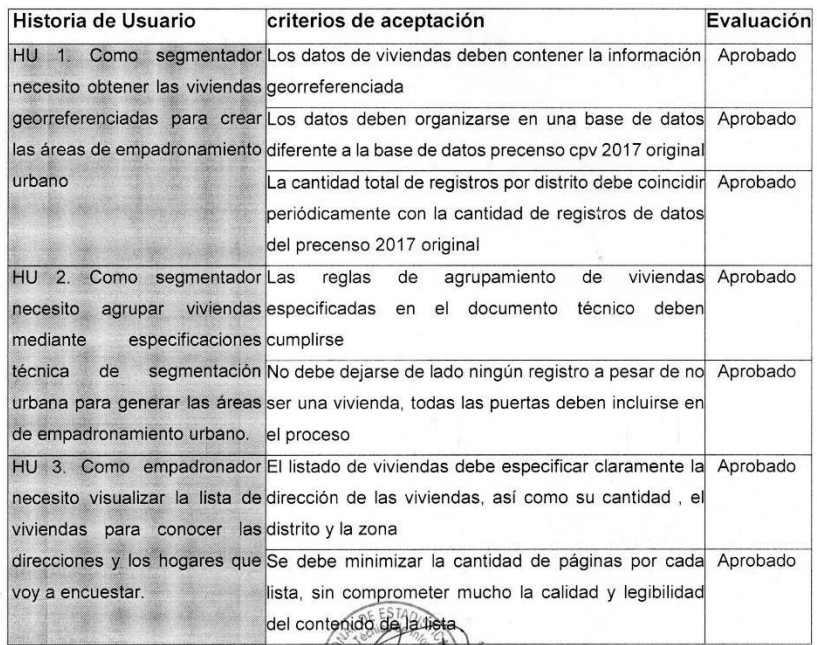

(nombre Produc owner) Produc owner

### **Anexo K. Aprobación de la revisión del producto del Sprint 2**

#### REPORTE DE REVISIÓN DEL PRODUCTO

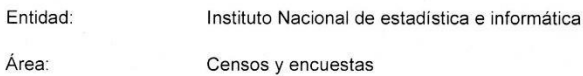

Área:

Número de evaluación: 02

Fecha: 26/10/2016

Mediante el presente informe se documenta la realización evaluación del entregable del Sprint 2 para validar las historias de usuario y criterios de aceptación.

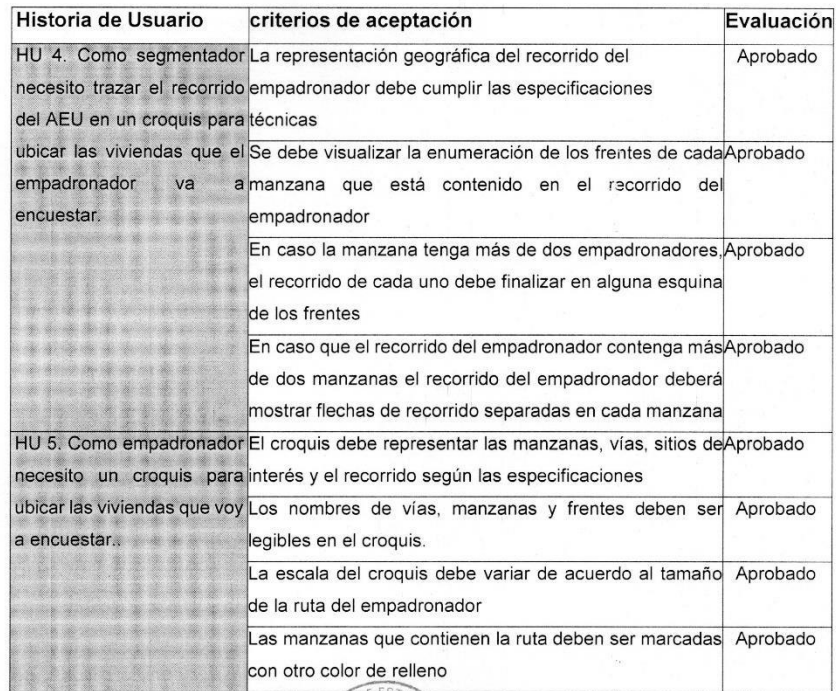

(nombre Produc owner)

### **Anexo L. Aprobación de la revisión del producto del Sprint 3**

Produc owner

#### REPORTE DE REVISIÓN DEL PRODUCTO

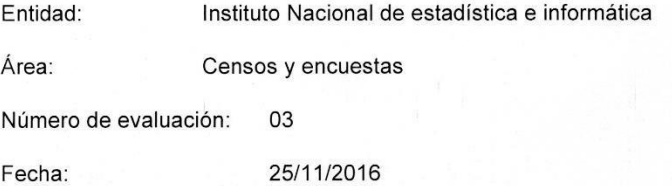

Mediante el presente informe se documenta la realización evaluación del entregable del Sprint 3 para validar las historias de usuario y criterios de aceptación.

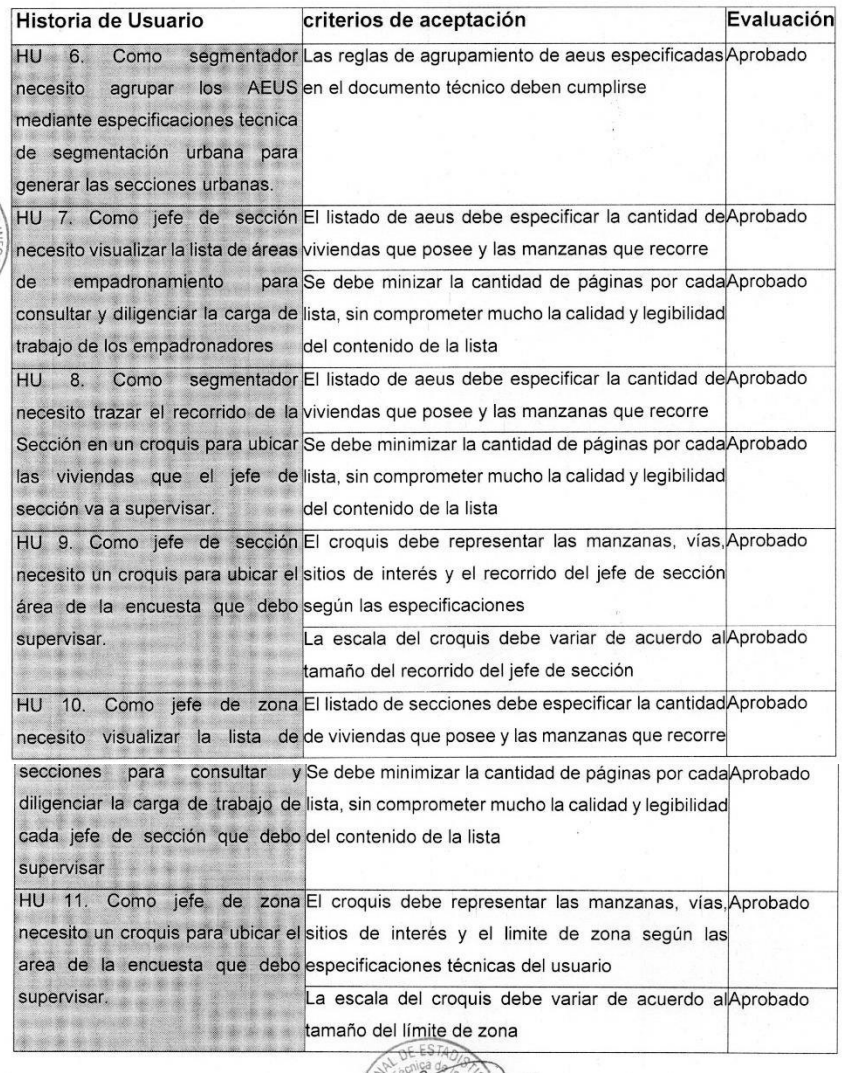

(nombre Produc owner)

Produc owner

### Anexo M. Aprobación de la revisión del producto del Sprint 4

### REPORTE DE REVISIÓN DEL PRODUCTO

Instituto Nacional de estadística e informática

Entidad:

27/12/2016

Área:

Censos y encuestas

Número de evaluación: 04

Fecha:

Mediante el presente informe se documenta la realización evaluación del entregable del Sprint 4 para validar las historias de usuario y criterios de aceptación.

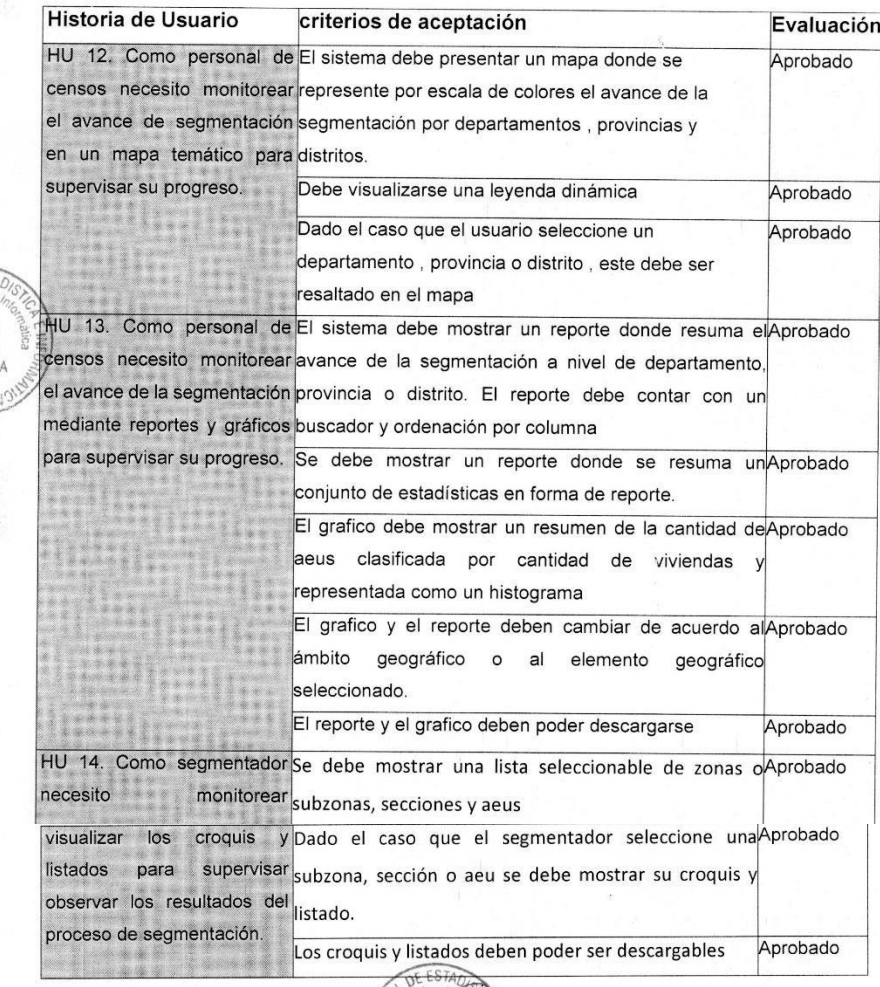

(nombre Produc owner)

Produc owner

# **Anexo N. Aprobación de la revisión del producto del Sprint 5**

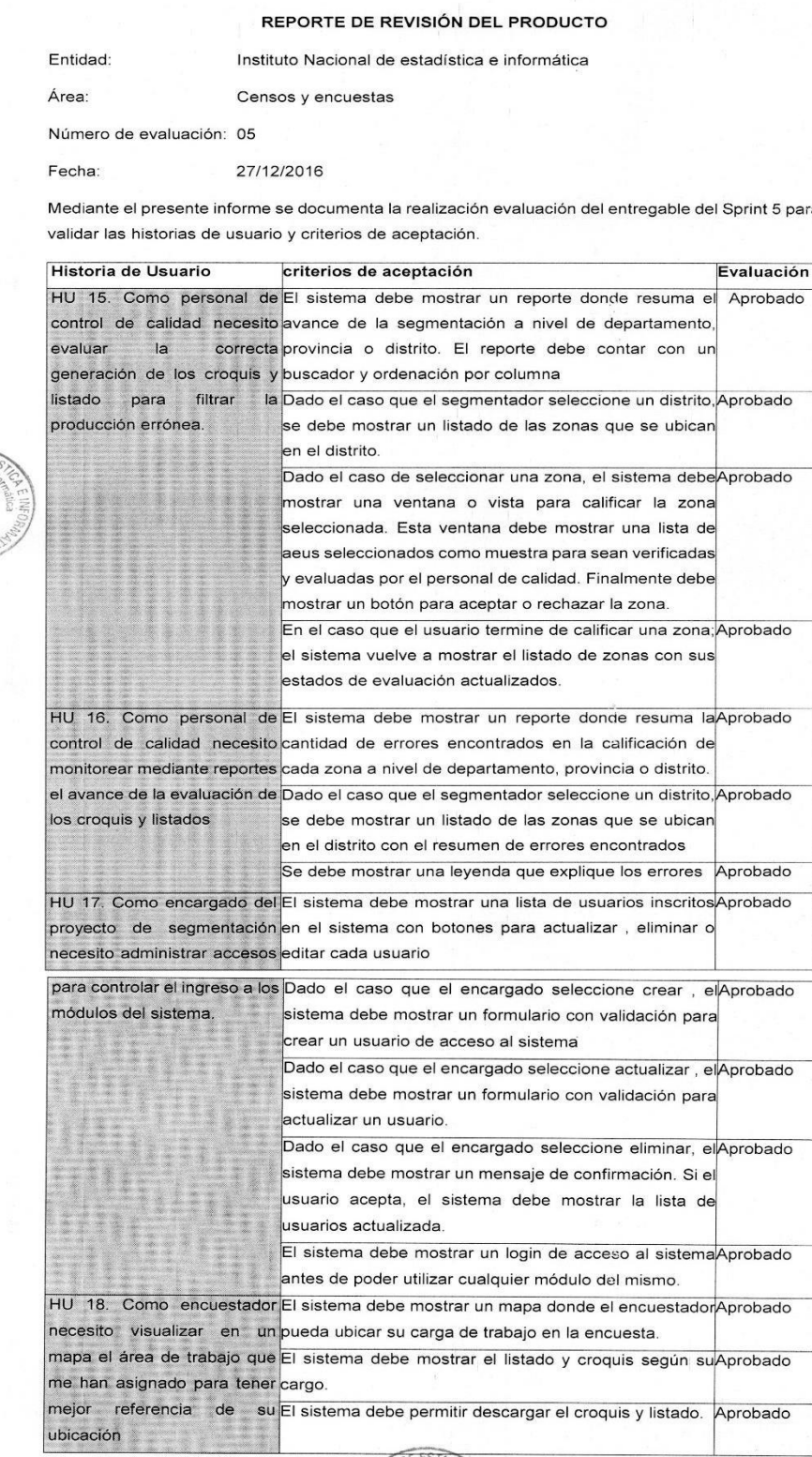

(nombre Produc owner) Produc owner

### **Anexo O. Plan de pruebas**

# **PLAN DE PRUEBAS**

### **CONTROL DE CONFIGURACIÓN**

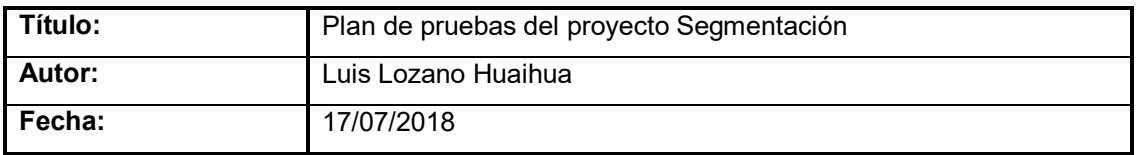

### **Histórico de Versiones**

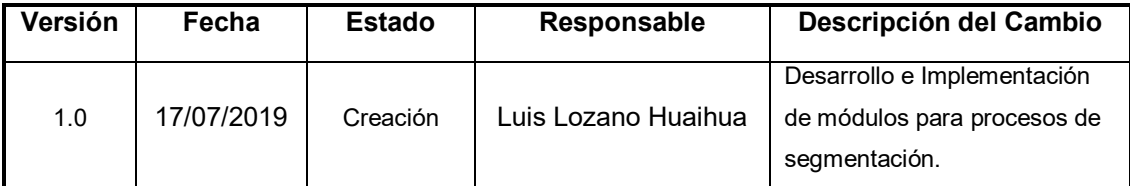

### **Identificación**

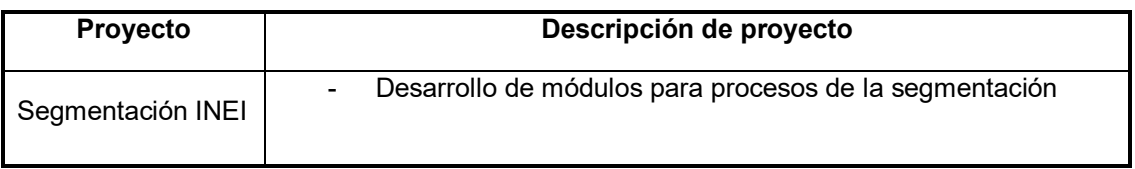

# **1.1 Objetivo**

Verificar el correcto funcionamiento de las mejoras en los módulos tales como: Registro, Login. Olvido de clave, Mis Cuentas, Mis consultas, Operaciones, Menú Más. Dichas mejoras serán verificadas dentro de la Banca Móvil.

Componentes Involucrados:

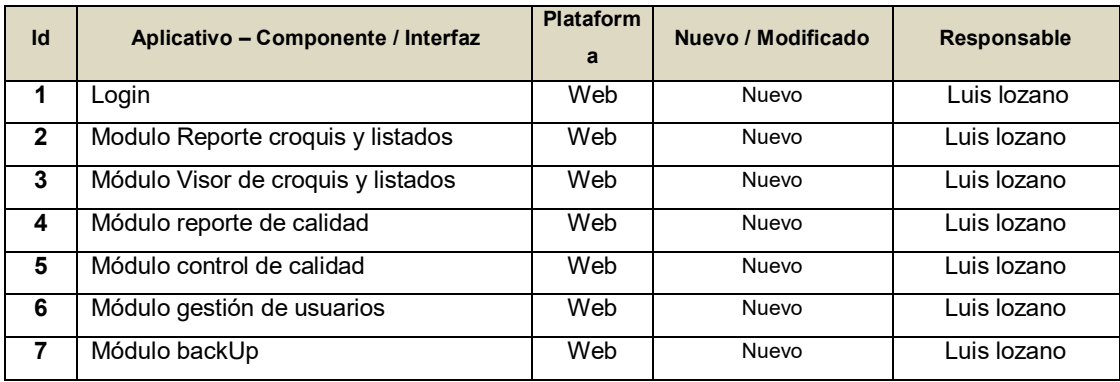

# **PRUEBAS DE CERTIFICACIÓN PARA PROYECTOS**

### **ALCANCES**

- Verificar que cumplan con los criterios de aceptación, definidas en las Historias de usuario
- Se verificará el correcto funcionamiento de los módulos desarrollados del sistema de segmentación.
- Se verificará que realice la creación de nuevos usuarios con acceso al sistema web, además que solo tengan acceso a sus módulos que corresponde según su rol.

### **FUERA DE ALCANCE**

La cartografía y la base de datos tabular, el cual se usa como insumo para la ejecución del proceso de segmentación, se encuentra desactualizada; ya que presenta omisiones de viviendas, manzanas y zonas completas de lima; el cual se estima que representa entre un 3% y 5% de la información.

### **RESULTADOS**

- **Ejecución de Pruebas:**
- Se realizó las pruebas funcionales del **Login**.
- Se realizó las pruebas funcionales del Módulo **Reporte croquis y listados**
- Se realizó las pruebas funcionales del Módulo **Visor de croquis y listados**
- Se realizó las pruebas funcionales del Módulo **reporte de calidad**
- Se realizó las pruebas funcionales del Módulo **control de calidad**
- Se realizó las pruebas funcionales del Módulo **gestión de usuarios**
- Se realizó las pruebas funcionales del Módulo **backUp**

### **SUPUESTOS Y LIMITACIONES**

Estabilidad del ambiente para poder confirmar la ejecución correcta del sistema web.
### **Anexo P. Manual de Sistema**

#### Manual de Sistema

#### **1. Login del sistema**

En el sistema de segmentación, solo tiene acceso usuario registrados con un nombre de usuario y contraseña

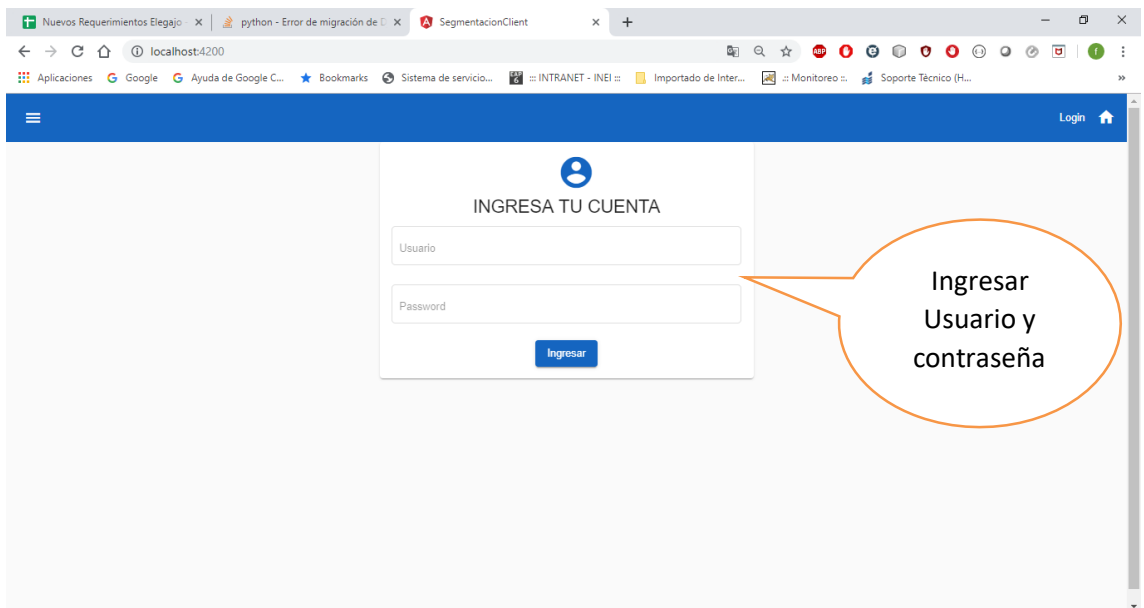

#### **2. Acceso al Módulo de Segmentación:**

Dentro del Sistema de Segmentación de los Censos Nacionales 2017, se encontrará en el menú izquierdo el módulo de **Segmentación**, al dar clic se desplegará el menú con las siguientes opciones:

- Reportes de Croquis y Listado
- Calidad de Croquis y Listado
- Reportes de Calidad
- Administrar usuarios

#### **2.1. Reportes de Croquis y Listado**

Al seleccionar reporte de croquis y listados se mostrará Información general del área Urbana todos los Lotes especificados en de ZONAS. agrupados en departamentos, provincia y distritos.

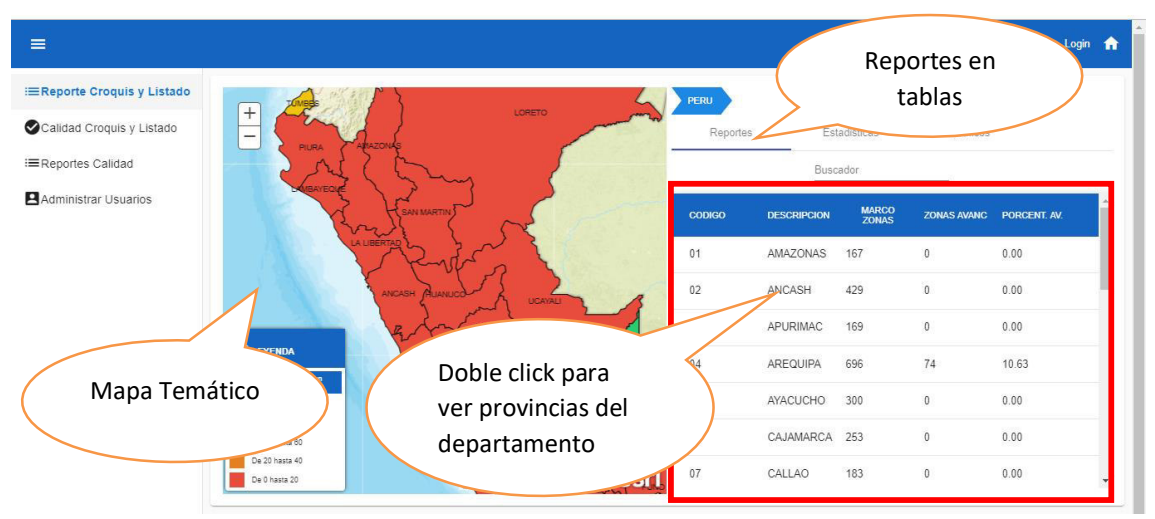

#### Reportes de Croquis y Listado - Departamentos

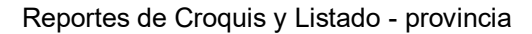

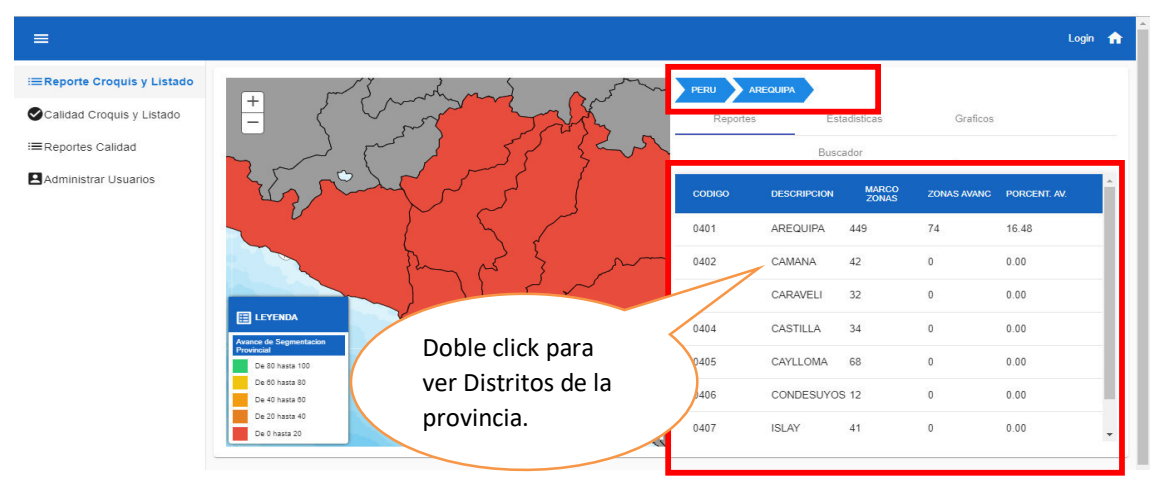

Reportes de Croquis y Listado - Distrito

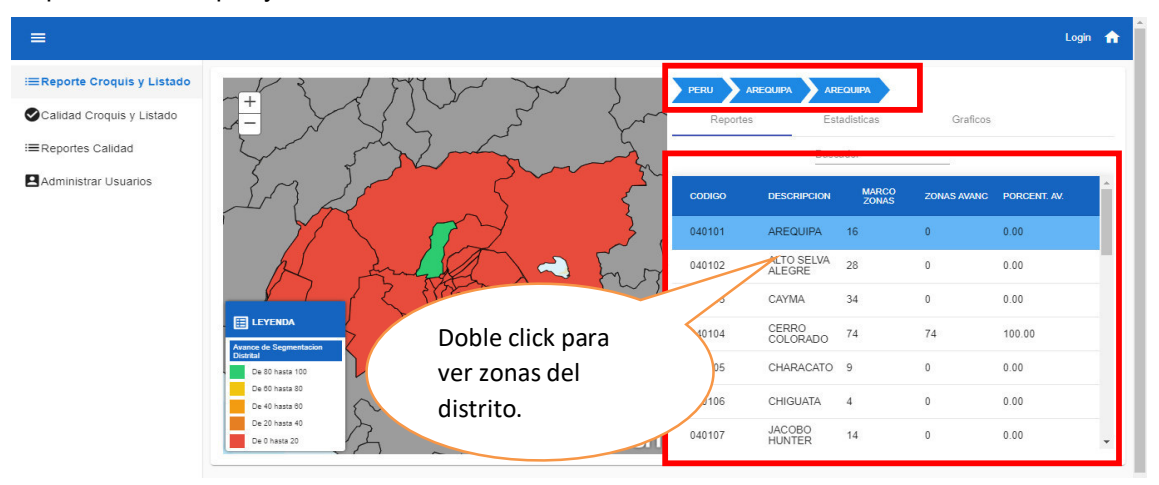

Reportes de Croquis y Listado - Zonas

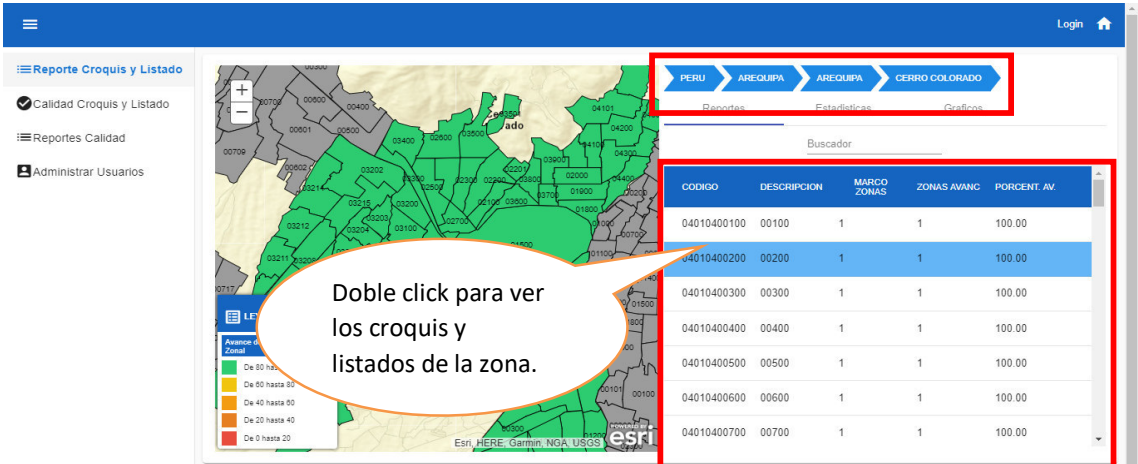

● El usuario al seleccionar **zona** se mostrará la información de croquis y listado de la zona. Seleccione de las opciones **zona, sección o AEU** para mostrar el listado de secciones o AEUS de la zona seleccionada al lado izquierdo de la pantalla.

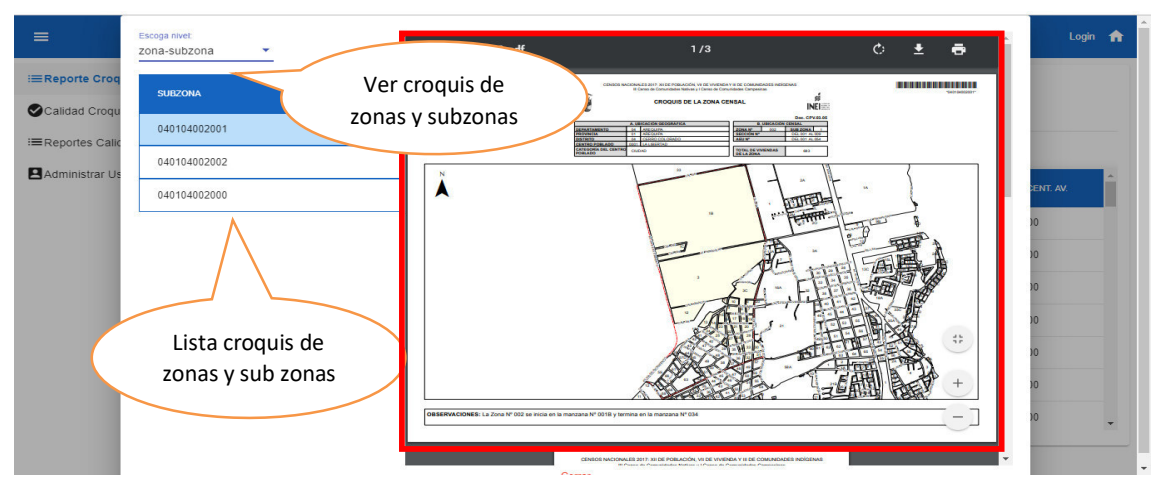

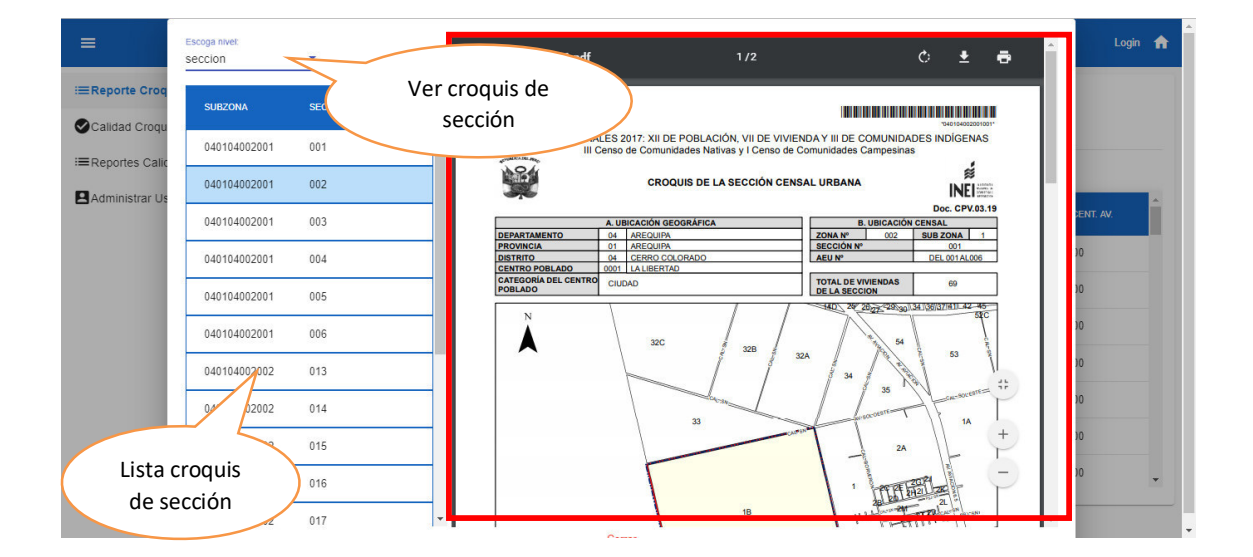

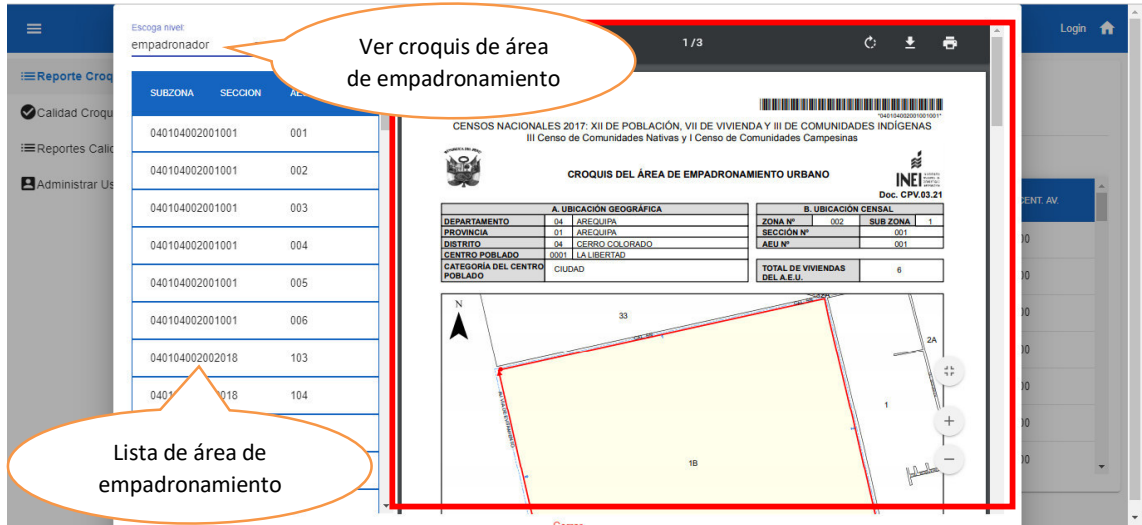

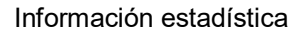

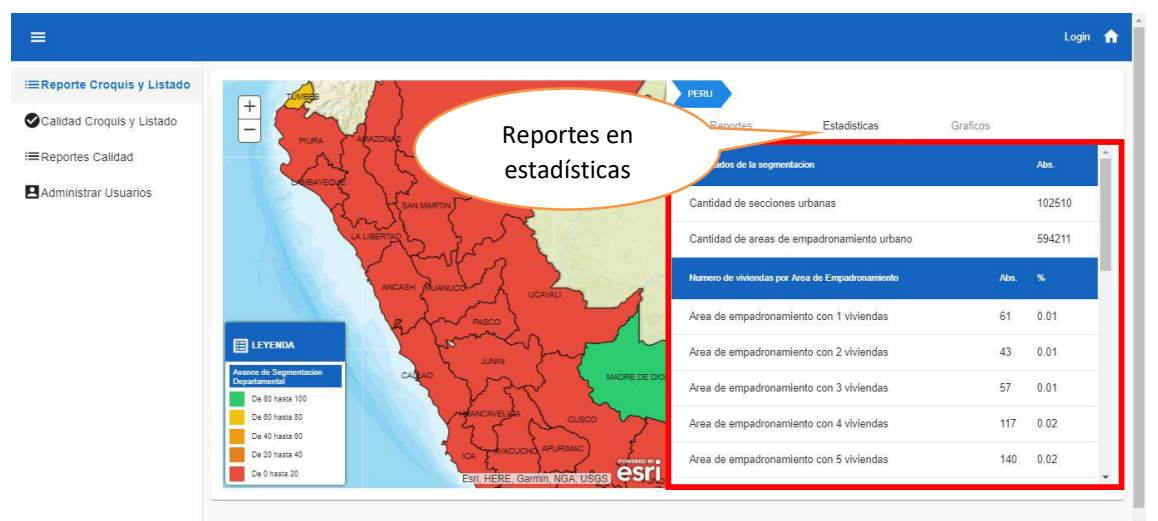

#### Reportes en gráficos

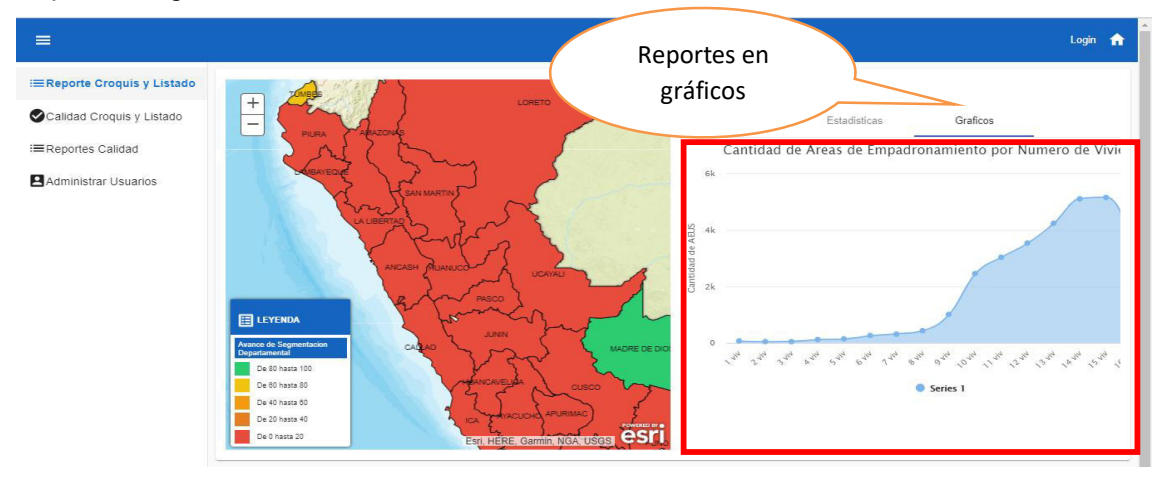

### **1.2. Calidad de Croquis y Listado**

● En esta sección se mostrará todos los Lotes especificados en el rubro de ZONAS. Divididos en Departamentos, Provincia y Distritos.

● Al dar doble Click en el departamento nos mostrara una lista de provincias ordenados en orden Alfabéticos Registrados en el Sistema de Segmentación.

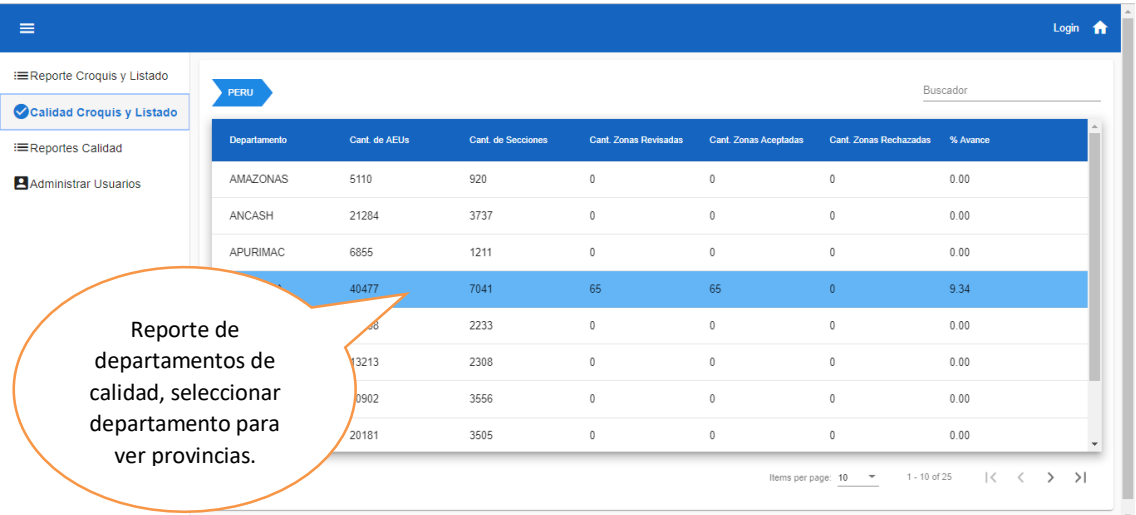

● Al dar doble Click en la provincia nos mostrara los distritos.

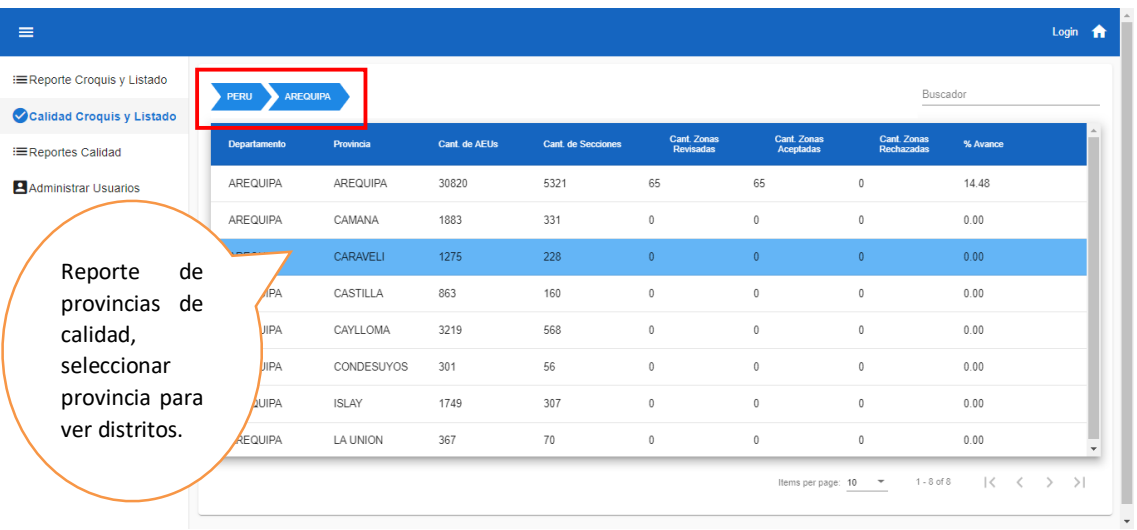

● Al dar doble Click en el distrito nos mostrara las zonas.

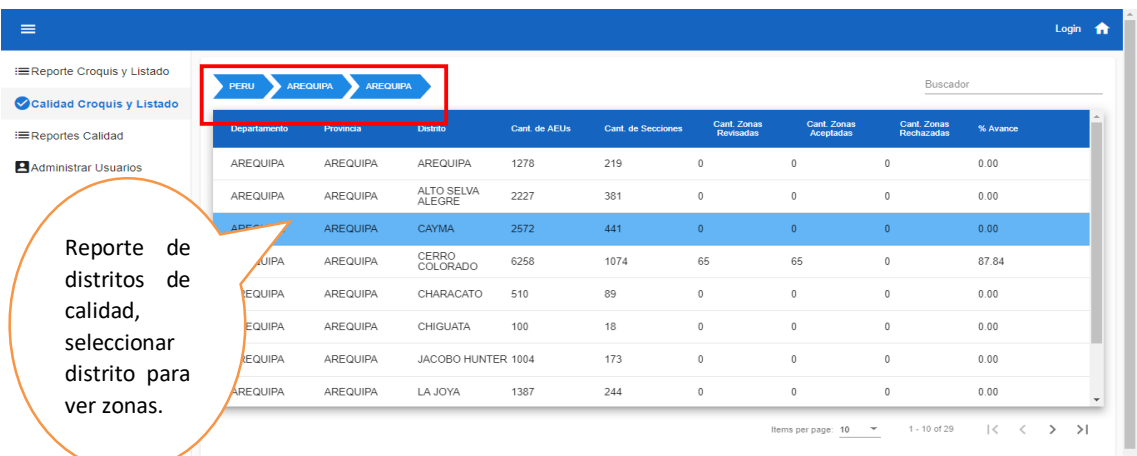

● Al seleccionar la zona se mostrará la interfaz de avaluación de zona.

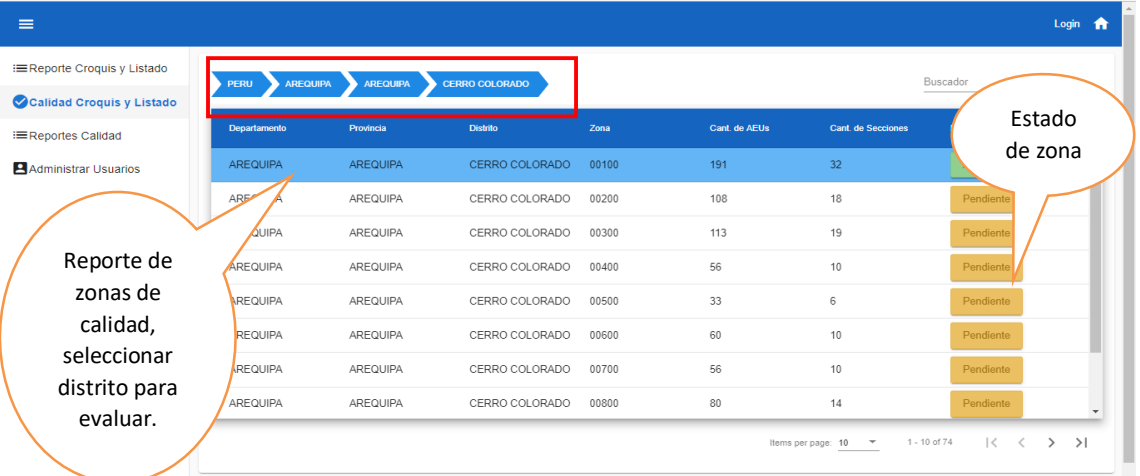

● Al seleccionar la zona se mostrará la información del control de Calidad de la zona seleccionada. Seleccione de las opciones AEU, tiene la función de generar muestra de aeus y registrar indicadores de erros, evaluar y registrar evaluación.

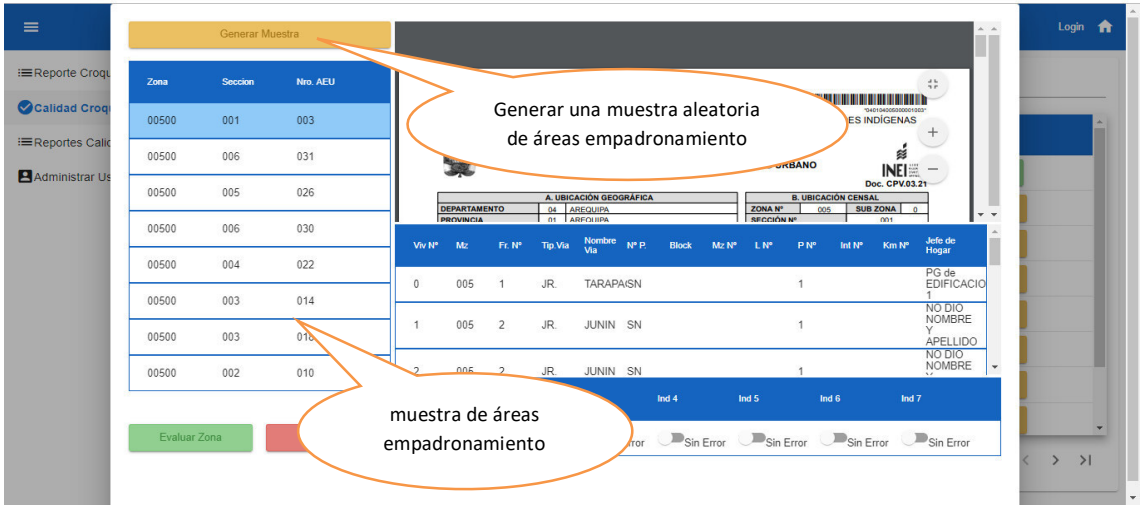

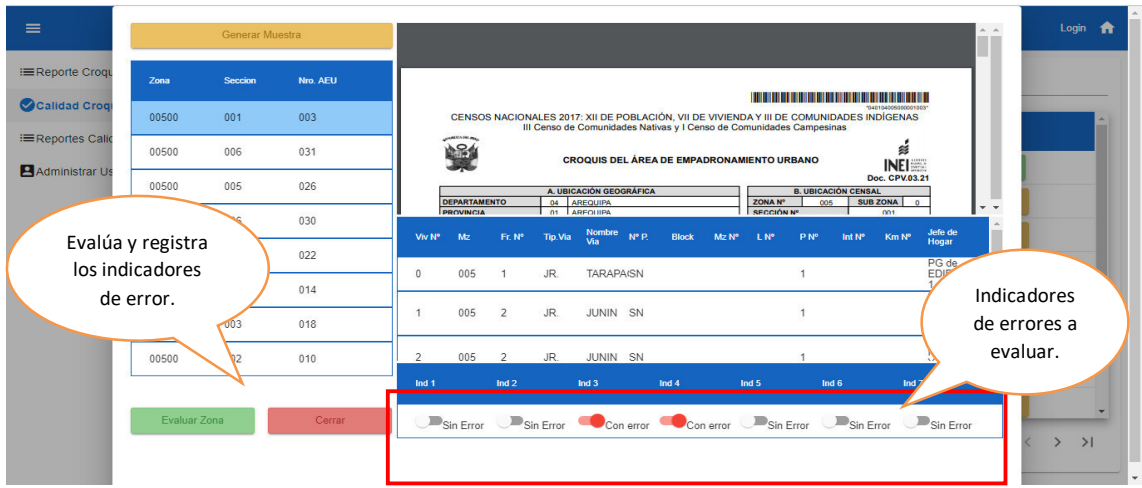

### 1.3. **Reporte de Calidad**

● A continuación, se visualiza los reportes en el ámbito Urbano mostrándose en la pantalla los resultados respectivos teniendo en cuenta los departamentos, provincias y distritos seleccionados.

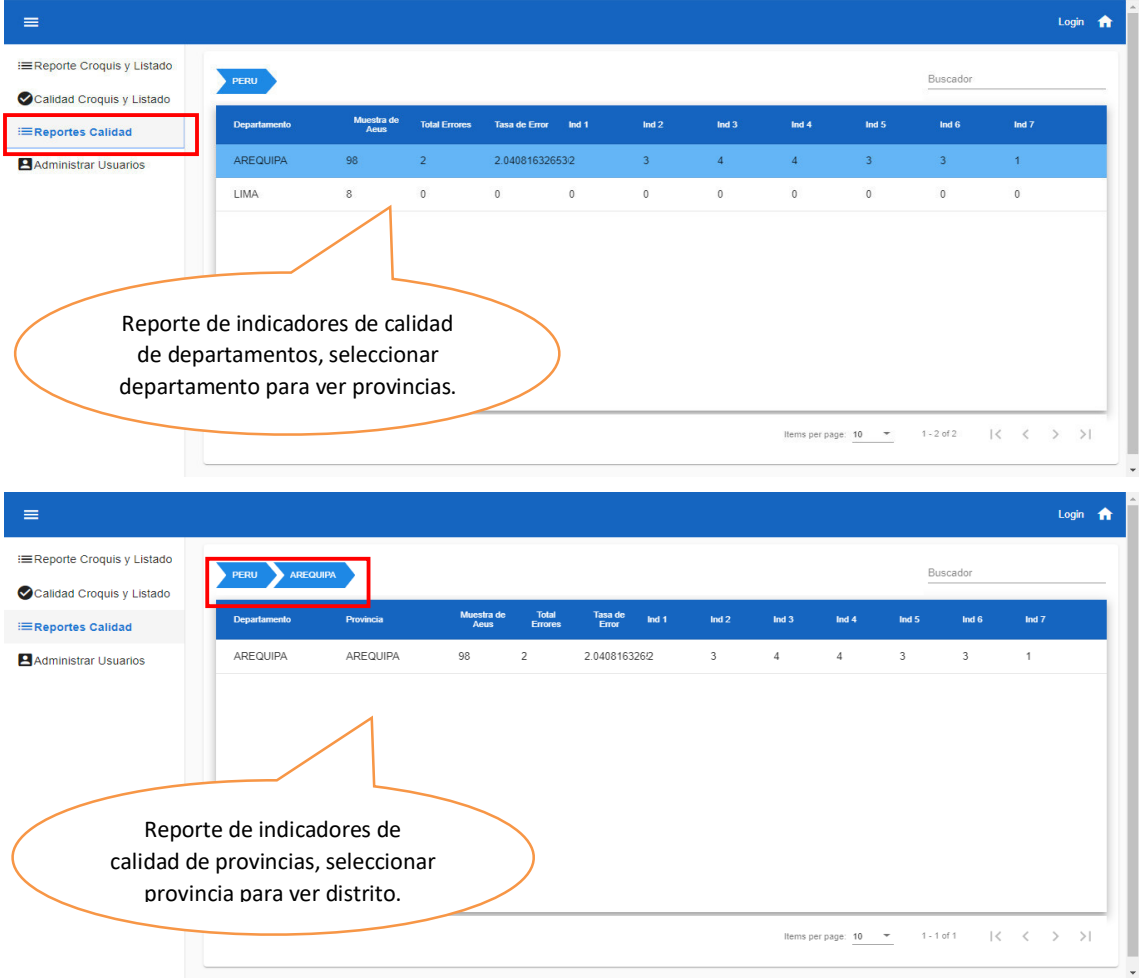

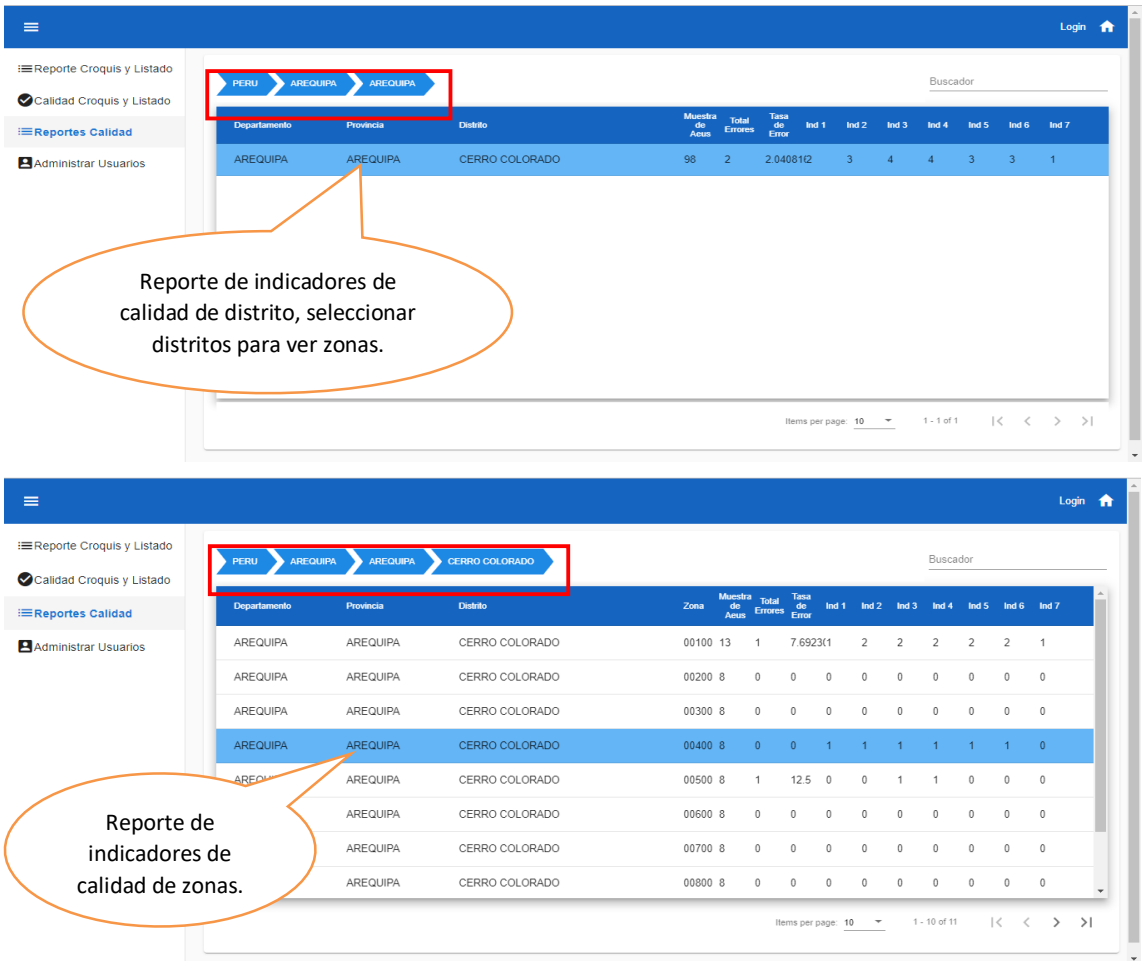

### **1.4. Administrar usuario**

● En el módulo de Administrar usuarios, se podrá visualizar todos los usuarios registrados, realizar el mantenimiento de control de usuarios (registrar, actualizar, Eliminar, listar)

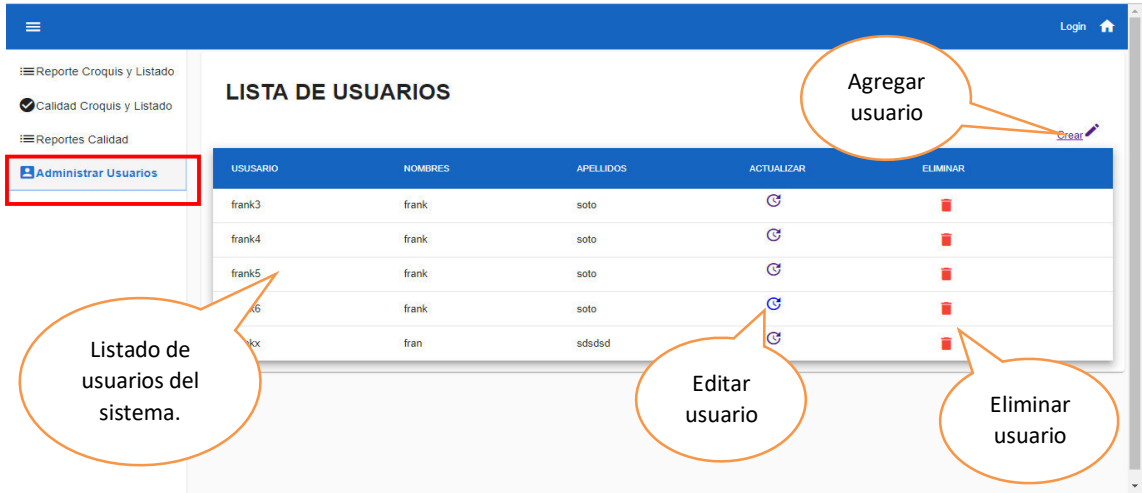

El administrador tendrá que registrar los datos del nuevo usuario

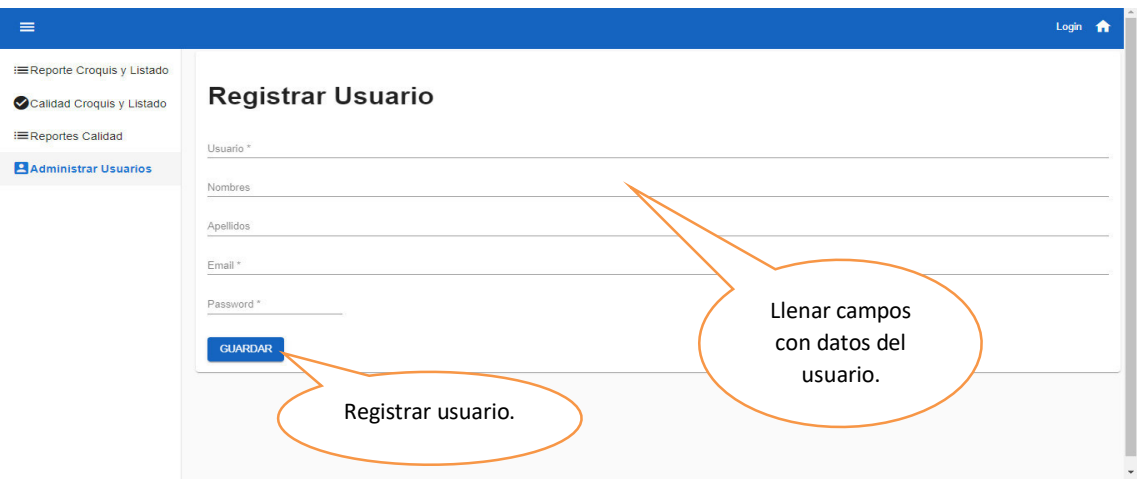

Se podrá actualizar los datos del usuario, en casos de errores en el registro o cambiar de contraseña.

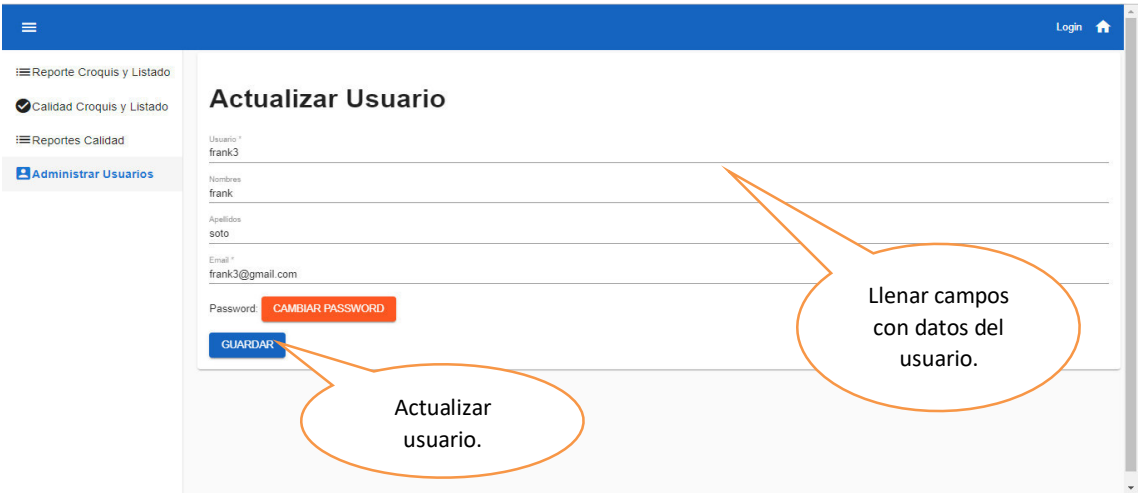

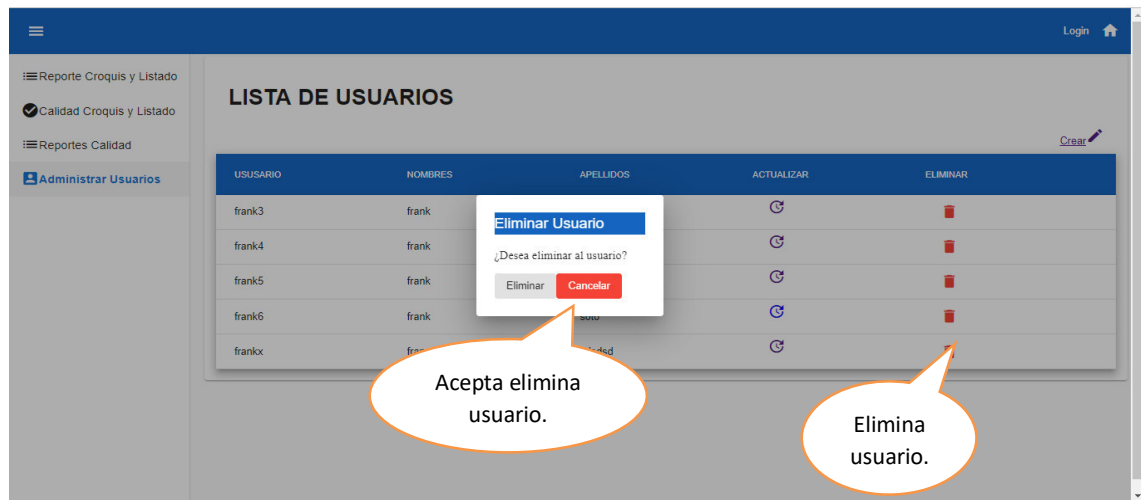

Se podrá eliminar usuarios, quitándoles el acceso al sistema.

# **Anexo Q. Acta de capacitación**

#### **ACTA DE CAPACITACION**

Mediante el presente documento se constata que se realizó la capacitación del sistema web de segmentación, en el instituto nacional de estadística e informática

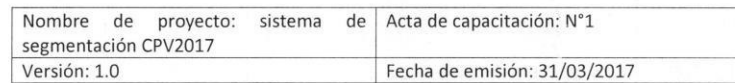

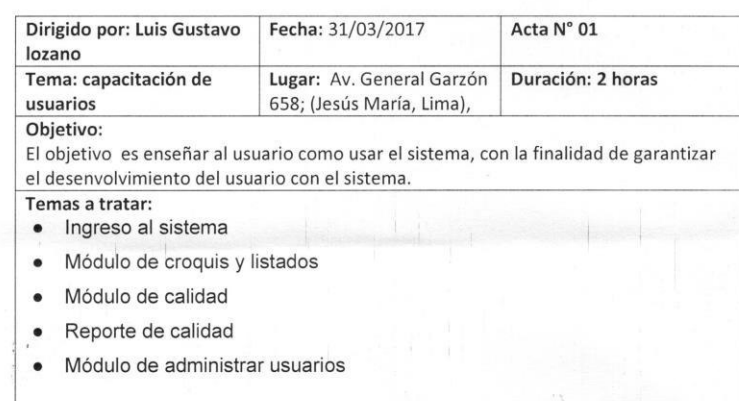

 $\left(\cdot\right)$  $d@$  $\mathcal{P}$ 

Romulo Cerda Martinez (Responsable de la Segmentación Censo de Población y Vivienda

 $2017)$ 

# **Anexo R. Diccionario de datos**

# **A) Tabla Usuario**

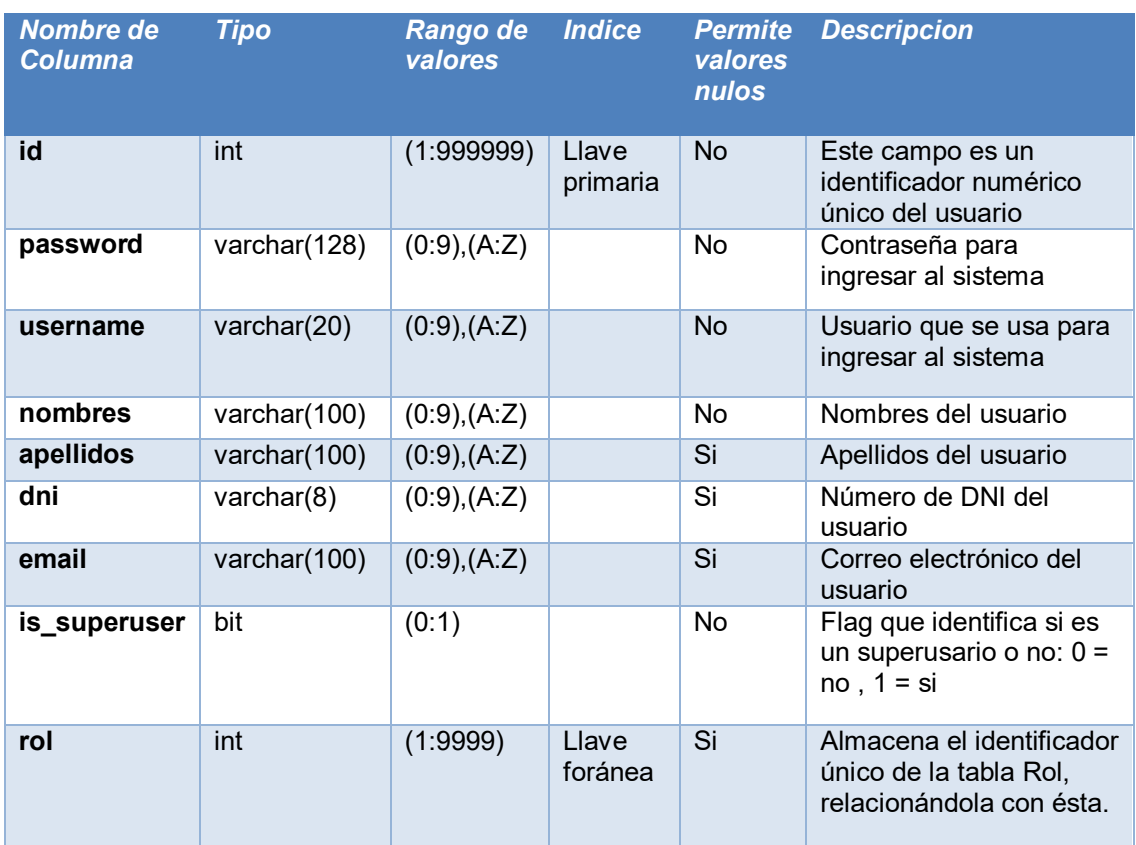

### **B) Tabla Rol**

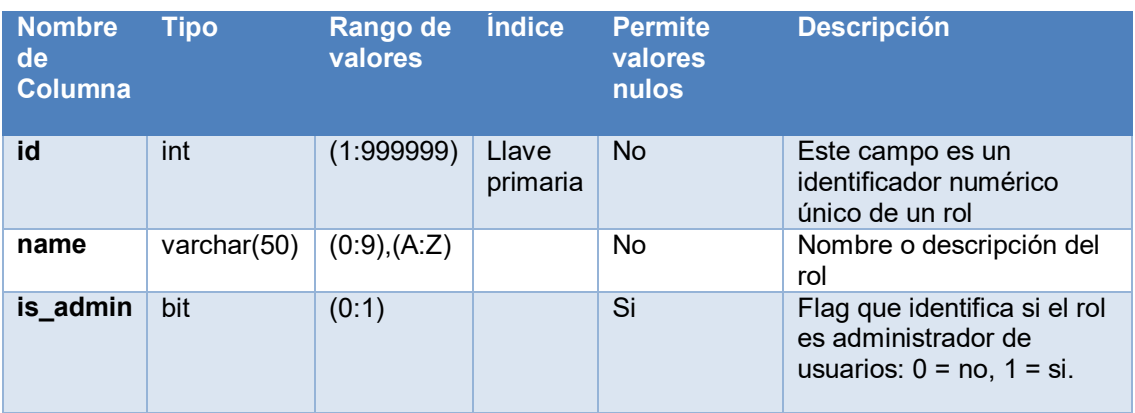

### **C) Tabla Distrito**

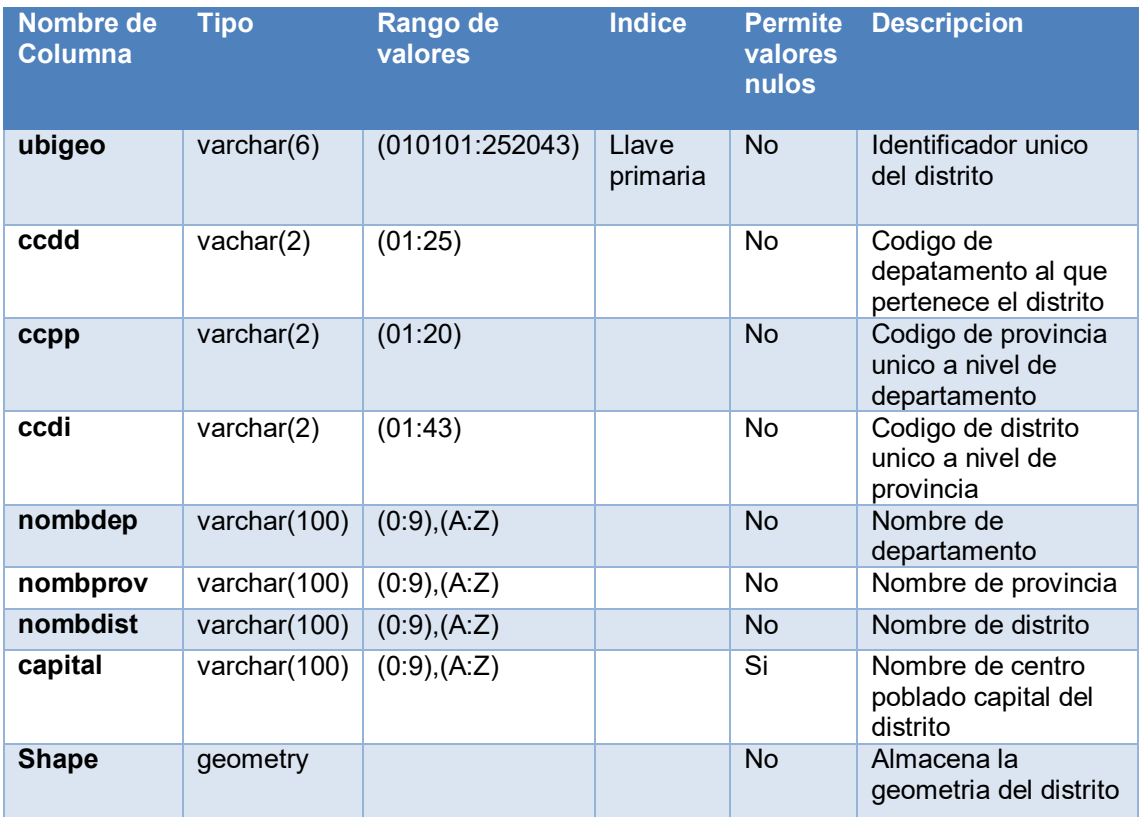

# **D) Tabla Zona**

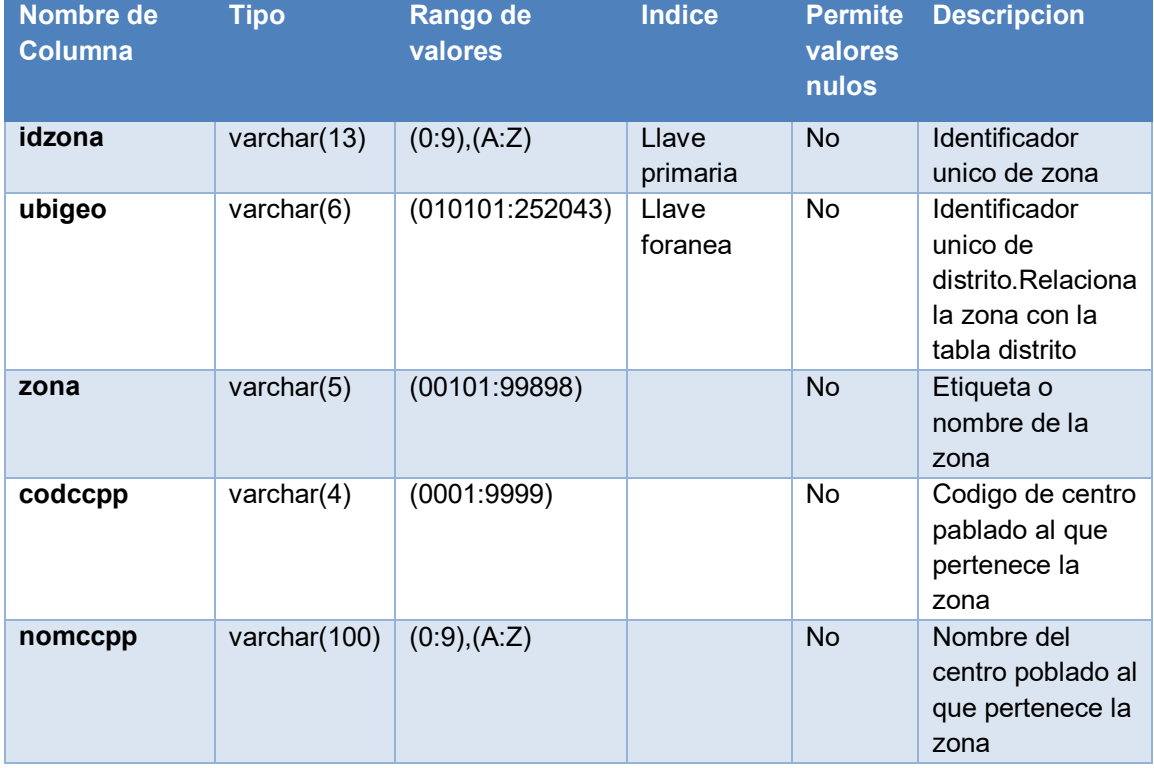

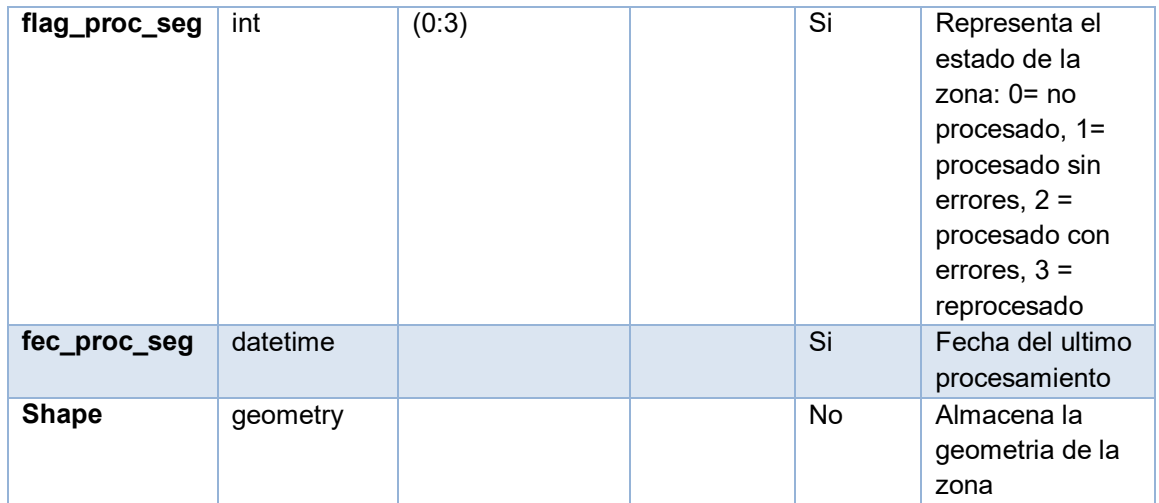

### **E) Tabla Manzana**

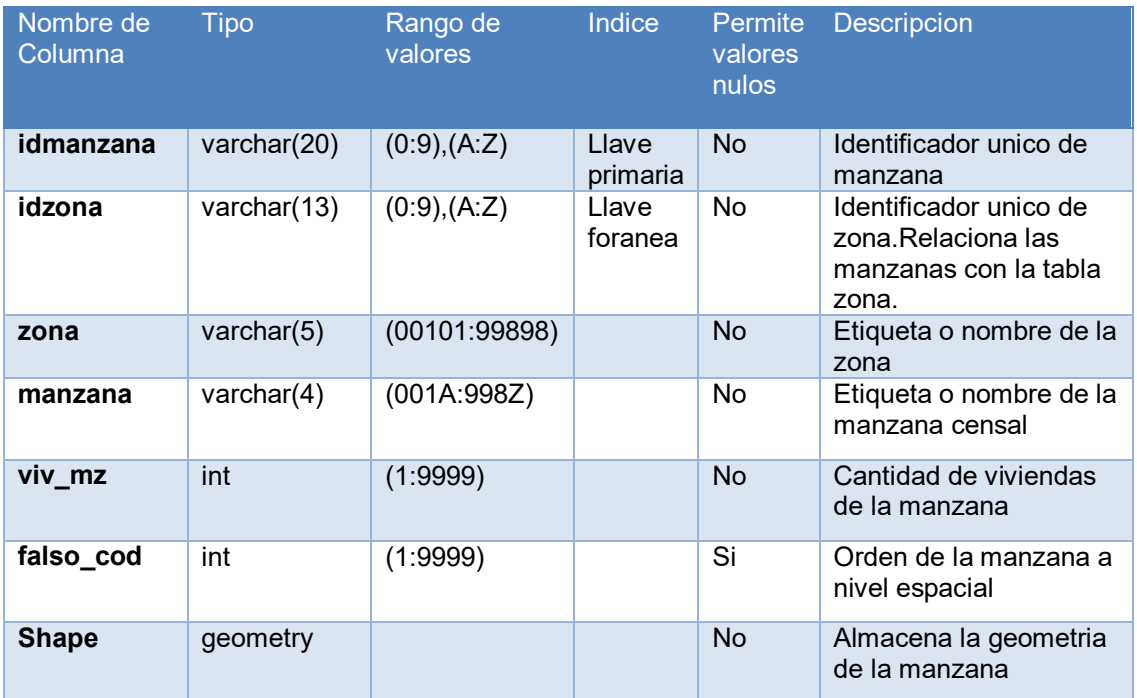

# **F) Tabla Vivienda**

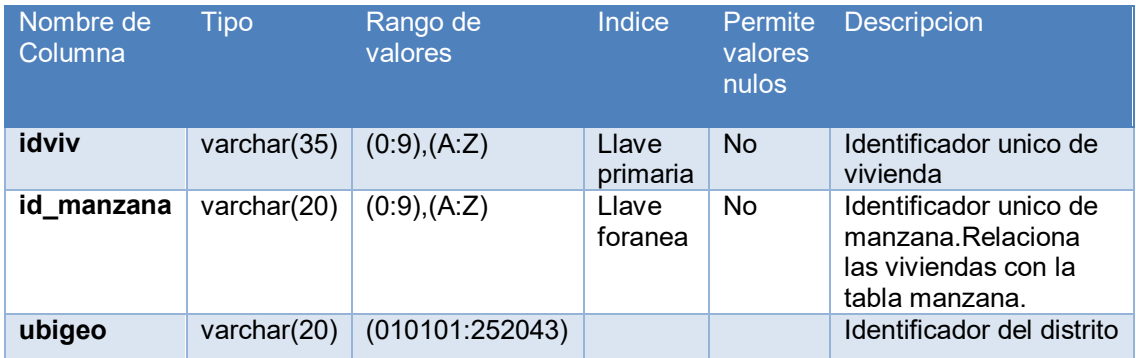

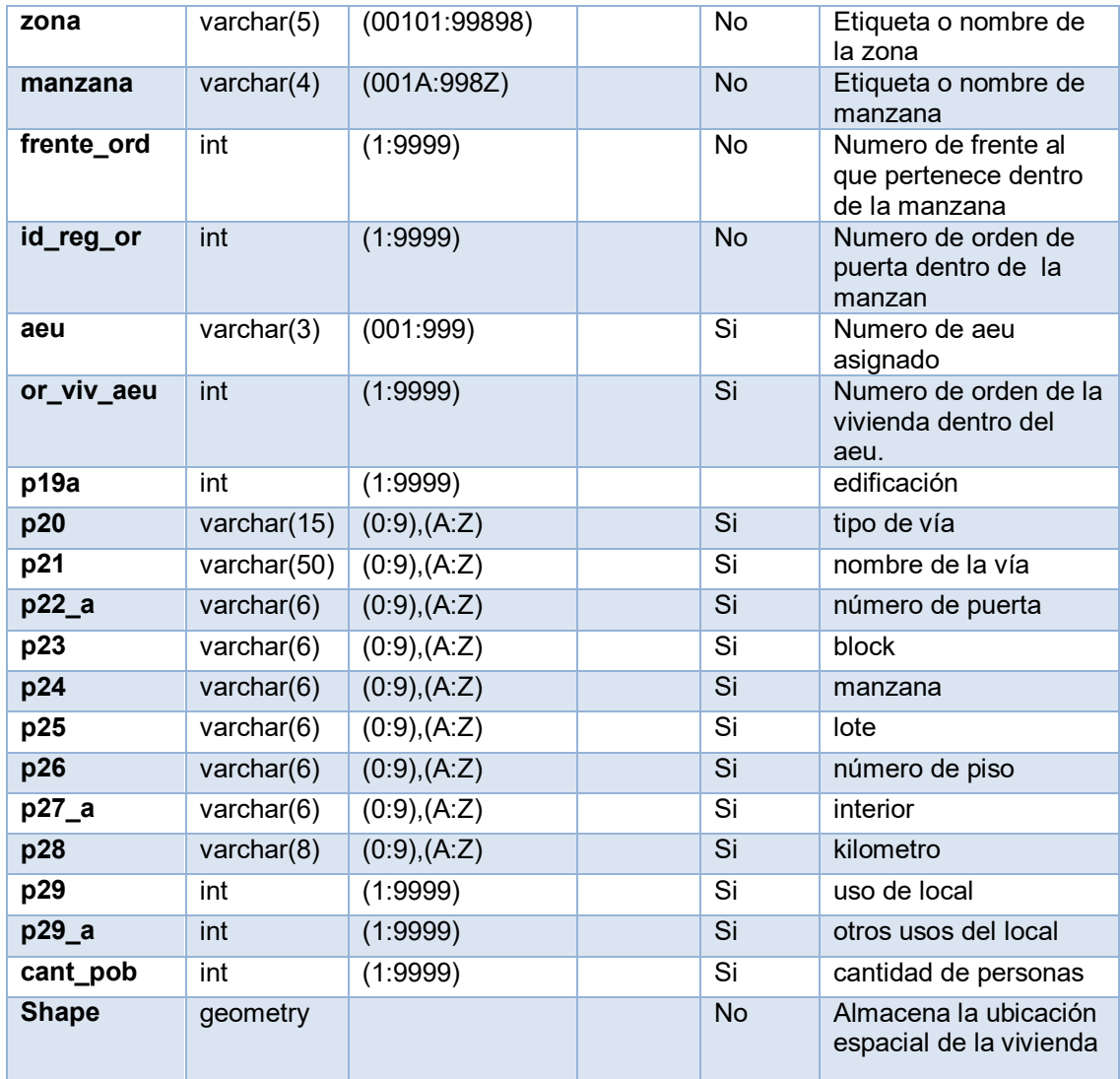

# **G) Tabla Subzona**

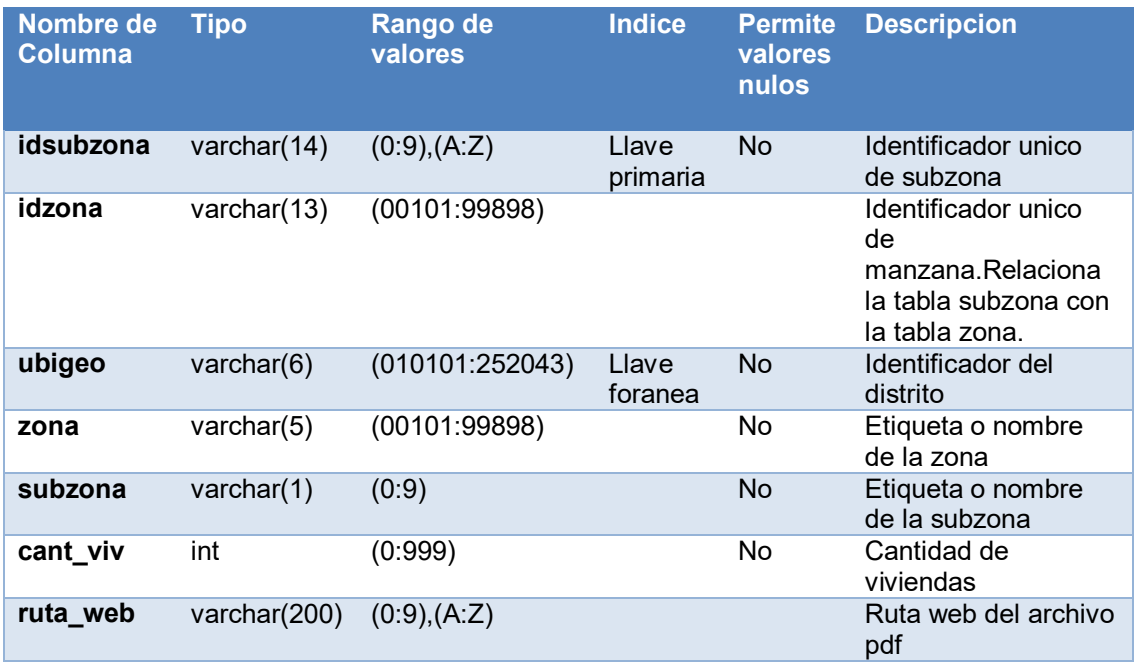

#### **H) Tabla Sección**

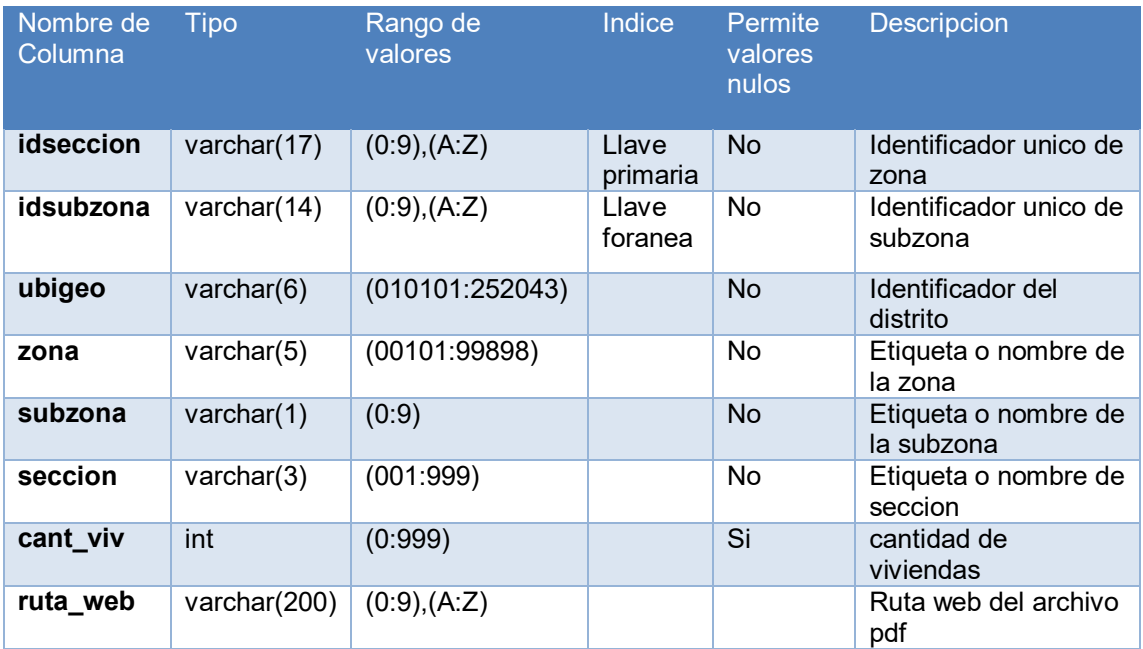

# **I) Tabla AEU**

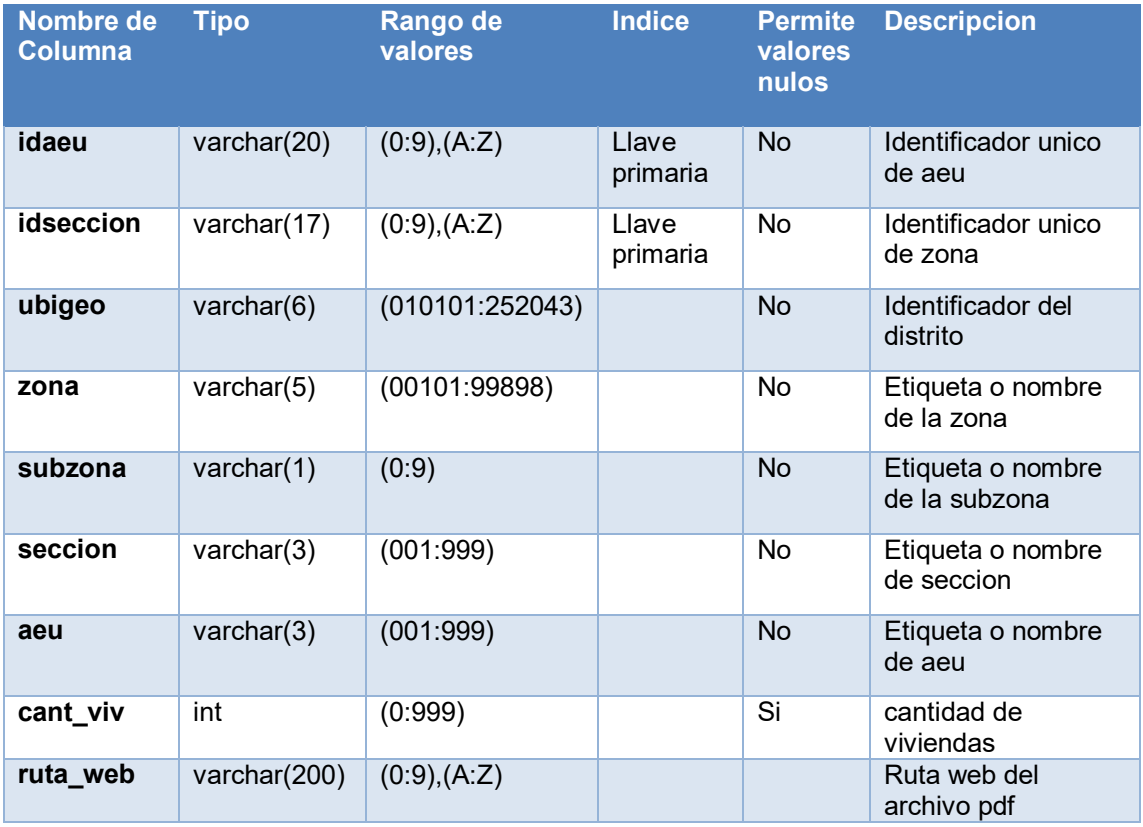

# **Anexo S. Matriz de investigación**

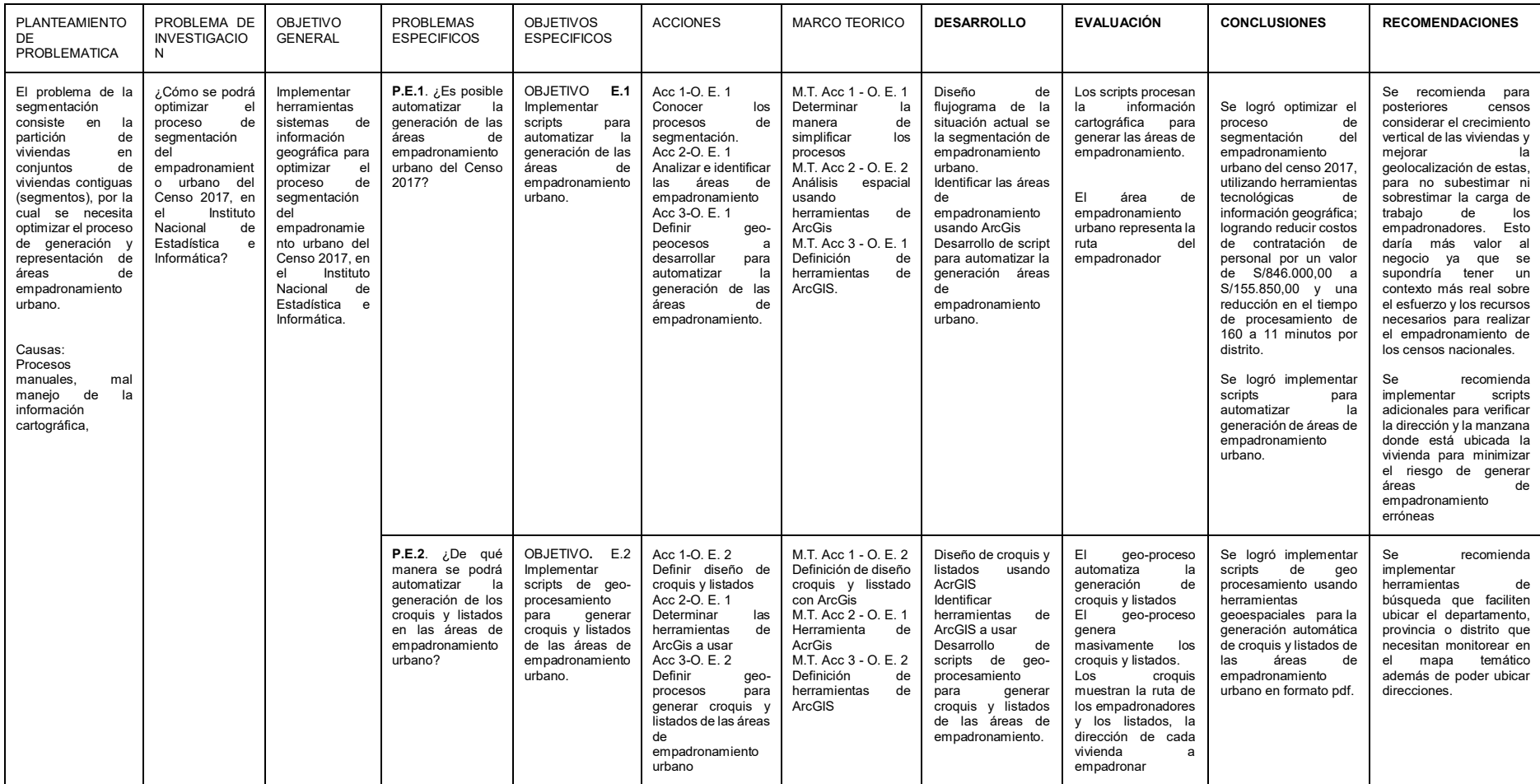

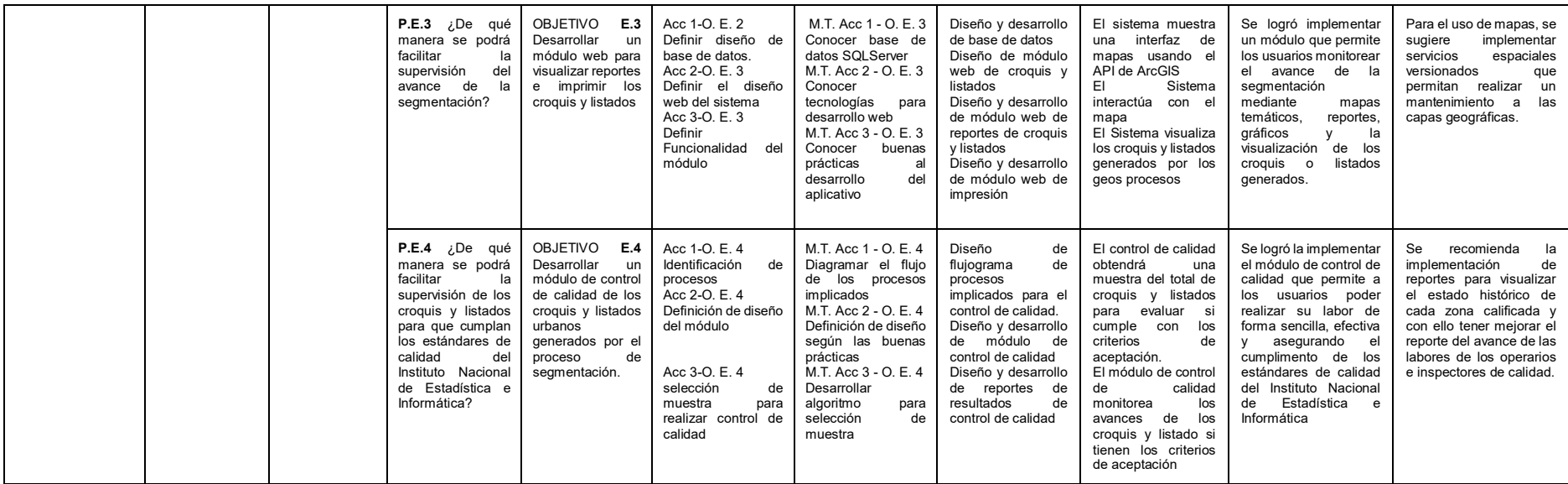